# **МИНИСТЕРСТВО ОБРАЗОВАНИЯ И НАУКИ УКРАИНЫ НАЦИОНАЛЬНЫЙ ПЕДАГОГИЧЕСКИЙ УНИВЕРСИТЕТ ИМЕНИ М. П. ДРАГОМАНОВА**

**С. Н. ЯШАНОВ, М. С. ЯШАНОВ, Г. С. ЛАЗАРЕНКО**

# **КОМПЬЮТЕРНОЕ ДОКУМЕНТОВЕДЕНИЕ**

# **Часть І. Теоретические основы**

*Учебно-методическое пособие*

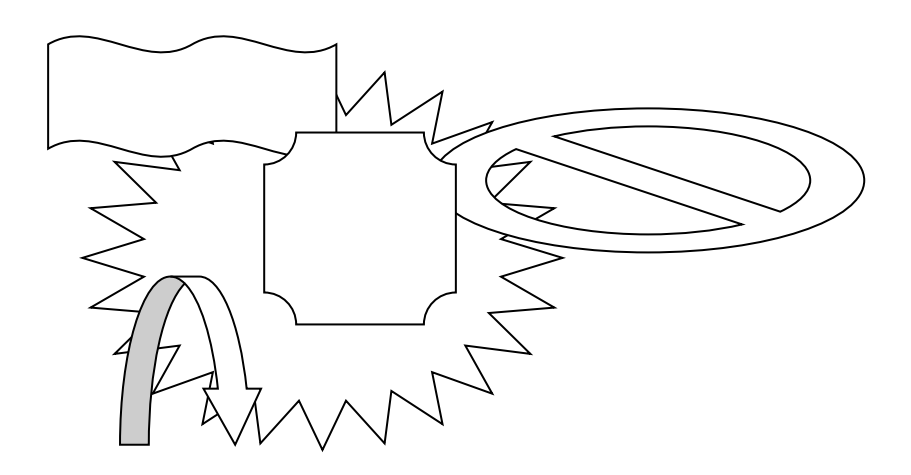

**Киев Изд-во НПУ имени М. П. Драгоманова 2015**

#### **УДК 378.091.33-027.22:004(076) ББК 74.025.3р30я7 Я 96**

*Рекомендовано в печать Ученым советом Национального педагогического университета имени М. П. Драгоманова (протокол № 5 от 13 декабря 2013 г.)*

**Рецензенти:** *М. И. Жалдак*, академик НАПН Украины, доктор педагогических наук, професор, заведующий кафедрой теоретической информатики НПУ имени М. П. Драгоманова; *М. П. Малежик*, доктор физико-математических наук, професор кафедры компьютерной инженерии НПУ имени М. П. Драгоманова.

#### **Яшанов С. Н.**

**Я 96** Компьютерное документоведение : учебно-методический учебник для иностранных студентов. – Ч. 1 : Теоретические основы / С. Н. Яшанов, М. С. Яшанов, Г. С. Лазаренко. – Киев : Изд-во НПУ имени М. П. Драгоманова, 2015. – 376 с.

В учебно-методическом пособии представлены материалы для изучения современных информационных технологий, которые используются в компьютерном документоведенни и рассмотрены методы использования средств информационных технологий направленных на интенсификацию обрабатывания документов. Освоение материала пособия предусматривает формирование у студентов современных теоретических и практических знаний, умений и навыков по использованию систем электронного документооборота и электронной отчетности в делопроизводстве и управлении, компетентности в отрасли использования современных программных средств, которые применяются в условиях электронного офиса.

Издание рассчитано на иностранных студентов направления 6.010104 "Профессиональное образование. Компьютерные технологии", также может быть полезным преподавателям высших педагогических учебных заведений, институтов последипломного педагогического образования.

#### **УДК 378.091.33-027.22:004(076) ББК 74.025.3р30я7**

© Яшанов С. Н., Яшанов М. С., Лазаренко Г. С., 2015 © Изд-во НПУ имени М. П. Драгоманова, 2015

**ISBN** 

# **СОДЕРЖАНИЕ**

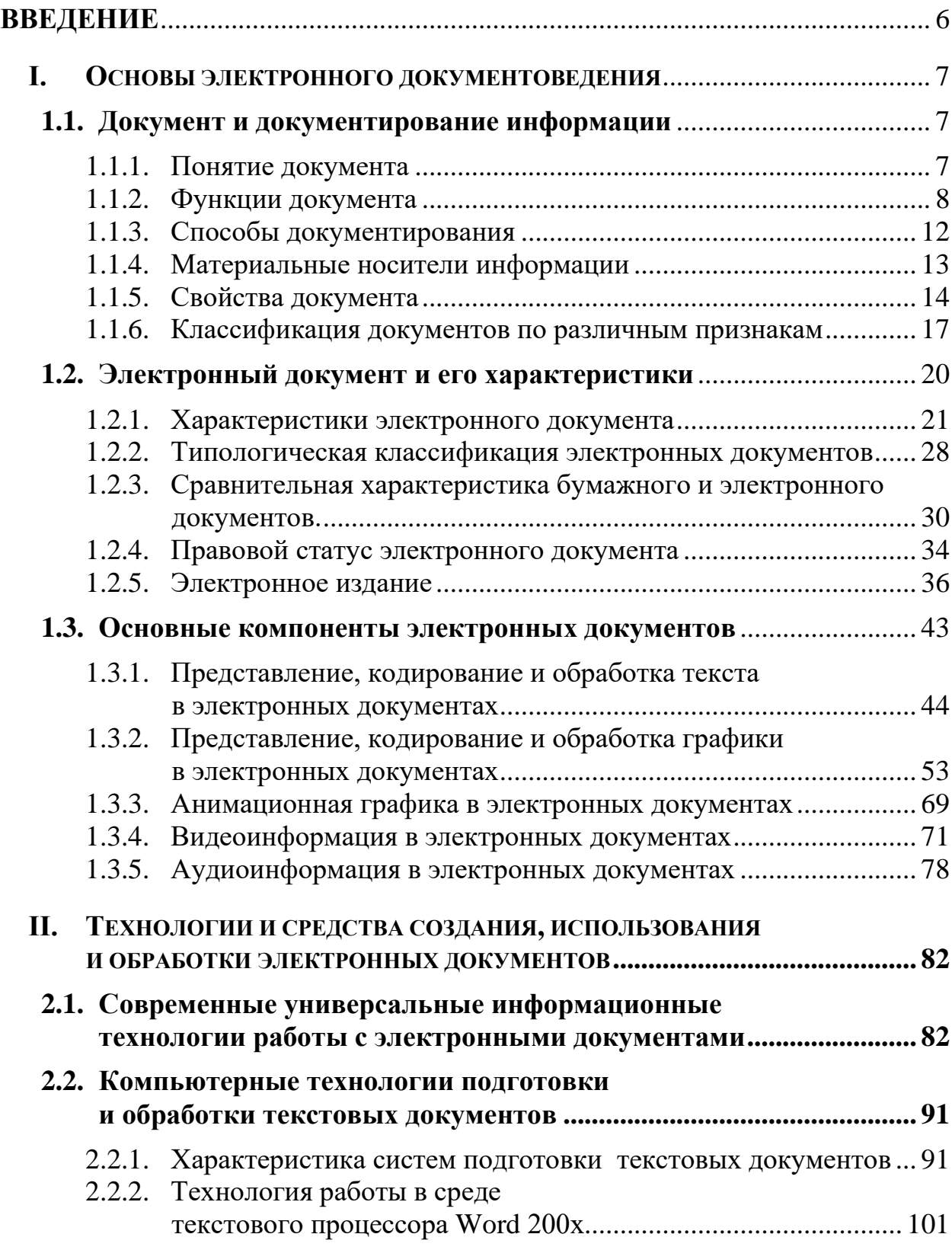

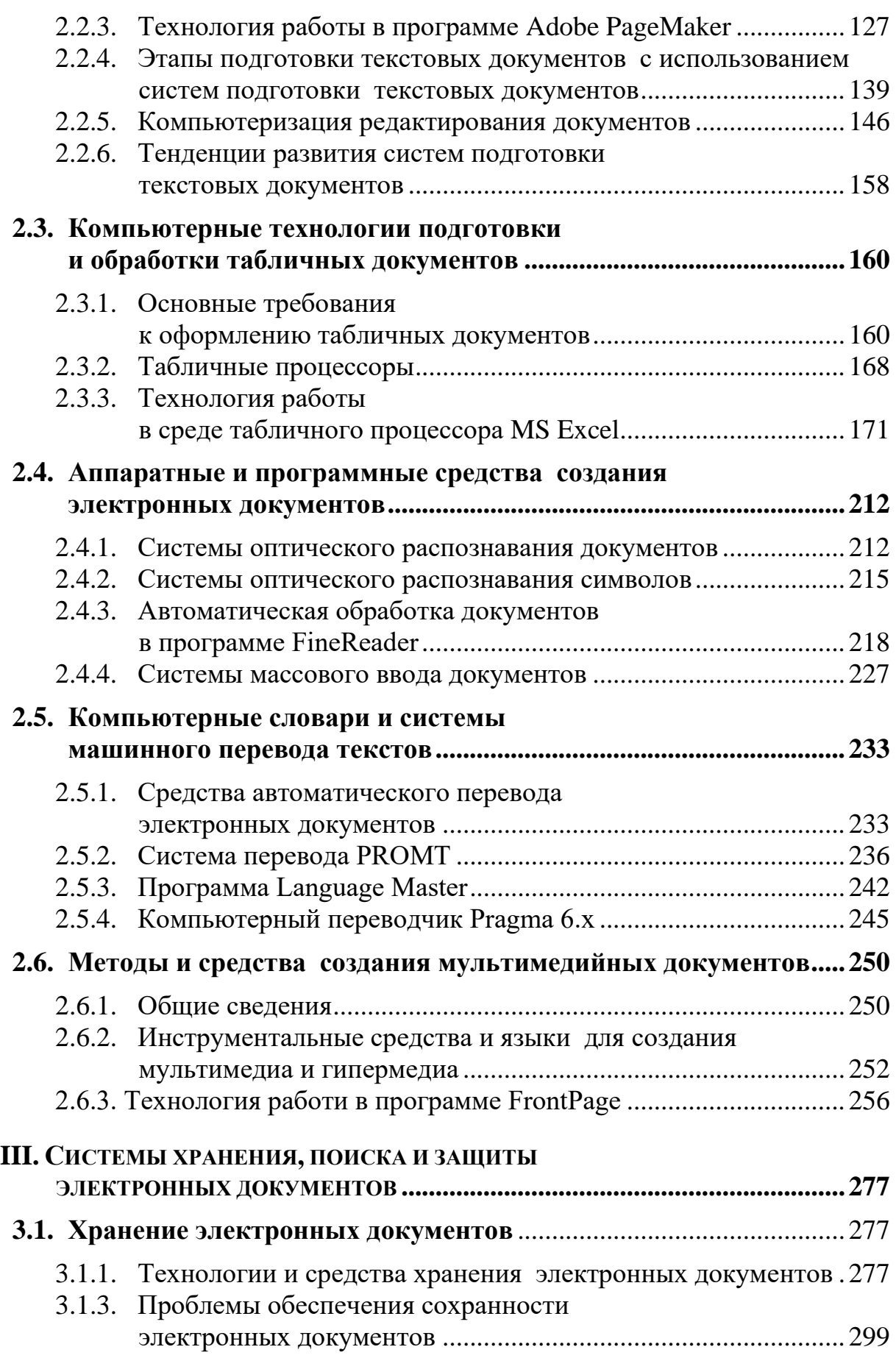

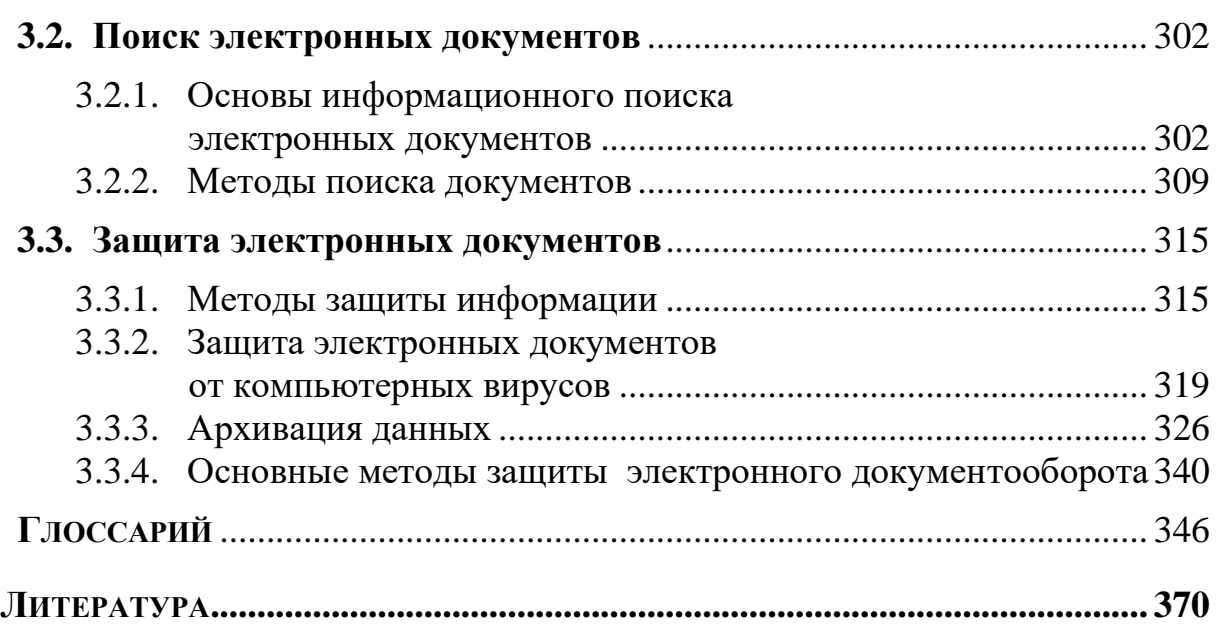

# **ВВЕДЕНИЕ**

<span id="page-5-0"></span>*Инструментарием современного педагога являются компьютер с совокупностью прикладных программ общего и специализированного назначения, поэтому современный специалист в области профессионального обучения должен уверенно владеть компьютером для решения своих профессиональных задач.* 

*Новые технологии в области компьютерной техники и средств связи порождают ранее неизвестные способы передачи документированной информации. Стала обычной электронная почта, удивительными темпами развиваются глобальные информационные ресурсы Интернета.*

*Внедрение электронных документов и систем электронного документооборота позволяет получить значительные преимущества в стоимости подготовки и распространения документов, во времени передачи документа и его воспроизведении в другом месте, в огромной экономии времени при поиске и подборе информации, в организации коллективной работы над документами и повышении эффективности и качества выполнения поручений руководства, в обеспечении безопасной работы с конфиденциальной информацией.*

*Отрадно, что в настоящее время теоретической и практической подготовке в области электронного делопроизводства уделяется все большее внимание. Это нужно для подготовки высокопрофессиональных работников сферы образования. Специальное образование в области локументоведения и информационною обеспечения системы образования дает начинающему работнику хороший старт для карьеры в профессиональной деятельности.* 

*В предлагаемом студентам учебном пособии авторы на основе опыта преподавательской, методической и исследовательской работы предлагают систематизированный теоретический и практический материал для аудиторного и самостоятельного изучения.*

## <span id="page-6-0"></span> $\mathbf{I}$ . ОСНОВЫ ЭЛЕКТРОННОГО ДОКУМЕНТОВЕДЕНИЯ

# <span id="page-6-1"></span>1.1. Документ и документирование информации

#### <span id="page-6-2"></span>1.1.1. Понятие документа

работе с Терминология, используемая при документами закреплена в законах и других нормативных актах, в ГОСТ Р 51141-98 Делопроизводство и архивное дело. Термины и определения» и в словарях. Законы разных стран «Об информации, различных информатизации и защите информации» содержат ряд понятий в области создания документов.

Под информацией в законе понимаются сведения о лицах, предметах, фактах, событиях, явлениях и процессах независимо от формы их представления. Термины «документированная информация» и «документ» в законе и в ГОСТе на терминологию рассматриваются как синонимы и определяются как зафиксированная на материальном информация реквизитами, носителе  $\mathbf{c}$ ПОЗВОЛЯЮЩИМИ ee идентифицировать.

Реквизит - «обязательный элемент оформления официального документа» («дата», «подпись», «печать», «текст документа» и др.) Документ создается в результате документирования записи информации на различных носителях по установленным правилам.

Носитель - это материальный объект, который используется для закрепления и хранения на нем речевой, звуковой или изобразительной информации, в том числе и в преобразованном виде. Управленческая документация подразделяется на отдельные системы. Под системой документации понимается совокупность документов, взаимосвязанных по признакам происхождения, назначения, вида, сферы деятельности, единых требований к их оформлению.

В славянский мир слово «документ» пришло во времена Петра I и первоначально имело значение письменного свидетельства. Затем появляются термины «деловая бумага», «служебный документ», «акт», «счетный документ», «исторический документ» и подчеркивается значение документа в управлении.

Понятие «документ» используется во всех сферах общественной деятельности. Почти каждая отрасль знания дает свое толкование этого термина. К сожалению, до настоящего времени среди специалистов в области документоведения, библиотековедения, информатики и других сфер нет единства в понимании понятия «документ», несмотря на наличие ряда законодательных и официальных определений. B зависимости от того какая отрасль знания дает это определение, аспект (правовой, управленческий, какой-то один преобладает исторический) и само понятие «документ» определяют различным образом, хотя информационная его сущность очевидна.

Эволюция понятия «документ», которое дает документоведение: 1) документ – материальный объект, 2) документ  $\frac{1}{2}$ носитель информации, 3) документ - документированная информация.

Таким образом, в последнее время происходит перенос смысловой нагрузки в определении «документа» с материальной составляющей на информационную. Официальное толкование данного термина дает ГОСТ Р 51141-98 «Делопроизводство и архивное дело. Термина и определения».

#### <span id="page-7-0"></span>1.1.2. Функции документа

Для понимания эволюции документа важно изучать вопрос о его функциях. Функция документа есть его целевое назначение, присущее ему независимо от того осознана эта функция автором или нет. Любой документ обладает определенными функциями, выяснение которых определения цели создания документа, важно для ДЛЯ  $e_{\Gamma}$ классификации и изучения роли в данной социальной структуре и экономической системе. Автор документа, фиксируя информацию не какую-либо программирует функцию. Документ всегда

полифункционален (многофункционален), то есть содержит в себе различные функции, которые с течением времени меняют свое доминирующее значение.

Выделяются общие (информационная, социальная, коммуникативная, культурная) и специальные (управленческая, правовая, исторического источника, учета) функции (рис. 1.1).

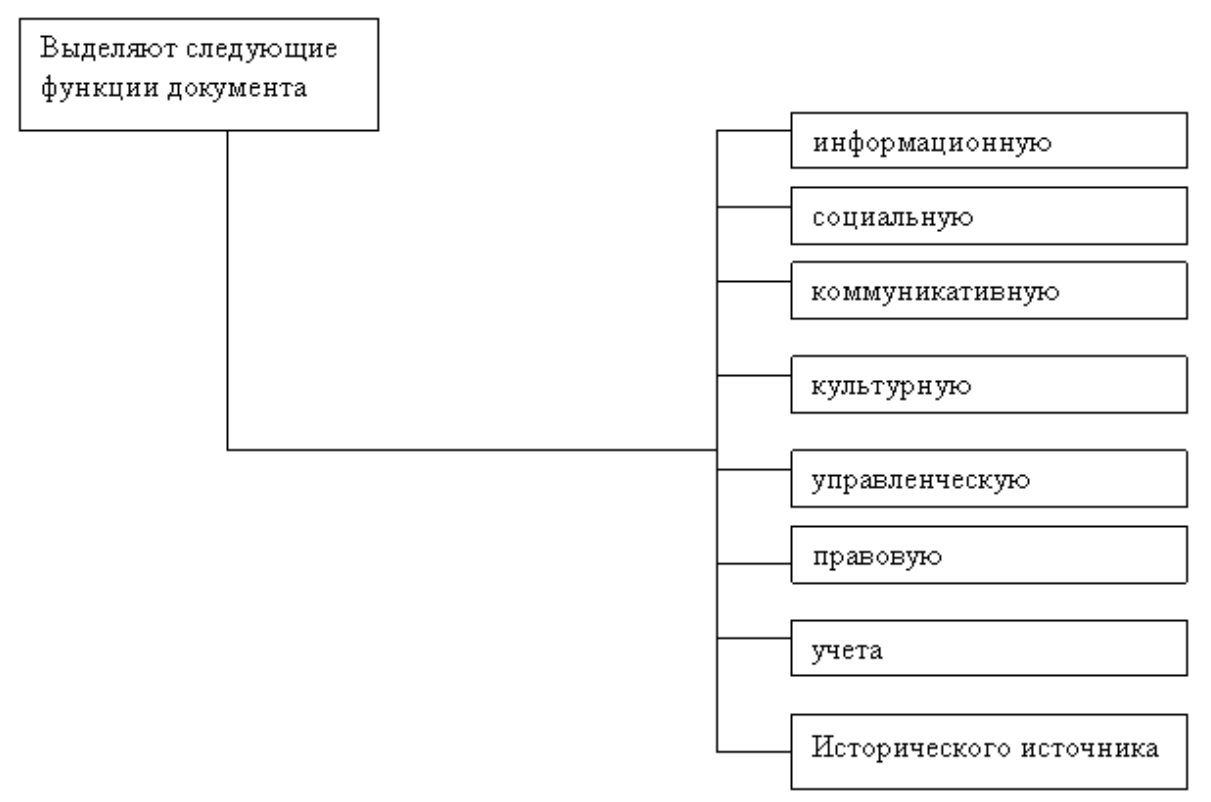

*Рис. 1.1. Функции документа*

Информационная функция определяется потребностью в запечатлении информации с целью сохранения и передачи и присуща всем без исключения документам. Причина появления любого документа – необходимость фиксировать информацию о фактах, событиях, явлениях, практической и мыслительной деятельности.

Информацию, содержащуюся в документах можно подразделить на: 1) ретроспективную (относящуюся к прошлому); 2) оперативную (текущую); 3) перспективную (относящуюся к будущему).

Существуют и другие классификации информации. Например, разделение на первичную и вторичную; по жанрам; видам; носителям и др.

Каждый документ имеет информационную емкость (или информационный потенциал), т.е. количество и качество информации. Информационная емкость характеризуется такими показателями: полнота, объективность, достоверность, оптимальность, актуальность информации, ее полезность и новизна. Чем выше эти показатели, тем ценнее документ.

Социальная функция тоже присуща многим документам, т.к. создаются они для удовлетворения различных потребностей как общества в целом, так и отдельных его членов. Документ также сам может влиять на социальные отношения них в зависимости от назначения, роли в данном обществе, причем может не только стимулировать их развитие социальных процессов, но и тормозить.

Коммуникативная функция выполняет задачу передачи информации во времени и пространстве, информационной связи между членами общества. Без обмена сведениями, мнениями, идеями социальные связи не могут поддерживаться. Можно выделить две категории документов, в которых ярко выражена коммуникативная функция:

1) документы, ориентированные в одном направлении (законы, указы, распоряжения, приказы, инструкции, жалобы, докладные записки и др.);

2) документы двустороннего действия (деловая  $\boldsymbol{\mathrm{M}}$ личная переписка, договорные документы и т.д.).

Культурная функция - способность документа сохранять и передавать культурные традиции, эстетические нормы, ритуалы, принятые в обществе (кинофильм, фотография, научно-технический документ и др.).

Управленческая функция выполняется официальными документами, которые специально созданы для целей и в процессе управления (законы, положения, уставы, протоколы, решения, сводки, отчеты и др.). Эти документы играют большую роль в информационном обеспечении управления, они многообразны, отражают различные уровни принятия решений.

Правовая функция присуща документам, в которых закрепляются изменения правовых норм и правонарушений. Можно выделить две категории документов, наделенных правовой функцией: изначально обладающие ею и приобретающие ее на время.

В первую группу входят все документы, устанавливающие, закрепляющие, изменяющие правовые нормы и правоотношения или прекращающие их действие, а также другие документы, влекущие за собой юридические последствия. Сюда относятся все правовые акты органов государственной власти (законы, указы, постановления и др.), судебные, прокурорские, нотариальные и арбитражные акты, все договорные, удостоверительные документы (паспорта, пропуска, и т.д.) и оправдательно-финансовые документы удостоверения (накладные, приходные ордера, счетно-платежные требования и т.п.)

Ко второй категории относятся документы, которые на время приобретают эту функцию, являясь доказательством каких-либо фактов в суде, органах следствия и прокуратуре, нотариате, арбитраже. В принципе любой документ может быть доказательством и тем самым временно будет наделен правовой функцией.

Функция исторического источника изучается исторической наукой. Существует две точки зрения: первая - документ становится историческим источником с момента передачи его на архивное хранение; вторая - документ наделяется этой функцией с момента его возникновения, но осознается эта функция человеком лишь когда документ поступает в архив. Таким образом, эта функция начинает доминировать в документе, если он выступает как источник информации для историка, исследующего ту или иную проблему.

Функция учета дает не качественную, а количественную информации, хозяйственными, характеристику связанной  $\mathbf{c}$ демографическими и иными социальными процессами с целью их анализа и контроля.

- статистический, Основные ВИДЫ учета бухгалтерский, оперативный отражаются в статистических и финансово-экономических документах, плановой, отчетной, документации.

Автор документа, как правило, наделяет его какой-то одной функцией, объективно же этот документ несет и иные функции и с течением времени удельный вес той или иной функции изменяется. Перечисленные функции можно подразделить на функции оперативного характера, время действия которых ограничено (управленческая, правовая, учета) и функции постоянно действующие (информационная, социальная, исторического источника). Например, аттестат зрелости содержит информационную, культурную, социальную, правовую и функцию исторического источника, др. примеры.

## <span id="page-11-0"></span>*1.1.3. Способы документирования*

Документирование – запись информации на различных носителях по установленным правилам.

Носитель документированной информации – материальный объект, используемый для закрепления и хранения на нем речевой, звуковой или изобразительной информации, в том числе преобразованном виде. Средства документирования – орудия, используемые человеком для создания документов (простые, механические, электромеханические). К средствам документирования относятся пишущие машины, компьютерная техника, магнитофоны, диктофоны, фото, кино, видео техника. В зависимости от того, какое средство документирования используется, различают и способы документирования.

*Текстовое документирование.*

Текстовой документ: документ, содержащий звуковую информацию, зафиксированную любым типом письма или любой системой звукозаписи. Текстовое документирование получило самое широкое распространение. С его помощью документируется деятельность государственных учреждений, предприятий и отдельных лиц.

#### *Техническое документирование.*

Техническое документирование является способом запечатления технической мысли. Технические документы – обобщающее название документов, отражающих результат строительного и технологического проектирования, конструирования, инженерных изысканий и других работ по строительству зданий и сооружений и изготовлению изделий промышленного производства. Технические документальные материалы ведут записи процессов труда, средств производства (чертежи, рисунки, расчеты, графики, технические описания и др.). Это также документация, связанная с геодезией, картографией, гидрометеослужбой.

*Фото-кино-видео документирование.*

Фотодокумент – изобразительный документ, созданный фотографическим способом. Особенность фотодокументов – возникают в момент событий, поэтому они благодаря точности, наглядности имеют большую ценность и находят широкое применение в различных

областях деятельности человека: в медицине, науке, искусстве, в судебной практике, в журналистике и т.д. С помощью микрофотокопирования получаются копии документов.

Кинодокумент – изобразительный и аудиовизуальный документ, созданный кинематографическим способом. Кинодокумент отражает события в динамике, движении. Сейчас большое распространение получили видеодокументы, снятые на магнитную пленку.

Фонодокумент (аудиодокумент) – документ, содержащий звуковую информацию, зафиксированную любой системой звукозаписи. Аудиовизуальные документы широко применяются.

*Документы на машинных носителях.* 

Электронное документирование. С помощью специальных материальных носителей, на которых данные фиксируются специальными условными обозначениями, создаются документы с информацией в форме, понятной только машине. Чтобы человек мог прочесть информацию, обработанную машиной, ее нужно преобразовать в вид, пригодный для визуального восприятия.

Документ на машинном носителе – документ, созданный с использованием носителей и способов записи, обеспечивающих обработку его информации электронно-вычислительной машиной.

Появление машинного документирования не отменяет предшествующих способов записи информации. Наряду с традиционными видами документов появляются все более сложные нетрадиционные виды документов на новейших носителях.

## <span id="page-12-0"></span>*1.1.4. Материальные носители информации*

Для создания документов используются различные материальные объекты (бумага, магнитные и оптические диски, кинопленка, флешпамять и др.), которые служат для закрепления и хранения на них речевой, звуковой или изобразительной информации. Одна из возможных классификаций носителей информации может быть представлена следующим образом: бумажные носители (носители информации на бумаге несветочувствительные, носители для репрографических процессов – термобумага, диазобумага, фотопленка, калька и т.д.); микроносители визуальной информации (микрофильмы); звуконосители; видеоносители; магнитные носители; флеш-носители для записи кодированной информации.

Информатизация общества, бурное развитие микрографии, компьютерной техники и проникновение ее во все сферы человеческой деятельности определили появление документов на новых, нетрадиционных, т.е. небумажных носителях информации.

Понятие «новейший» и «нетрадиционный» документ во многом условны и служат для названия группы документов, которые в отличии от традиционных, т.е. бумажных, как правило, требуют для воспроизведения информации использование технических средств. К этой группе принадлежат документы в виде видеофильмов, микрофиш, звуковых магнитных записей, дисковых носителей (CD, DVD), флеш памяти и т.п.

Документы на новейших носителях информации относятся к классу технически-кодированных, то есть содержащих запись, доступную для воспроизведения только с помощью технических средств, в том числе звуковоспроизводящей, проекционной аппаратуры или компьютера. Документы на новейших носителях информации делят на:

- 1. Документы на статических носителях информации (флешпамять).
- 2. Документы на магнитных носителях (магнитные карты, ленты, жесткие диски)
- 3. Документы на оптических носителях информации (оптические документы) – микрографические документы (микрофильмы, микродиски, микрокарты) и оптические диски, информация, с которых считывается с помощью лазерного луча (CD-ROM, DVD аудиокомпакт-диски, видеодиски, магнитооптические диски).
- 4. Документы на голографических носителях информации (голограммы).

# <span id="page-13-0"></span>*1.1.5. Свойства документа*

Как и всякий объект, документ обладает множеством свойств (отличительных качеств). Принято выделять несколько основных свойств документа, которые характеризуются соответствующими признаками: юридическая сила, оригинальность, подлинность, копийность.

*Юридическая сила документа – э*то свойство быть подлинным доказательством тех фактов, событий и действий, которые отражены в документе.

На приобретение документом юридической силы влияет: соблюдение организацией, ее должностными лицами, готовящими документ, положений действующего законодательства; документирование предполагает соблюдение установленных правил записи информации.

Эти правила специфичны для каждого типа документов и регламентируются ГОСТами и другими нормативно-методическими материалами.

Юридическая сила документа – свойство официального документа, сообщаемое ему действующим законодательством, компетенцией издавшего его органа и установленным порядком его оформления.

Юридическая сила документа может быть обеспечена установленным для каждой разновидности документов комплексом реквизитов, т.е. обязательных элементов оформления документов: наименование организации – автора документа, подпись, дата, регистрационный номер документа, гриф утверждения, печать и др.

*Оригинальность документа.* Слово «оригинал» происходит от латинского слова «originalis», что означает – первоначальный, самобытный. Признаком оригинала является его уникальность. Нередки «умноженные оригиналы», т.е. оригиналы, составляемые в нескольких экземплярах. Например, договор между государствами с древнейших времен составляется в количестве экземпляров, соответствующих числу договаривающихся сторон, при этом каждый экземпляр является оригиналом. Оригиналы документов по своему внешнему виду могут быть беловиками и черновиками.

Черновик – это документ в предварительной редакции. Черновой документ: рукописный или машинописный документ, отражающий работу автора или редактора над его текстом.

Беловик – это последняя, переписанная или перепечатанная набело редакция документа. Беловой документ: рукописный или машинописный документ, текст которого переписан с чернового документа или написан без помарок и исправлений.

Для служебных документов оригиналом является беловик, подписанный должностными лицами, с приложением, в ряде случаев, печати. Оригиналы служебных документов могут печататься на бланках. Различают автографы – документы, переписанные или правленные (после перепечатки или переписки) рукою автора.

*Подлинность документа.* Как синоним слова оригинал употребляется подлинник, что в переводе с латинского означает достоверный.

Подлинный документ: документ, сведения об авторе, времени и месте создания которого, содержащиеся в самом документе или выявленные иным путем, подтверждают достоверность его происхождения. Таким образом, документ в окончательной редакции, соответствующим образом оформленный и подписанный, называется подлинником официального документа. Это может быть первый или единичный экземпляр оригинального документа. Дубликат документа: повторный экземпляр подлинника документа, имеющий юридическую силу.

*Копийность документов.* Копия документа – это документ, полностью воспроизводящий информацию подлинного документа и все его внешние признаки или часть их, не имеющий юридическую силу. Повторное, точное воспроизведение подлинников (в целях размножения) является копией. Само понятие копия (лат. сopia – множество) связано с размножением оригинала любого вида.

Среди копий различаются:

Выписка – копия части документа. Выписка должна содержать воспроизведение полного текста решения по определенному вопросу. Юридическую силу выписка приобретает после ее заверения должностным лицом организации или нотариусом. Особый вид - фото и светокопии, отличительной чертой которых является точное воспроизведение оригинала. Они являются видом факсимильных, автоматических копий. Кроме копий, снятых непосредственно с оригинала или полученных автоматически, т.е. одновременно с оригиналом, могут быть кратные копии: копия с копии.

Юридическая сила копий:

1) копия должна содержать точный текст подлинника (включая и бланк, на котором подготовлен документ), расшифровку печатей, подписей должностных лиц;

2) свидетельство юридической силы копии документа – отметка о ее заверении.

Заверение копий должно производится самой организацией или, по необходимости, нотариусом. Нотариального заверения обычно требуют для копий учредительных документов организации, которые представляются в различные государственные структуры (судебные, налоговые и лицензионные органы, комитеты по управлению имуществом и т.д.) Но в принципе любая копия документа, не противоречащего закону и имеющего юридическое значение, может быть заверена нотариально. Нотариус сличает подлинник с копией и заверяет ее. Запрещается нотариальное свидетельствование копий паспортов, военных билетов, служебных удостоверений.

Сами организации имеют право заверения документов, создающихся в этих организациях. Также организации могут заверять документы граждан при приеме на работу (диплом, аттестат, удостоверение на льготы и т.д.). Копии заверяются руководителем организации или уполномоченным должностным лицом (например, начальником отдела кадров или зав. канцелярией). Заверенные копии, направляемые в организации, удостоверяются печатью.

## <span id="page-16-0"></span>*1.1.6. Классификация документов по различным признакам*

Документ, который создан в обществе входит в соответствующую систему документации в качестве ее элемента. Отдельные виды и разновидности документов составляют систему документации. До настоящего времени в документоведении не существует непротиворечивой научной классификации видов и разновидностей документов. Важнейшим признаком для классификации документов является его содержание.

Служебные документы могут подразделяться: по административным вопросам; материально-техническому снабжению; планированию; оперативной деятельности; бухгалтерскому учету;

подготовке и расстановке кадров; финансово-кредитным и внешнеторговым вопросам и т.д.

Все документы, обращающиеся на предприятии, могут классифицироваться по следующим признакам.

Существует множество разновидностей документов по наименованию. Приведем лишь некоторые: приказы, распоряжения, планы и отчеты, акты, протоколы, договоры, инструкции, справки, докладные, объяснительные записки, служебные письма, телеграммы, стандарты, технические условия, платежные требования и поручения, доверенности и т.д.

По способу фиксации информации документы бывают письменные (рукописные, машинописные, типографские, подготовленные на множительных аппаратах, напечатанные на персональных компьютерах), графические и фото-фонокинодокументы.

По степени сложности документы классифицируют на простые и сложные. Простые – это документы, в которых рассматривается один вопрос, в сложных освещается несколько вопросов.

По степени гласности различают документы открытые (несекретные) и документы с ограниченным доступом. Документы с ограниченным доступом бывают разной степени секретности: совершенно секретные, секретные, документы для служебного пользования (ДСП), с грифом «конфиденциально».

По юридической силе документы подразделяют на подлинные и подложные. Подлинные документы бывают действительные и недействительные. Недействительным документ становится в результате истечения срока действия или отмены его другим документом. По срокам исполнения документы классифицируются на срочные и несрочные. Срочными являются документы со сроками исполнения, установленными законом и соответствующими правовыми актами, а также телеграммы и другие документы с грифом «срочно».

По происхождению документы классифицируют на служебные, подготовленные на предприятиях, в организациях, и личные (письма граждан с изложением жалоб, предложений, просьб).

По срокам хранения документы делятся на документы временного и постоянного срока хранения. Документы временного хранения

*18*

подразделяются на документы со сроком хранения до 10 лет и свыше 10 лет.

По степени обязательности документы бывают информационные, содержащие сведения и факты о производственной и иной деятельности организаций, и директивные – обязательные для исполнения, носящие характер юридической или технической нормы.

По степени унификации различают документы индивидуальные, типовые, трафаретные, примерные и унифицированные в виде анкеты и таблицы.

Индивидуальные документы разрабатываются конкретными организациями для внутреннего пользования.

Типовыми являются документы, создаваемые вышестоящими органами для организаций с однородными функциями и носят обязательный характер.

Трафаретные документы имеют заранее напечатанный текст с пробелами, которые заполняются при окончательном оформлении документа в зависимости от конкретной ситуации. Такие документы перспективны, т.к. экономят время на подготовку.

Примерные документы носят ориентировочный характер и используются для составления и оформления документов по аналогии.

Анкета – способ представления унифицированного текста, при котором постоянная информация располагается в левой части листа, а переменная вносится в документ в процессе его составления в правую часть листа.

Таблица – документ, в котором постоянная информация размещается в заголовках граф и боковика (заголовки строк), а переменная (в цифровом или словесном выражении) – на пересечении соответствующих граф и строк. Текст, представленный в виде таблицы, обладает большой информационной емкостью, позволяет строго классифицировать и кодировать информацию и легко суммировать аналогичные данные. В табличной форме оформляются штатное расписание, план, график отпусков и другие документы.

# <span id="page-19-0"></span>1.2. Электронный документ и его характеристики

Пол воздействием процесса компьютеризации общества неуклонно растет количество физических и юридических лиц, которые электронные технические используют разные устройства, автоматизированные системы для создания, обработки и передачи документируемой информации. На смену бумажным технологиям «безбумажные», приходят называемые основанные так на использовании электронный вычислительной техники и электросвязи, одним из продуктов которого есть электронные документы (ЭД), которые широко используются во многих сферах деятельности.

Основой электронного документа является машиночитаемый документ, предназначенный ДЛЯ автоматического считывания информации, которая содержится в нем. Для пользования **HM** необходимы специальные технические средства.

Основой машиночитаемых документов являются материальные задание информации, которых носители заключается  $\overline{B}$ «перекодировании» сообщения, которое воспринимается человеком, в модификацию (насечки на грампластинках,  $e_{\Gamma}$ поляризация намагниченных частей на магнитной ленте, инжекция электронов и тому подобное) для хранения и передачи в пространстве и времени.

машиночитаемих Первый ВИД документов называют репродуктивным, поскольку их содержание можно непосредственно рассматривать - видно кадры фотопленки, негативные копии и тому подобное. Первые средства размножения документов именно и функционировали на репродуктивном воссоздании оригинал-макета и назывались также аналоговыми.

Если в первом классе машиночитаемих документов изображения или текст воспринимаются человеком в таком же виде (в той же знаковой системе), в котором оно было записано на носителе, хотя и с использованием технических средств, то во втором - знаковая система совсем другая.

Остановимся более детально на технотронних (электронных) документах и определении их места в иерархии документных форм.

#### <span id="page-20-0"></span>1.2.1. Характеристики электронного документа

Электронный документ (ЭД), как наиболее наглядный пример технотронного документа, существует от своего зарождения в бинарном (двоичном) виде и предназначен для «чтения» только с помощью технических средств. При этом в цифровой форме могут фиксироваться все разновидности информационного сообщения (текстовые, звуковые, визуальные), то есть все электронные документы, вне зависимости от знаковой системы воссоздания, имеют однознаковую «матрицу».

Концепция электронного документа появилась в 80-х годах с появлением на рынке микрокомпьютеров и первого графического пользователя (GUI). Как утверждают интерфейса сотрудники организации Delphi Consulting Group, уже сегодня в некоторых отраслях электронным способом обрабатывается деятельности  $90%$ ДО информации. Электронные документы позволяют переместить центр веса компьютерной технологии из традиционных структурированных алфавитно-цифровых данных на потоки данных, дополненные большими объемами неструктурированного текста, изображений, звука, видео и графики.

К особенностям электронных документов относятся:

• существование матрицы в форме, которая непосредственно не воспринимается человеком (в виде цифровых кадров) и которая отличается от ее воссоздания на экране монитора;

• возможность сосредоточения в одном документе нескольких форм представления сообщений (текст, звук, изображение, включая динамическое);

• возможность «миграции» сообщения из одного носителя на другой без любых изменений, а также возможность существования одного и того же текста в разных форматах;

• возможность многократного перекодирования исходного текста, применения разных способов его фиксации и воссоздания;

• унификация носителя для всех видов информации;

характер • динамический некоторых видов электронных документов, что предоставляет возможность его разработчикам (а иногда и пользователям) вносить в них изменения;

• возможность многоканального и одновременного доступа к одному и тому же экземпляру документа;

• отсутствие индивидуального носителя для массивов документов, записанных на жестком диске компьютера.

Визуальной формой представления ЭД является отображение информации, которую он содержит, техническими средствами (компьютерная оснастка, программное обеспечение и тому подобное) или на бумаге (в способ перевода его в печатную форму с помощью технических устройств) в форме, пригодной для восприятия его содержания человеком.

Информационная культура общества, которое возрождается в наше время, состоит из искусства общения с помощью электронных средств, умение оперативной передачи научной информации, ее накопления, внедрения новейших достижений в повседневную жизнь.

Развитие информационных технологий и сети Интернет инициировали дискуссии и исследования относительно концепции ЭД, его отличий и особенностей сравнительно с традиционным документом на бумажном носителе. Некоторые научные работники считают, что ЭД, известный своими метаданными, то есть информацией, которая предопределяет его социальную определенность и понимание (содержание, контекст, структура).

Другие, электронные документы или комбинация ЭД, создаваемые физическими или юридическими лицами, является доказательством действий или взаимодействия и содержит информацию о содержании действий и определенных взаимодействиях.

Существует достаточно много подходов к определению понятия ЭД. В Законе Украины «Об электронных документах и электронном документообороте» отмечено, что ЭД – это документ, информация в котором зафиксирована в виде электронных данных, включая обязательные реквизиты документа. Он может быть создан, передан, сохранен и преобразован электронными средствами в визуальную форму, которой является представление ЭД с отображением данных, которые он содержит, электронными средствами или на бумаге в форме, пригодной для восприятия его содержания человеком.

Исследователь И. Болдовський считает, что электронный документ – это совокупность данных в памяти ЭВМ, предназначенная для восприятия человеком с помощью соответствующих программных и аппаратных средств.

Также существует мысль, что электронный документ - это некоторый процесс, который происходит в памяти ЭВМ, который превращает цифроввые данные, которые находятся на «жестких носителях», в удобную для восприятия человеком  $\phi$ opmy. И действительно, пользователь общается с «машиной» через интерфейс, который предоставляется ему операционной системой, программами оболочками и программами обработки данных, представленных на «жестких» носителях, и совокупность данных, представленных на таких донести до человека без использования носителях может  $He$ компьютера, причем компьютер должен быть включен, и на нем должен быть установлен и запущен соответствующая операционная система и программа, которая превратит цифровани данные в визуальное отображение, понятное человеческому восприятию.

Другими словами, электронный документ существует только в момент работы с данными как визуальная форма на экране компьютера (визуальная форма, распечатанная на принтере из электронного документа, является печатной копией и к электронному документа имеет отношение только за своим смысловым наполнением). Таким образом, электронный документ является He материальным, a виртуальным.

Следовательно, определение этого ПОНЯТИЯ может быть сформулировано таким образом: электронный документ -ЭТО виртуальная по содержанию и визуальная по своей форме информация, которая существует в оперативной памяти ЭВМ и подается на экране дисплея в удобной для восприятия человеком форме, зафиксирована на материальном носителе в машиночитаемом виде, прошла обзор или зарегистрирована определенной  $\phi$ opme авторитетных  $\overline{B}$  $\mathbf{B}$ (государственных, профессиональных или экспертных) организациях.

Определение понятия «электронный документ» в нормативных документах приведено в таблице 1.1.

#### **Т а б л и ц а 1 . 1**

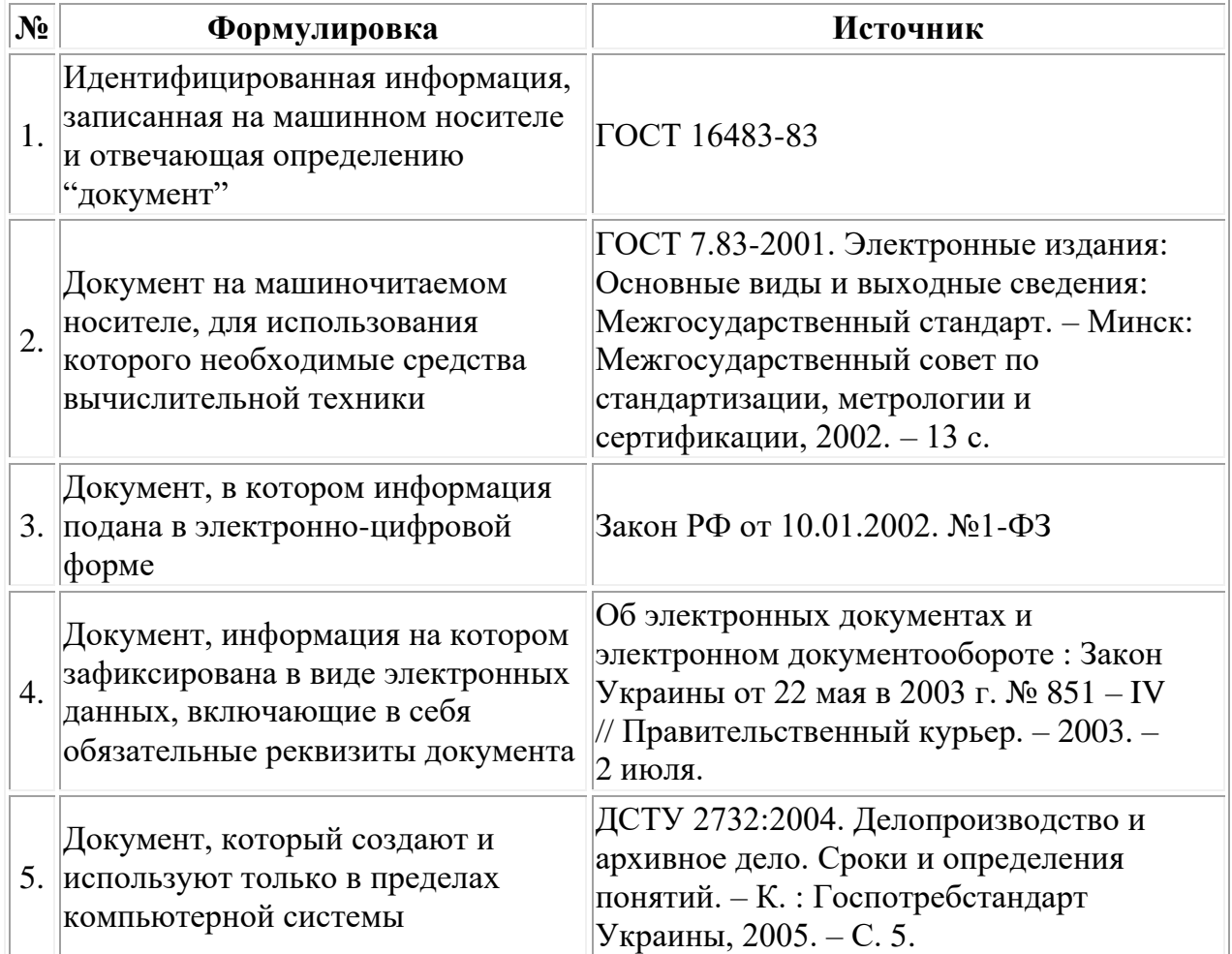

*Т р а к т о в к и т е р м и н а « э л е к т р о н н ы й д о к у м е н т »*

Все приложения определения «электронные» ("е -") можно обобщить по таким признакам как представление информации в цифровом виде (текст, звук, изображение статическое или динамическое в цифровых форматах), необходимость программных и аппаратных средств для ее восприятия человеком (то есть, компьютерного оборудования и программного обеспечения), необходимость телекоммуникационных средств для получения и распространения информации.

Основными элементами, которые выделяются в структуре электронного документа есть его содержание, реквизиты и носитель.

*Содержание электронного документа* – это документируемая информация (сведения о лицах, предметах, фактах, событиях, явлениях и процессах независимо от формы их подачи).

*Реквизиты электронного документа* должны размещаться в соответствии с действующими нормативными документами и стандартами. В соответствии с ДСТУ 4163-2003 обязательных реквизитов пять:

- наименование организации-создателя документа;
- местонахождение организации-создателя документа (адрес);
- наименование документа;
- дата изготовление документа;
- код лица, которое изготовило или утвердило документ.

*Носитель электронного документа* – это материальный объект, на котором информация может быть записана и воссоздана в электронноцифровом виде.

Как подклас технотронних документов, электронные документы имеют такие *общие свойства* как:

- невозможность воссоздания вне технических средств;
- наличие общего носителя для группы документов;

• необходимость кодировки для фиксации и перекодирования для воссоздания содержания;

• возможность многократной записи разных текстов на том же носителе.

*Специфическими свойствами* электронного документа можно назвать такие:

• независимость информативной составляющей (изображения, звука, текста) от конкретного материального носителя;

• наличие общей системы кодировки (бинарный код), одинаковой для фиксации документов любой знаковой системы (текста, звука, изображения, графики);

• практическая невозможность вычленения некоторых ЭД из программной оболочки и общих массивов (например, в базах данных);

• отсутствие индивидуального носителя для каждого из документов, размещенных на отдельном компьютере или сервере;

• «интерактивность» документа (возможность вмешательства пользователя в его текст и структуру, делать за своим усмотрением перекомпоновку материала или ее добавление).

В соответствии с последним специфическим свойством электронного ЭД появляется вопрос его целостности. Но, кроме того, известно, что при передаче документа по каналам коммуникации происходят его расчленения на мелкие составляющие, которые потом соединяются в целостный объект на компьютере получателя. При этом не исключаются технические сбои, в результате которых документ может быть деформирован.

Все ЭД содержат программное обеспечение, однако критичность влияния этого фактора не одинакова для их использования. Одни из них могут быть адекватно восприняты практически на любом компьютере, но для работы с другими нужная установка специальных дополнений, вне которых электронный документ не может функционировать.

Одной из особенностей ЭД есть то, что он может быть создан, передан, сохранен преобразован электронными средствами в визуальную форму, для отображения данных, которые он содержит, электронными средствами или на бумаге в форме, пригодной для восприятия его содержания человеком. То есть, данный вид документа может преобразовываться при необходимости и в бумажную форму.

Оригинал и копия в электронной среде несколько отличаются от обычного документа. Оригиналом обычно, определяется первый и единичный экземпляр документа, копией - документ, который полностью воссоздает информацию оригинала и все его внешние признаки. При этом, копия не имеет юридической силы, если она не заверена в соответствии с установленным порядком. ЭД может быть скопирован без усилий. Именно ЭТИМ связанная проблема  $\mathbf{C}$ идентификации как оригинала, так и копии ЭД.

Поэтому, некоторые научные работники считают, что понятие «копия» и «оригинал» для ЭД не имеют смысла, ведь фактически различить их невозможно, другие - склоняются к мысли, что при определении вида документа существенное значение имеет дата его создания, то есть сначала возникает оригинал, а все другие документы, которые базируются на его основе, являются копиями.

В соответствии с Правилами UNCITRAL, документ признается оригиналом, если есть достаточная уверенность в целостности данных, начиная с тех пор, когда впервые создан в окончательной форме и виде ЭД, то есть оригиналом признают любой документ, если он полностью хранит целостность данных первично созданного ЭД.

Согласно ст. 7 Закона Украины «Об электронных документах и документообороте», электронном оригиналом ЭД считается электронный экземпляр документа с обязательными реквизитами, в том числе и с электронной цифровой подписью (ЭЦП) автора.

Анализируя вышесказанное, стоит заметить, что украинское законодательство избегает вопроса фиксации времени создания ЭД, тогда как в международной практике дата возникновения ЭД подлежит фиксированию. В соответствии с отечественным законодательством, все ЭД с обязательными реквизитами и ЭЦП считаются оригиналами независимо от времени создания.

Однако нарушения на любом этапе обращения целостности ранее созданного документа, может ввести в заблуждение адресата, что будет считать полученный ЭД истинным. Кабинет Министров Украины исправил этот недостаток законодательства, утвердив Порядок освидетельствования наличия ЭД (электронных данных) на определенный момент времени.

Согласно ст. 13 Закона Украины, субъекты электронного документооборота должны хранить ЭД на электронных носителях данных в форме, которая дает возможность проверить их целостность. Срок хранения ЭД на электронных носителях данных должен быть не меньше срока, установленного законодательством для соответствующих документов на бумаге.

Особенность отправления и передачи ЭД, также определяется Законом Украины «Об электронных документах и электронном документообороте».

Отправление ЭД осуществляет автор или посредник таким образом:

- с помощью информационных систем, которые являются техническими средствами для генерирования, рассылки, получения, хранения и обработки данных;
- с помощью телекоммуникационных систем, которые являются совокупностью технических и программных средств, предназначенных для обмена информацией путем передачи или принятия сигналов, знаков, звуков и тому подобное. К телекоммуникационным средствам связи принадлежат радио, телеграф, телевидение, телефон и тому подобное;
- с помощью информационно-телекоммуникационных систем организационно-технической совокупности, которая состоит из автоматизированной системы и сети передачи данных;

отправлением электронных носителей, на которых этот документ записан.

Автор и адресат загодя могут договориться о времени, которое будет считаться датой отправления ЭД, но если такая договоренность отсутствующая, то отечественное законодательство определяет дату и время отправления ЭД таким образом:

- если автор и адресат в письменной форме предварительно не договорились о другом, то датой и временами отправление ЭД считаются дата и время, когда отправление не может быть отменено личностью, которая его отправила;
- в случае отправления ЭД путем пересылки его на электронном носителе, на котором записан этот документ, датой и временами отправления считаются дата и время сдачи его для пересылки.

Фиксирование факта получения ЭД - очень важная в любой деятельности процедура, а особенно в предпринимательской потому, что она помогает устранить недоразумение в общении как с партнерами, так с государственными органами.

Получение ЭД, также имеет свою определенную специфику. Фиксация времени получения ЭД может осуществляться на договорных принципах, но если такие принципы отсутствуют, то законодательством предусмотрено, что ЭД считается полученным адресатом с момента поступления автору сообщения в электронной форме от адресата о получении этого документа.

#### <span id="page-27-0"></span>1.2.2. Типологическая классификация электронных документов

Все более широкое использование электронных документов требует разработки практической системы их классификации - такой, которая будет обеспечивать адекватную и понятную передачу содержания документов с целью их идентификации, упорядоченного быстрого поиска электронных pecypcax,  $\overline{\mathbf{M}}$ хранения  $\bf{B}$ будет предусматривать классифицирование и поиск по разным критериям (в соответствии со спецификой электронных поисковых систем), позволит свободно оперировать ЭД независимо от изменения их типов, видов и тому подобное. Исследования относительно классификации ЭД среди отечественных документоведов начинаются с принятием в 2003 году

Закона Украины «об электронных документах и электронном документообороте».

С появлением ЭД вопросам их классификации были посвященные работы таких документоведов: Г. Г. Воробйова, А. Г. Черешни, А. В. Соколиной, С. Г. Кулешова, Г. М. Швецовой-Водки, и других.

Сегодня не существует единственной определенной стандартами классификации электронных документов, потому каждый из исследователей по своему усмотрению трактует данное понятие.

В общем случае виды электронных документов различаются по:

• знаковой системе записи информации (матричные или цифровые);

• знаковой системе воссоздания информации (текстовые и нетекстовые);

• обстоятельствам размещения во внешней среде (неопубликованные и опубликованные);

• признакам, которые характеризуют материальный носитель документа (однотомный, многотомный, часть носителя; монодокумент, полидокумент, часть документа);

• наличию печатного аналога (электронный оригинал или аналог печатного документа);

• стабильности информационной составляющей (законченный или интеграционный);

• режиму доступа (открытого доступа, ограниченного доступа, персонального доступа);

• технологии доступа (сетевые и несетевые),

• возможности доступа из конкретного компьютера (локальные и отдаленные);

• каналам восприятия информации (визуальные, аудиальные, аудиовизуальные) и др.

С учетом исследований классификации документа, классификаций электронных и официальных документов и классификации технотронних документов, классификация документов с электронными носителями данных имеет следующий вид.

**1. По признакам, которые характеризуют знаковую систему записи данных:**

1.1. по способу записи данных;

1.2. по характеру знаковых средств передачи данных;

1.3. по принадлежности знаков записи к определенным знаковым системам;

1.4. по характеру языковой знаковой системы, в которой воплощена информация;

1.5. по форме записи данных;

1.6. по назначению к восприятию данных;

1.7. по каналу восприятия информации человеком;

1.8. по способу декодирования информации человеком.

**2. По признакам, которые характеризуют материальный носитель документа:**

2.1. по материалу носителя данных;

2.2. по форме (материальной конструкцией) носителя данных;

2.3. по внешней структуре документа;

2.4. по внутренней структуре документа.

**3. По информационной составляющей документа:**

3.1. по сфере возникновения информации и объектом отображения;

3.2. по уровню обобщения информации.

**4. По обстоятельствам пребывания документа во внешней среде:**

4.1. по характеру аудитории, на которую рассчитан документ;

4.2. по времени появления во внешней среде и правовым характером;

<span id="page-29-0"></span>4.3. по степени достоверности и юридической силе.

## *1.2.3. Сравнительная характеристика бумажного и электронного документов.*

Как бумажные, так и электронные документы имеют свои преимущества и ограничения, связанные с носителем информации. В таблице 1.2 приведены основные из них.

#### Таблица 1.2

## Сравнительная характеристика бумажного и электронного документов

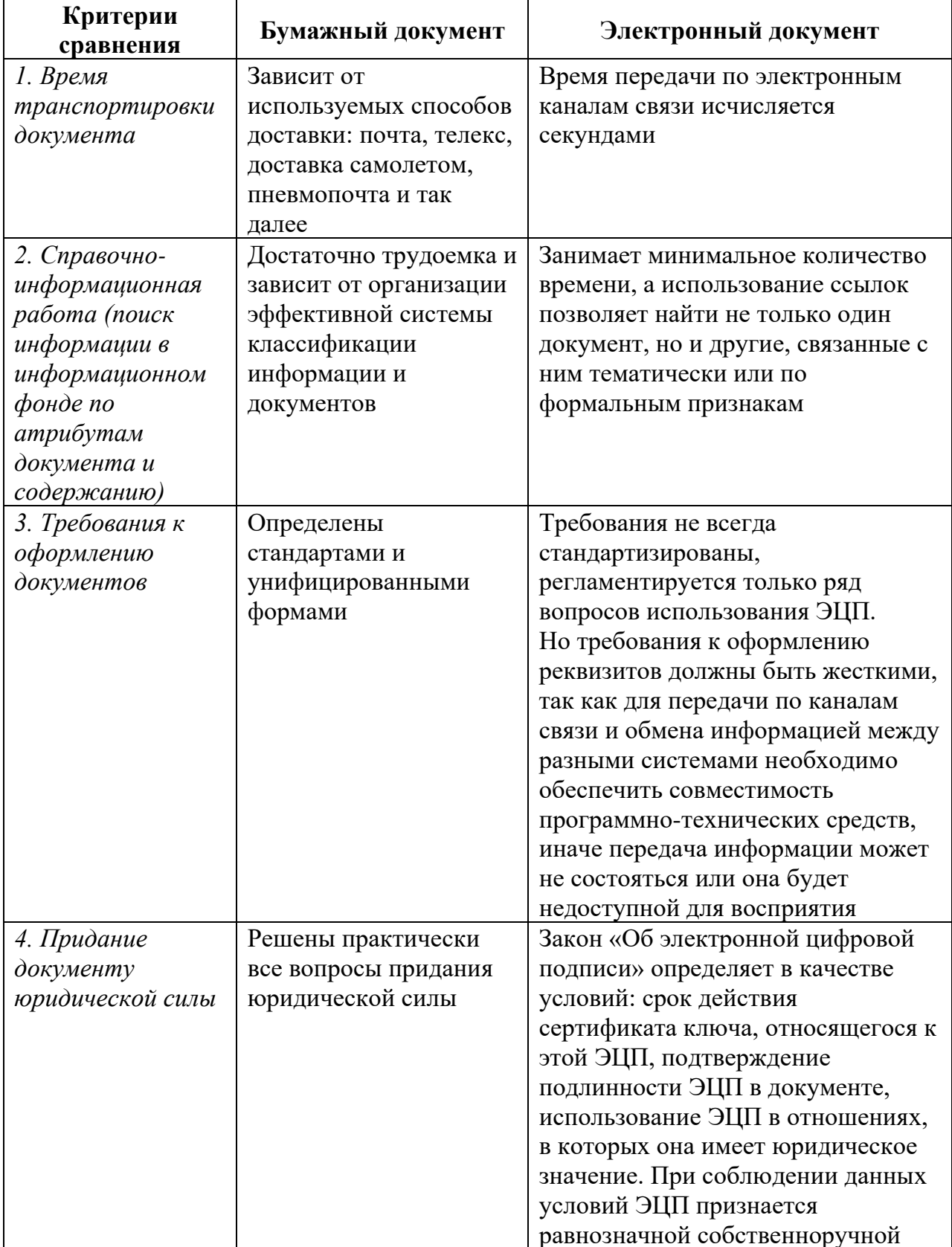

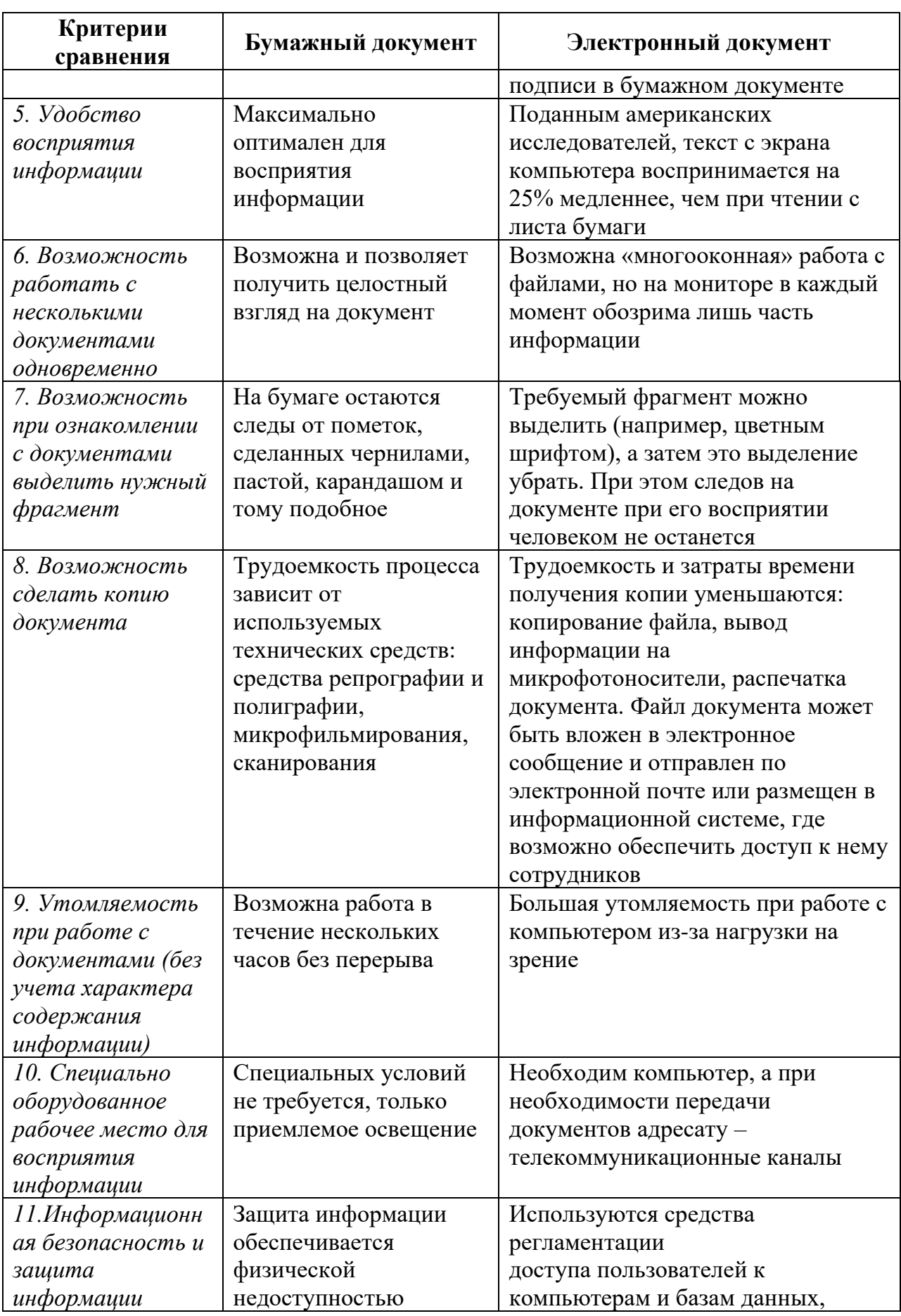

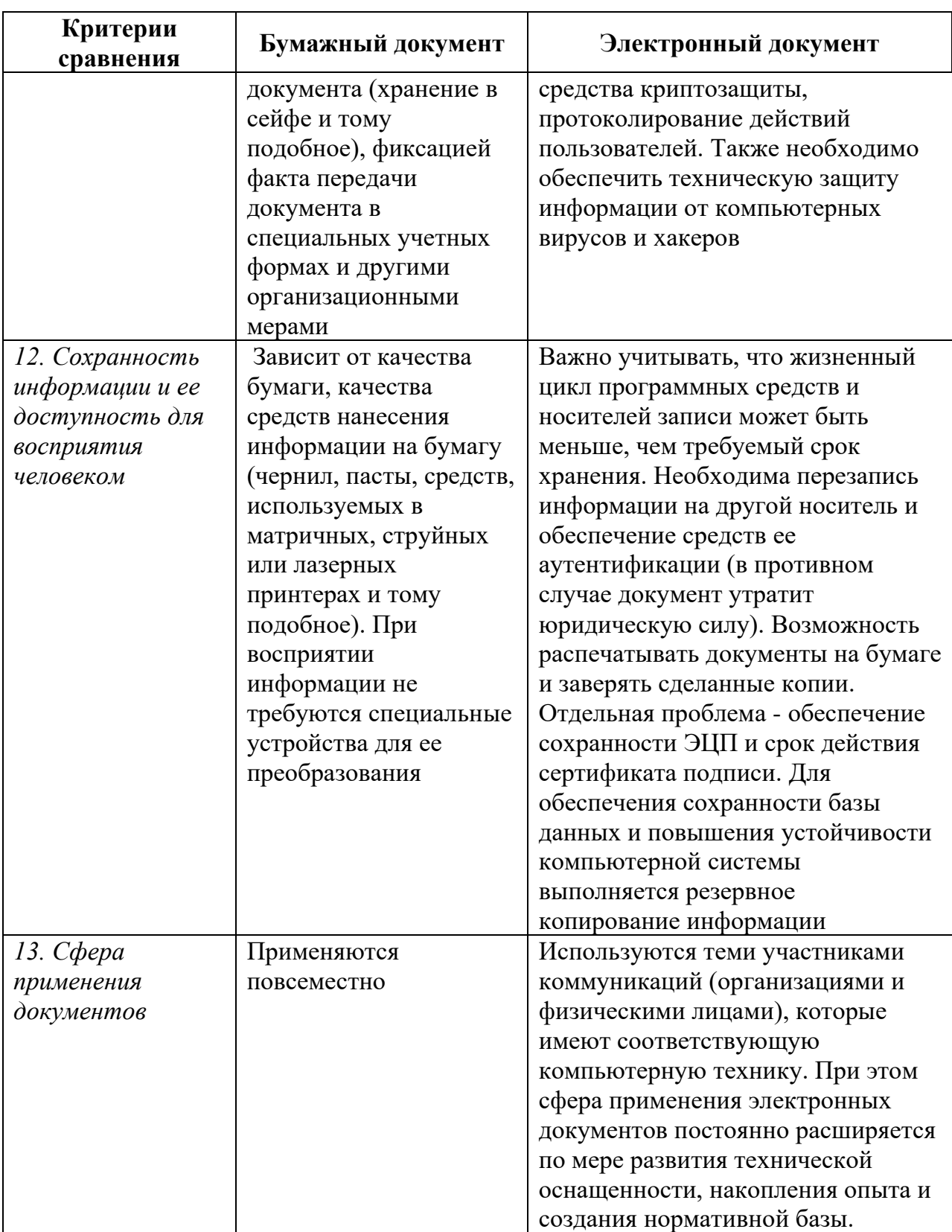

Таким образом, бумажные и электронные документы имеют свои преимущества. Традиционные документы имеют преимущества, связанные с бумагой как носителем информации, что важно для

долговременного хранения информации с сохранением возможности восприятия. С другой стороны, необходимо использовать преимущества документов при работе электронных  $\mathbf{c}$ копиями документов, подлинники которых существуют на бумажных носителях, так как в требование главное  $\overline{\phantom{a}}$ cobepe управления оперативность, своевременность, быстрота получения и доведения информации и ее полнота. Для оперативного информационного обеспечения (прежде всего - доведения информации и ее поиска в информационном фонде) электронные документы имеют неоспоримые преимущества. Поэтому эффективной организации документационного обеспечения ДЛЯ управленческой деятельности предпочтительно сочетание документов на бумажном и электронном, а при необходимости - и на других носителях информации применительно к конкретным задачам.

# <span id="page-33-0"></span>1.2.4. Правовой статус электронного документа

ЭД обеспечивается Юридическая сила использованием электронно-цифровой подписи (ЭЦП), которая идентифицирует автора посланного ЭД и обеспечивает невозможность изменения документа в доставки. ЛДЄ используется качестве процессе  $\bf{B}$ аналога собственноручной подписи или печати. ЭЦП добавляется к блоку данных и предоставляет возможность получателю блока проверить источник и целостность данных.

Согласно пункту 3 в. 8 Закона Украины «Об электронных электронном документообороте» ЭД документах  $\mathbf{M}$ He может использоваться в качестве оригинал, когда идет речь о: свидетельство о который документ, наследство;  $\mathbf{B}$ соответствии праве на законодательством может быть создан лишь в одном оригинальном экземпляре, кроме существования центрального хранилища оригиналов ЭД; иные случаи предвидены законом. В таком случае оригинал документа должен быть подан в бумажной форме.

Юридическое доказательность действие  $\mathbf{M}$ электронному документу предоставляется с помощью электронной подписи. Согласно ст. 6 Закона Украины «Об электронных документах и электронном документообороте», электронная подпись является обязательным

## реквизитом электронного документа, что используется для идентификации автора или лица, которое подписало документ.

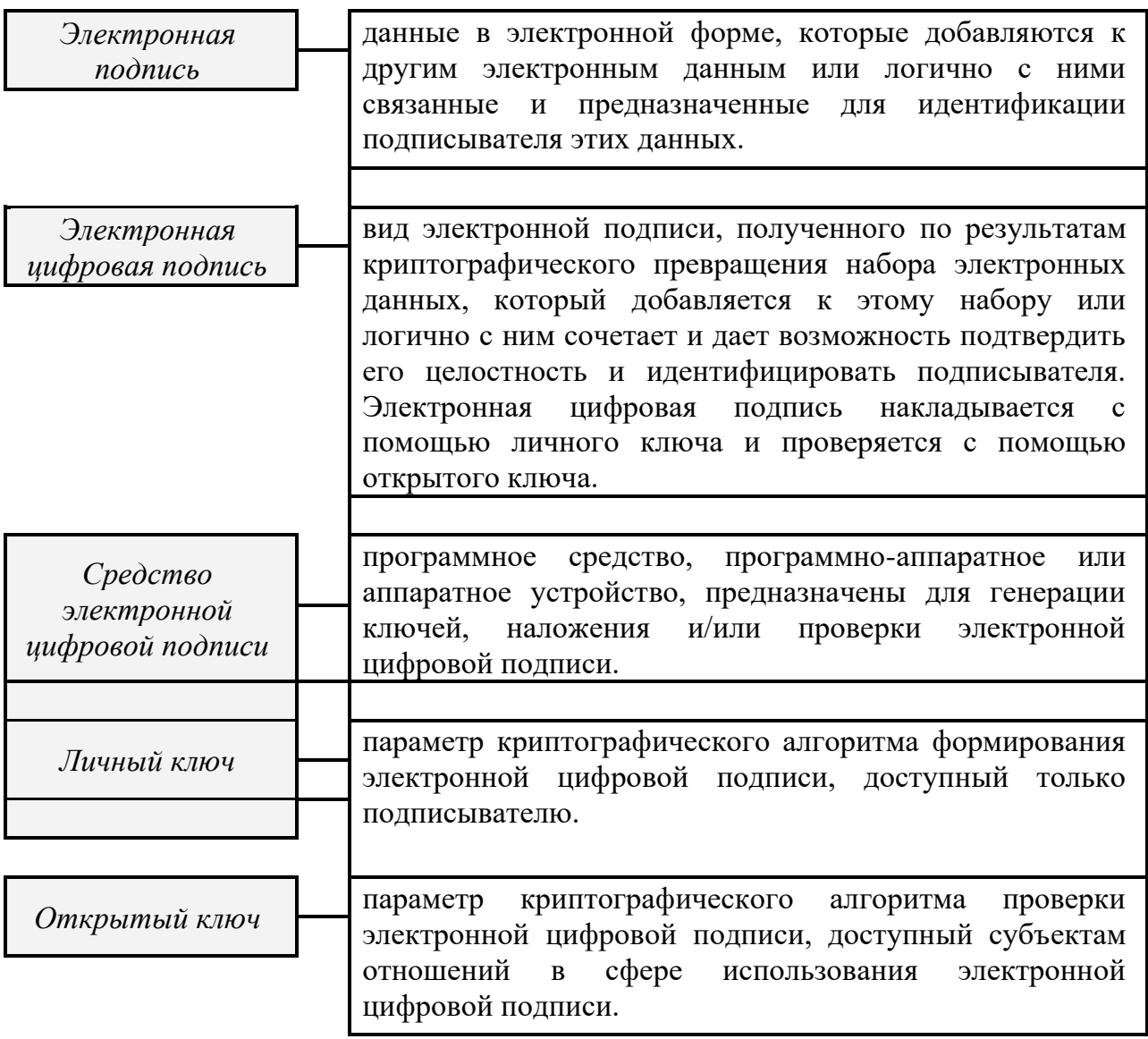

Пункт 2 в. 6 «Электронная подпись» содержит такое положение: «..наложением электронной подписи завершается создание электронного документа». Следовательно, законодатель определил момент, из которого электронный документ приобретает юридическую силу, – с момента наложения электронной подписи.

В Законе Украины «Об электронной цифровой подписи» отмечается на регуляции отношений, связанных с использованием одной разновидности электронной подписи – электронной цифровой подписи (ЭЦП). Закон Украины «Об электронной цифровой подписи» (Ведомости Верховной Рады (ВВР), 2003, N 36, ст. 276 ) определяет правовой статус электронной ЭЦП и регулирует отношения, которые возникают при использовании ЭЦП.

Особенность ЭЦП заключается в том, что он основывается на криптографической защиты информации. ЛЦЄ алгоритмах накладывается с помощью личного ключа - специального кода, известного только лицу, которое подписало документ. Если этот код программе, то в соответствии с криптографическим сообщить алгоритмом она сформирует уникальное контрольное значение и прибавит его к документа, то есть подпишет электронный документ уникальным ЭЦП владельца данного личного ключа. Действительность ЭЦП проверяется с помощью открытого ключа - кода проверки, доступного остальным субъектам электронного документооборота. Этот код делает невозможной подделку ЕЦП автора электронного документа, но предоставляет возможность проверить его подлинность. Получив этот код, программа, используя уже упомянутый алгоритм, сверит его с полученным вместе с документом ЕЦП автора. Если эти контрольные значения сойдутся, подпись будет считаться настоящей, а полученный документ - целостным. Открытый ключ должен быть сертифицирован центром сертификации ключей.

## <span id="page-35-0"></span>1.2.5. Электронное издание

Попытки определить понятие «Электронное издание» делаются уже достаточно давно - первое официальное определение было дано в международном стандарте ISO в 9707 1991 году: «документ, который публикуется в форме и доступный для потребителей (в том числе выдаются файлы данных и прикладное программное обеспечение)». В определении приведенном ключевым является слово «машиночитаемый». В этом принципиальное отличие электронного издания от традиционного, печатного: для того, чтобы прочитать оптический компакт-диск текст литературного перенесенный на произведения, необходимо специальное устройство. Однако данное определение недостаточно точно и не в полной мере отвечает современности, потому что понятие «электронное издание» несет в себе намного большее количество обусловленных объектов. Изменения в подходах  ${\bf K}$ определению данного понятия видно уже И3
ориентированного на ЭИ ГОСТ 7.83-2001, какой дает следующее определение: «электронное издание: электронный документ (группа электронных документов), который прошел редакционно-издательскую проработку, предназначен для распространения в неизменном виде и имеет исходные сведения».

Можно отметить, что электронное издание – самостоятельный законченный продукт, который содержит информацию, предоставленную в электронной форме, и предназначенный для длительного хранения и многократного использования неопределенным кругом пользователей, все копии которого отвечают оригиналу. Под самостоятельностью здесь понимается возможность использования продукта независимо от его производителя (в частности через сеть Интернет). Законченность продукта означает неизменность информации, которая содержится в нем в течение определенного времени и все копии которого отвечают оригиналу, наличие необходимой идентификации, а также ответственности и прав авторов, составителей, издателей и других лиц. Электронная форма представления информации определяется как способ фиксации информации, при котором она допускает хранение, обработку, распространение и предъявление пользовательские с помощью средств вычислительной техники.

Отмеченные моменты являются важными отличными признаками любого электронного издания. То есть издание с определением «электронное» должно иметь форму кодировки, доступную для непосредственной работы с компьютером, и выступает в качестве средства (средой) коммуникационного акта, оно должно распространяться между его участниками и должно содержать законченную информацию.

Предложенное определение дает некоторую общую характеристику электронным изданиям, однако реальное состояние дел намного более сложно, поскольку ЭИ становятся предметом научных исследований у все большего количества отраслей - от социологии и библиографии к электронике. Каждая область науки видит под этим сроком что-то свое, отображая анализируемый объект со своей личной точки зрения. Разобраться с отраслями применения таких изданий и реализованных с помощью их функций помогает их классификация.

Сегодня электронное издание (ЭИ) оснащено широким диапазоном методов и средств для создания полноценного информационного продукта со многими возможностями.

ЭИ кардинально отличаются от печатных своей спецификой предоставления информации. Примером этого является применение, начиная с последнего десятилетия XX ст., мультимедийных компонентов, звукового сопровождения, использования видеофрагментов, а также анимационных элементов в основной части издания. К тому же ЭИ отличаются от печатных беспрецедентной скоростью распространения информации, тем же активно вытесняя общепринятые бумажные носители (книги, учебники, журналы, препринти и тому подобное) как основные источники информации.

Технологии электронной коммуникации способствовали появлению новой формы публикации, которая развивается во времени и дает автору возможность оперативно вносить изменения опубликованную в Интернете работу (публикация в режиме online). Это позволяет существенно ускорить появление «исправленных», «дополненных», «переделанных» версий ЭИ и превратить электронное издание в эволюционирующий, «живой» электронный ресурс. Благодаря новым технологиям интернет-издание включает у себя и элементы интерактивного взаимодействия автора с пользователем информации (читателем) средствами электронной почты.

Электронные издания отнесены к приоритетным отраслям во многих странах мира, в частности в странах Европейского Союза. Их развитие финансируется многими программами. Одна из них, пятилетняя программа технологий информационного общества 1ST («Information Society Technologies»), выполнялась с 1995 по 1999 гг., вторая – пятилетняя программа развития создания и использования мультимедиа, INFO2000, – закончилась 2005 году. Программа развития информационного общества в Европе PROMISE («PROMoting the Information Society in Europe») начатая первого января в 1998 г. Другая инициатива, названная «Европа, Информационное общество для всех», начатая Европейской Комиссией восьмого декабря в 1999 г. Об электронных документах и применениях их в научной и практической работе в Америке, например, начали говорить на официальном уровне еще в конце 80-х годов ХХ ст. Начиная с 2000 г., в рамках поддерживаемой правительством программы с интерактивными

электронными журналами около десяти лет работает специальная служба OCLC (Online Union Catalog), которая экономически поддерживает университетские издательства и сама выступает как издатель научных изданий, в том числе электронных.

Первые шаги в направлении государственной поддержки электронного издательства и ЭИ сделаны в Украине в начале XXI ст., об этом свидетельствуют исследования сотрудников библиотек, труды научных работников и производственные стандарты.

Электронные же журналы возникли всего через 20 лет после того, как доказали свою жизнеспособность электронные публикации и началось обсуждение вариантов доступа к ним. Первые печатные журналы позволили вести хронологию развития науки, изобретательской деятельности и научных исследований. В то время технология книгопечатания казалась ученым такой же прогрессивной и полезной, которыми представляются современным исследователям электронные технологии.

В 1970-ые годы в мире журналов появилась новинка: несколько журналов стали выходить на компьютерных лентах или гибких дисках. Но вместе с этим возникли и проблемы: подписчики на эти новые журналы должны были иметь компьютеры одного типу и пользоваться тем же программным обеспечением, что и издательства. Усовершенствования оборудования или программного обеспечения одной из сторон значило, что:

- предыдущие (архивные) выпуски могли стать нечитабельными;
- невозможность воссоздать графические изображения и сложные рисунки делало непригодным для использования таких журналов в научной сфере;
- мультимедийные файлы оставались перспективой отдаленного будущего.

Поэтому до времен определенной стандартизации технического и программного обеспечения ЭИ этот вид издания оставался экспериментальным, переходным.

Эра электронных журналов по-настоящему наступила с начала 1990-х гг. и вскоре вызывала революцию в производстве серийных изданий. Авторы, библиотеки, издательства стали рассматривать данный носитель информации как перспективный для воплощения своих стремлений и замыслов. Например, в начале 1993 г. Ассоциация научных библиотек (Association of Research Libraries – ARL) начала вести электронный список под названием New Jour, который можно было получить по бесплатной подписке в онлайновом режиме. Каждая запись в нем является лишь названием электронного журнала и его электронным адресом, и на то время в списке была предоставлена тысяча журналов, приблизительно 10% из которых были научными. Уже в 1998 г. их перечень насчитывал больше пяти тысяч. Сейчас New Jour разместилась в Университете Пенсильвании, насчитывает больше трех тысяч постоянных пользователей, недавно опубликовала восьмую редакцию справочника ARL электронных журналов, информационных бюллетеней и профессиональных групп.

Классифицировать объекты такой многогранной системы, как ЭИ, чрезвычайно сложно: огромное количество сторон проблемы порождает огромное количество критериев классификации. Много научноисследовательских институтов и информационный центр предлагают классификацию на основе назначения изданий, что явно недостаточно. ГОСТ 7.60-90 предоставляет терминологию видов изданий как разновидностей документа, при этом используются следующие признаки:

- целевое назначение;
- степень аналитико-синтетической переработки информации;
- знаковая природа информации;
- материальная конструкция;
- объем издания;
- состав основного текста;
- периодичность;
- структура издания;
- характер издания и тому подобное.

Многообразие классификационных критериев ЭИ дает основание для дальнейшей типизации.

Главная функция электронного издания – это поддержка общения. Многие ученые отдают преимущество научным сетям, публикуют у них свои работы, и это открывает к их работам более широкий и дешевый доступ другим исследователям.

В Интернете материал статьи чаще предоставляется в виде гипертекстовой структуры. Популярность гипертекста объясняется не

только предложенным пользователю новым техническим приемом перехода за гиперссылкой, а по-видимому и тем, что гипертекст отображает стиль человеческого мышления, которое естественным образом организуется в виде семантической сети. Ссылки  $\bf{B}$ гипертекстовой структуре МОГУТ активизировать  $\boldsymbol{\mathrm{M}}$ элементы мультимедиа: графику, звук, видео, анимацию, интерактивные модели и  $T.\Pi.$ **Bce** эти элементы могут с успехом использоваться предоставленном материале статьи. Таким образом, электронная публикация становится сайтом или мини-порталом, посвященным определенной теме.

Интернет-публикации, которые развиваются во времени, понятно, не укладываются в ДСТУ 3017-95, ориентированого на печатную поскольку электронный продукцию, документ должен иметь «неизменный вид» издания. Возможно, такие публикации более близки к положениям ДСТУ 4861:2007, где «электронные ресурсы являют собой электронные данные (информацию в виде чисел, букв, символов или их комбинаций), электронные программы (наборы операторов или которые обеспечивают выполнение определенных подпрограмм, заданий, включая обработку данных) или сочетания этих видов в одном pecypce.....

Известно, что издательства и полиграфисты очень осторожны при включении иллюстраций, особенно цветных, в тиражируемые книги. Это связано с тем обстоятельством, что иллюстрации требуют специальной обработки, в том числе - растрирование, а цвету еще и цветораспределение, в результате чего усложняется и дорожает производство издания.

В ЭИ этой проблемы не существуют, поскольку абсолютное большинство компьютеров обеспечено цветными мониторами и средствами иллюстративного программными ДЛЯ воссоздания материала. Поэтому в ЭИ стоит использовать такое количество иллюстраций, которое нужно для наилучшего восприятия и понимания материала, причем эта величина всегда больше, чем в изданиях, способом. Иллюстративный тиражируемых печатным материал содержит на несколько порядков больше информации, чем текст, который занимает то же пространство на странице, и намного эффективнее влияет на чувство человека. Скорость восприятия иллюстративной информации также многократно выше, чем скорость восприятия текста. Это связано с особенностями визуального восприятия информации человеком. Зрительные обиды в виде графических объектов воспринимаются полностью и непосредственно заносятся в долгосрочную память, без промежуточного превращения в понятие, как это происходит с текстом.

Неотъемлемой частью многих ЭИ является звуковое сопровождение, которое может быть авторским текстом или ремарками, шумовыми эффектами, которые иллюстрируют события, которые происходят, и которые делают их описание реалистичнее. Звук может синхронно сопровождать включенные в издание видеокадры или анимацию. Скорость восприятия человеком звуковой информации имеет тот же порядок величин, что и для текста. Однако одновременная работа с текстовой и звуковой информацией не только увеличивает общую скорость восприятия, но и способствует более долговременному ее запоминанию, вероятно, в результате образования определенных ассоциативных связей.

Цифровой формат, который используется в компьютерном видео, отличается высоким качеством воссоздания и разрешающей способностью, но требует большого объема памяти для хранения видеоинформации и высокой пропускной способности для воссоздания с необходимой частотой кадров. Поэтому намного чаще, чем видеофрагменты, в ЭИ используется компьютерная мультипликация или простые анимационные файлы. Они часто встречаются на web-стораницах, причем во многих случаях используются в качестве рекламы. Однако такая мультипликация может с успехом использоваться для иллюстрации последовательности выполнения технологических операций, работы полиграфических машин и комплексов и даже последовательности выполнения операций в компьютерных программных пакетах. Во всех перечисленных случаях анимация играет вспомогательную роль, способствуя наглядности описания соответствующих процессов и лучшему пониманию и запоминанию их описания. Цифровое компьютерное видео может успешно использоваться лишь на компьютерах с процессором и видеокартой высокой производительности, что обеспечивают скорость прохождения информационных потоков, которые достигают 1 Гб/с.

Много учебных курсов частично или полностью переводятся в Интернет-форму. Это обусловлено большей доступностью и

*42*

наглядностью (могут использоваться цветные выделения, анимация и тому подобное) материалов, размещенных в Интернете, а также возможностью диалога с учебной программой или преподавателем.

Переход от бумажных носителей к электронным самим позитивным образом влияет на решение экологических проблем и природоохранных вопросов. Это обусловлено тем, что производство бумаги требует значительного количества лесных ресурсов и обычно включает экологически опасные технологии.

Использование ЭИ позволяет эффективно решить основные проблемы библиотек, связанные с сохранением книг и журналов, поиском необходимой информации и свободных площадей. Сейчас мощность настольных компьютеров позволяет разместить в их памяти небольшую библиотеку, которая содержит 20000 и больше электронных книг и статей. Компьютеризация библиотек дает возможность автоматизировать поиск информации в каталогах и позволяет одновременно работать над одним документом сразу нескольким пользователям.

# **1.3. Основные компоненты электронных документов**

Мультимедийные технологии предоставляют новые возможности создания электронных документов в виде виртуальной реальности в условиях интерактивного режима взаимодействия пользователя с программно-информационной средой. При этом пользователь может выступать не только в качестве пассивного читателя или наблюдателя, но и принимать активное участие в разворачивающихся событиях. Этот режим взаимодействия с электронным документом распространяется на многие области: всевозможные игры; моделирование различных процессов в условном масштабе времени; создание, обработка и воспроизведение динамических изображений в реальном масштабе времени; применение двух- и трехмерной анимации, видео и звука.

Особая роль мультимедийным технологиям отводится при создании электронных документов. Именно здесь открываются недостижимые ранее возможности. Например, при создании произведений в области искусства можно осуществлять демонстрацию изобразительных произведений художника или экспозиции картинной галереи с одновременным речевым сопровождением этого процесса.

Трудно переоценить возможности мультимедиа и в области рекламы, в области образования и т.д. В области образования изучение исторических событий можно сопроводить демонстрацией не только анимаций, но и оцифрованных видеороликов и фрагментов кинодокументации с соответствующими речевыми пояснениями. Такие же возможности можно использовать и при изучении физики, химии, специальных дисциплин и т.д.

Таким образом, современные электронные документы имеют сложную информационную структуру, включающую различные компоненты: текстовой материал, полутоновые и цветные иллюстрации и графику, анимационную графику, видео- и аудиоматериалы. Рассмотрим эти компоненты более подробно.

# *1.3.1. Представление, кодирование и обработка текста в электронных документах*

Основу большинства электронных документов, как и печатных документов, составляет текстовой материал. Именно на текст ложится основная семантическая нагрузка. Текстовой материал электронных документов может подготавливаться в текстовых редакторах или программных пакетах верстки и оформляться в соответствии с требованиями, предъявляемыми к печатным документым. При подготовке документы каждая из указанных программ подготавливает текстовые файлы в своем формате, однако последующая печать на твердый носитель обеспечивает одинаковые возможности по восприятию текстовой и графической информации.

Иное дело в электронных документых. Здесь восприятие текстовой информации осуществляется на основе представления любого документы на экране монитора компьютера или специального электронного устройства. Поскольку такие документы могут подготавливаться в различной программной среде, для воспроизведения электронного документа необходима именно эта среда или другая, но программно и информационно совместимая с ней. Таким образом, на

ПЭВМ должны быть инсталлированы все наиболее вероятные программные средства прочтения ЭД.

Все компьютерные файлы можно разделить на две категории: текстовые файлы (plain text) и двоичные (бинарные) файлы.

Текстовые файлы содержат обычные символы, такие как буквы, цифры, знаки препинания и некоторое количество управляющих символов, таких как знаки табуляции и перевода строки. Символы обычно кодируются с помощью ASCII-кодировки или её расширений для различных языков.

(бинарный) файл — Двоичный файл,  $\bf{B}$ котором данные представлены в такой же форме, в какой они хранятся во внутренней (основной, оперативной) памяти. А поскольку при хранении информации в ЭВМ используется двоичная система счисления, то «в честь ее» эти файлы и называются двоичными. Двоичные файлы обычно «противопоставляются» текстовым, в которых информация (текстовая информация) представлена в виде кодов текстовых символов определенной кодовой таблицы (ASCII, Unicode). К примеру, целое число в текстовом и двоичном файле будет представлено в разных формах. Десятичное число 123 в текстовом файле будет представлено побайтно (для ASCII, к примеру), посимвольно: 00110001b (31h), 00110010b (32h), 00110011b (33h), а в двоичном файле: если оно беззнаковое, однобайтное, для простоты, 01111011b. b указывает на двоичную систему счисления, h - на шестнадцатиричную. Символы цифр в таблице ASCII начинаются со смещения 30h. Таким образом, в текстовом файле n-значное десятичное число будет занимать n байт, а в двоичном - приблизительно, более, чем в два раза меньше. Казалось бы, двоичное представление лучше и экономичнее, но кодирование символьной текстовой информации осуществляется при помощи кодовых таблиц - на них построен принцип представления текстовой информации в ЭВМ. В широком смысле, на самом деле любой файл по своей природе является двоичным, т.к. на физическом уровне, как правило, во внешней памяти ЭВМ (НЖМД), он представляет собой массив байт.

Кодировка - совокупность всех уникальных символов, которые способна распознать операционная система. Кодировка одного и того же текста на разных платформах может отличаться.

В кодовой таблице символов *(кодовой странице)* каждой букве, цифре, служебному знаку присвоен какой-либо код – десятичное число в диапазоне от 0 до 255. Таким образом, можно закодировать 256 символов. Кроме алфавитно-цифровых символов имеется группа символов для управления программно-аппаратными компонентами компьютера. Все символы кодовой таблицы имеют графические образы. Кодовая таблица компьютера делится на две половины.

Первая половина кодовой таблицы, которая кодирует половину возможных символов (от 0 до 127) – таблица *ASCII* (*American Standart Code for Information Interchange*), принятая во всем мире в качестве стандарта.

Вторая половина кодовой таблицы (с кодами от 128 до 255) не определена американскими стандартами и предназначена для размещения символов национальных алфавитов (в частности кириллицы), псевдографических символов, некоторых математических знаков. В разных странах, на разных моделях компьютеров могут использоваться разные варианты второй половины кодовой таблицы (их называют расширениями *ASCII*). В России для кодов 128-255 используют альтернативную таблицу, которую следует считать неофициальным российским стандартом. В целом альтернативную таблицу называют *Страницей 866*. В оболочке операционной системе *Windows* используется другая таблица – кодировка *ANSI.* называемая *Страницей 1251*.

В кодовой таблице символов первые 32 символа (коды 0-31) являются управляющими и предназначены для передачи команд управления печатающим устройством и процессом передачи команд по линиям связи. К этим кодам относятся: перевод страницы (код 12); новая строка (код 10); конец текстового файла (код 26); *ESC* (код 27) – сигнал на завершение или отмену работы и др.

Список служебных символов начинается с кода 32 – пробел. К служебным символам в кодовой таблице относятся знаки препинания, круглые, квадратные и фигурные скобки, кавычки и др. Также в первой половине кодовой таблицы символов размещены 26 букв латинского алфавита: прописные от *А* до *Z* (коды 65-90) и строчные – от *а* до *z* (коды 97-122). Во второй половине таблицы размещены 32 буквы кириллицы: прописные от *А* до *Я* (коды 160-175) и строчные – от *а* до *п* (коды 160-175) и от *р* до *я* (коды 224-239). Две группы строчных букв

кириллицы разорваны группой символов псевдографики, к которым относятся символы-заполнители (коды 176-178 и 219-223), символы, предназначенные для рисования всевозможных рамок (коды 179-218) и дополнительный набор математических знаков.

В целях совместимости текстовых документов при переносе их из среды одного текстового процессора в другой существует особый вид программного обеспечения - конверторы или специализированные программы - перекодировщики, обеспечивающие получение выходного файла в формате текстового процессора - получателя документа.

Современные мощные текстовые процессоры автоматически распознают огромное количество кодировок и практически сразу переводят нечитаемый текст в читаемый. Программы-перекодировщики способны распознавать и автоматически переводить в читаемый формат русскоязычные документы практически во всех известных на сегодня кодировках (CP866, CP1251, KOИ8, Mac, ISO). Что особенно важно, есть возможность дешифровки файлов, прошедших через несколько имеющих перекодировок ИЛИ фрагменты текста  $\bf{B}$ различных кодировках.

Функциями перекодировки обладают такие программы как Skim Edit, Texter, Universal Viewer. Отличительная их особенность сверхкомпактные размеры и простота в работе. Файлы в кодировке ASCII удобно читать в файловых менеджерах Norton Commander, FAR или Total Commander, нажав клавишу F3, редактировать - через клавишу  $F4$ .

Способ кодирования информации той программой, с помощью которой создаются или обрабатываются эти данные, называется форматом данных.

Рассмотрим самые распространенные текстовые форматы.

формат  $TXT$   $(Text)$ , Самый первый текстовый появился практически одновременно с операционными системами. Такой файл содержит только текст в кодировке ASCII, без учета шрифта, его размера и цвета, без таблиц, иллюстраций и прочих украшений. Документы в формате TXT отличаются исключительно маленькими размерами - в пределах нескольких килобайт. Именно небольшой размер ТХТ - файлов и возможность их использования на любых платформах стали основными причинами популярности формата.

Расширенный текстовый формат *RTF (Rich Text Format)* – межплатформенный формат хранения размеченных текстовых документов, предложенный *Microsoft*. Первая версия стандарта *RTF*  появилась в 1987 году, с тех пор спецификация изменялась. *RTF*документы совместимы с большинством современных текстовых редакторов и операционных систем. Текст в формате *RTF* кодируется 7-битными символами. Для отображения символов *Unicode*, как и для форматирования текста, используются *escape*-последовательности. Работать с форматом *RTF* можно на большинстве существующих платформ: *Windows, MacOS*, *UNIX*. Основной упор делается на сохранение логической структуры и целостности документа. В *RTF*файле может содержаться не только текстовая информация, но также графика и таблицы. При работе с *RTF* текстовый редактор отображает известные ему блоки и пропускает неизвестные. Отсюда следует основной недостаток формата: в некоторых программах содержимое документа может отображаться не целиком либо не совсем корректно.

Формат *DOC (Document)* – формат самого распространенного процессора *MS Word*. Помимо основного содержимого в кодировке *ANSI* или *Unicode* может включать служебную информацию о его параметрах (тип, размер и цвет шрифта, положение абзацев на странице, выравнивание в абзацах), а также рисунки, видео- и аудио-файлы, таблицы. Недостатки этого формата – прямое следствие его достоинств. Файлы в формате *DOC* сложно использовать для обмена информацией: на компьютере адресата должен быть установлен *Word* под управлением операционной системы *Windows*, причем версия процессора должна быть не младше той, в которой создан документ. Обратную совместимость, то есть читаемость документов старших версий в младших версиях, для *MS Word* не гарантирует даже производитель.

Формат переносных документов *PDF (Portable Document Format)*  был разработан компанией *Adobe* для решения проблемы переноса текста и графики с *IBM PC*-совместимых компьютеров на компьютеры *Apple Macintosh* и обратно. Основной упор сделан на визуализацию документа. Формат имеет ряд явных преимуществ.

Это объясняется тем, что практически в каждой программе текстовых редакторов или пакетов верстки имеются трансляторы формата документа, созданного в определенной программе, в формат PDF. Поэтому любой электронный документ можно представить в едином виде (в стандарте де-факто PDF) и осуществить его просмотр в Adobe Acrobat.

Это кроссплатформенный стандарт, то есть документ будет выглядеть совершенно одинаково даже на принципиально разных компьютерах. *PDF*-файлы компактны и без проблем индексируются, что позволяет создавать электронные библиотеки, в том числе и в Интернете и распространять на электроннных носителях выполненные в графическом режиме документы, в частности, оригинал-макеты изданий. При этом гарантируется полная идентичность. Это делает PDF-формат чрезвычайно полезным не только для художественных и научных ЭД, но и для коммерческих и рекламных документов. В США PDF-формат стал основным для распространения правительственных материалов.

Формат PDF был предложен как альтернатива печатным документам, средство для организации «безбумажного офиса». Пересмотр таких документов должен быть организован с помощью универсальных средств, независимо от программ, в которых они подготовлены, и установленных на данном компьютере шрифтов. Формат PDF может рассматриваться как компактный формат электронной документации. Наконец, этот формат хранит всю информацию для выводных устройств, то есть может служить для хранения оригинала и распечатки по заказу. Сравнительно с форматом описания документов PostScript формат PDF имеет то преимущество, что он является странично-ориентированным, то есть описывает каждую страницу отдельно. Это резко упрощает выведение отдельных страниц.

PDF поддерживает разные виды компрессии изображений, текста и графики, что позволяет уменьшать размер конкретных фрагментов файла с помощью наиболее соответствующих для этого алгоритмов, одновременно позволяя использовать гипертекстовые связки. Фирма Adobe разработала и комплект программного обеспечения для создания, пересмотра, редактирования и распечатки PDF-файлов.

Самый существенный недостаток *PDF* заключается в том, что готовые файлы очень сложно редактировать. Поэтому наибольшее распространение формат получил в издательском деле и в создании документации к программам и технике.

Иногда встретить текстовые файлы самыми можно  $\mathbf{C}$ причудливыми расширениями. Приведем примеры некоторых из них:

• WRI - документ, созданный в текстовом редакторе Write, который входил в состав ранних версий Windows;

•  $WPD$  – документ, созданный в редакторе Word Perfect. Сейчас такой файл, как и его «родной» редактор, - большая редкость;

• ASC - текстовый файл в кодировке ASCII. Читается любым современным редактором. Чаще всего содержит текст на английском языке.

С развитием Интернета появились новые текстовые форматы. Формат EML - универсальный формат электронной почты. Он удобен тем, что письмо, полученное с помощью почтовой программы, например, MS Outlook Express, можно сохранить в формате EML, после чего перенести на другой компьютер и открыть в другой почтовой программе (например, *The Bat*). Письмо будет выглядеть точно так же и прочтется без каких-либо проблем.

Широкое распространение и большую популярность получил формат HTML (Hyper Text Markup Language) - формат представления текста в документах Интернет. HTML, строго говоря, не является только текстовым форматом. Это язык разметки и описания Webстраниц, включающих в себя не только текст, но также изображения и мультимедийную информацию. Используя различные управляющие символы (теги), можно добиваться изменения цвета текста, его размера и вида шрифта. Однако подобные изменения будут видны только в специальных программах, поддерживающих HTML; это различные редакторы Web-страниц. В остальных приложениях браузеры, (например, в Notepad) HTML-документ будет отображаться в виде текста, напоминающего компьютерную программу.

формата является Недостатком этого чувствительность  $\mathbf{K}$ используемым в ЭД шрифтам: отсутствие нужного шрифта на вызывает трудности компьютере пользователя при пересмотре документа, связанные с необходимостью замены отсутствующей шрифтовой гарнитуры.

Представление и передача текстовой информации закреплено в международных стандартах ISO, разработанных Международной организации по стандартизации.

Стандарт ISO 8879 Information Processing Text and Office System – Standard Generalized Markup Language (SGML) определяет обобщенный стандартный язык разметки текста, способ описания структуры документа, а также формат вставляемых в документ описательных меток.

С точки зрения стандарта SGML, документ рассматривается как совокупность:

(информации, содержащейся • содержания  $\bf{B}$ документе  $\bf{B}$ текстовой, графической и мультимедийной форме);

• данных о структуре документа (взаимосвязи глав, разделов, параграфов, ссылок, прав доступа к элементам документа);

• данных о стиле оформления документа (используемых шрифтах, интервалах, размерах полей, способе нумерации и т.д.).

Структура документа задается при помощи таблицы «Определения типа документа» (DTD) (в терминах стандарта – Document Type структуру. Definition), описывающего  $ero$ B **DTD** указывают соответствие символов и их кодов, максимальные длины используемых идентификаторов, способ представления ограничителей для тегов, другие возможные соглашения, синтаксис DTD, а также тип и версию документа. DTD задает взаимосвязь глав, разделов и других фрагментов текста, образующих документ.

Стандарт SGML устанавливает такие множества символов и правил для представления информации, которые позволяют различным системам правильно распознавать  $\boldsymbol{\mathrm{M}}$ идентифицировать ЭТУ информацию, следовательно, SGML можно назвать метаязыком для семейства конкретных языков разметки. В частности, подмножествами SGML можно считать языки разметки XML (Extensible Markup Language - расширяемый язык описания документа) и HTML. При этом XML более удобен, чем SGML: легче воспринимается, приспособлен для использования в современных браузерах, сохраняет возможности SGML. Для конкретных приложений создаются свои варианты (словари) XML. Известны варианты для математики, химии, медицины.

Применение стандарта SGML для создания структурированных документов дает значительные преимущества. Фактически документ преобразуется в базу данных, допускающую манипуляции с элементами документа в соответствии с заданным *DTD*. В свою очередь, *DTD*  разрабатывается в соответствии с назначением документа.

Стандарт *ISO*/*IEC 10179 Document Style Semantics and Specification Language* (*DSSSL*) определяет язык для описания правил и формата отображения *SGML*-документов при выводе на экран, печать или иное устройство отображения.

Стандарт *ISO*/*IEC IS 10744 Information Technology* – *Hypermedia*/*Time Based Document Structuring Language* (*HyTime*) определяет правила передачи текстовой информации, т.е. является расширением *SGML* в части использования мультимедийной информации.

В настоящее время общепринятым и совместно используемым единым стандартом хранения и передачи структурированных данных является стандарт *ODA* (*Object Data Base Markup Language*), т.е. такой формат данных, который не привязан ни к платформе, ни к конкретному программному пакету.

*ODA* – язык описания структурированных данных объектного типа, который разработан на базе языка *XML*, рекомендованного в качестве стандарта. Документы формата *ODA* являются объектными хранилищами данных любого типа, структуры и содержания.

Структура описания данных *ODA* позволяет представить в данном формате любые данные из существующих информационных систем, хранилищ и баз данных. Благодаря универсальному описанию информационных структур хранение, передача, анализ, интерпретация данных может осуществляться инструментами, создаваемыми любыми независимыми разработчиками без привязки к информационному контексту, но при этом все они будут полностью совместимы между собой.

Формат *ODA* равнозначно воспринимается всеми операционными системами, в связи с чем, отсутствует платформенная привязанность и сложности с межплатформенными отношениями и поэтому является основой для единого формата хранения и передачи структурированных данных.

В некоторых электронных документах текстовой материал используется в качестве комментария к графическим или анимационным элементам электронных документов. К таким электронным документым относят гиперграфические и мультимедийные документы.

Исходный текстовой материал электронного документы может подготавливаться традиционными способами: с помощью клавиатурного набора; сканирования текстовых блоков исходного документа с последующим распознаванием символов в среде соответствующих программ распознавания текста; переноситься на компьютер с помощью магнитных носителей; передаваться по сети и т.д.

В электронных документах текст играет двоякую роль. Прежде всего он несет основную семантическую нагрузку в большинстве видов электронных документов. Как правило, этот текстовой материал выступает в виде текстовых блоков, которые в дальнейшем будут объединяться в нечто целое в режиме просмотра электронного документы или навигации по нему.

С другой стороны, текстовая информация является системообразующим элементом электронных документов, поскольку используется для навигации по электронному документу. Текстовая информация вводится непосредственно в процессе формирования элементов навигации.

Для автоматизации подготовки электронных документов созданы специальные программы: Macromedia Dreamweaver, Microsoft FrontPage, Adobe Page Mill, Claris Home Page, SoftQuad, HotMetal Pro, Allaire HomeSite, Symantec Visual Page, NetObject Fusion, Sausage Software HotDog Professional, Licon Beach Software FlexSite и т.д.

# *1.3.2. Представление, кодирование и обработка графики в электронных документах*

Помимо текста в состав электронных документов могут быть включены и другие элементы, прежде всего полутоновые и цветные иллюстрации. Эти графические изображения представляются в виде растровой или векторной графики.

*Математическое описание цвета.* Любое изображение имеет цвет, даже черно-белое. Изображение находится в памяти компьютера в цифровом виде, то есть каждая точка его описана определенным числом. При сканировании или съемке цифровой камерой происходит кодирование изображения в цифровую форму, при печати и отображении на экране – обратный процесс, получение картинки из кода. В процессе компьютерной обработки изображений вы обязательно будете менять цвет его пикселов, давая программе команду поменять какие-то из значений кода.

Для того чтобы все это было возможно, необходимо решить задачу выражения цвета в численном виде. Это задача очень сложная и до сих пор не имеющая однозначного решения. Дело в том, что цвет существует только при наличии наблюдателя, который может его увидеть. Реальный свет (например дневной) представляет собой смесь различных световых волн, то есть имеет сложный спектр. Человеческий глаз улавливает световые волны в определенном интервале длин и интенсивностей (видимый спектр излучения). Затем мозг обрабатывает поступающие сигналы и в зависимости от сочетания длин волн и их интенсивности человек воспринимает предметы различным образом окрашенными. Таким образом, реально цвет относится не только к самому предмету, но и к особенностям физиологического восприятия конкретного наблюдателя. Разные люди видят цвет по-разному.

*Цветовые модели.* Условно цвета можно разделить на *излучаемые и отраженные* (образующиеся при отражении падающего света от объектов после частичного поглощения). Излучаемые цвета – это цвета светящихся объектов, таких как экран телевизора, лампочка, звезда и т.п. Для излучаемых цветов черный цвет – это отсутствие всякого излучения. Чем больше интенсивность и разнообразнее спектр излучения, тем свет более светлый и яркий. Максимально яркий из воспринимаемых излучаемых цветов – белый. Он содержит весь видимый спектр излучения. Отраженные цвета образуются по несколько более сложному механизму. Свет определенного спектра, например солнечный, попадает на несветящиеся предметы. Затем часть спектра поглощается поверхностью предмета, а оставшаяся часть отражается и улавливается глазом. Если, например, поглощены все длины волн (уровни спектра), кроме красного, предмет воспринимается красным. Предметы черного цвета поглощают весь падающий цвет. Белые предметы целиком отражают излучение. Эти два типа цветов отличаются по своим свойствам. Излучаемые цвета всегда более яркие, чем отражённые, поскольку интенсивность отраженного света меньше, чем падающего.

Еще одна трудность в описании цветов – это их колоссальное количество. Глаз очень чувствителен к цветам видимого спектра и легко различает их, особенно в некоторых областях. Не существует устройств, которые могут воспроизвести весь диапазон видимых оттенков, поэтому цвета изображения на экране или бумаге почти всегда отличаются от оригинальных.

Для разных целей были предложены различные модели описания цвета. Излучаемые цвета наиболее корректно описываются в рамках модели RGB. Наиболее подходящей моделью для описания процесса цветной печати является CMYK. Наконец, универсальной моделью для характеристики цвета на протяжении всего процесса воспроизведения изображения признана Lab.

*Модель RGB.* Эта цветовая модель описывает излучаемые цвета и может считаться основной для компьютерного дизайна. Однако работать в ней непривычно.

Базовыми компонентами модели являются три цвета лучей – красный, зеленый, синий. Именно эти цвета излучает сетка люминофора на поверхности монитора. Остальные цвета получаются как сочетания этих трех. В тех же базовых цветах воспринимает цвета изображения сканер.

В модели RGB (Red (Красный), Green (Зеленый), Blue (Синий)) остальные цвета спектра выражаются как результат смешения базовых в различных пропорциях. При сложении (смешении) двух лучей основных цветов результат светлее составляющих. Цвета этого типа называются аддитивными. Из смешения красного и зеленого получается желтый, из смешения зеленого и синего получается голубой, а синий и красный дают пурпурный. Если смешиваются все три цвета, в результате образуется белый. Смешав три базовых цвета в разных пропорциях, можно получить все многообразие оттенков. Базовые цвета называют компонентами или каналами. RGB – трехканальная цветовая модель.

Программа может измерить количество каждой компоненты в процентах или числами от 0 до 255, то есть каждый базовый цвет имеет 256 различных оттенков. Почему 256 оттенков?

В программах для персональных компьютеров на каждый канал изображения отводится 8 бит. 256 – это максимальное число различных значений, которые могут быть выражены восемью битами.

Следовательно, восьмибитный канал имеет 256 оттенков или градаций. Изображение на экране офисного монитора также имеет восьмибитные каналы (в режиме TrueColor), что соответствует 16,7 млн возможных цветов изображения. Изображения, имеющие большее число оттенков (скажем, с 16-битными каналами), существуют и используются для высококачественной полиграфии. Однако для их просмотра необходим специальный монитор. На обычном офисном мониторе глубина цвета более 8 бит недостижима, и дополнительные оттенки такого изображения не видны.

Модель RGB может быть описана как трехмерная система координат, каждая из которых соответствует одному из базовых цветов (каналов). Значения базового цвета меняются от нуля до максимума (100% или 255 градаций).

*Модель CMYK.* Подавляющее большинство объектов не излучает собственный свет, но тем не менее они тоже окрашены. Несветящиеся объекты поглощают часть спектра света, освещающего их, и отражают оставшееся излучение. В зависимости от того, какой цвет имеет падающий свет, и в какой области спектра происходит поглощение, объекты отражают (окрашены в) разные цвета. Цвета, которые используют падающий свет, вычитая из него определенные части спектра, называются субтрактивными («разностными»). Субтрактивные цвета легче для понимания, чем аддитивные, поскольку вы часто оперируете ими (например, при покраске дачи или рисовании акварельными красками). Смешение субтрактивных составляющих затемняет результирующий цвет (объект поглощает больше света). Смешение максимальных количеств всех компонент даст черный цвет. При нулевых значениях компонент объект не поглощает свет и имеет белый цвет (белая бумага). Смешение равных значений трех компонент даст оттенки серого.

CMYK – наиболее популярная модель, описывающая субтрактивные цвета, и основная модель, используемая в полиграфии. Описываемое ею цветовое пространство также образовано из трех базовых цветов. Модель CMYK тесно связана с моделью RGB: ее базовые цвета – результат вычитания основных RGB-компонент из белого цвета. Это Cyan (голубой = белый – красный), Magenta (пурпурный = белый – зеленый), Yellow (желтый=белый-синий)

Цветовое пространство модели представляет собой перевернутое пространство RGB. Черный цвет – максимальные значения компонент, белый – нулевые, черная и белая точка связаны серой шкалой. В вершинах куба располагаются чистые цвета CMY и их двойные смешения (которые представляют собой цвета RGB).

Модель CMYK описывает реальный процесс цветной печати. Пурпурная, голубая, желтая краски («полиграфическая триада») последовательно наносятся на бумагу в различных пропорциях. Этими красками большая часть видимого цветового спектра может быть репродуцирована на бумаге.

При печати очень темных и черного цвета теоретически необходимо нанести в область черного максимальное количество каждой краски. На практике это не осуществляется, поскольку ведет к переувлажнению бумаги и неоправданному расходу красок. Кроме того, реальные краски обязательно содержат примеси, и при смешении дадут не черный, а темно-коричневый цвет.

Для решения этой проблемы в число основных полиграфических красок (и в модель) была внесена черная краска (черный канал). Сокращение CMYK состоит, таким образом, из обозначений каждой компоненты С – это Cyan (Голубой). М – это Magenta (Пурпурный), Y – Yellow (Желтый). Черная компонента сокращается до буквы К, поскольку эта краска является главной, ключевой (Key) в процессе цветной печати. CMYK – четырехканальная цветовая модель. Как и для модели RGB, количество каждой компоненты может быть выражено в процентах или градациях от 0 до 255. Обратите внимание, что черный цвет не является математически обоснованным – он введен в состав модели только в связи с технологией печати.

*Цветовой охват.* Мы видим мир цветным. Наш глаз – это устройство, воспринимающее цвета. Цвета воспринимают также фотопленка и сканер. Цвета также можно воспроизвести, для этого служат краски художника, офсетная машина, монитор, фотобумага. Кроме того, цвета могут быть математически выражены в определенных цветовых моделях. Число цветов, участвующих в каждом из этих процессов, хоть и велико, но меньше всего диапазона. Так, глаз не воспринимает цвета ультрафиолетового и инфракрасного излучения, фотоаппарат – цвета очень темных тонов, традиционная офсетная печать не передает яркие синий, зеленый, оранжевый тона и светлые оттенки. Диапазон цветов, который может быть воспроизведен, зафиксирован или описан каким-либо способом, называется цветовым охватом. Цветовой охват имеют устройства и математические модели описания цвета.

Следовательно, цветовой охват монитора, офсетной машины и глаза разный, причем у глаза он наибольший. Часть из того, что воспринимает глаз, может передать монитор (на экране нельзя точно передать, например, чистые голубой или желтый цвета). Часть из того, что передает монитор, можно напечатать (например, при полиграфическом исполнении совсем не передаются яркие, «ацидные» цвета монитора – зеленый, голубой и др.).

# *Растровые и векторные изображения.*

*Растровые изображения.* Растровые изображения очень похожи на мозаику, в которой рисунок формируется из мелких одноцветных элементов, стекол. Если отойти от мозаичного панно достаточно далеко, отдельные стекла становятся неразличимо малы, и изображение кажется однородным (continuoustone). По этому принципу кодируется растровое изображение в компьютерной графике. DCC ими разбивается на мелкие ячейки, каждая из которых получает усредненный по занимаемой площади цвет. Для простоты и скорости обработки разбивка производится как в таблице: по горизонтальным строкам и вертикальным столбцам (именно поэтому растровые изображения всегда прямоугольные). При работе с изображением компьютер «запоминает» всю эту таблицу и цвет каждой ее ячейки. Таким образом, в растровых изображениях не существует объектов как таковых.

Такой простой способ кодирования обеспечивает и легкость его автоматизации с помощью сканеров. Основным узлом планшетного сканера является линейка из светочувствительных элементов. Она помещается на оригинал (рисунок, фотография, слайд и т.п.), а измеряемый каждым ее элементом цвет заносится в соответствующий столбец таблицы. При перемещении линейки вдоль изображения делаются замеры цвета через равные расстояния и записываются в строки таблицы. В результате в таблице оказывается точный снимок оригинала в цифровой форме. Каждая ячейка таблицы называется точкой, а вся таблица – растровым изображением.

Монитор тоже является растровым устройством. Его экран покрыт прямоугольной сеткой из точек люминофора. При демонстрации изображения кодированная информация визуализируется с помощью операции, обратной сканированию. Каждой точке изображения ставится в соответствие точка люминофора, называемая пикселом. Поэтому точку цифрового изображения часто отождествляют с пикселом и говорят, что растровое изображение состоит из пикселов, хотя это и не совсем верно.

Подчеркнем, что пиксел цифрового изображения это всего лишь данные о цвете его точки: он не имеет физических размеров. Изображения в цифровой форме находятся в памяти компьютера. Чтобы увидеть изображение, необходимо воспользоваться каким-либо устройством вывода, например, монитором или принтером. Эти устройства сами по себе являются растровыми: на экране монитора и на отпечатке принтера изображения тоже состоят из цветных точек. Элементы растровой сетки люминофора, формирующие изображение на мониторе, тоже называются пикселами (терминологическое совпадение). На отпечатке растровую сетку формируют пятна краски или тонера, называемые точками.

Большинство устройств вывода, как и мониторы, тоже являются растровыми устройствами, и точкам изображения ставятся в соответствие точки этих устройств. Цифровое изображение, находящееся в памяти компьютера не имеет своего физического воплощения, это всего лишь набор цифр. Увидеть его можно только посредством какого-либо устройства вывода. По этой причине внешний вид изображения (размер, качество, цветопередача и т.п.) зависят от характеристик монитора или принтера.

*Векторные изображения.* Векторная графика основана на исключительно простых и естественных принципах. Векторные изображения состоят из контуров произвольной формы, которые могут иметь заливку и/или обводку. Контуры, из которых строится изображение, в подавляющем большинстве компьютерных программ представляются т.н. кривыми (сплайнами) Безье. Они носят имя французского инженера Пьера Безье, впервые применившего их в системе проектирования в 70-х годах.

Кривые Безье представляют собой параметрические полиномы третьего порядка:  $P = P_0(1-t)^3 + p_1t(1-t)^2 + p_2t^2(1-t) + p_3t^3$ , где  $0 \le t \le 1$ .

Векторные программы позволяют визуально управлять параметрами этих кривых. Они представляют Р0 и Р3 как координаты

*59*

концов сплайна, а р1 и р2 – как координаты управляющих точек, лежащих вне кривой. Линии, проведенные из управляющих точек к концам сегментов, представляют собой касательные к сплайну в этих точках, и называются управляющими линиями. Перемещая управляющие точки, вы изменяете длину управляющей линии и угол ее наклона. В соответствии с этим меняется и форма сплайна.

В векторных программах каждый контур состоит из одного или нескольких таких сплайнов, называемых сегментами. Общая точка соседних сегментов называется узлом. Соответственно, с каждым узлом связаны две управляющие точки, задающие кривизну соседних сегментов, которые могут быть криволинейными и прямолинейными. В этом случае для управления сегментом не нужны управляющие линии. Если первый узел контура является одновременно и последним, то контур называется замкнутым.

С помощью кривых Безье можно описать любую кривую или плоскую фигуру. Такие широкие возможности часто оказываются избыточными. Множество окружающих нас предметов имеют примитивную форму, не требующую столь сложных методов описания: прямоугольники, многоугольники, спирали, эллипсы, дуги и т.п. Нарисовать ровный круг с помощью кривых Безье – не столь простая задача, как может показаться на первый взгляд. Вам придется точно устанавливать положение как минимум четырех управляющих точек. По этой причине перечисленные графические примитивы в векторных программах реализованы особым образом.

Каждый графический примитив имеет набор геометрических свойств. Например, прямоугольник характеризуется длинами двух его сторон. Для точного описания этой фигуры не требуется больше никаких данных, поскольку все они заключены в самом понятии «прямоугольник». Для рисования прямоугольника в векторной программе нужно только задать длины его сторон. Введение графических примитивов очень ускоряет и упрощает создание и редактирование контуров.

Некоторые программные продукты для работы с системами растровой и векторной графики представлены в таблице 1.3.

*60*

#### Таблица 1.3

|                   | Редакторы                                     | Основной<br>элемент<br>изображения              | Цвет и<br>форма                                                                                                    | Основное<br>применение                                                                                                    |
|-------------------|-----------------------------------------------|-------------------------------------------------|----------------------------------------------------------------------------------------------------|----------------------------------------------------------------------------------------------------|
| Растровая графика | AdobePhotoShop<br>Paint<br>PaintShopPro       | Точка<br>(в экранном<br>изображении<br>пиксель) | Цвет и форма<br>неотделимы,<br>но цвет<br>первичен, а<br>форма<br>является<br>производной<br>от цвета<br>(без цвета,<br>форма не<br>существует)      | Создание<br>фотореалистических<br>изображений с<br>тонкими цветовыми<br>переходами - это<br>портрет, пейзаж,<br>живописный к<br>оллаж                                          |
| Векторная графика | Corel Draw<br>Corel Xara<br>Adobe Illustrator | Линия<br>(контур)<br>прямая или<br>кривая       | Цвет и форма<br>независимы<br>друг от друга,<br>и форма<br>первична, а<br>цвет-<br>заполнитель<br>формы<br>(без контура,<br>цвет не<br>cvillectbyet) | Используются для<br>отображения<br>объектов с чёткой<br>границей и ясными<br>деталями - это<br>шрифт, логотип,<br>графический знак,<br>орнамент,<br>декоративная<br>композиция |

Системы растровой и векторной графики

#### Форматы представления и сжатие графической информации.

Описывая кодирование цветовой информации, мы имели в виду скорее принцип, чем непосредственную реализацию. Разумеется, способ хранения изображений в памяти компьютера определяют разработчики конкретных программ. С другой стороны, для того чтобы их хранить, переносить между компьютерами и разными приложениями, требуется некоторая стандартизация способа записи - формат файлов. Из-за разнообразия типов изображений и областей их использования существует огромное количество разных графических форматов. Даже исключительно для растровых форматов действует принцип «Больше стандартов хороших и разных!». Если не принимать во внимание узкоспециализированные форматы, останется несколько наиболее употребительных. Для того чтобы программы понимали файлы

различных форматов, существуют конверторы. Они переводят информацию из собственного формата файла в формат, понятный данной программе. Чем больше конверторов есть в программе, тем больше различных файлов она может распознать. От версии к версии одной и той же программы формат ее файлов меняется, поэтому для чтения файла предыдущей версии программе также нужен конвертор.

При выборе формата для растровых изображений важны следующие аспекты:

▪ *Распространенность формата.* Многие приложения имеют собственные форматы файлов, и другие программы могут оказаться неспособными работать с ними. Выбирайте наиболее широко распространенные форматы, распознаваемые всеми приложениями, с которыми вы работаете.

▪ *Поддерживаемые типы* растровых изображений. Форматы, поддерживающие исключительно индексированные цвета, неприменимы при изготовлении макетов для тиражирования.

▪ *Поддерживаемые цветовые модели* полноцветных изображений. Многие графические форматы не позволяют хранить, например, изображения в цветовой модели CMYK, что делает их непригодными для полиграфии.

▪ *Возможность хранения дополнительных каналов масок.* Многие программы подготовки иллюстраций способны использовать их для создания контуров обтравки или маски прозрачности.

▪ *Возможность сжатия информации.* Как мы уже отмечали, объем памяти (оперативной или дисковой), необходимый для хранения растровых изображений, весьма велик. Чтобы уменьшить размер файлов, используются специальные алгоритмы сжатия. Применение сжатых форматов предпочтительнее для экономии дискового пространства. В оперативной памяти изображения всегда находятся в несжатом виде.

▪ *Способ сжатия.* Имеется большое количество алгоритмов сжатия графических файлов. Некоторые форматы могут иметь до десятка вариантов, различающихся по этому признаку. В целом эти алгоритмы можно разделить на две неравные группы: сжатие без потерь информации (losslesscompression) и сжатие с потерями информации (lossycompression). Алгоритмы второй группы позволяют достигать огромных коэффициентов сжатия (до пятидесятикратного), но при этом из изображения удаляется часть информации. При небольшом сжатии (степень сжатия, как правило, можно регулировать) эти потери могут быть совершенно незаметны. Сжатие с потерями информации используется для передачи изображений по глобальным сетям и для макетов, не требующих высокого качества. В полиграфии форматы с таким сжатием, как правило, не применяются

▪ *Возможность хранения объектной (векторной) графики.* Чаще всего присутствие векторной графики в изображениях сводится к обтравочным контурам. Они распознаются издательскими системами и программами иллюстрирования. Контуры обтравки трактуются ими как контур изображения, что позволяет получать изображения непрямоугольной формы

▪ *Возможность хранения цветовых профилей и параметров растрирования.* Это имеет смысл, если изображение предназначено для типографской печати Цветовой профиль характеризует цветовое пространство, в котором редактировалось изображение Он позволяет добиться одинакового воспроизведения цветов на различных компьютерах и устройствах печати

Ниже представлено описание наиболее распространенных графических форматов.

*Формат BMP.* Формат BMP (BitMapPicture) – «побитовая» карта изображения. Если изображение «сбросить» на жесткий диск в том виде, в котором оно находится в оперативной памяти компьютера, то это и будет сохранение файла в формате BMP. Файлы имеют расширение \*.bmp. Число цветов в изображении 16,77 млн. цветов. Изображения импортируются в Word и PowerPoint. Файл формата BMP быстро загружается с диска в оперативную память. Но по каналам Интернета изображение передается долго, так как файл непомерно велик. Формат BMP хорош для локального использования, но не пригоден для Web.

*Формат GIF.* Формат GIF (GraphicInterchangeFormat) – Формат для «обмена» графикой. Файл имеет расширение \*.gif. Максимальное число цветов изображения: 256 (Осуществляется подбор цветов: для каждого изображения – собственная палитра). Используется сжатие информации без потери качества. В итоге экономия приблизительно в 5-20 раз. Изображения пригодны для размещения на сайтах. Изображения импортируются в Word и PowerPoint

*Формат JPEG.* Формат JPEG (Joint Photographic Expert Group). Объединенная группа экспертов в области фотографии. Файлы имеют расширение\*.jpg \*.jpeg. Алгоритм отбрасывает «избыточную» информацию, не видимую глазом, а потому обеспечивает сжатие информации с потерей качества. Обеспечивает экономию приблизительно в 5 – 60 раз. Изображения пригодны для размещения на сайтах. Изображения импортируются в Word и PowerPoint.

*Формат TIFF.* Формат TIFF( Tagged Image File Format). Файлы имеют расширение \*.tiff \*.tif. Резервирует 3 байт на все цвета пикселя, как и BMP. Допускает сжатие информации без потери качества. Поэтому (при использовании сжатия) экономичнее, чем формат BMP. Используется для работы с большими изображениями. Широко применяется в полиграфии, но не в Web. Изображения импортируются в Word и PowerPoint.

*Формат PSD.* Формат PSD(PhotoShop Document). Файлы имеют расширение \*.psd. Резервирует 3 байта на все цвета пикселя, как BMP и TIFF.

Использует сжатие информации без потери качества. Поэтому экономичнее, чем формат BMP и сходен с TIFF. Используется для сохранения результатов обработки изображения. Не используется в Web. Не импортируется в Word и PowerPoint.

*Формат PS (PostScript).* Файлы имеют расширение \*.ps. Формат файла, содержащий инструкции языка PostScript, разработанного AdobeSystems и ставшего ядром всех современных издательских технологий. PostScript позволяет описать сверстанные страницы макетов, содержащих информацию любого типа: точечную, векторную и шрифтовую. Файлы PostScript предназначены для непосредственной печати на принтере (в широком смысле), имеющем интерпретатор этого языка. Создаются они в процессе печати из любой программы драйвером PostScript-принтера.

*Формат EPS.* Файлы имеют расширение \*.eps. Формат EPS (EncapsulatedPostScript) представляет собой несколько упрощенный вариант PostScript. Если файлы PostScript (расширение PS) предназначены непосредственно для печати и содержат код для целой страницы (или нескольких страниц), то файлы EPS описывают только какой-либо объект или группу объектов. По этой причине они не могут содержать такие команды, как установка формата страницы или конца

страницы. Формат предназначен для размещения любых, в т.ч. и растровых изображений в программах иллюстрирования и издательских системах.

Все современные программы иллюстрирования (Adobe Illustrator, Macromedia Free-Hand, Corel DRAW и др.) имеют встроенные интерпретаторы PostScript и способны открывать и редактировать файлы EPS. В отличие от них, издательские системы не интерпретируют содержимое EPS-файлов, возлагая эту задачу на устройство печати. При импорте файлов EPS в издательскую систему, она считывает из файла размеры имеющегося в нем изображения и резервирует для него место на странице. Чтобы пользователь мог увидеть в макете содержимое EPS-файла, последний должен содержать небольшое точечное изображение – миниатюру. Миниатюра помещается в EPS-файл в момент его создания.

Формат позволяет сохранять изображения любого типа в любой цветовой модели (включая LAB) без альфа-каналов, при этом полностью поддерживаются обтравочные контуры. Программы обработки точечных изображений открывают файлы в формате EPS. Все векторные объекты, которые окажутся в файле, будут растрированы.

*Формат PDF.* Файлы имеют расширение \*.pdf. Формат PDF разрабатывался AdobeSystems для электронного распространения публикаций. До его появления не существовало универсального решения этой задачи. В формате PDF можно записать любой документ, созданный в любой программе.

Сравнение основных форматов представлено в таблице 1.4.

**Табл ица 1 . 4**

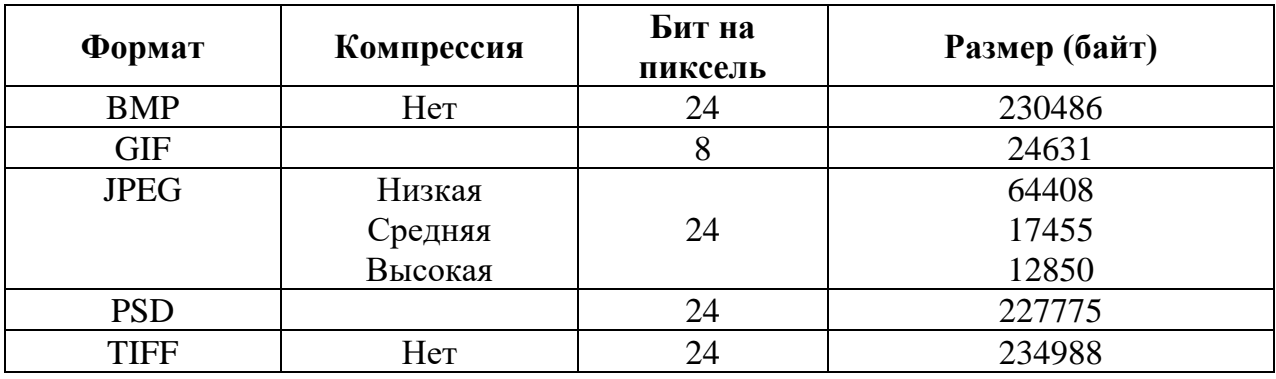

*С р а в н е н и е ф о р м а т о в*

### *Сжатие графической информации.*

Все растровые устройства ввода используют регулярную прямоугольную растровую сетку, поскольку она проще всего реализуется технически и наиболее удобна при обработке. По этой причине и все точечные изображения тоже имеют прямоугольную форму. Прямоугольная форма дает возможность измерять размер изображения по двум измерениям, высоте и ширине в пикселях (например, 640x480 или 1024x768).

Для устройств ввода и вывода изображений точки и пиксели уже не являются абстрактными понятиями. Они характеризуются строго определенными размерами, зависящими от возможностей или режимов работы оборудования. Основной характеристикой растровых устройств является разрешение. Это величина, показывающая сколько точек растровой сетки устройства приходится на единицу длины (как правило, сантиметр или дюйм). Таким образом, разрешение измеряется в точках/дюйм (dpi) или точках/см (dpc). Если, например, в документации к принтеру указано максимальное разрешение 600 dpi, то это значит, что он способен уместить на одном дюйме 600 пятен тонера или краски. Если же разрешение 600 dpi указано для сканера, то этот сканер способен измерить цвет изображения в 600 точках на одном дюйме сканируемого оригинала. Чем выше разрешение устройства, тем мельче точки растра.

Как правило, растровые устройства способны работать не только с максимальным разрешением, но и с более низкими.

Чем меньше размер точки (выше разрешение) устройства ввода, тем более подробно оно способно перевести оригинал в цифровую форму. Разумеется, и размер изображения при этом возрастает. Высокое разрешение устройства вывода, с одной стороны, позволяет создать более детализированное изображение, а с другой стороны, сделать растр менее заметным. И то и другое повышает качество изображения.

Как же узнать размер, который будет иметь на устройстве вывода (принтере, мониторе, и т.п.) изображение известного размера в пикселях? Ответ на этот, казалось бы, простой вопрос действительно прост только для монитора. Большинство офисных мониторов (и видеоадаптеров) могут работать с различными, но типовыми размерами растровой сетки экрана в пикселях: 640x480, 800x600, 1024x768. Мониторы большего размера и высокого класса поддерживают и большие размеры растровой сетки. Этим размерам экрана соответствуют типичные разрешения 72 и 96 dpi.

Если вы хотите узнать физический размер изображения на мониторе, то разделите размеры изображения на разрешение монитора. Например, изображение размером 100x100 пикселей на 15-дюймовом мониторе, работающем в режиме 1024x768, будет иметь размеры 2,65x2,65 см:

100 пикселов / 96 пикселей на дюйм = 1,04 дюйма = 2.65 см.

В режиме монитора 800x600 пикселей это же изображение имело бы уже другой размер, 3,53x3,53 см:

100 пикселей / 72 пикселей на дюйм = 1.39 дюйма = 3.53 см.

Производить подобные вычисления каждый раз, как только потребуется оценить размер изображения на конкретном устройстве вывода, весьма неудобно. Поэтому размер точечных изображений чаще всего характеризуют так же, как и растровые устройства: разрешением. Вместо размера в пикселях при создании или сканировании изображения указывают разрешение и физический размер в сантиметрах или дюймах. Физические размеры цифрового изображения от этого не меняются. Такой способ эквивалентен предположению: «если бы изображение выводилось на устройстве с заданным разрешением, то оно имело бы заданный размер».

Разумеется, одно и то же изображение (с одинаковым количеством пикселей) можно охарактеризовать бесчисленным множеством соотношений размер/разрешение. Пример этому был приведен выше: изображение размером 100x100 пикселей можно охарактеризовать как "2.65x2,65 см, 96 dpi" или "3,53x3,53 см, 72 dpi". Таких пар размер/разрешение можно придумать сколько угодно. Чем большее вы зададите разрешение изображения, тем меньше будет его размер. Это очевидно. Ведь, чем выше разрешение предполагаемого устройства вывода, тем мельче его растровые точки, и меньше физический размер изображения.

### *Цветовые границы.*

Производимое графикой впечатление сильно зависит от того, как в растровом изображении оформлены границы областей, закрашенных разными цветами, – или, иными словами, как сложные криволинейные контуры изображаемых объектов соотносятся с прямоугольной решеткой пикселей. Особенное значение этот аспект имеет для экранной графики и ее подмножества – графических элементов вебдизайна: ведь физические размеры пикселя на экране во много раз больше, чем на бумаге.

Очевидно, что случай, когда граница цветов идет строго горизонтально или вертикально и при этом совпадает с границей рядов или столбцов пикселей, может быть лишь исключением. В большинстве картинок не обойтись без пикселей, рассеченных «идеальной», векторной цветовой границей на части. Если, к примеру, граница разделяет черную и белую области, то простейший подход будет заключаться в том, чтобы закрашивать такие граничные пиксели черным или белым в зависимости от того, какого цвета на них приходится больше. Этот алгоритм применяется тогда, когда невозможно закрасить пиксель каким-либо промежуточным (в данном случае серым) цветом, а сами пиксели малы по размеру – что имеет место, например, при печати на лазерном принтере.

На экране же все обстоит ровно наоборот: пиксели настолько крупны, что заметны невооруженным глазом, но при этом гораздо лучше приспособлены к воспроизведению полутонов. В этой ситуации разумнее закрашивать каждый граничный пиксель промежуточным цветом так, чтобы соотношение смешиваемых цветов соответствовало пропорции, в которой данный пиксель делится границей этих цветов. Например, чем больше приходится черного на пиксель на границе черной и белой областей, тем темнее должен быть его цвет.

Этот метод, называемый сглаживанием контуров, или антиалиасингом (anti-aliasing), позволяет получить визуально гораздо более гладкие (но при этом не кажущиеся размытыми) цветовые границы, успешно прячущие от восприятия пиксельную структуру экрана. Можно сказать, что антиалиасинг компенсирует низкую разрешающую способность экрана за счет его более богатой цветопередачи. Так, текст с антиалиасингом может не только оставаться читабельным вплоть до очень мелких размеров (когда каждая буква занимает по десятку пикселей в высоту), но и сохранять в таких размерах характерные графические особенности шрифта.

В веб-графике антиалиасинг - не роскошь, а средство выживания, абсолютно обязательное для хоть сколько-нибудь профессиональных работ уже потому, что размер графики и текста на веб-страницах в

пиксельном измерении обычно весьма мал. Отказываться от смягчения контуров следует только для строго горизонтальных или вертикальных цветовых границ, когда лучше соврать на полпикселя в положении этой границы, чем вводить однопиксельную кромку промежуточного цвета.

Кроме того, антиалиасинг может навредить в изображениях, части которых (например, линии регулярной решетки) сопоставимы по размеру с единичными пикселями: такие объекты лучше рисовать уже непосредственно «в растре» инструментами без антиалиасинга (в AdobePhotoshop, например, для этого подходит инструмент Pencil), а не экспортировать их из векторного оригинала. Это относится, в частности, к пиксельным текстурам и тонким горизонтальным и вертикальным линиям.

### *1.3.3. Анимационная графика в электронных документах*

Анимационная графика – **э**то одна из современных форм представления графики в электронных документах. На первый взгляд анимация подобна видеофильму, но она принципиально отличается от него, так как имеет дело с неодушевленными рисованными объектами. Последовательное воспроизведение связанных изображений с частотой, превышающей частоту слияния мельканий, приводит к эффекту слитного представления динамики изменения изображений. Каждое изображение в анимации выступает в виде кадра. Изображения кадров могут создаваться в среде традиционных графических пакетов, поддерживающих формат GIF, и включать фоновые изображения и рисованные объекты. Например, в графической программе Photoshop отдельные кадры создаются по слоям.

Такой подход напоминает мультипликацию. Изображения в последовательности кадров должны быть связаны между собой. Эта связь обусловливается необходимостью плавного изменения положения объектов в поле изображения, их масштаба или движения элементов объекта изображения. В мультипликации для создания эффекта движения используется прорисовка каждого последующего кадра. Такой подход может быть реализован и в компьютерной анимации. В этом случае рисовать приходится в определенной программной среде, которая потенциально упрощает процесс. Для этих целей могут использоваться программы двух- и трехмерной графики.

К программам анимации графики для Web можно отнести: Animagic GIF (Right to Left Software), GIF Construction Set (Alchemy Mindworks), Microsoft GIF Animator (Microsoft), PhotoImpact GIF Animator (Ulead Systems), VideoCraft GIF Animator (Andover Advanced Technologies), WebImage for Windows (Group 42) и многие другие.

В этих и подобных анимационных программных средствах создателю анимаций предоставляется достаточно разнообразный инструментарий обработки и редактирования GIF-изображений, манипулирования ими и компоновки анимационного ролика.

Процесс создания анимации можно разделить на две важные составляющие – собственно ее создание и затем оптимизация. Процесс создания включает отбор последовательности кадров и добавление их к создаваемому GIF-файлу. При этом анимационные программы Ulead, Alchemy Mindworks и Microsoft позволяют добавлять кадры не из графического файла, а из буфера обмена. В результате происходит трансформация изображения по мере следования кадров и нет необходимости сохранять каждый кадр.

В программе Ulead Gif Animator по начальному и конечному изображениям строится анимация с помощью одного из эффектов, например наплыв новой картинки поверх старой, смена листа бумаги и т.д.

После того как кадры собраны в один файл, начинается расстановка управляющих блоков. После окончания компоновки мультфильма файл можно вставить в электронный документ как обычное изображение.

Программные средства создания анимаций, как правило, требуют большого объема памяти компьютера. Например, пакет трехмерной анимации 3D-Studio занимает порядка 600 Мбайт памяти на винчестере ПЭВМ. Поэтому для проигрывания анимации создается специальный управляющий файл (обычно с расширением \*. exe) гораздо меньшего объема.

Любое изображение в компьютерной графике кодируется в виде образно-пространственного представления его элементов. При этом текущее местоположение каждого объекта изображения или его элементов задается соответствующими координатами. Поэтому

появляется возможность использовать математический аппарат для автоматизации процессов подготовки анимации. Например, можно автоматически создавать промежуточные кадры изображений анимации на базе использования методов интерполяции и экстраполяции. В этом случае задают крайние точки перемещения элементов объекта, указывают число кадров, в течение которых осуществляется это перемещение, а остальные преобразования выполняют непосредственно в программе. Именно таким образом можно имитировать движение человека, осуществить плавное преобразование одного объекта в другой, лица одного человека в другое и т.д.

Указанные выше программные пакеты отличаются относительной простотой, однако наиболее популярными анимационными пакетами считаются Macromedia Flash, Macromedia Director и пакет мультимедиа Hyper Method.

### *1.3.4. Видеоинформация в электронных документах*

Электронные документы могут содержать не только текстовую информацию и графику, но и видеокомпоненты.

Видеоинформация представляется в форме видеоклипов (видеороликов), т.е. наборов последовательно выводимых друг за другом взаимосвязанных изображений-кадров (видеокадров). Если скорость появления видеокадров превышает частоту слияния мельканий (порядка 25 кадров), то у пользователя создается впечатление непрерывного движения объектов (full-motion video – полнокадровое видео). Этот принцип был реализован в кино и в настоящее время остается основным при оцифровке видеоизображения. Видеоизображения могут воспроизводиться как в отдельном окне программы просмотра на части экрана, так и в размерах экрана (fullscreen video - полноэкранное видео).

Объем одной секунды видеоролика с частотой 30 кадр/с при разрешении 640 × 480 пикселов, представленных 8-разрядным кодом (256 цветов), составляет 9 Мбайт. При использовании 24-разрядной цветовой палитры (16 млн. цветов) и разрешении 1280 × 1024 эта цифра увеличится до 114 Мбайт, в связи с чем особую актуальность приобретают вопросы хранения и передачи информации.

Проблема хранения данных большого объема упростилась с появлением дисководов CD-ROM и жестких дисков большой емкости. Но их емкости и скорости передачи данных (1-3 Мбайт/с) все еще недостаточны для использования указанных накопителей для хранения и обработки видеоинформации обычными традиционными методами.

Необходимо сократить объем хранимых и передаваемых данных. Уменьшив разрешающую способность до 320х240 пикселов, количество воспроизводимых цветов до 256, частоту смены кадров до 15, можно понизить требуемую скорость передачи данных до 1 Мбайт/с. Но при этом снижается качество изображения, хотя и не решается проблема хранения и обработки видеоинформации полностью.

Поэтому до сего времени ведутся интенсивные работы по созданию видеоформатов, хорошо сжимающих водеоизображения и позволяющих воспроизводить видеоинформацию в реальном времени без снижения качества изображений.

устройства алгоритмы видеоданных Методы,  $\boldsymbol{\mathrm{M}}$ сжатия (Compressorобщим названием объединяются ПОД  $\sim$   $-$ **CODEC** DECompressor). Задача видеокодека заключается в максимально возможном сжатии видеоизображения  $\mathbf{M}$  $e_{\Gamma}$ последующем восстановлении (декомпрессии) с высокой скоростью и минимальными информации. Как правило, методы искажениями сжатия видеоинформации основаны на поиске избыточной информации и целью уменьшения объема. При удалении **MOTE** МОГУТ ee  $\mathbf{c}$ использоваться различные алгоритмы сжатия. Некоторые основаны на внутрикадровом сжатии, т.е. сжимается информация по каждому отдельному кадру; другие базируются на межкадровом сжатии, при котором фиксируется динамика изменения информации по кадрам. В этом случае последующие кадры формируются на основе информации об изменении предыдущего кадра.

Чтобы видеоданные успевали выводиться на экран, необходимо обеспечить их быстрое декодирование (восстановление). Многие известные фирмы разработали свои собственные видеостандарты и файловые форматы для них. Каждый стандарт обладает определенным быстродействием и качеством.

Например, фирмой Apple был предложен стандарт QuickTime, реализованный на компьютерах фирмы Apple. Существуют программы,
которые позволяют использовать его на IBM-совместимых компьютерах (в среде Windows).

Видеоинформация формата QuickTime хранится в файлах с расширением \*. mov. Для начала необходимо установить программный пакет QuickTime, в состав которого входят специальные программы и драйверы для собственного проигрывателя QuickTime. Эти программные продукты позволяют проигрывателю в Windows (Media Player) воспроизводить видеоинформацию этого стандарта. В формате QuickTime кроме видеоинформации может храниться аудиоинформация звукового сопровождения видеоданных. При частоте дискретизации 22,05 кГц, разрядности 8 бит, в режиме «моно» одна секунда аудиоинформации занимает примерно 20-30 Кбайт. Одна секунда видеоизображения с таким же звуком занимает 150-200 Кбайт (236 × 168 - 320  $\times$  240, 15 кадров в секунду).

В системах Windows распространен видеостандарт AVI (Audio Video Interleaved). Файлы этого стандарта имеют расширение \*.avi. Доступ к ним осуществляется через программу Media Player. В AVIфайле применяется межкадровое сжатие. Оно содержит один ключевой кадр, относительно которого формируются остальные кадры видеоизображения.

Современные драйверы и программы позволяют воспроизводить оба формата и преобразовывать файлы одного формата в другой.

Утверждается, что AVI-файлы могут воспроизводиться с частотой 24 кадр/с. Но в большинстве случаев они записываются с частотой 15-18, а иногда и 10 кадр/с, чтобы уменьшить занимаемый объем. AVIфайл длительностью 1 с занимает от нескольких десятков до нескольких сотен килобайт (обычно 50-300 Кбайт). Достоинство AVI состоит в том, что для проигрывания файлов этого стандарта не требуется никакого дополнительного аппаратного обеспечения, кроме мощного высокопроизводительного компьютера. Поэтому обычно для создания AVI-файлов целесообразно использовать специальную микропроцессорную плату.

В 1992 г. группа экспертов по движущимся изображениям (Moving Pictures Experts Group) разработала новый стандарт видеокомпрессии – MPEG. Международная организация стандартизации (ISO) приняла его как стандарт компрессии MPEG-1 (ISO 11172). Немного позже компании Philips и Sony выпустили универсальный стандарт видеокомпакт-диска – Video-CD. Он совместим почти со всеми устройствами, которые способны читать CD и воспроизводить видеоизображения. К таким устройствам относятся IBM PC и Apple Mac.

Многие киностудии стали тиражировать фильмы в формате Videо-CD (на дисках CD-I и Video-CD), который обеспечивает запись не только высококачественной видеоинформации, но и звука, что расширяет его возможности. Иногда на первой дорожке диска Video-CD помещаются специальные программы и драйверы, которые необходимы для его просмотра на проигрывателях CD-I. Благодаря высокой степени сжатия данных на одном диске формата Video-CD продолжительность полноэкранного фильма – 72 мин.

Видеоизображение может уступать по качеству изображению на высококачественных видеомагнитофонах. Это объясняется тем, что скорость считывания данных на CD-I и Video-CD составляет 1,115 Мбит/с, что соответствует односкоростным дисководам CD-ROM.

Для передачи телепрограмм по каналам связи используется формат MPEG-1. Он обладает разрешением 352 × 288 точек для стандарта PAL; 352 × 240 точек для стандарта NTSC и кино. Частота кадров: 25 (PAL), 29,97 (NTSC), 23,976 (кино). Скорость передачи данных 384 Кбит/с – 5 Мбит/с.

Видеоинформацию в формате MPEG-1 можно просматривать без специальной платы – декодера, с помощью программных проигрывателей на мощных компьютерах с процессорами Pentium (Pentium-133, Pentium-166 и выше) и высокопроизводительными видеоадаптерами.

Новый, более совершенный стандарт для высококачественного видео – МРЕG-2. Данный стандарт предусматривает сжатие видеоданных при потоке цифровой информации от 3 до 10 Мбит/с и обеспечивает разрешение 704 × 576 пикселов. MPEG-2 в основном используется для трансляции телепрограмм через спутники связи. На основе этого стандарта принят международный стандарт цифрового вещания (DVB).

Стандарт хранения информации на компакт-дисках высокой плотности DVD - Digital Video Disk полностью совместим с предыдущими стандартами дисков CD (Audio-CD, Video-CD, Photo-CD и т.д). Устройства DVD в соответствии с принятым стандартом позволяют просматривать видеоинформацию синхронно с объемным пятиканальным звуком Surround Sound.

С внедрением формата DVD разработан новый коротковолновый лазер и решены проблемы фокусировки его луча на поверхности диска. Емкость нового диска увеличилась более чем в 5 раз за счет высокой плотности дорожек и длинного сектора. Но разработчики DVD решили создать двухслойный диск. Применялись два лазера (один для полупрозрачного верхнего слоя, другой - для нижнего), что позволило удвоить емкость. Использовав еще и вторую сторону диска, разработчики добились общей емкости DVD-диска 19 Гбайт. Сейчас область применения формата и дисков DVD расширяется. Производители периферийного оборудования предлагают разнообразные устройства для работы в формате DVD: дисководы DVD-RAM и DVD-R, платы для записи DVD-видео и DVD-звука, системы объемного звучания и т. п.

Обработка видеоинформации включает несколько этапов: оцифровку, создание видеороликов или видеоклипов и их последующее воспроизведение.

Оцифровка видеоролика, в отличие от его воспроизведения, осуществляется не в реальном масштабе времени, но тем не менее и здесь многое зависит от используемых технологий и поддерживающих их программных средств.

В простейшем случае процедуру оцифровки видеоинформации реализует видеокамера, подключенная к компьютеру. Видеокамера включается в режим воспроизведения. Для проведения оцифровки используется одна из программ оцифровки видеоданных, например Pro MultiMedia. С ее помощью создается файл формата AVI на жестком диске. Под этот файл задаются соответствующее имя и предполагаемый объем файла. После запуска программы одновременно с запуском воспроизведения видеоизображений в видеокамере начинается процесс оцифровки видеоданных. Для уменьшения объема видеофайла этой же программой его можно перевести в формат МPEG, что сокращает его объем (например, с 4 Гбайт до 300 Мбайт). Последующее проигрывание видеоролика может осуществляться стандартным приложением Windows - Media Player.

В более сложных случаях используется монтаж видеоклипа в соответствии с разработанным сценарием. Он предусматривает работу с

отдельными кадрами или их последовательностями. Сегодня может использоваться линейный и нелинейный монтаж.

При линейном монтаже видеоинформации исходный материал находится на видеокассете. Для того чтобы получать доступ к определенному месту ленты, необходимо все время перематывать пленку в поисках необходимого кадра. Для этих целей предназначена специальная «монтажная» аппаратура.

В настоящее время при создании электронных документов широкое распространение получили технологии выполнения видеомонтажа и редактирования оцифрованного видеоматериала внутри компьютера. Такая технология получила название нелинейного монтажа, поскольку обеспечила операторам прямое обращение к необходимым кадрам или фрагментам видеоролика, записанным на жесткий диск компьютера. Открылась возможность избежать утомительного процесса постоянной (линейной) перемотки видеоленты вперед-назад при просмотре и поиске этих фрагментов.

В случае нелинейного монтажа весь материал предварительно оцифровывается и размещается в дисковой памяти (на винчестере), что обеспечивает произвольный мгновенный доступ к необходимому кадру.

Стандартная цифровая система, подобная аналоговому монтажному комплексу, построена по однопотоковой архитектуре. Это означает, что при расчетах используется только одна копия исходного видеоролика (AVI-файл).

В случае более сложных процедур работы с видеоматериалом возникает необходимость сформировать и задействовать вторую копию цифрового видео (или ее части). Таким образом, для создания любого микшерного перехода или эффекта между двумя видеоклипами в оперативной памяти компьютера необходимо одновременно содержать кадры как заканчивающегося, так и начинающегося клипов, последовательно загружая их с жесткого диска, декодируя (декомпрессируя) и производя расчет новых кадров результирующего клипа. Затем осуществляются обратная компрессия (сжатие) данных и запись на диск. Этот процесс называют рендеринг (rendering).

Системы нелинейного монтажа реального времени используют двухпотоковую плату компрессии/декомпрессии видеоинформации и дополнительную плату собственно цифровых эффектов. Набор микросхем для выполнения в реальном времени заданных эффектов микширования может быть установлен и прямо на плате компрессии (например, в Pinnacle Systems RealTime - более 130 двухмерных эффектов выполняется в реальном времени). Однако и при этом может быть использована дополнительная плата, расширяющая набор аппаратно выполняемых эффектов (например, Pinnacle Systems RealTime NITRO - RealTime + Genie).

Оперируя с двумя потоками, подобные цифровые системы могут выполнять и другие необходимые функции, присущие классическим монтажно-микшерским аналоговым комплексам, например титрование (titling) или различные виды рuр-проекций (проекции с использованием эффектов прозрачности и т.д.).

Обработка видеоинформации требует высокого быстродействия используемых вычислительных структур. Практически подобные вычисления требуют выполнения миллиардов специализированных операций над пикселами изображений. Очевидно, что скорость их выполнения существенно зависит от быстродействия процессора.

Стандартные PC являются универсальными машинами, т.е. оказываются сравнительно медленными с точки зрения решения данной задачи. Например, Pentium 150Mhz может выполнять только около 50 млн. операций в секунду, распределяя их между различными задачами. В результате при просчете даже сравнительно простых эффектов и переходов требуется в десятки и сотни раз больше времени, чем собственное время их проигрывания. Поэтому используются различные аппаратные и программные средства ускорения обработки видеоизображений. Например, вводятся современные платы нелинейного монтажа (miroVideo DC30plus для PC или VlabMotion для Amiga) для операций компрессии и декомпрессии видеоинформации. Эти микросхемы ускоряют рендеринг, но не приводят к его выполнению в реальном времени.

Оцифрованные фрагменты видеоизображений перед записью на диск подвергаются компрессии и представляются в формате MPEG. Сохранение информации может сопровождаться ее потерей.

Если после завершения монтажа необходимо записать на видеоленту готовый видеофрагмент, то необходима упомянутая выше карта ввода-вывода видеоинформации. Сегодня существует большое многообразие таких карт.

К устройствам для работы с видеосигналами на компьютерах IBM PC можно отнести устройства для ввода и захвата видеопоследовательностей (capture-play), фрейм-грабберы, ТV-тюнеры, преобразователи сигналов VGA-TV и MPEG-плейеры. Следует отметить, что их функциональные возможности выходят далеко за рамки сферы электронных документов.

Видеоинформация может воспроизводиться программами типа Media Player одновременно со звуком. В этом случае для монтажа, как правило, используются программы, обеспечивающие комплексную обработку информации - видео- и аудиоданных. К таким программным средствам относят Adobe Premiere, Ulead Media Studio Pro и другие.

### *1.3.5. Аудиоинформация в электронных документах*

В электронные документы можно включать и аудиоинформацию. Обычно она совмещается по времени воспроизведения с анимацией или видеоинформацией, визуализацией текста или графики. Особенно активное применение звуковое сопровождение визуализации электронных документов приобрело с появлением CD-ROM. Причем аудиоинформация в электронных документых может выступать в виде музыкального сопровождения демонстрирующегося фрагмента электронного документа, анимационного ролика или видеоклипа, как речевое пояснение или комментарий происходящих (визуализируемых на экране монитора) событий, как речевые высказывания и команды, воспроизведение звуков и звуковых эффектов.

Работа с оцифрованным звуком в компьютере осуществляется с помощью звуковой карты. Каждая карта обладает своей частотой дискретизации, т.е. частотой, с которой сигнал дискретизируется (Samplin Rate). Очевидно, что чем выше частота дискретизации, тем точнее описывается и затем воспроизводится звуковой сигнал. Обратное преобразование осуществляется с помощью цифроаналогового преобразователя. В режиме воспроизведения аудиоинформации используются встроенные в компьютер динамики или акустические системы.

Как известно, компьютер может обрабатывать только цифровую информацию, поэтому аналоговый звуковой сигнал необходимо преобразовать в цифровую форму. Для этого служит аналого-цифровой преобразователь (АЦП). При цифровом представлении аналогового сигнала его амплитуда изменяется дискретно, т.е. измеренные значения описывают аналоговый процесс, определяя его состояние в фиксированные моменты времени последовательностью дискретных чисел.

В АЦП аналоговый сигнал после нормирования по амплитуде квантуется по уровню и кодируется. Каждому моменту измерения по временной шкале ставится в соответствие цифровое значение мгновенной амплитуды сигнала. Таким образом, аналоговый звуковой сигнал представляется последовательностью чисел.

Преобразовать аналоговый сигнал в цифровой код можно только с определенной степенью точности. Под разрешающей способностью АЦП понимают наименьшее изменение аналогового сигнала, которое может привести к изменению цифрового кода. Например, 8-разрядный преобразователь может квантовать амплитуду сигнала на 256 уровней, 16-разрядный – на 65536 уровней.

Есть еще одна область применения звуковых карт помимо обработки звуковой информации – это генерация звука. При этом качество генерируемых звуков существенно зависит от параметров самой карты и наличия соответствующего программного обеспечения.

При описании звуковых карт часто встречаются такие понятия, как каналы, инструменты и голоса. Поясним эти термины. Например, для каждого инструмента необходим свой канал. Так, если карта имеет 8 каналов, а по каждому каналу в одно и то же время может воспроизводиться как минимум 1 голос, то такой звуковой картой одновременно могут воспроизводиться не менее 8 голосов. В свою очередь, количество голосов означает количество инструментов на один канал. Допустим, оркестр поделен на 8 секций ( каналов). В каждой секции 16 музыкантов играют на инструментах одного типа. Таким образом, мы имеем 8 каналов и 16 голосов, а всего могут воспроизводиться 128 инструментов.

Цифровой FM-синтез (Frecuency Modulation) осуществляется с помощью специальных генераторов, называемых также операторами. В операторе можно выделить два базовых элемента: фазовый модулятор и генератор огибающей - его амплитуду (громкость). В общем случае для того чтобы воспроизвести голос одного инструмента, достаточно двух операторов. Первый оператор генерирует несущие колебания, т.е. основной тон, а второй – модулирующую частоту, или обертона. Именно такие двухоператорные синтезаторы использовались в первых звуковых картах.

Можно осуществлять синтез звука на основе таблицы волн (WT-синтез, Wave Table). Используя соответствующие алгоритмы, только по одному тону музыкального инструмента можно воспроизвести и восстановить его полное звучание. Выборки сигналов (образцы звучания инструментов) либо находятся в CD-ROM, либо программно загружаются в RAM звуковой карты. Специальный WT-процессор выполняет операции над выборками сигнала, изменяя их амплитуду и частоту. Звук инструментов, получаемый таким образом, более похож на звучание реальных инструментов, нежели при FM-синтезе. Управляющие команды для синтеза звука могут поступать на звуковую карту не только от компьютера, но и от других устройств, например MIDI-устройства.

MIDI (Musical Instrument Digital Interface) – это протокол передачи команд по стандартному интерфейсу. MIDI-сообщение содержит не запись как таковую, а ссылки на ноты. В частности, когда звуковая карта получает подобное сообщение, оно расшифровывается (какие ноты, каких инструментов должны звучать) и отрабатывается в синтезаторе. Использование MIDI-формата приводит к уменьшению объема звуковых файлов. MIDI-файлы обычно имеют расширение MID или MFF (MIDI File Format). Прослушивать эти файлы можно либо через программы-проигрыватели, поставляемые со звуковой картой, либо с помощью программы Media Player (в составе Windows). В Windows MIDI-файлы могут воспроизводиться программой проигрывателем MIDI-Sequencer.

Компьютер через интерфейс MIDI может управлять различными интерактивными инструментами.

WAV – это основной формат для хранения звуков. Он был стандартизован компанией Microsoft. Этот стандарт часто используется в системных и прикладных программах. Размер WAV-файла зависит от частоты дискретизации, разрядности (8/16 бит), от времени звучания и от количества каналов (стерео/моно).

VOC-формат, в котором записывает звуки Sound Blaster. Файлы этого формата могут быть легко преобразованы программно в формат WAV.

Кроме описанных звуковых стандартов существуют и другие. Например, STM, S3M, SND, MOD, XA. Для проигрывания файлов данных типов имеются разнообразные специализированные программы. Например, для MOD и S3M – программа GLX. Файлы можно преобразовывать (конвертировать) из одних форматов в другие.

Для сжатия звука используются метод Audio MPEG и формат сжатых звуковых файлов, предложенный MPEG (Moving Pictures Experts Group – экспертной группой по обработке движущихся изображений). По аналогии с методом сжатия изображений, основанным на преобразованиях цветового спектра, Audio MPEG использует преобразования спектра звука. Это позволяет достичь высокого коэффициента сжатия (вплоть до 12) без ощутимых потерь качества звука.

Многие программы обработки звука позволяют загружать и сохранять оцифрованную аудиоинформацию в различных форматах, что дает возможность преобразовывать файлы из одного формата в другой, разделять стереоканалы, подготавливая таким образом звук для дальнейшего использования, в частности, в качестве компонента электронных публикаций.

Для обработки цифрового звука могут применяться программы Cool Editor, Sound Forge, Samplitude, Software Audio Workshop (SAW). Они дают возможность прослушивать фрагменты цифрового звука, делать вырезки и вставки, выполнять амплитудные и частотные преобразования, осуществлять звуковые эффекты (эхо, реверберацию, фленжер, дистошн), наложение других оцифровок, изменение частоты оцифровки, генерировать различные виды шумов, синтезировать звук по аддитивному и FM-методам и т.п.

Следует отметить, что обрабатывать оцифрованный звук можно и в привязке к анимации или видеоинформации. Для этих целей обычно используются названные выше программы Adobe Premiere и Ulead Media Studio Pro.

Рассмотренные выше компоненты в той или иной мере используются в составе большинства электронных документов. Тем не менее каждое из этих документов имеет свои особенности по включению традиционных и мультимедийных компонентов, поэтому ниже будут рассмотрены наиболее широко используемые виды электронных документов.

# **ІІ. ТЕХНОЛОГИИ И СРЕДСТВА СОЗДАНИЯ, ИСПОЛЬЗОВАНИЯ И ОБРАБОТКИ ЭЛЕКТРОННЫХ ДОКУМЕНТОВ**

# **2.1. Современные универсальные информационные технологии работы с электронными документами**

Сегодня компьютерные технологии позволяют автоматизировать весь цикл работы с документами: от создания и редактирования документов, их регистрации, контроля исполнения, информационносправочной работы, ведения адресных книг и других баз данных, организации движения документов внутри организации, учреждения, фирмы (визирование, согласование документов), прием-передача документов до организации полнотекстового электронного архива.

Поэтому все больше организаций сегодня понимают, что их эффективная работа, улучшение информационно-документационного обслуживания сферы управления, повышение производительности и качества работы управленческого аппарата в целом не возможны без внедрения современных технологий и специального программного обеспечения.

Наиболее распространенным подходом к решению данной задачи для небольших организаций является совершенствование выполнения отдельных видов работ путем применения универсальных информационных технологий (ИТ). Подобная стратегия, ориентированная на существующую структуру предприятия достаточно проста в реализации.

Она может быть реализована как на отдельном компьютере, так и в рамках локальной сети. Причем многие современные компьютерные системы и технологии многофункциональны и ориентированы на выполнение ряда делопроизводственных функций.

Для систематизации множества универсальных ИТ в соответствии с основными этапами и типовыми функциями организационного управления следует разбить процесс документационного обеспечения на ряд этапов: подготовка, создание и оформление документов; приемпередача, организация движения документов внутри организации, регистрация и контроль исполнения; информационно-справочная работа и хранение документов.

Возможные варианты работы сэлектронными документами при помощи универсальных технологий приведены таблице 2.1.

#### **Т а б л и ц а 2 . 1**

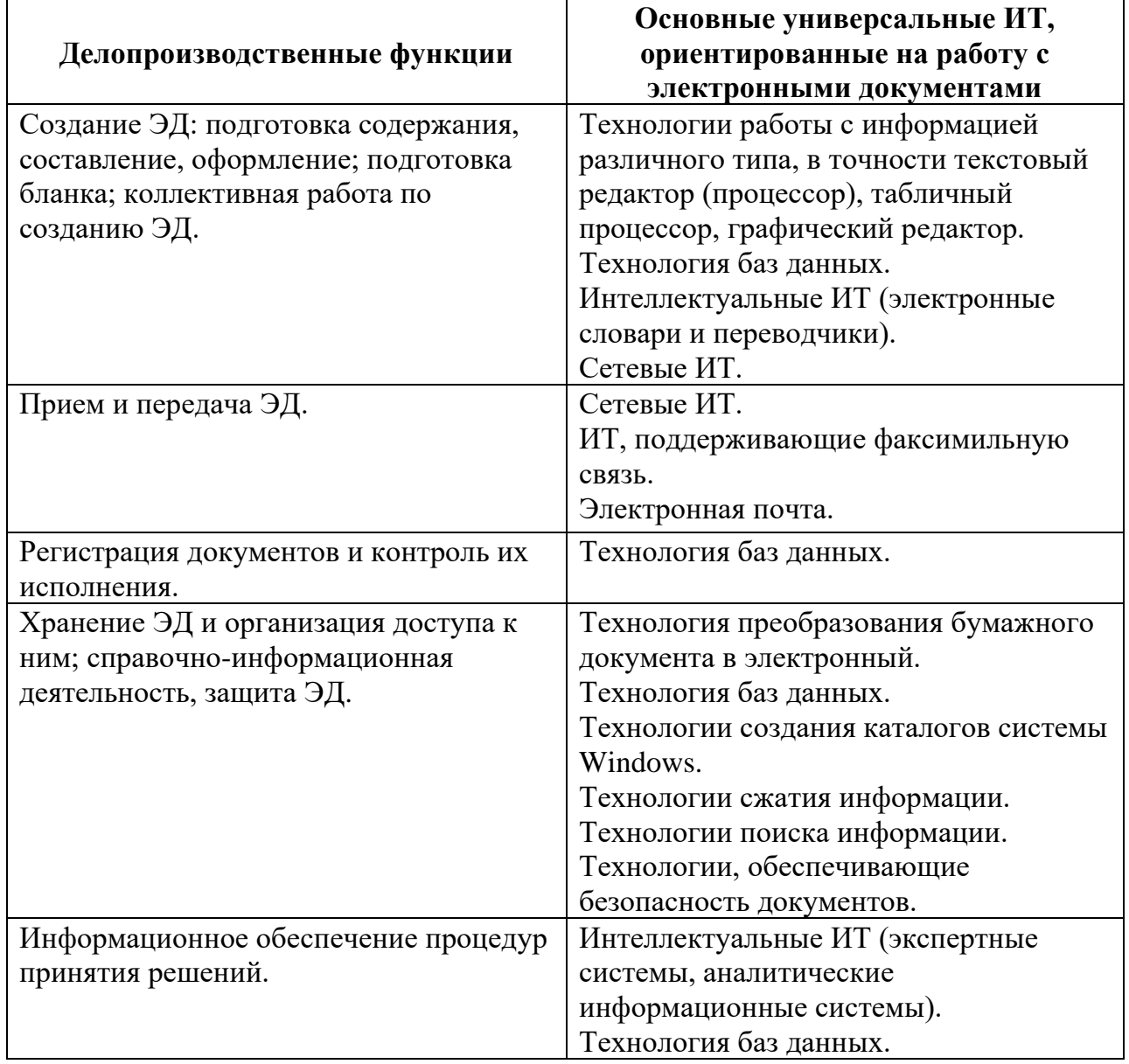

*У н и в е р с а л ь н ы е и н ф о р м а ц и о н н ы е т е х н о л о г и и*

Наиболее известными ИТ, используемыми при оформлении документов текстовый, табличный  $\mathbf{M}$ графический являются: редакторы/процессоры.  $\mathbf{B}$ качестве текстового редактора  $\overline{B}$ большинстве случаев используют MSWord интегрированного пакета MSOffice. Использование различных компонентов этого пакета имеет массу преимуществ: полная совместимость отдельных компонентов, то есть возможность передачи информации из одной программы в другую; единообразие методов работы и другое. MSWord предоставляет также возможностей для оформления текста: различные МНОГО стили оформления, различные шрифты; возможности изготовления и вставки таблиц; редактирование, проверка рисунков, правописания, многоязыковая поддержка; создание форм и бланков; возможности редактирования сообщений электронной  $\mathbf{H}$ почты; создания разнообразные операции по работе со сложными по структуре многостраничными документами.

В качестве табличного редактора выбирают MSExcel пакета MSOffice. Обладая широким кругом возможностей по автоматическому вычислению, электронные таблицы позволяют также находить в бизнесе ключевые точки, воздействуя на которые можно малыми затратами достичь заметных результатов, оценить отдачу будущих предоставляет широкие проектов. MSExcel возможности  $\Pi$ O оформлению документов, поиску нужной  $\mathbf{B}$ НИХ информации, оформлению результатов поиска, построению диаграмм различного типа.

Иллюстративный материал - важный элемент любого документа. Одним из наиболее популярных средств его создания является компьютерная графика. В настоящее время существует большое программ компьютерной графики **OT** количество простейшего графического редактора типа Paint, входящего в комплект стандартных программ системы Windows, до сложных профессиональных программ.

разнообразны многофункциональны Наиболее ИT. предназначенные для хранения информации, организации к ней доступа и выполнение справочно-информационной работы. Наиболее простая технология, не требующая специального программного обеспечения, базируется на возможностях, предоставляемых системой Windows. Она позволяет создать систему папок для хранения документов  $\mathbf{B}$ 

соответствии с номенклатурой дел организации, организовать доступ к документам.

Для организации хранения объемных документов или для организации архивного хранения используются *технологии сжатия информации*, реализуемые программами-архиваторами. Использование подобных программ дает не только возможность значительно экономить дисковое пространство на компьютере, но и быстро передавать большое количество документов при их пересылке по электронной почте или передаче на дискетах. Наиболее распространенными программами-архиваторами являются WinZip и WinRar.

Хранение документов в памяти компьютера предполагает электронную форму представления документа. Основной *технологией перевода бумажных документов в электронную форму* является сканирование. Сканирование – это технологический процесс, в результате которого создается графический образ бумажного документа. Для преобразования графического образа бумажного документа в текстовый документ используют *технологию распознавания образов.* Наиболее широко известна и распространена программа FineReader, способная обеспечить высокое качество распознавания и удобство применения.

Для организации хранения большого объема информации, доступа к ней и выполнения справочно-информационной работы используется *технология баз данных.* Также технология баз данных позволяет автоматизировать выполнение различных делопроизводственных функций: регистрацию документов и контроль их исполнения, осуществление справочной работы по документам организации, составление описей документов длительного срока хранения перед сдачей в архив, получение по истечении делопроизводственного года выборки в виде акта о выделении документов, сроки которых истекли, к уничтожению и другие. Наряду с этим, базы данных позволяют получить справку по законодательной базе, по системе нормативнометодических документов, определяющих порядок решения рассматриваемого вопроса. Самое большое распространение для организации баз данных получила система Access пакета MsOffice. Это объясняется ее простотой в освоении, удобством в эксплуатации, большим спектром функциональных обязанностей.

Особое место среди универсальных ИТ занимают *сетевые информационные технологии,* обеспечивающие функцию приема и передачи информации. Это обеспечивается посредством объединения компьютеров в локальную (Inrаnet) и глобальную сеть (Internet). Локальную часто применяют внутри организации для обмена информацией между подразделениями, а глобальную – для передачи и приема информации от территориально-удаленных центров. Программным средством, обеспечивающим связь с Интернетом и работу в нем, чаще всего является InternetExplorer.

На основе сетевых ИТ реализуются оперативные средства связи, такие как: электронная почта и факсимильная связь.

Самыми распространенными и доступными программными средствами по разработке электронных документов в настоящее время являются продукты, входящие в систему Microsoft Office: Outlook, Word, Excel, PowerPoint, Access, OneNote, FrontPage, InfoPath, Publisher, Visio, Project.

*Microsoft Office Outlook* является диспетчером личных данных. В приложении обеспечивается единый центр управления электронной почтой, календарями, контактами и другими личными сведениями и данными группы. Благодаря основным усовершенствованиям Outlook. таким как автоматическая группировка сообщений, обработка нежелательной почты и улучшенные средства просмотра сообщений, становятся более совершенными способы организации данных и управления ими, а также повышается быстродействие и эффективность связи пользователей.

*Microsoft Office OneNote* представляет собой приложение для записи заметок и управления ими. Используя эту новую программу, можно записывать, упорядочивать и повторно использовать заметки на переносном, настольном или планшетном компьютере. В приложении OneNote обеспечивается возможность для записи данных в различной форме, включая вводимые с помощью клавиатуры и рукописные заметки, нарисованные от руки схемы, звукозаписи, фотографии и рисунки из Интернета, а также данные из других приложений. Затем с помощью OneNote можно организовывать и многократно использовать эти данные наиболее удобным способом, что позволяет лучше управлять потоком данных, с которым приходится иметь дело в повседневной работе. Приложение предоставляет область для заметок и средства их организации произвольным способом. Кроме того, приложение OneNote позволяет записывать данные разными способами, а затем упорядочивать и использовать их по мере необходимости.

*Microsoft Office FrontPage* является приложением для создания веб-узлов и управления ими.

*InfoPath* – приложение сбора данных и управления ими – упрощает процесс сбора сведений. С помощью этого приложения можно выполнять три основных вида действий: создавать динамические формы, заполнять формы и отправлять эти формы в поддерживающие XML системы и бизнес-процессы.

*Microsoft Office Publisher* – приложения для подготовки публикаций – существенно упрощается создание, оформление и публикация маркетинговых и информационных материалов профессионального качества. Можно создавать материалы для печати, отправки по электронной почте и размещения в Интернете, используя тот же знакомый интерфейс, что и в других приложениях Microsoft Office.

*Microsoft Office Visio –* приложение для работы с бизнесдиаграммами и техническими диаграммами – позволяет преобразовывать концепции и обычные бизнес-данные в диаграммы. Visio помогает лучше понимать и связывать важные данные для усовершенствования процесса принятия решений, обеспечить согласованность действий различных подразделений организации, расширить возможности связи, продемонстрировать профессионализм и произвести хорошее впечатление на аудиторию.

*Microsoft Office Project* предназначенное для управления проектами. Обеспечивает эффективное решение по управлению корпоративными проектами, позволяющее организациям поддерживать соответствие между проектами, ресурсами и бизнес-программами для достижения более высоких результатов. Благодаря использованию эффективных средств анализа данных и создания отчетов можно быть уверенным в наличии актуальных данных, которые помогут оптимизировать использование ресурсов, определять приоритетные направления работы и обеспечить соответствие проектов общим бизнесцелям.

Множество других полезных программы работы с электронными документами автоматизируют выполнение частних заданий и делают работу пользователя более комфортной. Описание некоторых из них приведены ниже.

*AutoFileMove 1.0.* Позволяет автоматизировать работу с большим количеством файлов, следить за определенными папками и автоматически перемещать или копировать файлы заданных типов в указанные директории, а также распечатывать файлы без вмешательства пользователя.

**FileMonkey 9.75.** Программа для автоматизации операций с файлами. Среди ее возможностей – поиск и замена содержимого файла, названия файла или папки; резка и сборка файлов; изменение атрибутов файлов и папок; изменение регистра букв в названиях файлов и папок; сохранение списка файлов в текстовом файле.

**Event Manager 2.54.** Программа для запуска разнообразных программ, автоматизации и планирования заданий. Event Manager позволяет запустить любое количество приложений одновременно. Можно не просто составлять списки программ для одновременного запуска, но и указывать время для запуска и прекращения работы. Кроме этого, Event Manager позволяет писать макросы и указывать в них условия запуска тех или иных приложений, а также управлять перезагрузкой и выключением компьютера.

**TaskForce 2.0.** Предназначена для автоматизации выполнения некоторых действий на компьютере. С ее помощью можно устанавливать время начала закачки файлов, выключения компьютера, запуска приложений, проигрывания аудиофайлов. В Task Force также есть функция напоминания о заданных событиях. Каждое задание может быть выполнено благодаря имитации нажатия кнопок (клавиш), которые вызывают выполнение одного из действий – открытие или закрытие окна, проверка доступности интернет-соединения, установка определенного времени и пр.

**Automize 6.21.** Программа для планирования и автоматизации заданий. Automize может выполнять многие задания на компьютере автоматически – выполнять загрузку на FTP-серверы, производить мониторинг FTP, скачивать файлы из Интернета, проверять отправлять почту, пинговать серверы, следить за указанными папками и многое другое. Задания могут выполняться в заданное время, а также периодически: каждый день, неделю, месяц и т.д. Программа содержит заготовки для выполнения наиболее распространенных заданий, остальные настраиваются вручную.

**QueIt 2.0.** Мощная программа – планировщик заданий. Она позволяет составить план автоматического запуска приложений, заданий или даже набора файлов в выбранное время. При помощи QueIt можно задать автоматический запуск программ в определенные дни, часы или даже минуты. QueIt поддерживает также запуск приложений по определенному условию (например, запускать приложение только если существует определенный файл).

**AIM Keys 4.0.** Утилита для записи и дальнейшего выполнения макросов поддерживает планировщик заданий и имеет опции, обеспечивающие безопасную работу пользователя. Предоставляет возможность запуска почтовых приложений и выбранных веб-сайтов. Встроенные команды быстрого запуска позволяют выполнить нужное действие и запустить любой макрос.

**Macro Mania 9.5.** Утилита для создания различных макросов может запускать программы, переключаться между уже работающими приложениями, давать команды для выполнения любым программам и т.д. Программа имеет мастер команд, который поможет пользователям быстро создать массу полезных макросов. В Macro Mania встроен планировщик, который позволяет запускать макросы в определенное время.

**Shudly 1.0.** Представляет собой многофункциональное решение, с помощью которого можно осуществлять поиск информации посредством Google, просматривать веб-страницы и отсылать электронную почту. Уникальность этой утилиты в том, что для общения с программой используется интерактивный помощник наподобие того, который

присутствует в Microsoft Office. Shudly может использоваться как планировщик заданий.

**SmartMOUSE 2.2.** Программа увеличения функциональности мыши. Она помогает делать мышью меньше движений, а также позволяет выполнять некоторые операции более быстро. Среди ее возможностей – автоматическое перемещение курсора в центр диалогового окна; исчезновение курсора при наборе текста; слежение за действиями пользователя и напоминание о перерыве в работе; наличие некоторых макросов для выполнения частых действий – работы с браузером, переключения между окнами и пр.

**Workspace Macro 4.5.** Утилита для быстрого выполнения часто повторяющихся действий. Используя простые комбинации клавиш, можно загружать и логиниться на ваши любимые веб-страницы, открывать приложения или файлы, выходить в Интернет и пр. Cреди возможностей программы – защита паролем записанных действий; использование не только комбинаций клавиш, но и заданных движений мыши для вызова макроса; хранение всей информации только на вашем компьютере.

**Journal Macro 1.84.** Предназначена для записи и последующего проигрывания различных действий, производимых при помощи клавиатуры и мыши. С ее помощью можно записать операции, которые приходится часто повторять – например, открытие определенного файла, запуск приложений и пр. При помощи Journal Macro можно записать нужную последовательность действий один раз в виде макроса и далее запускать его комбинацией клавиш. Каждый из записанных макросов можно также редактировать и проигрывать с установленной скоростью.

**IE Recorder 1.0.** Программа для записи и последующего воспроизведения действий, выполненных в браузере. Программа записывает даже действия с фреймами и pop-up-окнами. С ее помощью, например, можно быстро получать доступ к почтовому ящику в Интернете. Записанные макросы можно легко редактировать и сохранять так же, как ссылки папки «Избранное». IE Recorder поддерживает работу с несколькими пользователями и дает возможность защитить свои данные паролем.

**Keep-It 3.0.** Сохраняет старые версии файлов в сжатом виде используя не весь файл, а только выбранную его часть. Например, если у вас есть документ Word, в котором изменяется только текст, а картинки остаются неизменными, Keep-It сохраняет только текстовую часть файла.

**Gotta Know Now – Web Page Watcher 2.6.** Постоянное следжение за обновлениями на определенных сайтах. По заданным словам или фразам программа уведомляет звуковым сигналом или по почте, когда они появляются на указанной странице. На главной странице программы будет отображена информация, которую она обнаружила.

Кроме этого, Gotta Know Now может уведомлять об обновлениях на выбранных веб-страницах, чтобы не пришлось проверять их по нескольку раз в день. Как только программа обнаружит изменения, она сообщает об этом.

# **2.2. Компьютерные технологии подготовки и обработки текстовых документов**

### *2.2.1. Характеристика систем подготовки текстовых документов*

Обработка текстов как направление развития техники возникло в первой декаде ХХ ст. с появлением механической печатной машинки. Потом большее полвека машинка оставалась единственным общедоступным средством получения печатного текста на бумаге. Наиболее трудоемким процессом было внесение изменений в текст. Первый революционный шаг в отрасли обработки текстов был сделан фирмой IBM в 1964 г., когда она выпустила систему под названием MT/ST (Magnetic Tape/Selectric Typewriter) – печатную машинку с записсывающим устройством, которое позволяло записывать текст из печатной машинки на кассету с магнитной лентой, после чего можно было найти в тексте нужное место, вставить коррекцию, уничтожить часть текста или повторить часть текста без повторново ввода с клавиатуры. Позже магнитная лента была заменена магнитными картами, каждая из которых содержала страницу текста и была более удобна, чем магнитная лента, для хранения и поиска текста.

В начале 70-х гг. фирмы Lexitron и 3M разработали текстовые процессоры с видеодисплеями, которые позволяли видеть текст, который вводится из клавиатуры на экране и вносить изменения, которые сразу же отображались на экране. В 1973 г. текстовые процессоры уже имели устройства записи текста на гибких дисках, которые позволяли иметь прямой (не последовательный, как на магнитной ленте) доступ к любой части текста. Скорость работы существенно выросла. Первые электронные текстовые процессоры были громоздкими и дорогими, однако с появлением микропроцессора и персональных компьютеров на их основе текстовые процессоры стали широко доступными. В 80-ые гг. были разработаны большое количество текстовых процессоров для разнообразных персональных компьютеров, которые отличались как функциональными возможностями, так и распространены интерфейсом пользователя. Сегодня текстовые процессоры, которые можно считать настольными издательскими системами, которые ПОЗВОЛЯЮТ выполнять He только ВВОД  $\boldsymbol{\mathrm{M}}$ редактирование текста, но и верстку в интерактивном режиме сложного текста с иллюстрациями.

Системы подготовки текстовых документов сегодня значительно отличаются одна от другой характеристиками, возможностями ввода и редактирование текстов, его форматированию и выводу на печать, а также по степени сложности овладения пользователем. При этом все текстовые процессоры используют разные метафоры для построения документов и разные способы представления документа для обзора во время работы над ним. В Word Perfect, текстовом процессоре с самой длинной историей, до сих пор заметные черты, которые отображают его важнейшую цель, - сделать пользование классическими компьютерами 1980-х гг. таким же простым, как печатной машинкой. Сложные документы в среде Word Perfect представлены в виде простых файлов с разметкой.

В отличие от этого в Microsoft Word for Windows всегда предусматривалось, документы имеют структуру что  $\mathbf{M}$ **ЧТО** структурными блоками документа являются абзацы и разделы, каждый из которых может быть представленным в собственном формате. Структура в виде абзацев и разделов пронизывает каждый файл Word. Word Pro ввел первую новую метафору организации документа после того, как в 1983 г. в Word появились таблицы стилей. В Word Pro документ разделяется на разделы, которые, в свою очередь, можно разделить на подразделения, изменить порядок и переставить путем простого переноса закладок, которые факультативно отображаются сверху окна редактирования. Этот тип структуры значительно гибче, чем сравнены жесткие структуры в Word. Манипуляции с элементами структуры документа в среде Word Pro достаточно просты для пользователя.

Хотя документы Word Perfect имеют самую простую базовую структуру, обрабатывать сложные многостраничные документы в Word Perfect значительно удобнее, чем в программах, которым присущая большая структурированность.

Word Perfect позволяє пользователю устанавливать перекрестные связки между нумерацией абзацев и разделов и составной нумерацией томов, глав, страниц. Самые слабые возможности в этом плане имеет Word Pro, а Word занимает промежуточное положение.

Выбор конкретного программного продукта для обработки текста является очень ответственным моментом. Процесс выбора связан со многими факторами, но прежде всего следует руководствоваться принципом умной достаточности. В качестве важнейшей ДЛЯ практического пользователя характеристики программы этого класса могла бы выступать отрасль профессиональной деятельности, для программный удобен которой продукт  $\overline{B}$ пользовании. Инструментальные средства ПОДГОТОВКИ текстовых документов используются для набора текстов программ, документов разной степени научных статей, сложности, так далее. B КНИГ  $\boldsymbol{\mathrm{M}}$ качестве ограничительного фактора квалификация выступать может пользователя.

Самым актуальным при описании процесса редактирования является понятие интерфейса пользователя, к которому, прежде всего, относят язык общения с текстовым процессором, а также устройство ввода-вивода (для ПК это клавиатура, манипулятор типа «мышь», экран дисплея и принтер). Наиболее привлекательными для разработчика документа являются те программные среды, в которых возможная настройка интерфейса под свои вкусы и потребности. Язык общения пользователя компьютерной системой  $\mathbf c$ ПОДГОТОВКИ текста организованный на основе диалоговых процедур. В стадии разработки находятся устройства речевого ввода информации, которые позволяют превращать произнесенные слова в текст. Тенденция к включению речевых компонентов в интерфейсы пользователей усиливается из года в год. Распознавание речи вряд ли когда-то полностью заменит другие способы ввода, но в перспективе интерфейсы будут наделенными комбинированными средствами ввода. Эта концепция имеет название многорежимного (multimodal) ввода.

Относительно удобства для пользователя одним из важнейших свойств текстовых процессоров есть полное соответствие твердой копии образцу документа на экране. Такая характеристика по-английски называется WYSIWYG (What you see is what you get  $-$  «что вы видите, то и получите»).

Существующие в настоящее время системы подготовки текстовых  $\Gamma$  (CIITI значительно отличаются документов Друг **OT** друга возможностями ввода и редактирования текста, его форматирования и вывода на печать; по степени сложности освоения пользователем; по объему функциональных возможностей  $\mathbf{M}$  $\Pi$ <sup>O</sup> назначению ДЛЯ применения.  $\Pi$ <sub>o</sub> **RCCM** характеристикам ЭТИМ **HX** можно классифицировать на три большие категории:

- текстовые редакторы;
- текстовые процессоры;
- настольные издательские системы.

#### Текстовые редакторы

Редактор текстов (text editor) - это программа, обеспечивающая любого сохранение  $\mathbf{M}$ символьного ввод, изменение текста, для подготовки текстов программ на предназначенного языках программирования высокого уровня, поскольку они не требуют форматирования (т.е. автоматического преобразования расположения элементов текста, изменения шрифта и т.п.).

Программный текст исторически первым стал обрабатываться с компьютера. Набор операций помощью текстовых редакторов определяет особенности построчной записи текстов на языках программирования, хотя этот набор и весьма широк.

Все редакторы текста, различаясь способами управления и набором сервисных возможностей, позволяют:

• набирать текст с отображением на экране дисплея, используя до 200 символов;

• исправлять ошибочные символы в режиме замены;

• вставлять и удалять группы символов (слова) в пределах строки, не переводя не изменившуюся часть строки, а сдвигая ее влево/вправо целиком в режиме вставки;

• удалять одну или несколько строк, копировать их ИЛИ перемещать в другое место текста;

• раздвигать строки существующего текста, чтобы вставить туда новый фрагмент;

• вставлять группы строк из других текстов;

• обнаруживать все вхождения определенной группы символов (контекста);

• заменять один контекст другим, возможно, разной длины;

• сохранять набранный текст для последующих корректировок;

• печатать текст на принтерах разных типов стандартными программами печати одним шрифтом в пределах документа.

Из множества имеющихся текстовых редакторов можно выделить следующие: Norton Editor; SideKick; Brief; многофункциональный многооконный редактор Multi-Edit. К этой же категории относятся редакторы Турбо-систем. Разнообразные Турбо-системы представляют собой удобные интегрированные инструментальные средства для создания, компиляции, отладки и выполнения программ на таких популярных языках программирования, как Бейсик, Паскаль, Си, Пролог, Обязательной составляющей Турбо-систем Ассемблер. является редактор, обладающий широкими возможностями по созданию и обновлению программных текстов. Команды редакторов Турбо-систем основаны на командах популярной программы WordStar и в высшей степени стандартизированы.

### Текстовые процессоры

Текстовый процессор (word processor) - система подготовки во внутреннем представлении снабжает текст текстов, которая специальными кодами - разметкой и предназначена для подготовки текстов с последующей печатью на бумаге. Такие программы ориентированы на работу с текстами, имеющими структуру документа, т.е. состоящими из абзацев, страниц и разделов.

В текстовых процессорах есть специальные функции для облегчения ввода текста и представления его в напечатанном виде, среди которых можно выделить следующие:

ПОД контролем функций  $\bullet$  BBO $\overline{A}$ текста форматирования, обеспечивающих немедленное изменение вида страницы текста на экране и расположение слов на ней, что дает приближенное представление о действительном расположении текста на бумаге после печати:

• предварительное описание структуры будущего документа, в котором задаются такие параметры, как величина абзацных отступов, тип и размер шрифта для различных элементов текста, расположение заголовков, междустрочные расстояния, число колонок текста, расположение и способ нумерации сносок и т.п.;

• автоматическая проверка орфографии и получение подсказки при выборе синонимов;

• ввод и редактирование таблиц и формул с отображением их на экране в том виде, в каком они будут напечатаны;

• объединение документов в процессе подготовки текста к печати;

алфавитного • автоматическое составление оглавления  $\mathbf{M}$ справочника.

Практически все текстовые процессоры имеют уникальную представления объясняется структуру данных текста, ДЛЯ что необходимостью включения в текст дополнительной информации, описывающей структуру документа, шрифты и т.п., поскольку каждое слово или даже символ могут иметь свои особые характеристики.

Существующие настоящее время текстовые процессоры  $\bf{B}$  $OT$ друга характеристиками, значительно отличаются друг возможностями по вводу и редактированию текста, его форматированию и выводу на печать, а также по степени сложности освоения пользователем.

Достаточно условно эти инструментальные средства могут быть разделены на три большие группы:

- текстовые процессоры начального уровня,

- мощные профессиональные текстовые процессоры;

- специализированные текстовые процессоры.

К первой группе можно отнести продукты класса WordPad из штатной поставки Windows. Наиболее известны C-WordPad, WordMagic, YeahWrite, Crypt Edit, TextViewer и отечественная система «Байкал». Текстовые процессоры этой группы очень просты в использовании, работают быстрее, требуют небольшую оперативную память и стоят недорого. Однако в настоящее время эти программы крайне редко используются для подготовки и обработки текстовых документов, так как имеют небольшие возможности по обработке текстов. Прежде всего, в них обычно отсутствует двухстороннее выравнивание абзацев, как того

требуют российские стандарты подготовки документов; нельзя расставлять переносы, что ухудшает внешний вид печатного документа.

Текстовый процессор *MS Works* занимает промежуточное положение между процессорами начального уровня и мощными профессиональными системами подготовки текстов. Программа имеет вполне стандартный для *Windows*-приложения интерфейс, редактируемую библиотеку стилей, настраиваемую панель инструментов. Процессор *MS Works* содержит большое количество файловых конвертеров, шаблонов, программ-мастеров; имеется система проверки русской орфографии и грамматики; возможность вставки сносок, колонтитулов, многоколоночной верстки, обтекания кадров, двухстороннего выравнивания абзацев; модуль автоматической расстановки переносов; собственный формат документов очень компактный.

К недостаткам *MS Works* можно отнести: ориентированность на американские стандарты; невозможность применения многоколоночной верстки для определенной части документа; сложность настройки интерфейса (для того чтобы все средства оформления документа были в пределах видимости, надо настраивать инструментальную панель или

редактировать стили). Поэтому текстовый процессор *MS Works*  очень хорошо подходит для создания относительно небольших и несложных документов: записок, писем, рефератов, газетных и журнальных статей.

*Ко второй группе* можно отнести мощные профессиональные текстовые процессоры, позволяющие подготовить и напечатать сложные и большие по объему документы, включая книги. К ним относятся *MS Word*, *Corel WordPerfect*, *Lotus WordPro*, *StarWriter* и текстовый процессор *Лексикон*.

*Лексикон***-***XL* – классический многооконный текстовый процессор, который позволяет работать и с электронными таблицами, отчасти заменяя *Microsoft Excel*.

Самой популярной программой этой группы является *Microsoft Word*  $2000x$  – приложение Window в составе пакета MS Office 2000x, предназначенное для создания, просмотра, модификации и печати текстовых документов. *MS Word* – одна из самых совершенных программ в классе текстовых процессоров, которая позволяет быстро и с

высоким качеством подготовить любой документ - от простой записки до оригинал-макета сложного издания.

MS Word дает возможность выполнять все без исключения традиционные операции над текстом, предусмотренные в современной компьютерной технологии:

• набор и модификация неформатированной алфавитно-цифровой информации;

• форматирование символов с применением множества шрифтов ТгиеТуре разнообразных стилей и размеров;

• форматирование страниц (включая колонтитулы и сноски);

• форматирование документа в целом (автоматическое создание оглавления и разнообразных указателей);

• проверка правописания, подбор синонимов и автоматический перенос слов.

Кроме того, в процессоре MS Word реализованы возможности технологии связывания и встраивания объектов, которые позволяет включать в документ текстовые фрагменты, таблицы, иллюстрации, подготовленные в других приложениях Windows. В программе собрана уникальная коллекция таких оригинальных решений как: система готовых шаблонов и стилей оформления; изящные приемы создания и модификации таблиц; функции автотекста и автокоррекции; форматная кисть; пользовательские панели инструментов; макроязык; оформление абзацев, таблиц, рисунков с помощью линий, рамок, узоров и других элементов графической природы.

К третьей группе можно отнести специализированные продукты: всевозможные средства разработки Web, процессоры с функцией исправления текста после принудительных перекодировок, процессоры с возможностью ввода текста на восточных языках, специализированные программы для набора математических, физических и химических формул и др.

Для создания документов с большим количеством математических, физических и химических формул может быть использована программа LyX. Данный продукт представляет собой визуальную среду для подготовки документов в формате LaTeX.

Программа *LyX* имеет привычный интерфейс профессионального текстового процессора и позволяет создавать документы сложной структуры, насыщенные графикой.

Поддерживается стилевая разметка текста, вставка сносок, колонтитулов, таблиц. Имеются генератор содержания и встроенная многоязычная поддержка. Интерфейс может быть на нескольких языках, в том числе и русском.

### *Настольные издательские системы*

*Настольные издательские системы* (*desktop publishing*, пакеты *DTP* или НИС) представляют собой комплекс аппаратных и программных средств, предназначенных для компьютерного набора, верстки и издания текстовых и иллюстративных материалов.

Системы этого класса предназначены не столько для создания больших документов, сколько для реализации различного рода полиграфических эффектов. Программы НИС позволяют легко манипулировать текстом, менять форматы страниц, размер отступов, дают возможность комбинировать различные шрифты, работать с материалом до получения полного удовлетворения от внешнего вида, как отдельных страниц (полос), так и всего издания.

По ряду функциональных возможностей пакеты НИС аналогичны лучшим текстовым процессорам, и граница, разделяющая их, становится все незаметнее. Однако пакеты НИС отличаются от текстовых процессоров двумя важными характеристиками.

Во-первых, они имеют более широкие возможности управления подготовкой текста (сжатие и растяжение строк, вращение текста, изменение расстояний между строчками и абзацами с очень маленьким шагом и т.д.).

Во-вторых, подготовленные в пакете НИС материалы выглядят изданиями высшего уровня качества, а не просто изящными распечатками.

Системы подготовки текстовых документов этого класса можно разделить на настольные издательства профессионального уровня; издательские системы начального уровня.

Системы первой подгруппы предназначены для работы над изданиями документов со сложной структурой. К ним относятся *QuarkXPress*, *FrameMaker*, *PageMaker*. Однако освоение дорогих и сложных в эксплуатации «настольных типографий» обычно требует

значительных временных затрат, поэтому вряд ли их целесообразно использовать тем специалистам, которым по роду занятий лишь изредка требуется красиво и довольно быстро подготовить документацию, письмо или объявление.

Системы второй группы обычно не рассчитаны на получение промышленной полиграфической продукции. Пользователи данного класса НИС для решения своих задач, как правило, применяют другие программы, а НИС используют эпизодически, например, при создании информационного бюллетеня или формировании поздравительной открытки для тиражирования в небольшой фирме. Наиболее распространены в этой группе такие пакеты НИС, как *Microsoft Publisher*  и *Pageplus for Windows*.

Программа *Microsoft Publisher* выполнена в манере, противоположной традиционным программам верстки. Сразу после запуска программы пользователь сталкивается с программамимастерами, которые сопровождают его в течение всего процесса изготовления публикации. Этот процесс в *Microsoft Publisher* полностью автоматизирован. Пользователю нужно просто задать программе исходный текст и картинки и выбрать необходимый тип публикации – все остальное *Publisher* постарается сделать сам. Задача пользователя состоит в том, чтобы время от времени разрешать программе-мастеру перейти к следующему шагу, выбирать цветовые схемы (их *Publisher*  предлагает более 60 для каждого типа публикации) и варианты расположения элементов в каждом документе.

*PageMaker* позволяет создавать многостраничные публикации большой площади и объема: книги, газеты, журналы с многоколоночной версткой и вставкой в текст графических изображений популярных форматов, а также таблиц. Кроме того, *PageMaker* снабжен встроенным табличным редактором и текстовым процессором, а также позволяет экспортировать тексты большинства популярных форматов. При верстке можно пользоваться созданными ранее шаблонами и стилями для каждого элемента текста.

Помимо стандартных печатных публикаций, в программе *PageMaker* можно создавать и гипертекстовые документы сети *Интернет*, что позволяет использовать его в качестве профессионального редактора *Web*-страниц. Также имеется возможность создавать публикации в универсальном формате *Adobe Acrobat*, которые одинаково выглядят и читаются на любом компьютере, независимо от установленных в нем шрифтов и операционной системы, частенько используется профессиональными верстальщиками.

PageMaker совместим с другими продуктами фирмы Adobe -Illustrator и Photoshop, составляя с ними единый графическоофис. Благодаря этому, PageMaker поддерживает издательский возможность работы с несколькими слоями текста и иллюстраций.

Предложенная классификация систем подготовки текстов является во многом условной, так как некоторые функции систем различных перекрываются, появляются классов постоянно новые версии процессоров с более усовершенствованными и сложными процедурами обработки, что размывает границы между классами.

# 2.2.2. Технология работы в среде текстового процессора Word 200x

Первые версии MS Word появились в 80-х годах прошлого среде ОС MS-DOS. С работали в  $\mathbf{M}$ графическим столетия пользовательским интерфейсом он стал работать при внедрении ОС Windows 3.0. Полноправное положение с Word Perfect этот процессор занял при выпуске версии 6.5. Word 95 (версии 7.0.) был первым текстовым процессором, полностью использовавшим возможности новой ОС. Версия 8.0. имела ряд улучшений применяемых средств интеграции и настройки, а также новые форматы файлов DOC и HTML.

По сравнению с предыдущими версиями Word 2000 имел также ряд преимуществ: улучшенные средства автоматической проверки табличные орфографии, графические  $\mathbf{M}$ инструменты, модернизированный Web - инструментарий.

К отличительным особенностям MS Word 200x ОТНОСЯТСЯ работы усовершенст-вованные средства ДЛЯ совместной над документами, улучшен дизайн, новые возможности поиска и ввода информации, расширен список доступных форматов и улучшены средства защиты документов от несанкционированного доступа. Рассмотрим их в краткой характеристике.

Усовершенствованный дизайн и фрагменты процессора включают следующие новшества:

1. Дизайн элементов интерфейса приведен в соответствие с видом окон ОС Windows XP; окна программ выглядят изящно и закругленно, а панели инструментов получили тень и стали практически трехмерными.

2. Обновлена область задач, в разделах которой собраны вместе команды относящихся к выполнению отдельных операций; в Word 200х введены следующие новые разделы: Приступая к работе; Справочные рабочая область; Обновления Общая документов; материалы; Структура XML. На рис. 1.3 приведена схема окна программы с выделенной областью задач.

3. Улучшена система справки, позволяющая через Интернет автоматически обратиться к базе данных Microsoft, чтобы найти наиболее полный и новый ответ на заданный вопрос.

4. Новый режим просмотра - Режим чтения предназначен для выделения страницы на экране целиком и увеличения отдельных фрагментов при необходимости.

5. Новый режим просмотра - Сравнить рядом с ..., позволяющий одновременно просматривать и сравнивать два сходных документа, не объединяя их; доступ к этому режиму можно получить через меню  $\geq$ OKHO.

Улучшение режимов поиска и ввода информации достигается за счет введения следующих новшеств:

Справочные Область задач материалы позволяет искать информацию, касающуюся конкретного слова в документе, путем нажатия клавиши >Alt с одновременным щелчком на слове; при соединении ПК с Интернетом Word будет искать информацию на указанных серверах; можно воспользоваться переводчиком и словарем синонимов, доступ к которым также осуществляется через область задач > Справочные материалы.

Word планшетном компьютере позволяет добавлять на  $\overline{B}$ документы личную подпись, писать от руки замечания, обводить и выделять важную информацию.

Изменения на сайте Microsoft Office предоставляют теперь больше информации - можно подобрать подходящие шаблоны, описания средств, клипы, обучающие программы; появилась возможность доступа к различным услугам партнеров Microsoft.

Улучшения совместной работы над документами в MS Word устанавливают процессы создания и редактирования корпоративных документов более удобными:

Многопользовательские документы получают специальное ДЛЯ хранения  $\mathbf{B}$ виде набора Web – сайтов; пространство предусматривается размещение документов на сайте через электронную почту.

Поддержка XML в MS Word 200х расширяет возможности использования данных, а также позволяет обновить устаревшие данные; XML - это расширяемая спецификация языка для создания Web страниц.

Обмен мгновенными сообщениями реализуется в процессоре, когда имена возможных собеседников выделяются в документе цветом; в этом случае достаточно навести на имя курсор мыши, чтобы проверить, доступен ли нужный собеседник.

Средство Share Point Team Services в Word 200х полностью переработано и выполнено в наглядной форме; оно позволяет создавать на определенных Web-сайтах пространство, предназначенное для совместной работы, размещения ресурсов, создания библиотек и пр.

Встроенная поддержка факса обеспечивает отправку созданного документа по факсу, не выходя из программы; при использовании факс модема или соответствующего сервиса Интернет достаточно выполнить команды >Файл >Послать.

Расширенные средства безопасности позволяют контролировать возможности правки и форматирования, как по отдельности, так и вместе. Можно ограничить возможность изменения отдельными стилями или разрешить только чтение с добавлением комментариев. Функция Разрешения устанавливает различные уровни допуска для Для предотвращения различных читателей документа. утечки информации можно установить ограничения на редактирование, распечатку и отсылку документа по электронной почте.

# Экранный интерфейс и настройки процессора

Запустите MS Word с выполнением команд: >Пуск >Программы > MS Word, после чего автоматически создается новый документ. Необходимые для создания и редактирования инструменты находятся по периметру рабочего окна программы (или добавляются командами >Вставка >Панели инструментов), как это представлено на рис. 2.1.

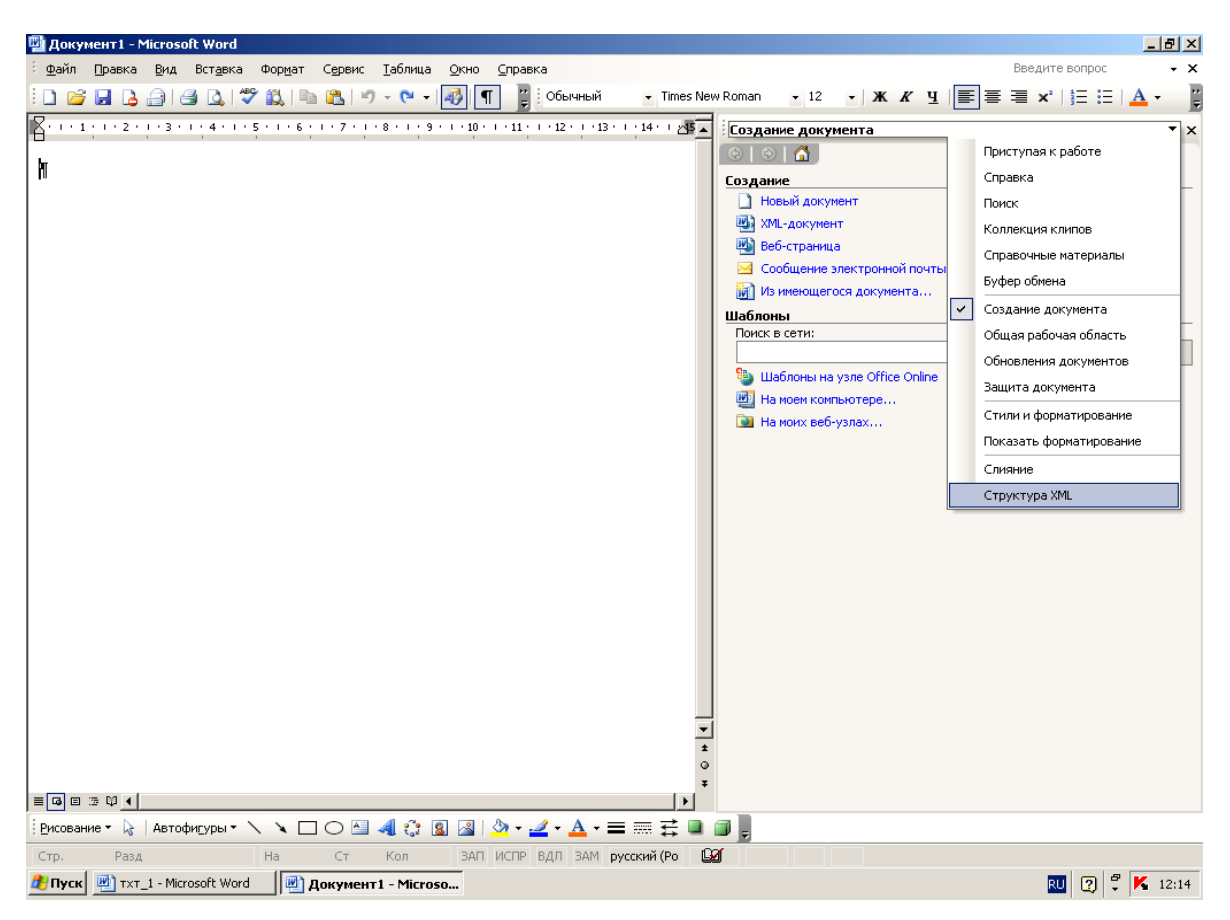

*Рис. 2.1. Общий вид окна программы MS Word 200х*

Для увеличения эффективности работы пользователя в системе используется подстраивающиеся и контекстные меню. При нажатии правой кнопки мыши появляется контекстное меню с командами, соответствующими элементу, над которым нажата кнопка. Когда курсор мыши задерживается над каким-либо управляющим элементом, то появляется окно подсказки с кратким описанием функций этого элемента. Здесь полосы прокрутки реализуют быстрое перемещение по документу (как по горизонтали, так и по вертикали).

При стандартных настройках окно MS Word состоит из следующих элементов: заголовка окна; строки меню; панели инструментов; рабочей области; строки состояния.

*Заголовок окна* является стандартным элементом для Windows-окна. Слева вверху в строке заголовка находится значок Word, рядом – имя загруженного документа, а затем – имя программ: Microsoft Word. Если щелкнуть мышью на значке Word, то откроется системное меню,

команды которого позволяют установить подходящие размеры окна программы, свернуть или закрыть окно. То же самое можно сделать с помощью трех кнопок, расположенных на правом краю строки заголовка. Щелчок на левой кнопке обеспечивает сворачивание окна, щелчок на средней – его увеличение или уменьшение, а щелчок на правой кнопке – закрытие, когда программа Word завершает работу.

*Строка меню* расположена под строкой заголовка (рис. 2.2). Меню со списком команд открываются нажатием на них левой кнопки мыши.

Файл Правка Вид Вставка Формат Сервис Таблица Окно Справка Введите вопрос  $\cdot$  x

*Рис. 2.2. Содержание строки меню*

Word 2000х имеет «интеллектуальное» меню, которое автоматически настраивается в зависимости от последних используемых команд и метода работы пользователя. Сначала меню показывает последние использованные и наиболее часто используемые команды. Далее оно «подстраивается» под конкретного пользователя в зависимости от того, какие команды он активизирует чаще всего. Каждая из команд тоже активизируется мышью.

*Панели инструментов.* Ниже строки меню располагается область панелей инструментов.

По умолчанию на экране отображаются панели Стандартная (рис. 2.3) и Форматирование (рис. 2.4).

$$
10.6 \text{ Hz} \cdot 10.6 \text{ Hz}
$$

*Рис. 2.3 Содержание панели инструментов Стандартная*

| ┊ <mark>41</mark> Обычный Гу $\lceil$ Times New Roman Гу $\lceil 12 - \cdot \rceil$ Ж $K$ பு $\lceil \frac{\rceil}{\rceil} \rceil$ 言 〓 ж х $\lceil \frac{1}{\sqrt{\rceil}} \rceil$ $\frac{1}{\sqrt{\rceil}}$ $\cdot$ $\lceil \frac{1}{\sqrt{\rceil}} \rceil$ $\frac{1}{\sqrt{\rceil}}$ $\frac{1}{\sqrt{\rceil}}$ $\frac{1}{\sqrt{\rceil}}$ $\frac{1}{\sqrt{\rceil}}$ $\frac{1}{\sqrt{\rceil}}$ $\$ |  |
|----------------------------------------------------------------------------------------------------|--|
|----------------------------------------------------------------------------------------------------|--|

*Рис. 2.4. Содержание панели инструментов Форматирование*

Панель инструментов состоит из управляющих элементов – кнопок, областей ввода и выбора, что позволяет быстро выполнять команды и настройки, не обращаясь к меню. С помощью настроек можно создать или активизировать дополнительные панели инструментов и/или настроить находящиеся на них элементы управления.

Рабочая область - это поле, в котором отображается и редактируется документ. Вверху и слева рабочую область могут ограничивать горизонтальная и вертикальная линейки. Справа и снизу рабочая область ограничена полосами прокрутки. Конкретный вид рабочей области зависит от режима работы процессора.

Строка состояния. Внизу окно программы замыкает строка состояния. Эта информационная строка, в которой указывается различная информация о документе и режимах редактора, как то: число страниц, текущее положение в документе, язык, фоновые выполняющиеся операции и пр.

Рассмотрим краткую характеристику панелей инструментов:

Стандартная - содержит элементы управления файловыми операциями, редактирования и экранного отображения;

Форматирование - элементы управления форматированием документа;

Visual Basic - предоставляет доступ к средствам создания и редактирования макросов и Web-сценариев;

Web - элементы управления для навигации в Web-структурах данных;

Web-компоненты - команды для оформления Web-страниц и форм;

Word-Art - это доступ к стандартному набору художественных элементов оформления документа;

Автотекст - предоставляет быстрый доступ к средствам настройки различных функций автоматизированного изменения текста документа;

База данных. Обеспечивает стандартное управление базами данных как внутренних таблиц Word, так и перенесенных Access;

Буфер обмена. Команды работы с объектами буфера обмена;

Настройка изображения. Команды, управляющие параметрами растровых изображений;

Рамки. Команды для управления фреймами - прямоугольными областями документа;

Рецензирование. Предоставление работы с различными версиями документа, внесение и удаление изменений без изменения исходного текста;

Рисование. Команды, управляющие параметрами векторных изображений, выполняющие простые графические операции;

*Таблицы и границы.* Создание и оформление страниц, а также дополнительные средства оперирования с данными таблицы;

*Формы.* Команды, позволяющие подготовить документ к одному из видов публикации;

*Элементы управления.* Набор готовых компонентов ActiveX для создания Web-страниц и форм.

Кроме отображения на экране или скрытия любой панели инструментов, Word предоставляет возможность убирать или дополнительно отображать целые встроенные меню, отдельные команды меню, элементы управления панелей инструментов. Это можно проделывать как при помощи того же меню Вид *>* Панели инструментов *>* Настройка, но удобнее, пожалуй, пользоваться меню Сервис *>* Настройка. При этом вызывается то же диалоговое окно, в котором вы можете точно так же выбирать отображение панелей инструментов, параметры его, а кроме того, выбрав в окне панель Команды, оперировать с меню, в том числе создавая новые пользовательские меню, содержащие команды по вашему усмотрению, а также отображая на экране и размещая удобным образом те стандартные команды, которые часто используются и должны быть «под рукой». Выбрав на панели Команды в списке Категории > Встроенные меню, вы получаете возможность продублировать либо, наоборот, удалить из строки меню любое встроенное меню.

Одно из удобств работы с процессором Word заключается в том, что многие команды можно вызвать различными способами: через меню, панели инструментов, «горячей» клавишей, из контекстного меню. Процессор имеет средства настройки, позволяющие привязать к любой команде различные способы активизации. Поэтому мы не будем рассматривать все возможные способы выполнения какой-либо операции, а возьмем за основу оперирование с командами меню, иногда дублируя их элементами управления панелей инструментов. Здесь лишь укажем заранее, какие клавиши и сочетания их, предусмотренные в Word по умолчанию, несут функциональную нагрузку или позволяют существенно ускорить работу по подготовке документа, так что менять их непрактично.

*Клавиша Spase (Пробел)* осуществляет вставку интервалов между словами. Необходимо помнить, что не стоит злоупотреблять этой функцией для того, чтобы перейти в нужную позицию в строке путем многократного нажатия на Пробел. Прежде всего потому, что шрифтов, используемых при большинство набивке текста, пропорциональные. Это означает, что размеры символов каждого шрифта пропорциональны интервалам между ними. Поскольку это величины переменные, то при замене шрифта соответственно изменится ширина интервалов, и вместо нужной позиции вы окажетесь в несколько иной.

Ctrl+Shift+Spase осуществляют Клавиши так называемый неразрывный пробел. При этом слова, разделяемые неразрывным пробелом, визуально выглядят стоящими отдельно, но Word распознает их как единый комплекс, не разрывая его и не перенося автоматически отдельные слова комплекса на следующую строку. Это необходимо при вводе, например, длинных названий, состоящих из нескольких слов.

Клавиша Enter выполняет переход на начало нового абзаца. Это необходимо строго соблюдать, ни в коем случае не нажимая Enter в конце каждой строки. Word предусматривает автоматический переход на следующую строку, как только вы достигнете границы печатной принципиальное Эти правила имеют области. значение ДЛЯ последующего форматирования, поскольку в Word различаются стили соответствующими символа абзаца стили  $\mathbf{c}$  $\mathbf{M}$ методами форматирования. Задаются параметры форматирования символов в меню Формат > Шрифт. Параметры форматирования абзацев - в том же меню Формат > Абзац. Word предоставляет широкие возможности выбора шрифтов, их комбинаций, оформления и анимации. Что касается форматирования абзацев - вы можете оперировать с предлагаемыми параметрами по своему усмотрению; единственное, на что обратим внимание прежде всего - на то, что лучше сразу установить Запрет висячих строк на панели окна Положение на странице, а также помнить, что если вы задаете Отступ первой строки, не нужно задавать Интервал перед (после) абзаца.

Клавиши Shift+Enter выполняют так называемый мягкий перевод строки. При этом строка прерывается до подхода к границе печатной области, но новый абзац не начинается. Этим пользуются, например, при набивке «шапок» деловых писем.

Клавиша Caps Lock позволяет вводить текст ПРОПИСНЫМИ буквами вместо строчных, и наоборот.
*Клавиша Insert* переключает два режима ввода и редактирования текста: *режим замены* и *режим вставки.* В режиме замены текстовые фрагменты заменяют редактируемый текст посимвольно, то есть каждый символ нового текста заменяет собой один символ прежнего. А в режиме вставки старый текст не меняется, а новый как бы вставляется в него, начиная с местонахождения курсора, раздвигая прежний текст. Как правило, более удобен режим вставки, за исключением тех случаев, когда работа ведется со стандартными формами, где необходимо редактировать единообразно куски содержимого.

*Клавиши Delete и Backspase* удаляют выделенные фрагменты текста, графические объекты, а также символы. Delete удаляет символы, расположенные справа от курсора ввода, a Backspase – соответственно, слева.

*Клавиша Tab* осуществляет переход к следующей позиции табуляции. Чаще всего ею пользуются при работе с таблицами, а также для форматирования документов, подготавливаемых как Webдокументы.

*Клавиша Ноmе* позволяет перейти в начало строки из любой позиции в середине ее, а клавиша End - в конец строки.

*Клавиши Ctrl+Home и Ctrl+End* обеспечивают переход, соответственно/в самое начало и самый конец документа из любой позиции в середине него.

Клавиши Ctrl+<- и Ctrl+-> позволяют двигаться по тексту не через символ, как просто *<--* и -->, а через слово, используя пробел для распознавания отдельных слов.

Помимо этого существуют различные другие встроенные сочетания клавиш, более или менее функциональные, а также возможность изменять заданные сочетания. Для этого пользуются тем же меню Сервис *>* Настройка, где нажимают на кнопку Клавиатура и вызывают диалоговое окно, в котором каждой команде можно поставить в соответствие наиболее удобное для конкретного пользователя сочетание клавиш.

# *Режимы просмотра документов и настройки их параметров страниц.*

Разные режимы просмотра документов предоставляют различные возможности их редактирования и отображения. В таблице 2.2 перечислены основные варианты просмотра и даны советы по их использованию.

#### **Т а б л и ц а 2 . 2**

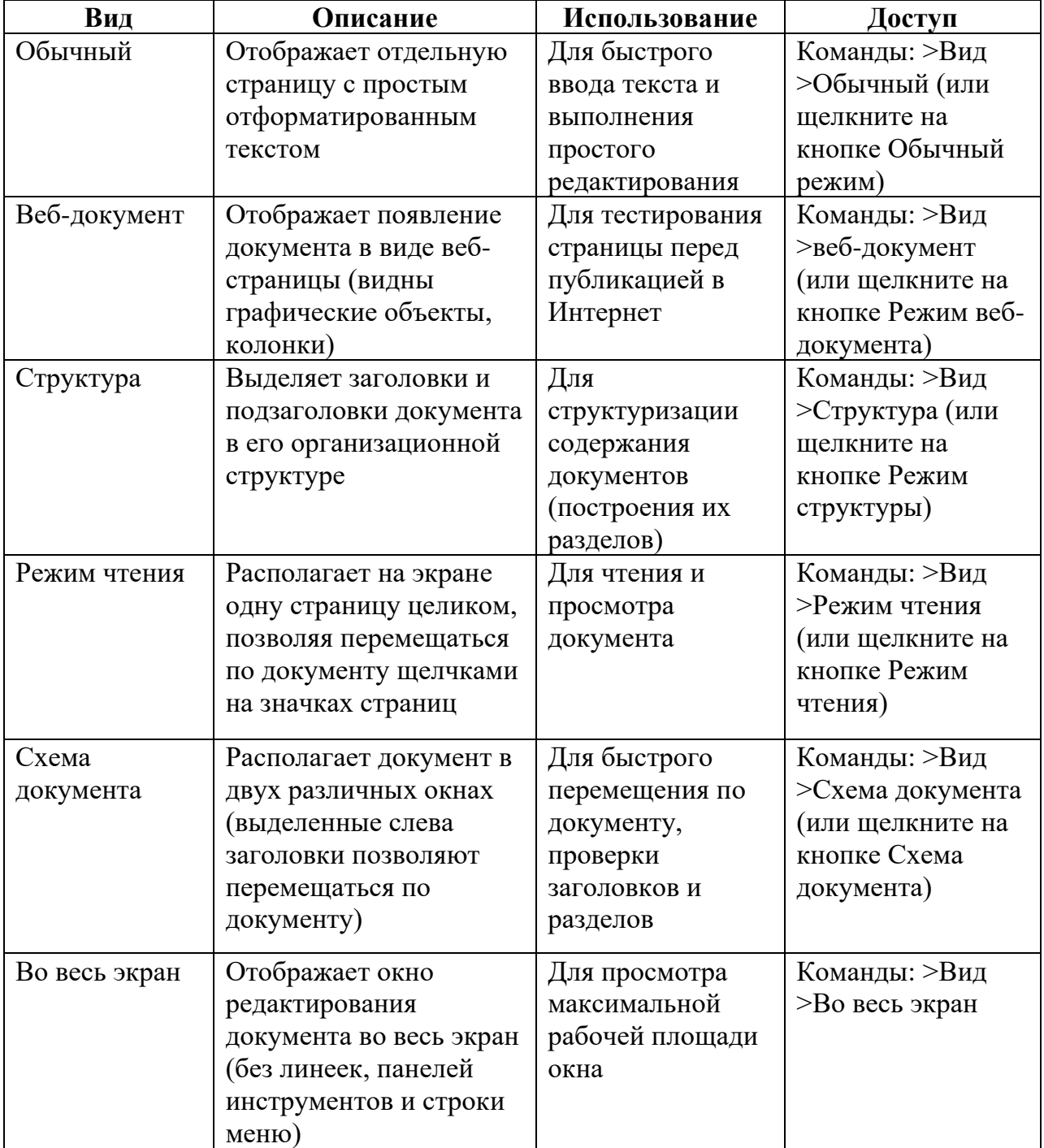

#### *Режимы просмотра в MS Word*

Существует также несколько способов просмотра документов, позволяющих во время работы изменить их общий вид. Рассмотрим особенности работы с ними.

*Изменение масштаба документа* позволяет регулировать коэффициент масштабности текстов. Для выполнения масштаба необходимо выполнить команды >Вид >Масштаб (или отжать ярлык Масштаб на стандартной панели окна программы).

*Одновременное отображение двух областей* получается при разбивке экрана на две части – нижнюю и верхнюю. Для этого необходимо выполнить команды >Окно >Разделить, после чего отожмите левую клавишу в требуемой части раздела. Чтобы вернуться в исходное положение выполните команды >Окно >Снять разделение. В разделенном окне документа можно выполнять любые действия: работать с полосами прокруток, изменять масштаб, применять элементы редактирования и форматирования текстов.

*Сравнить рядом с…* – это новая возможность расположения в раздельном окне два разных документа с использованием общего приема их прокрутки. Для реализации этого режима выполните команды: >Окно >Сравнить рядом с… Если открыто более двух документов, то необходимо выбрать два из них для просмотра.

*Настройка параметров просмотра* выполняется командами: >Сервис >Параметры >Вид. Изменив настройки просмотра, можно установить различные параметры MS Word.

## *Операции настройки параметров страниц документа*

Операции настройка параметров страниц документа реализуются с выполнением команд >Файл >Параметры страницы. После этого необходимо ознакомиться с содержанием вкладок >Поля, >Размер бумаги, >Источник бумаги и >Макет. Во вкладке >Поля выполните отступы страницы с размерами в 2,5 см. Во вкладке >Размер бумаги выберите формат А4 с книжным оформлением. Во вкладке >Источник бумаги необходимо выбрать опцию >По умолчанию. Во вкладке >Макет устанавливаются параметры установки новых разделов (текущая страница, новая страница) и вертикальных выравниваний (снизу, сверху). Для дополнительных разъяснений можно воспользоваться подсказками справочной системы.

# Технология работ со справочной системой

В MS Word 200х появилась новая область задач - Справочные материалы. Она предоставляет доступ к справочным руководствам (бесплатным и на коммерческой основе), включая справочники, исследовательские, финансовые, коммерческие сайты Интернет и др. В области задач расположены ссылки на следующие ресурсы:

• тезаурус - это набор синонимов для заданного слова и языка;

• электронная библиотека - это база данных, содержащая информацию источников первичной информации (газет, журналов, книг в различных интерпретациях, включая данные Интернет);

• толковый словарь Encarta представляет собой набор словарей и позволяет определить значение слов и сочетаний;

• поиск новостей предназначен для реализации доступа к свежей информации, касающихся различных компаний и отраслей производств;

· Gale Company Profiles - это служба, реализующая сбор информации о различных компаниях для оценки перспектив карьерного роста или капиталовложений;

• орфографический словарь Encarta предназначен для сбора информации о значении и орфографии слов;

• энциклопедия Encarta - это средство предоставления ссылок на статьи Интернет-энциклопедии;

• поиск в MSN - это возможность использования стандартной поисковой онлайновой системы;

• котировка акций на MSN Money - это служба ДЛЯ предоставления доступа к информации сайта MSN Money;

• перевод - служба перевода слов и фраз с одного языка на другой; содержит ссылки на Интернет-переводчики, с помощью которых можно перевести документ целиком.

Чтобы вывести на экран область задач Справочные материалы необходимо выполнить одно из следующих действий: 1) отожмите соответствующую кнопку на стандартной панели инструментов; 2) выберите на клавиатуре >Ctrl+>Shift+>O; 2) отожмите >Alt и щелкните на слове, требующем справочной информации; 3) выберите команды >Сервис >Справочные материалы; (или >Вид >Область задач >Справочные материалы).

Наиболее часто употребляемыми справочными инструментами в MS Word являются средства проверки правописания. При автоматической проверке правописания возможные ошибки в тексте подчеркиваются разными линиями. При этом применяемые коды ошибок в тексте расшифровываются линиями разных цветов (зелеными, красными, фиолетовыми и пр.).

При определении правописания наиболее удобным инструментом является контекстное меню, предоставляющие различные средства коррекции: Пропустить все; Добавить в словарь; Автозамена; Язык; Орфография...; Поиск; Вырезать; Копировать; Вставить. Для автоматической проверки правописания отключения необходимо выполнить команды - >Сервис >Параметры >Правописание; затем снять флажок >Автоматически проверять орфографию. Выполнение этих же команд можно использовать для повторной проверки. Применяются также разные методы создания, редактирования и добавления вспомогательных словарей, поиск синонимов с помощью тезауруса.

#### Основные этапы создания документов

Процедура создания нового документа осуществляется через меню Файл и реализуется двумя способами: с применением или без применения шаблонов. На основе существующих шаблонов файл создается с использованием команд: >Файл >Создать. В результате появляется диалоговое окно с предложением соглашения >ОК (рис. 2.5).

Основное преимущество в использовании стандартных шаблонов заключается в использовании стандартных для конкретного типа документа методов форматирования текстов, страниц, графических объектов и пр.

При создании нового документа без использования шаблона можно щелкнуть на левом крайнем значке панели инструментов Стандартная (или >Файл >Создать >Новый документ) с последующим появлением пустого документа Документ *i*, где *i* - порядковый номер конкретного типа документа. В данном случае к нему будет применен стандартный шаблон normal.dot.

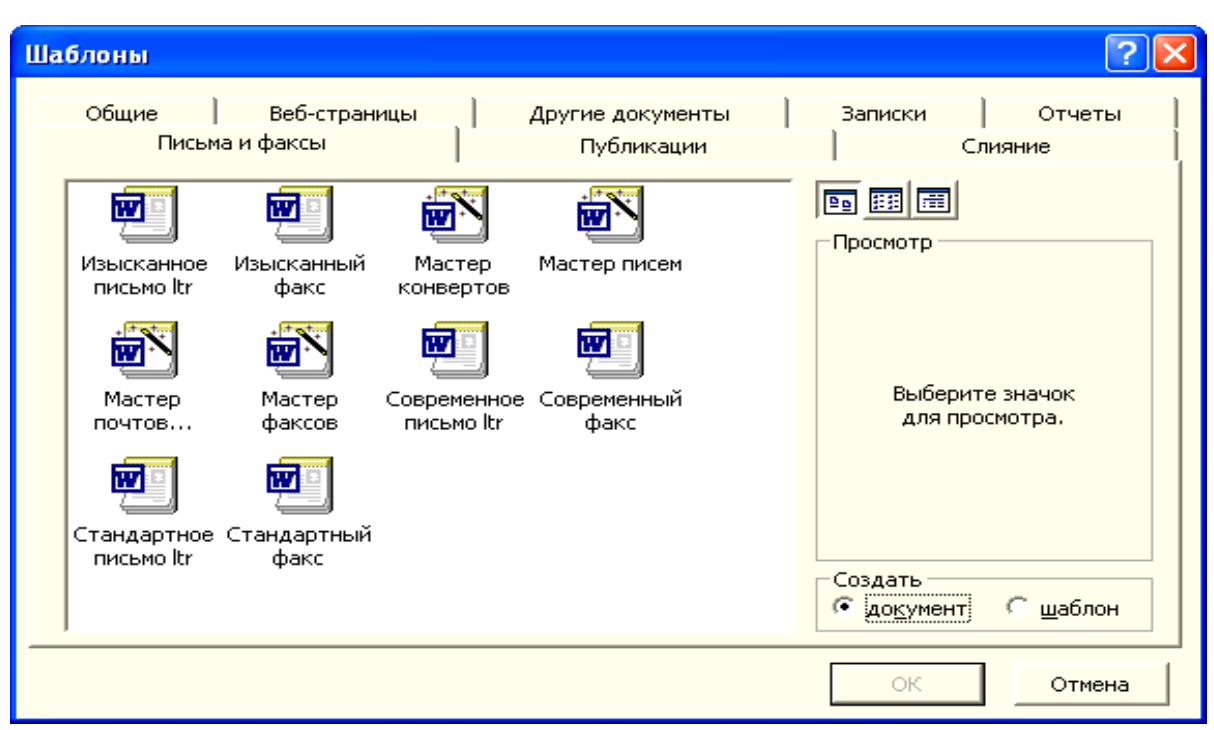

## Рис. 2.5. Схема диалогового окна «Шаблоны»

выбирается документа Перед созданием наиболее предпочтительный вариант режима отображения:

• обычный режим,  $\mathbf{B}$ котором отображается только содержательная часть документа со всеми элементами форматирования шрифтов и абзацев (но не страниц); постраничная организация представлена упрощенно, что ухудшает визуальное восприятие содержимого документа;

• веб-документ, удобный при оформлении документов при публикации в сети Интернет;

• режим разметки (печатный документ) адекватно отображает действия над документом и его выводом на печать;

• режим структуры реализует выделение структуры документа абзацев, заголовков разных уровней, списков и т.п.

После создания пустого документа необходимо ввести некоторые элементы форматирования, начиная с задания параметров страниц. Можно заранее установить вспомогательные параметры работы с документом, используя меню >Сервис >Параметры. В этом окне присутствует десять вкладок, к наиболее значимой из которых является вкладка >Сохранение. В этой вкладке большое практическое значение имеют функции >Разрешить быстрое сохранение (которую лучше

отключить) и >Автосохранение каждые (которую необходимо включить, задав надлежащую периодичность сохранения).

Рассмотрим особенности использования инструментов работы с текстами и объектами различной природы на примере Автозамена, Автотекст, Автоформат. Вызов этих функций выполняется разными способами, (>Вставка >Автотекст >Автотекст; >Формат >Автоформат >Параметры; >Сервис >Автозамена), но разница заключается в том, какая панель этого окна будет активной.

Функция Автозамена позволяет сократить время для ввода текста и объем набивки страниц. Она является удобным средством при замене ввода часто повторяющихся длинных последовательностей символов (и не только букв) на ввод коротких комбинаций. MS Word 2000х содержит большой встроенный словарь Автозамены в рамках проверки правописания и замены случайных опечаток. Функция Автотекст позволяет вводить заложенные в его словари блоки текста. Пользователь может выбирать из предлагаемого им словаря и вставить в текст любой текстовый фрагмент. Программа предлагает всплывающей подсказкой добавить фрагмент текста если пользователь введет первые четыре его символа.

Автоформат реализует автоматическое форматирование вводимого текста. Он позволяет автоматически отформатировать весь документ по усмотрению с выполнением команд >Формат >Автоформат >Сразу весь документ (с указанием типа документа).

Существует два подхода к форматированию (оформлению) документа: физическое и логическое. В первом случае процессор практически задает физические параметры представления текста: параметры шрифта; размеры на бумаге. Но физическому форматированию присущ ряд недостатков - пользователь вручную следит за единством стилевого оформления, затруднено изменение документа. Имея только информацию о физическом форматировании, процессор не имеет информации о структуре документа и отказывает в дополнительных сервисах (например, автоматическое составление оглавления). При логическом форматировании процессор использует механизм стилей. Редактируя текст, пользователь для каждого логического элемента документа указывает, какому они принадлежат стилю.

Для определения результата текущего форматирования (текста, в котором находится курсор) необходимо выполнить команды: >Формат >Показать форматирование. В появившемся окне области задач представляются параметры форматирования выделенного текста, разделенные на три группы параметров - >Шрифт (тип шрифта, размер, язык документа) > Абзац (стиль, выравнивание, отступы, интервалы) >Раздел (параметры больших частей документов).

Для изменения форматирования с помощью области задач выбираются команды: >Формат >Показать форматирование. После этого можно пересмотреть параметры Абзац, Шрифт, Табуляция и др. Для изменения знаков форматирования можно выполнить команды >Сервис >Параметры и в разделе >Знаки форматирования установить требуемые флажки (например, >Bce).

## Применение стилей форматирования

В MS Word используется удобное средство стилей, позволяющее избежать повторения задач форматирования. Стилем называется именованный набор атрибутов форматирования, который применяется к стилей тексту, таблицам спискам. Применение  $\boldsymbol{\mathrm{M}}$ ускоряет форматирование текста, позволяют изменять вид документа  $\mathbf{M}$ одновременно работать со средствами автоматизации создания и структуризации документов в MS Word: автоформат; автореферат; главные документы; структура; оглавление; таблицы рисунков; темы, шаблоны и дополнения; мастера веб-страниц; шаблоны и пр.

В процессоре MS Word существует четыре типа стилей:

1) абзацный стиль, определяющий свойства абзанев установки табуляций, междустрочные (выравнивание текста, интервалы, границы и заливку) и которые могут включать в себя символьное форматирование;

2) символьный стиль обеспечивает форматирование выделенного текста внутри абзаца с использованием параметров шрифтов, курсивное и/или жирное начертания, подчеркивания;

3) табличный стиль задает параметры границ таблицы, цветов, заливки, выравнивания и шрифтов;

4) стиль списка определяет степень выравнивания, компонентов нумерации или маркировки и шрифты, используемые внутри списков.

В текстовом процессоре доступные стили можно увидеть в трех местах – в раскрывающемся списке >Стиль на панели инструментов >Форматирование, в диалоговом окне >Стиль, и в области задач >Стили и форматирование. Область задач Стили и форматирование содержит следующие элементы: раскрывающийся список >Форматирование выделенного текста; >Выделить все; >Создать стиль; >Выберите форматирование для применения; >Показать.

Чтобы во время работы вывести стили на экран убедитесь вначале, что документ находится в режиме просмотра >Обычный или >Структура, а затем установите параметр >Ширина полосы стилей. По умолчанию он равен нулю (то есть полоса скрыта). Для увеличения ширины полосы стилей выполните операции:

• выполните >Сервис >Параметры >Вид;

• в поле >Ширина полосы стилей, находящемся внизу вкладки >Вид, введите подходящую величину.

После вывода на экран полосы стилей можно изменять ее ширину, выделить абзац документа (щелкнув на названии стиля в полосе стилей). Чтобы скрыть полосу стилей, перетащите ее границы максимально влево или измените на «0» величину в поле >Ширина полосы стилей на вкладке >Вид.

Для создания стилей можно использовать команды >Автоформат, после чего используемые форматы и стили добавляются в область задач >Стили и форматирование. Далее в списке >Показать необходимо выбрать вариант >Используемое и для дальнейшего автоматического создания стилей необходимо выполнить операции:

1) >Сервис >Параметры >Автозамена >Автоформат при вводе;

2) в разделе >Применять при вводе установите флажок >Встроенные стили заголовков;

3) в разделе >Автоматически при вводе установите флажок >Определять стили, а затем >ОК.

После включения средства >Автоформат при вводе процессор будет автоматически применять стили заголовков и текста к тексту во время его ввода. Создание и изменение существующих стилей можно выполнить посредством контекстного меню. При копировании стилей из одного документа в другой можно реализовать с помощью команд – >Сервис >Шаблоны и надстройки >Организатор.

При автоматизации работы с текстами применяются улучшенные средства смарт-тэгов. Смарт-тэги являются ссылками на различные сведения, касающиеся распознанного текста, имени или объекта. В ранних версиях программы эта технология распространялась только на адреса электронной почты и ссылки в Интернет. В версии MS Word 200х появилась возможность выбора типа данных, создание собственных смарт-тэгов, содержащих заданный вид информации.

Смарт-тэги можно использовать для доступа служащих к важным данным фирмы, для создания документов типа отчета о расходах или счета-фактуры. Например, если пользователь вводит некий номер заказа, то смарт-тэг распознает его и предоставляет пользователю возможность оперативно просмотреть детали заказа. С помощью смарттэга можно автоматически добавить в документ детали счета-фактуры в целях экономии усилий, время работы пользователя и избежания опечаток.

Дополнительные смарт-тэги можно получить с веб-сайта фирмы Microsoft. Для этого установите соединение с Интернет и выведите на экран вкладку >Смарт-тэги в диалоговом окне >Автозамена. Отожмите кнопку >Дополнительно и MS Word запустит Internet Explorer, загрузив требуемую веб-страницу, на которой загружаются необходимые смарттэги.

## *Структуризация составных документов.*

Примером больших составных документов являются отчеты выполняемых работ, материалы инвестиционных проектов и пр. Высокое качество оформления составного документа значительно ускоряет и повышает уровень работы с ним, позволяет принимать на его основе более обоснованные и продуманные решения. Технология выполнения этапов разработки составного документа связана с организацией его структуры, созданием и модификацией разных видов объектов – таблиц, векторной и растровой графики, формульных выражений, работой с оглавлением и др.

В содержательном плане текст любого составного документа распадается на ряд частей. Для их корректного выделения удобно использовать механизм стилей, например, для общего названия можно использовать стиль Заголовок 1. Далее подразделы можно выделять стилями Заголовок N, соблюдая принцип вложенности, или

иерархической организации структуры. При этом, чем ниже уровень раздела, тем больше N – номер его оглавления.

Отличительной характеристикой таких стилей заголовков является физическое форматирование с начертаниями **«жирный»** или *«курсив»*. Причем, основной текст можно набирать стилем Обычный. Данный подход тщательного выбора используемых стилей является необходимым элементом не только для окончательного форматирования документа, но и для выполнения сборки его оглавления.

При структуризации больших документов используются различные средства – Схема документа, Структура, а также Главный и вложенные документы.

Удобным средством проверки формулировки заголовков и их соответствия текстам является Схема документа. С помощью этого средства можно быстро и оперативно проверить тематику документа. Необходимость использования средства Структура объясняется отсутствием возможности выполнения действий в схеме документа: изменить уровень заголовка; поменять местами отдельные части и внести исправления в оглавление. Для вывода этих панелей на экран можно выполнить команды >Вид >Схема документа или >Структура.

Средства Главный и вложенные документы удобно использовать при создании рукописей больших книг, ежегодных отчетов при большом авторском коллективе. Кнопки главного и вложенных документов можно увидеть в правой части стандартной панели инструментов при выборе команды >Вид>Структура. При передвижении курсора мыши по этим кнопкам можно прочесть следующие их названия: Главный документ; Свернуть, Создать, Удалить, Вставить, Объединить и Разбить вложенный документ; Заблокировать документ.

Создание главного документа можно выполнить двумя различными способами:

• можно преобразовать существующий документ в главный, создав в нем вложенные документы;

• можно создать с нуля главный документ, формируя в процессе структуру заголовков и вложенных документов.

При затруднениях в работе со структурами главного и вложенных документов можно обратиться к справочной системе.

### *Технология работ с таблицами*

Создание простой таблицы в составе документа можно выполнить с помощью рисования таблицы вручную или через панели инструментов. В первом случае достаточно выполнить операции >Таблица >Нарисовать таблицу, в результате которых можно создавать неравные строки и столбцы, стирать сегменты линий, а также управлять заливкой и границами. В автоматическом режиме создания таблицы достаточно выполнить команды >Таблица >Вставить >Таблица с указанием конкретного числа строк и столбцов, а также предлагаемых стилей.

При заполнении таблицы можно ввести данные вручную, скопировать их из приложения MS Excel, перетащить из другой таблицы или импортировать текстовый файл с разделителями. Для перехода к другой ячейке (или для увеличения строк таблицы можно воспользоваться клавишей >Таб. Таблицу можно скопировать с перемещением, если щелкнуть на маркере в верхнем левом углу таблицы и отжатой клавиши >Ctrl. При отсутствии такого копирования необходимо выполнить команды >Сервис >Параметры >Правка и установить флажок >Использовать перетаскивание текста.

Для преобразования таблицы в текст необходимо выполнить команды:

>Таблица >Преобразовать >Таблицу в текст.

В окне >Преобразование в текст необходимо войти в раздел >Разделитель для выбора символов разделения колонок и отжать >ОК.

Для обратного преобразования текста в таблицу необходимо выполнить команды:

>Таблица >Преобразовать > Текст в таблицу.

В окне >Преобразовать в таблицу; аналогично >Добавить таблицу необходимо выбрать требуемые параметры и отжать >ОК.

В текстовом процессоре предусмотрено выполнение некоторых математических операций над табличными данными. Например для подсчета суммы величин можно установить курсор в последней ячейке таблицы и отжать клавишу функции >Автосумма, расположенную на

панели >Таблицы и границы. Для формульных вычислений предусматривается 18 функций: ABS; INT; MAX; MIN и др.

Для визуализации табличных данных в текстовом процессоре используется встроенный модуль MS Graph в виде отдельной графической программы, предоставляющей 14 видов стандартных и 20 видов вспомогательных диаграмм. Построение диаграммы начинается с выбора команд >Вставка >Рисунок >Диаграмма. Редактирование диаграммы осуществляется запуском модуля путем двойного щелчка клавиши мыши. Предусматривается создание собственных типов диаграмм, вставка планок погрешностей, линий трендов, организационных диаграмм.

## *Работа с растровой и векторной графикой*

При работе с документами требуется выполнение изображений двух типов: растрового и векторного. Растровая графика представляет собой изображения в виде матрицы отдельных точек (пикселов) экрана, например, отсканированной фотографии. При увеличении растровой графики точки растягиваются, в результате теряется четкость изображений. Векторные изображения (или объектно-ориентированная графика) состоит из форм, линий и кривых. Эти элементы основаны на математических вычислениях, получаемые изображения можно группировать в единый объект, а затем вновь делить на отдельные рисунки. При этом свойства такой графики позволяют изменять размеры изображений без потерь качества.

В таблице 2.3 перечислены виды изображений с определением их типа, списком основных форматов и предположительным источником.

В качестве иллюстративного материала MS Word представляет коллекцию клипов обоих типов изображений (растрового и векторного) на разнообразные темы, начиная от офисных технологий до промышленности, транспорта и т.д. Кроме того, >Коллекция картинок предоставляет доступ к дополнительным клипам и службам в Интернет (встроена непосредственно в ее интерфейс).

#### Таблица 2.3

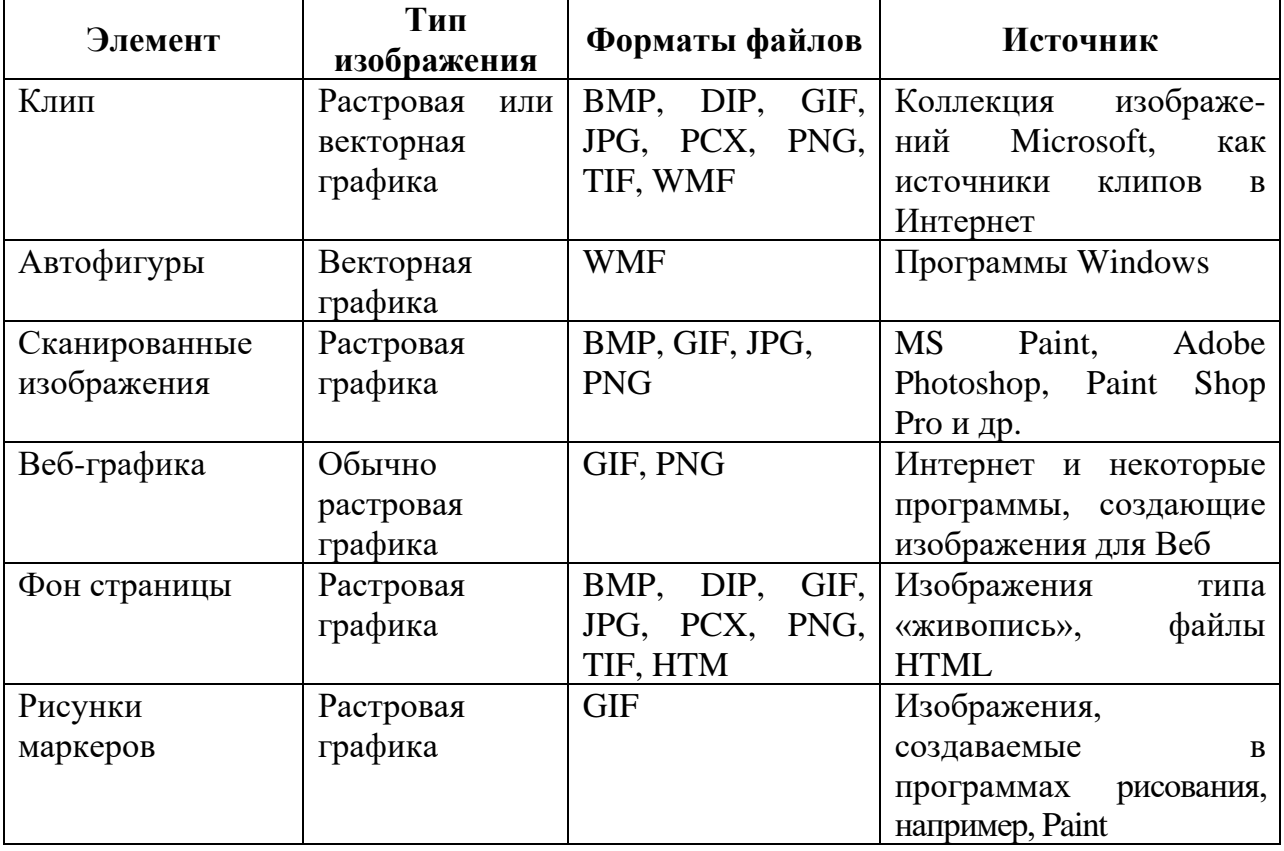

Типы файлов изображений

Разместить клип в тексте удобнее всего через соответствующий раздел области задач. Установите место вставки клипа и выполните команды >Вставки >Рисунок >Картинки. Введите в поле >Поиск клипа слово или фразу, описывающего тип искомого изображения и щелкните на кнопке >Начать. В результате MS Word добавит изображение в место вставки курсора. При первом обращении к библиотеке клипов на экране диалоговое окно >Добавление ПОЯВИТСЯ клипов  $\overline{B}$ коллекцию, позволяющее добавить собственные клипы в коллекцию картинок. Чтобы MS Word автоматически проверил жесткий диск на наличие (видеофрагменты, мультимедиа-клипов 3BVK ИЛИ изображения) отожмите >ОК (в противном случае >Отмена).

Для поиска картинок в области задач достаточно выбрать одну из категорий: >Мои коллекции; >Коллекции MS Office; >Веб-коллекции. Причем, часто используемые клипы можно сохранять в коллекции >Избранное. Предусматриваются операции ручных и автоматических добавлений клипов.

MS Word дает возможность вставлять в документ изображения из других программ – нарисованные, созданные с помощью сканера или цифрового фотоаппарата.

Для работы с рисованными объектами используется панель инструментов >Настройка изображения. Эта панель выводится на экран с выполнением операций >Вид >Панель инструментов или через контекстное меню. Эта панель позволяет выполнять следующие операции: увеличивать и уменьшать яркость и контрастность изображений; добавления рисунков и изменения их цветности; выполнять обрезку, сжатия и поворотов рисунков; выбирать жирность линии рамки; устанавливать формат и обтекание текстом; устанавливать прозрачный цвет и сброс параметров рисунка.

Для создания в документе рисунка векторной графики можно использовать панель инструментов >Рисование на стандартной панели инструментов или вызвать ее командами >Вид >Панели инструментов >Стандартные (или >Вставка >Рисунок >Создать рисунок).

## *Работа с формулами*

В любой технической документации невозможно обойтись без формульных выражений, включающие знаки суммирования, интегрирования надстрочные и подстрочные индексы разных уровней и пр.

Для того, чтобы войти в Редактор Формул необходимо в меню >Вставка выбрать команду >Объект... и в открывшемся диалоговом окне выбрать объект >Microsoft Equation 3.0. На экране появится панель инструментов, меню Редактора Формул и место ввода формулы (рис. 2.6).

| Формула           |             |          |         |             |            |                   |      |
|-------------------|-------------|----------|---------|-------------|------------|-------------------|------|
| ≤≠≈<br>ąβ         | ▒<br>黍<br>纂 | ∙⊗<br>±. |         |             | ا∥&ص∂∥∈r∀∴ | λωθ               | ႔၀⊛∥ |
| H<br>√∭<br>⊜<br>O | Ō.<br>▓_    | Σ≣∑≣     | E<br>∳ा | $\Box$<br>⊟ |            | -<br>開設<br>$\Box$ |      |
|                   |             |          |         |             |            |                   |      |

*Рис. 2.6. Окно редактора формул*

Рассмотрим пример создания формулы, используемой для вычисления значения *дисперсии* в статистике:

$$
\sigma_x^2 = \frac{1}{n} \left\{ \sum_{i=1}^n X_i^2 - n \overline{X}^2 \right\}
$$

Для ввода греческой буквы сигма -  $\sigma$ , выберите символ из набора греческих строчных  $\boxed{\lambda \omega \theta}$ . По умолчанию Редактор Формул форматирует любой символ, который он распознает как математическую переменную, курсивом.

Для создания знакомест под нижний и верхний индекс о выберите **[** ] шаблон из набора Нижние/Верхние индексы **. •** Позицией ввода является знакоместо нижнего индекса.

Наберите Х для ввода нижнего индекса.

Переместите позицию ввода в знакоместо верхнего индекса (выделив его мышью или нажав ТАВ ИЛИ <sup>1</sup>) и наберите 2.

Щелкните мышью вне шаблона или нажмите снова ТАВ для перемещения позиции ввода в это место:  $\sigma_{\times}^2$ 

Наберите =. Не пытайтесь набрать пробел между  $\sigma$  и =. Редактор Формул вставит его автоматически. Нажатие клавиши ПРОБЕЛ не даст эффекта. В данном случае Редактор Формул вставит *увеличенный пробел* (одну треть тире) между  $\sigma$  и =.

Вставьте шаблон <u>ії</u> дроби полного размера из набора Дроби/Радикалы. Позиция ввода переместится в знакоместо числителя.

Наберите 1 и затем нажмите ТАВ для перемещения в знакоместо знаменателя.

В знакоместе знаменателя наберите n и снова нажмите TAB.

Ваша формула выглядит так:

$$
\sigma_X^2=\frac{1}{n}
$$

Для вставки пары фигурных скобок выберите шаблон [43] из набора<sup>(1) [1]</sup> Скобки.

Для ввода шаблона суммы внутрь фигурных скобок выберите шаблон  $\frac{\sum_{i=1}^{n} x_i}{n}$  набора  $\frac{\sum_{i=1}^{n} x_i}{n}$  Суммы.

Фигурные скобки расширятся и формула будет выглядеть так:

$$
\sigma_X^2 = \frac{1}{n} \left\{ \sum \right\}
$$

*124*

Позицией ввода является знакоместо в сумме - большое знакоместо справа.

Наберите Х

Присоедините надстрочный и подстрочный индексы к Х, используя шаблон ... как Вы делали в пп. 2 - 4:

Чтобы создать знакоместа для надстрочного и подстрочного индекса, выберите \* из набора Нижние/ Верхние индексы.

В знакоместе нижнего индекса наберите і.

В знакоместе верхнего индекса наберите 2.

Отметьте нижнюю границу знакоместа шаблона суммы для перемещения позиции ввода в знакоместо и наберите i=1

Отметьте верхнюю границу знакоместа суммы и наберите n

Переместите позицию ввода в место, показанное ниже:

$$
\sigma_X^2 = \frac{1}{n} \left\{ \sum_{i=1}^n X_i^2 \right\}
$$

Чтобы сделать это из верхней границы знакоместа, нажмите ТАВ или щелкните мышью вблизи указателя на рисунке.

Наберите - nX

Для добавления линии над X выберите символ **II** из набора **William** Дополнения.

Наконец, для добавления степени, выберите шаблон \* из набора 

Формула готова.

$$
\sigma_X^2 = \frac{1}{n} \left\{ \sum_{i=1}^n X_i^2 - n \overline{X}^2 \right\}
$$

Общее правило редактирования объектов Редактор Формул.

Дважды щелкните мышью на формуле, которую Вы хотите отредактировать. На экране появятся меню и панель инструментов Редактор Формул.

После завершения редактирования щелкните мышью в окне документа вне объекта Редактора Формул.

Выделение элементов в формулах

Вы можете выделить формулу целиком, включая невидимые ее части (если они находятся за границами окна), если из меню Правка выберите команду Выделить все.

Используя клавишу CTRL, Вы можете выделять внутренние элементы шаблона (но не элементы внутри знакомест шаблона), которые недоступны для выделения другим способом. Эти внутренние элементы включают в себя специальные символы, знаки суммирования и расширяющиеся скобки. При нажатии клавиши CTRL указатель примет вид вертикальной стрелки, после чего можно выделить внутренний элемент, щелкнув в него мышью.

Если Вы будете держать нажатой клавишу SHIFT и одновременно нажимать клавиши « или », то точка ввода будет выделять все элементы, по которым она движется.

### Ввод произвольного текста

Для написания короткой нематематической фразы, например, «для всех» в выражении типа используйте режим Текст.

 $|x-x_0| < e$  для всех n N

В этом режиме алфавитно-цифровые символы оформляются как обычный текст, а клавиша ПРОБЕЛ работает так же, как в текстовом процессоре. Для ввода произвольного текста в Редакторе Формул:

• Поместите точку ввода туда, где Вы хотите начать печатать текст.

- Выполните команду Текст из меню Стиль.
- Введите текст.

• Для возврата в режим Математика выполните команду Математика из меню Стиль.

Возвращение формулы в документ

Если Вы работали в окне Редактора Формул, то вернуть формулу в документ Вы можете командой Выйти и вернуться в <Документ> из меню Файл Редактора Формул.

Если Вы работали в диалоговой рамке, то щелкните мышью в окне документа за пределами рамки.

Формирование оглавления документа

Как было уже указано выше для автоматической сборки оглавления необходимо вначале выполнить выбор стилей заголовков и основного текста документа. Для вставки оглавления в текст необходимо определить местоположение курсора на выбранной странице документа и выполнить команды: >Вставка >Ссылка >Оглавление и указатели. В появившемся диалоговом окне необходимо выбрать раздел >Оглавление, в списке >Вид необходимо выбрать

вариант оформления документа, определить количество используемых уровней заголовков, требованиям к иллюстрациям страниц и отжать Полученную форму  $\geq$ OK. оглавления можно редактировать  $\boldsymbol{\mathrm{M}}$ форматировать.

При отсутствии нумерованных страниц создаваемого документа необходимо выполнить >Вставка >Номера страниц, а затем определить положение и выравнивание номеров страниц. Для удаления страниц можно зайти >Вид >Колонтитулы, после чего требуется выделить фрагмент номера страницы и отжать >Del.

## 2.2.3. Технология работы в программе Adobe PageMaker

Подробнее остановимся на возможностях программы Adobe PageMaker версии 6.5. После загрузки окно программы PageMaker версии 6.5 выглядит в стандартной форме (рис. 2.7), когда в нем создан хотя бы один документ.

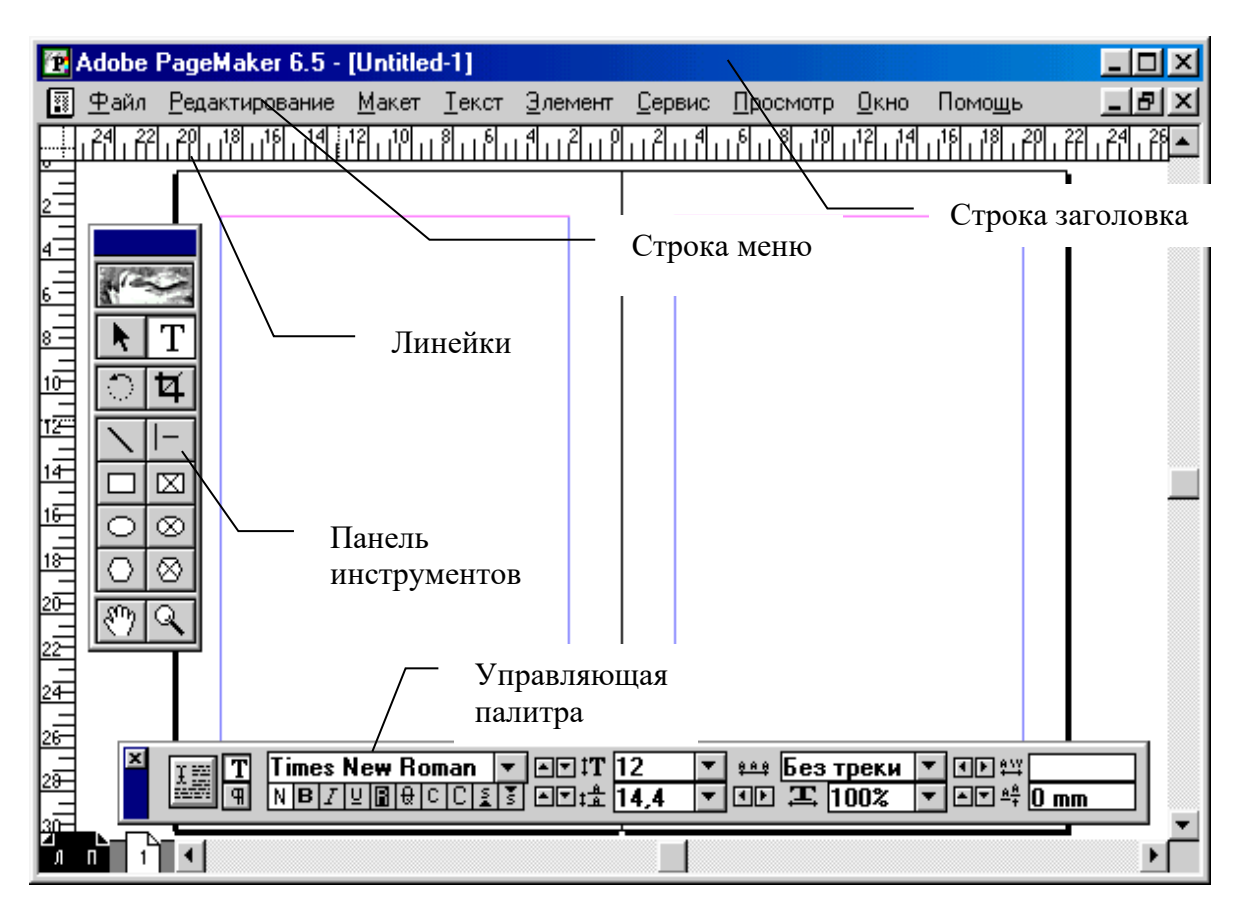

Рис 2.7. Окно программы РадеМакег

Заголовок окна представляет собой верхнюю строку окна редактора с именем программы. Ниже заголовка окна находится строка меню. Она содержит имена основных меню программы. Щелкнув кнопкой мыши на одном из них и ведя указатель вдоль строки, вы увидите, как из этих заголовков выпадают вниз соответствующие меню. Чтобы выполнить какую-либо команду меню, необходимо щелкнуть на ней.

Для выполнения команд меню можно также использовать клавиатуру. В каждом имени меню подчеркнута одна буква. Если нажать клавиши Alt-буква, выпадет соответствующее меню. Точно так же можно выполнить любую команду из этого меню и далее из подменю.

Ниже перечислен круг задач, которые можно выполнить с помощью различных меню:

*File (файл)* – работа с файлами, установка печати, печать, индивидуальная настройка программы.

*Edit (редактирование)* – копирование и вставка объектов, отмена и возврат действий, выделение объектов.

*Layout (макет)* – работа со страницами, перемещение по документу, работа с направляющими.

*Type (текст)* – управление символьными и абзацными атрибутами. С помощью опций данного меню вы можете задавать размер и выравнивание вашего текста. В данном меню содержится почти все, относящееся к тексту, включая гарнитуру, размеры, выравнивание, начертание шрифтов, табуляцию и абзацы. По-видимому, данное меню будет использоваться чаще, чем остальные;

*Element (элемент)* – работа с объектами. В данном меню содержатся опции, относящиеся к работе с графическими элементами.

*Utilities (утилиты)* – поиск и замена, проверка орфографии, создание оглавления и предметного указателя, список дополнительных приложений, настройка цветов.

*View (просмотр)* – режимы показа документа, показ и закрепление направляющих, показ линеек, привязка объектов к линейкам и направляющим.

*Window (окно)* – работа с окнами, показ палитр.

*Help (помощь)* – оперативная помощь.

*128*

В середине окна размещается текущая страница или разворот страниц. (Разворот страниц для двусторонней публикации состоит из двух, одна к другой, страниц). Пунктирными линиями внутри страницы отмечены границы полей, отделяющие содержимое страницы от полей. Несмотря на то что в программе PageMaker разрешается печатать на полях, текст или рисунки, как правило, будут размещаться внутри прямоугольника, образуемого границами полей.

Поля вместе с размерами и ориентацией страницы (вертикально или горизонтально) определяются при создании публикации. Однако позднее можно менять макет страницы, используя команду Page Setup меню File.

Окружающая страницу пустая область называется *монтажным полем или монтажным столом.* Монтажный стол является местом временного хранения, куда можно помещать объекты до перемещения их на страницу. В действительности монтажный стол больше окна программы PageMaker. Используя линейки прокрутки, можно посмотреть на невидимые части монтажного стола.

Работа с графическими объектами и текстом производится с помощью палитр, которые объединены в панели. Чтобы открыть нужную палитру, следует щелкнуть по ярлыку с ее названием. Нужные палитры появляются на экране автоматически, когда пользователь начинает какую-либо новую операцию. В дальнейшем палитра остается на экране. Палитру можно закрыть, щелкнув на ее кнопке. Если нужной палитры нет на экране, можно вызвать ее с помощью меню Window или Type.

*Управляющая палитра –* задает атрибуты символов или атрибуты абзаца. При работе с графикой управляющая палитра помогает с большой точностью разместить объект на странице, изменить его размеры и трансформировать: повернуть, перекосить.

*Палитра стилей – с* помощью этой палитры можно присваивать абзацам стили, а также создавать новые стили и редактировать существующие.

*Цветовая палитра –* используется для того, чтобы присвоить нужный цвет выделенному текстовому или графическому объекту. При окраске графического объекта можно присвоить данный цвет только заливке, только контуру или и тому, и другому.

*Палитра страничных шаблонов* – с ее помощью можно создавать и присваивать шаблоны страницам документа, тем самым определяя их внешний вид.

Панель инструментов. С помощью инструментов можно вводить и редактировать текст, рисовать и редактировать графические объекты, рассматривать их при разном увеличении и перемещать в окне (табл. 2.4). Чтобы выбрать инструмент, щелкните на нем.

#### **Т а б л и ц а 2 . 4**

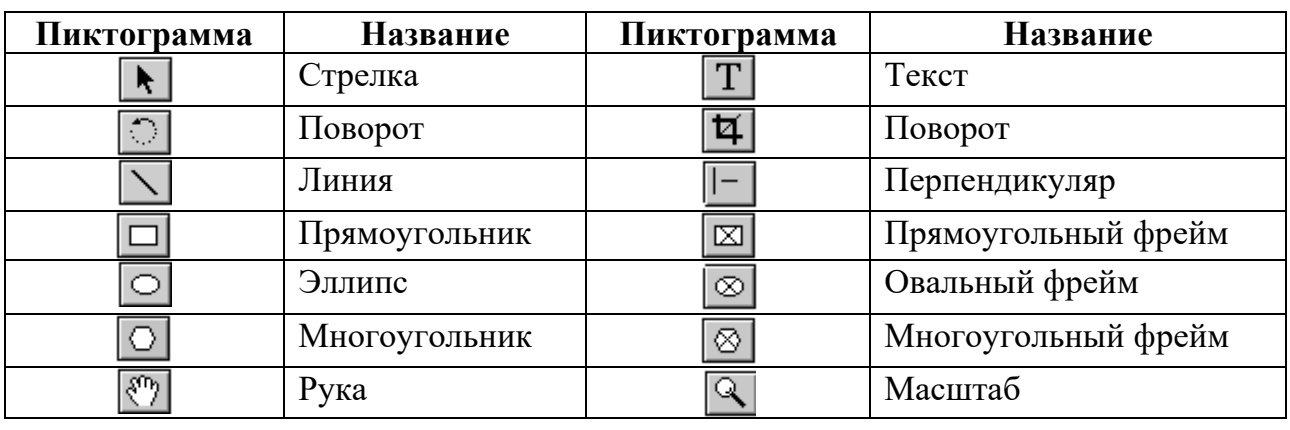

Панель инструментов, как и другие панели и палитры, можно передвинуть в любое удобное место. Для этого щелкните на ее титульной строке и тащите ее в нужном направлении. Затем отпустите кнопку. Убрать и вывести эту панель обратно на экран можно с помощью команды Window – Hide/Show Tools.

Координатные линейки. Координатные линейки находятся над окном и слева от него. Показать и спрятать их можно с помощью команд меню Show/ Hide Rulers в меню View. Когда вы перемещаете указатель мыши по странице, вы видите, как его тень скользит по обеим линейкам, позволяя вам точно знать его местонахождение.

#### *Создание публикации в программе PageMaker*

Процесс создания публикации в программе PageMaker состоит из следующих шагов:

- Создание файла.
- Включение текста и графики.
- форматирование.
- Сохранение и печать публикации.

Чтобы открыть публикацию выберите команды:

• «Файл», «Открыть…» («File», «Open …»).

• Выделите имя публикации, которую вы хотите открыть.

• Укажите, какую публикацию вы хотите открыть – оригинал или копию файла.

• Нажмите кнопку «Да».

• Чтобы создать публикацию «с нуля» Запустите программу PageMaker и выберите команду «Файл», «Новый…» («File», «New …»).

• Задайте параметры в диалоговом окне «Параметры документа» («Document Setup»).

• Работа с текстом. Вводить основной текст лучше в текстовом процессоре и затем пересылать его в PageMaker. Создавать украшения и аксессуары – заголовки, содержание, таблицы и предметный указатель – лучше в PageMaker.

• Импортирование текста. Для размещения текста в PageMaker выполните следующие действия:

• Выберите «Файл», «Поместить» («File», «Place …»). PageMaker предложит вам диалоговое окно «Поместить документ».

• Выберите необходимый файл.

• Выберите расположение файла и щелкните левой кнопкой мыши.

Если есть желание создать текст прямо в документе в среде PageMaker, то выполните следующие действия:

- Выберите инструмент "Text".
- Щелкните в том месте, где вы хотите печатать.
- Введите текст.

Размещение текста на странице. Подготовив текст к размещению в публикации, PageMaker преобразует указатель мыши в пиктограмму загруженного текста. Щелкните мышью в колонке или во фрейме, где вы хотите "выгрузить" текст (либо, протащив мышь, создайте текстовый блок произвольного размера). Загрузка текста выполняется одним из следующих способов:

В режиме верстки для импорта текстовых документов или материалов из других публикаций служит команда "Файл" > "Поместить...". Импортировав файл, PageMaker заменит указатель мыши на пиктограмму загруженного текста.

Создав или импортировав новый материал в текстовом режиме, выберите из меню "Материал" команду "Закрыть материал", чтобы вернуться в режим верстки. Когда PageMaker выдаст сообщение "Материал не размещен", нажмите кнопку "Поместить".

Выделите текстовый блок с помощью инструмента "стрелка". Если это последний из сцепленных текстовых блоков, содержащих лишь часть материала, то на его нижней границе появится значок в виде стрелки. Если выделенный текстовый блок не является последним в цепочке, то на его нижней границе вы увидите знак "плюс". Щелкнув мышью на стрелке или знаке "плюс", вы получите пиктограмму загруженного текста. (Значки "стрелка" и "плюс" выставляются также на нижних границах сцепленных текстовых фреймов, однако в этом случае вы не можете выполнить загрузку текста).

Существуют три режима размещения текста: автоматический (при котором PageMaker листает и по мере необходимости добавляет страницы до тех пор, пока весь материал не будет размещен), полуавтоматический (при котором текст размещается порциями по одной колонке) и ручной (в пределах заданного пользователем пространства).

Чтобы разместить текст в произвольно заданной области:

1. Установите пиктограмму загруженного текста в левый верхний угол области, в которой вы хотели бы разместить текст и, нажав кнопку мыши, "протащите" ее по диагонали к правому нижнему углу. Отпустите кнопку мыши.

Текст заполнит заданную вами область. Если он не уместится в ней полностью, то на нижней границе текстового блока появится значок-стрелка.

2. Если вы разместили не весь текст, щелкните мышью на значкестрелке в нижнем индикаторе.

3. Повторяйте шаги 1 и 2 до тех пор, пока материал не будет размещен полностью.

Пустой индикатор на нижней границе очередного текстового блока укажет на то, что материал целиком размещен в публикации.

Форматирование текста. Работая с активным инструментом "текст" вы можете изменять атрибуты текста с помощью управляющей палитры. Чтобы открыть или закрыть управляющую палитру, выберите из меню "Окно" команду "Показать управляющую палитру".

Управляющая палитра всегда располагается на переднем плане (рис. 2.8) по отношению ко всем открытым окнам (включая текстовые). Установив курсор в полосе, расположенной вдоль левого края палитры, и нажав кнопку мыши, вы можете "перетащить" палитру в любое место экрана.

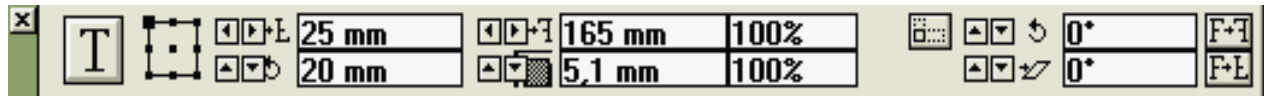

#### *Рис. 2.8. Инструменты управляющей палитры*

Чтобы активизировать в палитре тот или иной параметр, щелкните на нем мышью. Для перехода к следующему параметру используйте клавишу Tab, а для возврата к предыдущему – клавиши Shift + Tab.

Структура управляющей палитры зависит от режима ее использования:

В режиме "Шрифт" вы можете назначать выделенному тексту атрибуты символов (такие как гарнитура, кегль или начертание).

В режиме "Абзац" вы можете назначать стили, а также задавать тип выключки и другие атрибуты абзацев.

Атрибуты, выбранные в управляющей палитре щелчком мыши, сразу применяются к выделенному тексту.

Если же вы введете одно или несколько числовых значений с клавиатуры, то для того, чтобы внести заданные изменения в текст, вам придется выполнить одно из следующих действий:

Нажмите клавишу Tab, чтобы внести изменения в текст и перейти к следующему параметру в управляющей палитре.

Нажмите клавишу Enter, чтобы изменить текст и активизировать самое "верхнее" окно публикации или текстовое окно. (Если вы захотите сохранить активной управляющую палитру, нажмите дополнительно клавишу Shift.)

Нажмите кнопку модификации (самую большую кнопку, расположенную в левой части управляющей палитры).

Щелкните мышью на любой другой кнопке или в любом другом поле палитры.

С помощью кнопок настройки вы можете корректировать значения параметров с заданным шагом. Нажатие клавиши Ctrl увеличивает исходное приращение в десять раз.

стилей абзацев вы можете автоматизировать  $\mathcal{C}$ помощью форматирование одновременно как на уровне абзацев, так и на уровне символов. Этот метод обеспечивает быстроту обработки и постоянство стиля форматирования. Для форматирования выделенного текста можно пользоваться пунктами меню или Управляющей палитрой, которая делает работу более быстрой, интерактивно управляемой и точной.

Редактируя текст, вы работаете с буквами и словами, однако текстовыми объектами вы можете манипулировать так же, как и любыми другими объектами, например, изображениями.

Чтобы сделать макет страницы более аккуратным, вы можете сбалансировать высоту расположенных на них колонок с текстом, выровняв их верхние и нижние границы.

Чтобы выровнять несколько колонок:

1. С помощью инструмента "стрелка" выделите нужные колонки (или текстовые блоки), содержащие текст одного и того же материала.

2. Выберите из меню "Сервис" команду "Дополнения" > "Баланс колонок...".

3. Задайте вариант выравнивания и определите метод размещения остаточных строк (т.е. строк, оставшихся после того, как общее количество строк, содержащихся в колонках, было поделено нацело на количество текстовых блоков).

4. Нажмите кнопку "Да".

С помощью этих параметров вы можете определять способ отображения текста.

Как создать графические изображения в формате рисунка.

Цвет. Цвета, в которых будет выполнен рисунок, можно получить спомощью программ Illustrator или FreeHand. После этого файл импортируется в PageMaker, а полученные цвета добавляются в опцию Color диалогового меню PageMaker. Следует убедиться, что выбранная цветовая модель - RGB или CMYK - соответствует цветовой модели принтера. Конвертирование одной цветовой модели в другую может привести к изменению цветовой гаммы.

Шрифты. Если при выводе рисунка на печать в сопровождающем его тексте использованы шрифты, которые предварительно He загружены в принтер, то выдается сообщение об ошибке. В этом случае следует либо загрузить их в память принтера, либо изменить шрифты в тексте в соответствии с уже загруженными в принтер.

**Файлы форматы EPS,** полученные при работе с операционной системы Macintosh, при импортировании их в PageMaker на экране монитора выглядят несколько иначе, но при выводе их на печать получается необходимое изображение.

**Изменение размеров.** Если активизирован инструмент Arrow, размеры изображения изменяются при выполнении следующих действий. Установите Arrow на один из маркеров и нажмите левую кнопку мыши. При передвижении мыши происходит изменение размеров изображения.

Если передвигать курсор мыши от изображения, то размеры будут увеличиваться, а если к нему, то уменьшаться. Следует учитывать, что средние маркеры меняют размеры только по одному измерению (средние маркеры боковых сторон изменяют ширину изображения, средние маркеры сверху и снизу изображения – высоту).

**Обрезка рисунков.** Для того чтобы обрезать рисунок, то есть оставить только часть его на монтажной поверхности, необходимо активизировать инструмент Crop и щелкнуть на рисунке. Передвигая курсор мыши в центр рисунка, вы будете удалять его часть, при обратном передвижении курсора, от центра, – восстанавливать первоначальное изображение. Нажатая клавиша <Shift> гарантирует пропорциональное обрезание рисунка по обоим направлениям одновременно.

Как и при изменении размеров изображения при обрезке графического изображения можно использовать панель Control. Для этого надо активизировать Crop. После ее активизации поля с изображением процентов исчезают. Обрезку проводят, уменьшая или увеличивая пиктограмму или введя значения обрезки.

**Табличный редактор.** Программа Adobe Table устанавливается на жестком диске компьютера или в сети в папке (каталоге) Extras программы PageMaker. Вы можете запустить ее как любую другую программу – например, двойным щелчком мыши на ее значке. Кроме того, табличный редактор Adobe Table может быть открыт непосредственно из программы PageMaker – в этом случае вы сможете импортировать таблицы как OLE-встроенные объекты.

### *Создание брошюры.*

Для создания брошюры используется команда Спуск полос подменю Дополнения.

Дополнение Спуск полос позволяет разместить на одном развороте несколько страниц таким образом, чтобы потом их можно было собрать в брошюру с правильным порядком страниц.

Спуск полос должен быть заключительным шагом перед печатью публикации.

**Типы макетов.** Вариант макета Брошюра предполагает печать двух страниц публикаций на листе бумаги «бок о бок», с последующей сборкой листов в пачку, фальцовкой перегибом листов по средней линии и сшивкой брошюры или скреплением листов скрепками. Это традиционный вариант печати и фальцовки брошюр.

Вариант макета книга предполагает формирование из публикации нескольких «частичных буклетов» – тетрадей, которые брошюруются отдельно, а затем собираются в общий переплет. При выборе этого спускового макета становится доступным поле Страниц в тетради.

Следующие типы спусковых макетов: 2-полосный буклет, 3-полосный буклет и 4-полосный буклет предполагают последовательное размещение с последующей фальцовкой «гармошкой».

#### **Предварительные действия.**

1. Необходимо еще до начала верстки тщательно определить размер страниц публикации, исходя из способа последующей брошюровки, а следовательно и типа буклета. Спуск полос автоматически вычисляет размер разворота и отображает его опции Размер листа.

2. Необходимо, чтобы публикация начиналась с нечетной станицы.

3. Спуск полос строит совершенно новую публикацию, поэтому перед построением буклета публикацию необходимо сохранить.

4. Генерируйте и помещайте оглавление и индексы так, чтобы они точно отображали первоначальные номера страниц.

## **Построение буклета.**

1. Откройте публикацию, для которой вы хотите создать брошюру. Сохраните ее.

2. Выберите Спуск полос в меню Сервис, подменю Дополнения.

3. Выберите вариант спускового макета.

4. Проверте размеры листа, представленные в верхнем левом углу диалогового окна. Если эти размеры превышают размеры листов, заряженных в принтер, вам придется либо перейти на большие листы бумаги, либо уменьшить размеры страницы публикации.

5. Определите сползание. Если выбран тип макета, предполагающий фальцовку сгибом листов по средней линии, то можно задать параметры компенсации эффекта сползания. Здесь не обойтись без экспериментальной проверки. Выведите на печать пробную публикацию. Согните полученные листы пополам и вложите их друг в друга. Измерьте расстояние между кромками внешнего и внутреннего листов тетради. Оно будет равно величине накопленного сползания – припуску. Эту величину введите в поле Припуск.

6. Определите корешковые поля. Как правило, корешковые поля (место для подшивки) учитываются при задании величины внутренних полей в макете страницы при установленном флажке Двухсторонняя в диалоговом окне Параметры документа.

7. Флажок Все публикации книги устанавливается в том случае, когда в спусковой макет необходимо включить все файлы, входящие в структурный список книги. Если в публикации, активной на момент вызова дополнения Спуск полос структурный список отсутствует, этот флажок остается недоступным.

8. Если нужно, переставьте страницы публикации. Как правило, для этого прибегают к помощи команды Сортировать страницы меню Макет. Но дополнение Спуск полос также дает возможность переставить страницы публикации при формировании спускового макета. Выделите страницу (или группу страниц) щелчком мыши при одновременном нажатии клавиши <Alt>, и перетащите их на новое место. Для выделения группы смежных страниц выделите последнюю страницу группы щелчком мыши при одновременном нажатии клавиши <Shift>, несмежных страниц – щелчком мыши на каждой из них при одновременном нажатии клавиши <Ctrl>.

9. Вставте в публикацию пустые страницы, если это необходимо. Для того чтобы вставить в публикацию пустую страницу, перетащите горизонтальную стрелку на нужную позицию в публикации и щелкните мышью на кнопке Пустая страница.

10. Для того чтобы удалить страницу достаточно выделить ее и нажать Удалить.

11. Имеется возможность изменить порядок следования страницы на обратный – кнопка Обратный порядок.

12. Все изменения можно отменить нажав кнопку Восстановить.

13. После того, как были сделаны все изменения, нажмите кнопку Да.

**Нумерация страниц.** Для печати номеров страниц в публикации, необходимо задать расположение номеров и их внешний вид. Это делается добавлением специального маркера для номеров страниц – специального символа, с помощью которого автоматически поддерживается сквозная нумерация страниц.

Нумерация страниц по умолчанию начинается с 1, но можно указать другой начальный номер в диалоговом окне "*Document Setup*" (рис. 2.9).

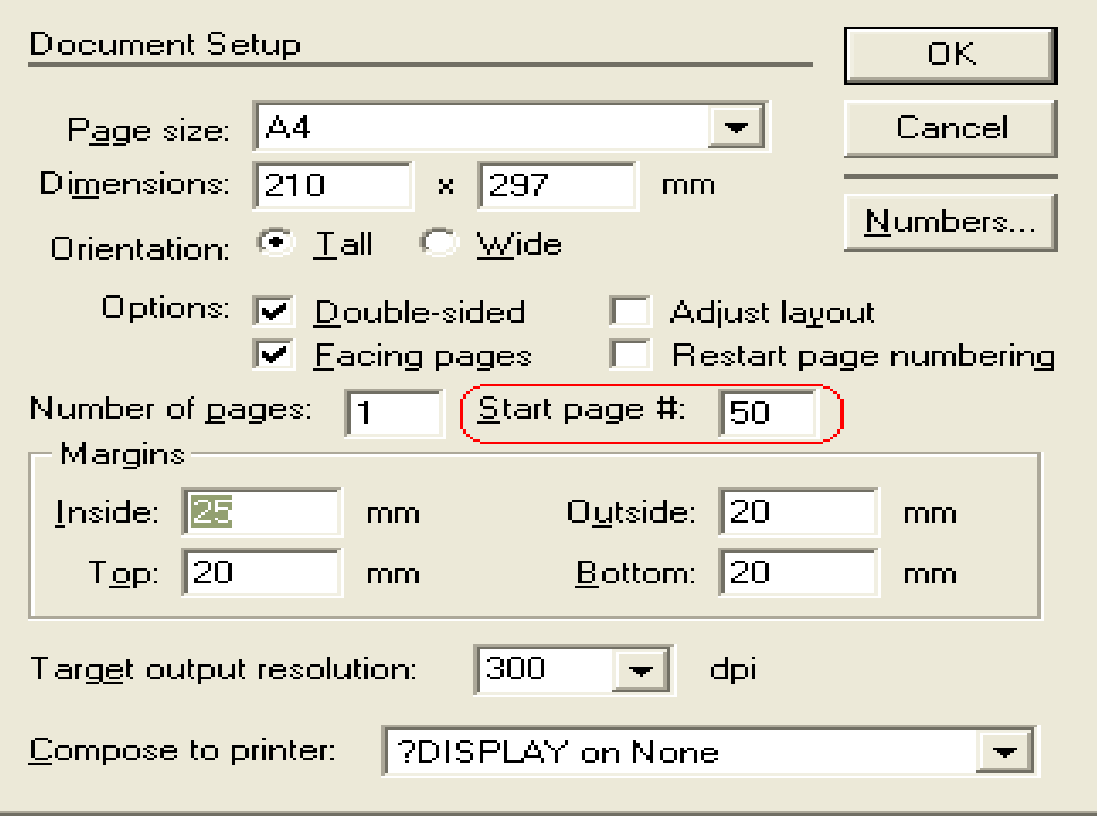

*Рис. 2.9. Пример задания номера страниц*

PageMaker позволяет размещать в публикации более 999 страниц, но номера страниц не могут быть более чем 9999. То есть нельзя начинать 50 страничную публикация с номера 9950.

Номера страниц можно размещать на любых страницах, но рекомендуется их размещать на шаблонах. Это позволяет сэкономить время и гарантирует, что номер будет размещаться на одних и тех местах и иметь одинаковое оформление.

Используя инструмент "*Text*" форматировать вид номера как необходимо.

# *2.2.4. Этапы подготовки текстовых документов с использованием систем подготовки текстовых документов*

Подготовка текстов с использованием систем подготовки текстовых документов (СПТД) заключается в последовательном выполнении таких этапов:

- набор текста;
- редактирование введенной информации;

• форматирование (оформление) отдельных структурных элементов будущего документа;

- печать документа;
- сохранение текста документа и ведение архива текстов.

При работе с текстом обычно происходит чередование операций разных этапов, потому отдельные операции нельзя четко отнести к определенному этапу подготовки документа.

Набор текста осуществляется на клавиатуре. Размеры служебной и рабочей частей екрана дисплея зависят от конкретной программы подготовки текста. Обычно в служебной части присутствующая строка статуса, которая содержит полезную для пользователя информацию о режиме работы программы подготовки текста и используется для короткой подсказки о действии программы при выборе того или другого пункта меню.

Любая система подготовки текстов поддерживает два режима ввода - вставки или замен. Клавиша **<Backspase>** уничтожает ошибочно набранный символ влево от курсора, клавиша **<Delete>** уничтожает из текста символ, который находится в позиции курсора, а все символы справа смещаются слева в режиме вставки. Прокрутка (скроллинг) строк - процесс сдвига текста, когда верхняя строка исчезает из поля зрения, а снизу появляется пустая строка для дальнейшего введения символов.

К часто нарушаемым правилам компьютерного набора относят следующие:

препинания отделяются  $\bullet$  знаки от предыдущего текста; допускается отделять пробелом лишь вопросительный знак;

• не отделяются от цифр знаки процент, градус, минута, секунда (45%, 20° и др.);

• одним пробелом цифры отделяются от №;

• , но при введении следует использовать «неразрывный» пробел, который не будет ни растянутым при форматировании, ни разорванным при переносе;

• дефис пробелами не отделяется; в компьютерном наборе часто неправильно используют дефис вместо тире, потому что знака тире в стандартной раскладке клавиатуры нет;

• тире, напротив, отражается пробелом; тире не отделяется пробелом в соединениях, которые имеют значение «от» и «до», например: 1941-1945 гг.

Примечание: нельзя заканчивать строку предлогом или союзом, с которого начинается новое предложение.

Часто нарушаемые правила использования сокращений:

• в конце общепринятых сокращений кг, т, ц, км точка не ставится;

• сокращение типа т.д. и с.г. записываются без пробела;

• сокращение и др., и так далее, и тому подобное можно использовать лишь в конце предложения, в середине их следует записывать полностью.

Если при создании документа не нужно фиксировать внимание читателя с помощью рваного правого предела, то абзацы принято выравнивать. Если просто (без переносов) выравнивать текст по правому пределу, возникает недостаток текста, который имеет название «жидкая строка» или «зияющие пробелы».

Выравнивание предоставляет тексту оформленный вид и имеет существенное преимущество: выровненный текст содержит большее количество символов в каждой строке, что уменьшает общее количество строк. Целесообразно расставлять переносы слов на завершающей стадии редактирования.

Существует две возможности переноса: автоматический - без контроля разработчика документа и принудительный перенос с контролем выполнения переноса пользователем. При подготовке важных документов рекомендуется использовать принудительный перенос.

К основным операциям редактирования относят: добавление, уничтожение, перемещение, копирование фрагмента текста, а также операция поиска и контекстной замены.

Под фрагментом подразумевается область текста, указанная (выделенная, маркированная) пользователем. Минимальный размер фрагмента - один символ, максимальный, - весь текст документа. Текстовый процессор Word Office версии 2003 и выше позволяет хранить до 12 фрагментов текста одновременно и использовать их для редактирования избирательно или все сразу.

Параметры оформления документа (пример):

• символы - нормальной насыщенности, кегль 10 пунктов;

• абзацы - без отступлений, вировненные слева, через один интервал;

• величина табуляции – через 0,5 дюйма (1,27 см);

• размер печатной страницы документа - формат А4 (210 мм х  $297$  MM);

• границы текста на печатной странице - левое и правое 3,17 см, верхнее и нижнее 1,5 см.

Каждый документ создается по какому-то шаблону уже существующего документа.

Различают три типа форматирования прозаичных документов:

- символьное (шрифтовое оформление ли);
- форматирование абзаца документа;
- оформление (верстка) страниц (разделов) документа.

Шрифт - комплект с буквами того или другого алфавита и всеми знаками и цифрами, которые к нему относятся. Гарнитура - это графические особенности шрифта, которые определяются наклоном (шрифт прямого или курсивного начертания), шириной (нормального, узкого и широкого начертания), насыщенностью (светлого, полужирного, жирного начертания).

Семейство шрифтов – набор шрифтов, которые имеют много общего. Гарнитуры разделяют на четыре большие категории: 1. Serif (Сериф – шрифт с засечками). Самые популярные гарнитуры этой котегории – Times, Bookman. Шрифт с засечками лучше использовать для основного текста. При чтении такого текста взгляд будто скользит вдоль линии засечек.

2. Sans serif (Санс сериф – шрифт без засечек). Рубленные шрифты. Одна из самых популярных гарнитур этой категории – Helvetica.

3. Script (Скрипт – имитация рукописного текста).

4. Гарнитуры типа «Pi» разрабатываются для специальных приложений. Например, для нот, формул химических соединений и др. Windows использует шрифт Wingding этой гарнитуры.

При выборе шрифта для печати документа основным критерием является удобство чтения. Избранный шрифт не должен отвлекать внимание читателя от содержания документа. Разнообразие лишь может внести текст заглавных надписей разных составных частей документа (рубрик). Для основного текста рекомендуется использовать текст с засечками.

Прямое назначение засечек – повысить читабельность текста. Рубрикация (система заглавий) должна привлекать внимание читателя. Для такого текста при выборе шрифта главный критерий – не разборчивость, а то, насколько он контрастирует с основным текстом. Рекомендуется использовать с этой целью рубленный текст без засечек. Примером такого шрифта в Word для Windows может служить Arial, аналог шрифта Helvetica.

Общие рекомендации из создания страницы документа:

• не используйте на одной странице много видов гарнитур. Максимально рекомендуется три типа;

• все страницы документа набирайте избранным набором гарнитур;

*142*

• придерживайтесь сетки-схемы размещения текста и иллюстраций на странице;

• не пытайтесь максимально заполнить все пространство страницы текстом.

Стандартными параметрами оформления символов являются:

• тип (гарнитура) шрифта;

• кегль (высота) символов шрифта;

• начерчивание букв (полужирный, курсив, курсив, обычный);

• подчеркивание;

• цвет символов;

• расположение символов относительно опорной линии строки (верхний и нижний индекс).

• оформление абзацев документа.

*Верстка страниц многостраничного документа.* 

Если система подготовки текста используется для создания и оформления многостраничного документа, то в тексте могут появиться новые структурные элементы: колонтитулы, сноски, закладки, перекрестные ссылки. Под закладкой или меткой подразумевается определенное место в тексте документа, которому пользователь присваивает имя. В дальнейшем закладка в многостраничном документе может использоваться для быстрого перехода к месту документа, обозначенного закладкой и создания перекрестных ссылок в документе.

Иногда во время чтения документа необходимы дополнения к основному тексту, подстрочные примечания, которые оформляют сносками. Знак сноски размещают в основном тексте у того места, которого касается примечание, и в начале самого примечания. Рекомендуется в текстовом материале использовать знак сноски в виде арабских цифр, а в цифровом – в виде букв или знаков. Перекрестная ссылка – это текст, который предлагает читателю документа обратиться к другому фрагменту или рисунку, который содержится в тексте. Например: «Вернитесь к разделу «Базовые функции редактирования текста» (страница 162)».

Колонтитулом называется одинаковый для группы страниц текст (графическое изображение), расположенное вне основного текста документа на полях печатной части. Различают верхний (над тестом) и нижний (под текстом) колонтитул. Номера страниц входят в колонтитул. Их называют колонцифрами. Стандартными параметрами оформления страниц документа являются: поля страниц, размер печатного листа и ориентация текста на бумаге; расположение колонтитулов; количество колонок текста (газетный стиль). Некоторые программы класса СПТД позволяют нумеровать текст документа не с первой страницы, осуществлять разбитие на страницы по правилам полиграфии. Например, не допускаются так называемые «висячие» строки - одиночные строки абзаца сверху или снизу страницы, может автоматически отслеживаться расположение двух соседних абзацев на одной странице документа (хотя бы две строки следующего абзаца расположены на странице с предыдущим абзацем текста) и так далее

Использование систем подготовки текстовых документов для выполнения сложных задач осуцествляется в следующей последовательности.

*Разработка шаблона документа.* Современные информационные технологии используют идею сохранения не только конкретного результата работы в виде документа, но и совокупности действий, с помощью которых этот результат был достигнут. Эта идея в системах подготовки текстовых документов реализована в виде механизма шаблонов. Шаблон – это документ специального типа, который содержит разнообразную информацию о стилях форматирования частей документа, вставленных полях и так далее. Будучи один раз подготовленным и сохраненным в памяти компьютера, шаблон позволяет быстро изготовлять аналогичные по форме (но не по содержанию) документы без затрат времени на форматирование. Шаблон – это в общем план текста, графики документа и набор способов форматирования отдельных его частей. В комплектах снабжения текстовых процессоров всегда содержатся библиотеки готовых стилей, но готовые шаблоны многих СПТД не отвечают требованиям государственного стандарта.

При изготовлении собственного шаблона бланка предприятия необходимо выполнить определенную последовательность шагов:

• Установить параметры страницы бланка.

• Поместить в бланк постоянные реквизиты согласно требованиям государственного стандарта или международных правил оформления документов. При этом используются все возможности конкретной
графических изображений, эмблемы СПТД, например вставка предприятия, установления параметров для шрифтового выполнения будущего установления частей документа, атрибутов разных оформления абзацев основной и заглавной частей документа и так далее. Кроме оформления в шаблон может быть включен глоссарий часто употребляемых слов и фраз деловой лексики для данного типа документов.

• Сохранить бланк как шаблон.

шаблонов Создана таким образом коллекция документов используется всеми сотрудниками предприятия, что обеспечивает унификацию оформления документов предприятия и уменьшает время на изготовление конкретного документа.

Работа с большими документами. Под «большим» документом в системе подготовки текстовых документов подразумевается документ, который имеет не только большой объем, но и сложное структуру. К этому классу можно отнести разного рода статьи, отчеты, технические описания, проектную документацию. Практически все современные мощные текстовые процессоры имеют широкий набор средств работы со сложными структурированными документами.

Под структурой документа подразумевается схема, которая определяет взаиморасположение и связь его сложных частей. Грамотная структуризация документа повышает его значимость и степень влияния на пользователя. Для эффективной работы с большими документами пользователь текстового процессора имеет в своем распоряжении следующий набор операций:

• создание структурированного документа и реорганизация его структуры (повышение или понижение уровня иерархии некоторых заглавий);

• пересмотр структуры документа с выведением на экран только заглавий определенного уровня иерархии;

• создание сносок, указателей, содержания, ссылок, списка иллюстраций, закладок.

Создание «большого» документа должно начинаться с разработки его структуры, подчинения и иерархии заглавий. Документ можно сделать привлекательнее, если прибавить у него графические объекты. После создания графического объекта его можно залить цветом или узором, изменить цвет и тип линий, увеличить или уменьшить, переместить, повернуть или зеркально отобразить. При добавлении рисунка в документ он присоединяется к тексту, возле которого находится.

Большинство текстовых процессоров поддерживают концепцию сложного документа - контейнера, который содержит в себе объекты разных форматов. Пользователь имеет возможность вставить и текст документа разные рисунки, таблицы, графические изображения, подготовленные в других программных средах.

Размещение графических фрагментов в текстовом документе осуществляется с использованием кадров. Кадр - хранилище для размещения объектов в части страницы, которая не определяется параметрами полей печатной страницы (например, между колонками текста или в части полей страницы). Одно из важнейших свойств кадра - возможность размещать вокруг объекта текст. Развитые системы компьютерной подготовки текстов позволяет использовать кадры как прямоугольной, так и неправильной формы. другое важное свойство способность изменять размер и место расположения на странице.

Большинство текстовых процессоров обеспечивают пользователю средства написания макрокоманд. Макрокоманда - это описание на специальном языке часто используемых операций, действий и фрагментов текста. Основное назначение макрокоманд (макросов) повышение производительности труда пользователя, автоматизация часто выполняемых команд.

#### 2.2.5. Компьютеризация редактирования документов

Сегодня редактирование украиноязычных тестов пока что имеет очень низкую степень автоматизации. В настоящее время текстовые процессоры кроме операций набора  $\boldsymbol{\mathrm{M}}$ исправления текста, автоматизируют самые простые операции редактирования. Фактически, такие текстовые процессоры являются системами редактирования с самой низкой степенью автоматизации (это - компьютеризированные системы редактирования).

К основным функциям текстовых процессоров (набор  $\overline{M}$ исправление текста, компьютеризация редактирования) добавлены

функции полиграфических систем. В итоге такие ТП становятся (гибридными) редакционно-полиграфическими смешанными системами. В последнее время к ТП все чаще добавляют также функции редактирование собственное (контроль лингвистических  $\mathbf{M}$ психолингвистических автоматическую норм  $\overline{\phantom{a}}$ проверку орфографической правильности текста, синтаксической связности слов, знаков пунктуации, наличия пассивных синтаксических конструкций, определения сложности текста по нескольким методам и тому подобное). Исправления после такого контроля осуществляют в компьютеризованном или автоматизированном режимах. Кроме того, к мощнейшим ТП для облегчения работы редакторов часто включают еще и разные лингвистические словари (например, синонимов и антонимов).

автоматизацией контроля Вместе  $\mathbf{c}$ лингвистических  $\mathbf{V}$ психолингвистических норм в ТП включают процедуры, которые дают возможность автоматизировать конструирование издания, обеспечивая соблюдение издательских **MOTE** норм. Сюда принадлежат: при автоматическое нумерование и перенумерование компонентов издания (рубрик, примечаний, таблиц и тому подобное); автоматическое изменение нумерации в ссылках при изменении номера компонента издания; автоматическое изменение содержания издания с указанием номеров страниц, на которых расположенные рубрики; автоматическое изменение указателей издания с указанием номеров страниц, на которых расположены ключевые слова; автоматическое расположение и нумерование колонтитулов; построение разделов  $\mathbf{M}$ подразделов сообщения в формате иерархической структуры.

Современные ТП имеют также функции, которые дают возможность набирать сложные тексты (формулы и таблицы), а также выполнять технические рисунки средней сложности. Последние версии ТП имеют также конвертори (программы, которые изменяют формат представления файлах), которые данных  $\mathbf{B}$ дают возможность превращения издания, подготовленные для печатания на бумаге, в (здесь компьютерные издания имеется  $\overline{B}$ виду превращение полиграфических команд в команды формата HTML), доступные через сеть Интернет.

К ТП, которые в наибольшем объеме автоматизируют функции редактирования, без сомнения, принадлежит текстовый процессор Microsoft Word - классический пример гибридной редакционнополиграфической системы (в отличие от таких НПС, как Corel Ventura, Page Maker, Quark XPress, Microsoft Publisher, ТЕХ и др.).

Учитывая современные возможности компьютерной лингвистики, можно предусмотреть, что развитие систем редактирования и дальше будет осуществляться на основе текстовых процессоров. Однако вполне редактирования функции  $\mathbf{M}$ вероятно, что полиграфического конструирования со временем у них будут все более разделяться и на базе текстовых процессоров возникнут специализированные отдельно функционирующие системы редактирования (СР). Именно эти СР будут обеспечивать возможность автоматизированного и автоматического редактирования текстов.

Вероятно, что при этом параллельно будут функционировать и гибридные редакционно-полиграфические системы.

### Системы редактирования.

Если рассматривать редактирование как перевод неправильного языка на правильный, системы редактирования (СР) целесообразно сравнивать с системами компьютерного перевода (СКП), а также с системами транслирования программ (через осуществление формальнологического и синтаксического контроля; отличие: трансляторы предназначены для проработки искусственных, а CP - естественных языков).

СР и СКП объединяет то, что они не только переводят из естественных языков, но и выполняют также морфологический, синтаксический, а иногда еще и семантический анализ (отличие, конечно, заключается в том, что СКП не осуществляют адаптацию сообщений к определенным условиям). Невзирая на сходство с СКП, СР специфические, поскольку редактирование имеет целый ряд своих заданий, в частности оценивания, которые в указанных системах не реализованы.

Редактирование - это не перевод, а приведение сообщения в соответствие с нормами. Значительно больше аналогий у СР с  $(EC).$ EC объединяют экспертными системами возможности компьютера со знаниями и опытом эксперта в такой форме, что система может предложить умный совет или осуществить умное решение поставленной задачи.

Для выполнения таких функций ЕС должны:

- иметь знание в определенной отрасли (постоянные знания);
- 148

• иметь знание об особенностях каждого конкретного случая (изменяемые знания);

• на основе знаний и конкретных данных об исследуемом объекте уметь делать выводы (давать советы или оценки);

• уметь объяснять свои рекомендации.

В этом плане ЕС является разновидностью систем искусственного Любая конструкция типа «сравни две величины и интеллекта. произведи действие, которое зависит от результата сравнения» может быть использована в ЕС. ЕС функционируют на проработке утверждений. Чем больше утверждений есть в базе знаний ЕС, тем более высоким является ее интеллектуальный уровень.

Постоянными знаниями для СР, построенной в форме ЕС, могут редактирования, нормы имеющиеся вставленные служить  $\bf{B}$ конструкции условных утверждений, а переменными - данные о читательском назначении, жанровых и стилистических особенностях сообщения. Такая умное объяснение система сможет давать предлагаемых выполненных процедур исправления. ИЛИ ею Следовательно, СР принадлежат к экспертным системам.

признание имеет Такое  $He$ только теоретическое, но  $\mathbf{M}$ практическое значение. Оно, в частности, дает основания для построения эффективных СР, которые - в отличие от человека - не болеют, не забывают норм редактирования, контролируют сообщение на основе объективных, а не субъективных норм и не нуждаются в расходах на оплату труда.

Примером такой СР могут служить некоторые функции редактирования в текстовом процессоре Microsoft Word, где операции синтаксического контроля англоязычных текстов реализованы по принципам ЕС (с возможностью представления нужных объяснений произведенных действий). Но полностью отождествлять СР и ЕС нельзя.

Конструкторы СР, как правило, всегда пытаются дополнить экспертные функции СР (оценка соответствия норме, выработка рекомендации относительно исправления) еще и реализацией самого этого исправления. Было бы желательно, чтобы такие СР могли, хотя бы как наихудший редактор, согласовывать сделанное исправление с контекстом и контролировать качество исправления.

Таким образом, 1) СР эффективнее всего конструировать по принципам построения ЕС; 2) СР имеют некоторые отличия от ЕС, которые заключаются в том, что на СР возлагают не только выработку рекомендаций, но и их реализацию (в этом понимании СР является сложнее ЕС); 3) как и ЕС, СР принадлежат к системам искусственного интеллекта.

СР как отдельно сконструированных систем еще очень мало (чаще всего это программы проверки орфографии). Значительно более распространены текстовые процессоры, в которых, кроме проверки автоматизирован орфографии, целый других функций ряд редактирования.  $H_0$  $\overline{c}$ временем количество специально сконструированных СР как отдельных продуктов вероятно будет расти.

#### Технологические особенности компьютерного редактирования.

Благодаря компьютерному редактированию процесс корректуры или существенно сокращается, или становится совсем лишним.

Если традиционно сначала проводят редактирование, а дальше компьютеризованная корректуру, **TO** технология, когда подают авторский оригинал на бумаге, требует сначала проводить корректуру и только потом - редактирование. Ведь в текст нецелесообразно вносить исправление, когда загодя известно о наличии в нем искажений. В таком случае после устранения искажений его пришлось  $6<sub>bl</sub>$ редактировать повторно.

Компьютерное редактирование имеет особенности, которые отличают его от традиционного. В нем можно выделить такие степени автоматизации:

• компьютеризованное редактирование (операции контроля и исправления осуществляет человек; компьютер используют лишь как «электронное перо»; примером СР, которые дают возможность осуществлять компьютерное редактирование, является ТП);

• автоматизированное редактирование (большую часть операций контроля выполняет СР, а человек - меньшую часть операций контроля и большинство операций исправления);

• автоматическое редактирование (большую часть операций контроля и исправления выполняет СР, а меньшую - человек; кроме неформализированных того, человек принимает решение  $\mathbf{B}$ конфликтных ситуациях).

Если время традиционного редактирования **BO** человек прорабатывает текст интегрально, то есть охватывает одновременно соседних уровней, то компьютерное редактирование несколько осуществляется последовательно: от одной единицы  $\bf K$ другой, переходить до высшего уровня можно лишь тогда, когда на более низком все ошибки уже устранены.

Пределы автоматизации редакционного этапа. Ha 100% автоматизировать редакционный этап невозможно, поскольку даже человек-редактор не может устранить из сообщения ни практически, ни теоретически всех ошибок. В наше время степень редактирования, который обеспечивают СР, является значительно ниже, чем у людейредакторов.

Развитие СР сдерживают такие факторы:

формализированных полных  $1)$  отсутствие перечней норм редактирования (формализации тяжело поддаются нормы, которые имеют форму положений, особенно те, которые касаются смыслового аспекта редактирования сообщения.

2) неавтоматизирована семантическая проработка сообщения.

Следовательно, на современном этапе барьером у развития СР является семантика сообщений.

В наше время, когда СР еще не могут заменить человекаследует использовать редактора, **HX**  $\overline{B}$ качестве ПОМОЩНИКОВ (ассистентов) людей-редакторов. В этом сейчас заключается основная функция СР.

Лингвистические нормы. В современном устройстве оперативного запоминания можно в полном объеме записать весь орфографический словарь любого языка, и поэтому применяют лишь словарные методы компьютерного редактирования - которые базируются на том, что контролируют не отдельные части слов, а сразу целые слова. При этом используют не автокорреляционные, а кроскореляционные методы, поскольку они выдают для проверки меньшее количество слов (автокорреляционные предлагают в среднем в 2-4 раза большее количество).

Эффективность кроскореляционного словарного метода контроля представляет 0,5-0,7 (в зависимости от особенностей текста). Среди ошибок, которые остаются после проработки текста с помощью этого метода контроля, грамматические искажения представляют 27%,

полилексемические - 20, пунктуационные - 16, семантические - 11, полиграфические (искажения в шрифте) - 8, а искажение в цифровых и смешанных текстах  $-18\%$ .

Суть кроскореляционного словарного контроля заключается в том, что в первую очередь в память компьютера записывают словарь нужного языка. Дальше каждое слово контролируемого текста ищут в компьютерном словаре и, если находят, то считают его правильным, а если нет - ошибочным. Конечно, и среди правильных слов могут быть ошибочные (в случае, когда вместо одного правильного слова ввели совсем другое правильное слово, то есть допустили семантическую ошибку), а среди ошибочных могут быть правильные (в случае, когда такого слова - узкоотраслевого понятия, неологизма и тому подобное в словаре нет).

Объем словарей компьютерных ДЛЯ контроля текста  $\overline{B}$ большинстве действующих программ проверки орфографии находится в пределах нескольких десятков тысяч слов. Резкое увеличение объема этих словарей до сотен тысяч ведут лишь к снижению эффективности контроля (например, часть неправильных слов через наличие в словаре аббревиатур идентифицируются как правильные). Понятно, что не существует такого компьютерного словаря, в котором были бы все слова, которые используют в тексте. Ведь постоянно появляются новые понятия, неологизмы, новые аббревиатуры. Поэтому считают очень хорошей ситуацией, когда покрытие текста компьютерным словарем представляет около 98%.

Чтобы обеспечить максимальное покрытие текста, которое существенно зависит от семантического наполнения словаря, часто компьютерном так: делают  $\bf{B}$ словаре выделяют словарь общеупотребительной лексики (общий словарь) и лексику отдельных областей знаний (отраслевые словари). В каждый отраслевой словарь, кроме сроков и номиналий, включают также персоналии (собственные имена и фамилии людей), географические названия, сокращения и аббревиатуры. Дальше для контроля текста конкретной отрасли используют общий словарь и нужный отраслевой словарь. Кроме того, некоторые программы проверки орфографии дают пользователям отдельных изданий создавать ДЛЯ возможность локальные компьютерные словари, то есть словари для одного конкретного текста.

Компьютерные словари, используемые для редактирования текстов, классифицируют: по типу лексических единиц - словари словоформ, в которых слова подаются по всех их словоизменяемых формах, и словари основ, в которых к основе каждого слова указывают все ее возможные окончания; по наличию блоков для анализа морфем (префиксов, суффиксов и окончаний), с помощью которых от основ можно образовывать новые производные слова.

Большое значение во время контроля текста имеет скорость способы Для ее повышения используют разные поиска слов. организации слов в памяти компьютера. Например, сортируют слова по алфавиту, по длине или используют специальные функции кодировки для прямого выхода сразу на нужное слово. Достаточной считают скорость поиска около 100 слов в секунду (для аналитических языков) и 30 слов в секунду - для синтетических языков.

аналитических (наподобие английского) Для языков чаще используют словари словоформ, а для синтетических (как украинский) словари основ. Каждый из этих словарей имеет свои преимущества и недостатки. Да, словарь словоформ очень легко можно создать, проработав на компьютере достаточно большой массив текстов и записав все одинаковые слова в виде словаря на машинный носитель информации. К сожалению, такой словарь по объему в несколько раз будет превышать аналогичный словарь основ, который можно создать лишь традиционным способом. Поэтому иногда для синтетических словно используют комбинированный тип словарей, в которых для самых употребляемых словоформ подают также все другие возможные окончания.

Методы реконструкции. Операции исправления значительно более сложны, чем операции контроля. Они дают возможность автоматически исправлять отдельные знаки в словах. Среди этих методов самые известные аббревиатурный, алфавитный, базовый, комбинаторный и цифровой.

Кроме описанных автоматизированных методов реконструкции, в некоторых ТП используют и метод полностью автоматической реконструкции, который пользователь по своему желанию может включать или выключать. Такой метод заключается в том, что ошибки в некоторых часто употребляемых словах являются одинаковыми у большого количества людей, а потому можно задать их автоматическое исправление с помощью реконструирующего словаря подстановок (например, всегда замещать «изпод» на «из-под», свого на своего, твого на твоего и тому подобное). С помощью такого словаря можно контролировать и автоматически замещать суржик и типичные часто повторяемые ошибки.

Системы редактирования орфографической правильности Для контроля орфографической текстов. украиноязычных правильности украиноязычных текстов сейчас на рынке программных продуктов имеющиеся системы RUTA, DarWin, PLAJ I Language Master (последняя система, кроме проверки орфографии, дает возможность реализовать автоматический перевод текстов для трех языков). Эти системы осуществляют словарный кроскореляционный контроль. Они имеют в своем составе орфографический словарь современного украинского литературного языка, работают на IBM - совместимых компьютерах в операционной системе Windows и, как правило, рассчитанная на проверку орфография в собственном текстовом параллельное процессоре ИЛИ использование  $\mathbf{c}$ определенным текстовым процессором.

Существуют программы проверки орфографии также украиноязычных текстов для Macintosh компьютеров. Кроме контроля, эти системы выполняют также автоматизированную реконструкцию, то есть предлагают редактору на выбор несколько вариантов исправления ошибочного слова. Крайне нужным в наше время есть дополнение украиноязычных СР толковыми словарями, словарями синонимов и антонимов. Комбинирование программ проверки орфографии  $\mathbf{C}$ лексикографическим инструментарием увеличивает ценность таких программ.

Синтаксеми. Для синтетических языков, к которым принадлежат и украинский, важным является проведение контроля синтаксической связности слов в предложениях. Его суть заключается в проверке всех определений, которые стоят в препозиции к существительному, на наличие синтаксического согласования в роде, числе и падеже с обозначаемым существительным. Такой контроль без особенных трудностей может быть реализован с помощью компьютерного словаря который возможность осуществлять украинского языка, дает морфологический анализ текста. Для других синтетических языков (например, русского) операции такого контроля уже функционируют.

На уровне предложений актуальным является также контроль правильности синтаксического подчинения слов. Проведение такого автоматического синтаксического контроля в СР является достаточно сложным, но полностью возможным.

Соответствующие контроля МОГУТ быть программы разработанными на основе моделей порядка слов в предложении.

Перспективным для уровня синтаксем является также контроль таких лингвистических ошибок:

фрагменте сообщения • тавтологии (наличие во большого количества вариантов слова с одним и тем же корнем, то есть низкая степень разнообразящего текста для образных и образно-понятийных сообщений);

• двойных отрицаний (психолингвистическими исследованиями установлено, что любой элемент текста с отрицанием является сложнее, чем тот же элемент без отрицания);

• предложений  $\overline{B}$ пассивном состоянии (психолингвистами установлено, что любое предложение в пассивном состоянии является сложнее, чем в активном).

Пунктограммы. Для некоторых европейских языков (например, английского, русского) уже созданы и функционируют программы проверки пунктуации. В Украине есть лишь экспериментальные проверки пунктуации. Рассмотрим системы методы контроля, используемые в этих системах.

В первой из СР для проверки правильности пунктуации используют автоматический морфологический и синтаксический анализ текста. При этом контролируют лишь причастные обороты. Невзирая на эффективность контроля отдельных оборотов, высокую общая эффективность контроля всех знаков препинаний в тексте в этой системе низкая.

Во второй СР (экспериментальной), под названием «Редактор», контролю, как и в традиционном редактировании, подлежат лишь препинаний. знаки Для контроля обязательные используют индикаторный метод, который базируется на том, что существует целый ряд знаков препинаний, для контроля которых достаточно выявить в тексте лишь определенные элементы (индикаторы), которые однозначно указывают на необходимость знака (например, соединители а, но в середине предложения однозначно требуют запятых) препинания.

индикаторы называнются формальными. Кроме Эти них, которые требуют предыдущего существуют еще  $\mathbf{M}$ такие, автоматического морфологического, синтаксического и семантического анализа. Поскольку не все из этих видов анализа по силам современным СР, то контролируют в системе «Редактор» лишь формальные индикаторы. За пределами контроля остаются однородные члены предложения, причастия и обороты прилагательных и тому подобное.

Исходя из вероятностного характера индикаторного принципа, СР «Редактор» не расставляет знаков препинаний сама, а указывает на места, где возможные ошибки. Правильность знаков препинаний, поставленных человеком, для СР является окончательной и контролю не подлежит.

СР работает по такому основному алгоритму: если в предложении есть пунктуационный индикатор, около которого не стоит нужный знак препинания, то система сообщает пользователю, что здесь возможна ошибка и предоставляет информацию, нужную для исправления.

Стиль. Для английского и русского языков в ТП Microsoft Word стилистического контроля. реализованы некоторые виды Для украиноязычных текстов часть функций стилистического контроля реализована в уже упоминавшейся экспериментальной СР «Редактор». В СР «Редактор» для программной реализации были выбраны простые нормы, которые не связанные с контролем семантики, а именно: контроль предлогов, префиксов и частей, которые влияют на благозвучие языка (например, чередование предлогов у-в, союзов и-или, частей ся-сь и тому подобное). Задача стилистического контроля получила такую целевую функцию: на границях знаменательных слов так модифицировать текст сообщения, чтобы количество открытых составов в нем были максимальным. Ограничение заключалось в том, что на границах знаменательных слов во время исправления совпадение одинаковых звуков и составов является запрещенным.

Для формирования базы данных индикаторы стилистических ситуаций отбирали с учетом их частотности, для чего был использован «Частотный словарь современной украинской художественной прозы». В самой базе данных записи упорядочивали по вероятности их появления в текстах сообщений.

СР «Редактор» осуществляет стилистический контроль в диалоговом режиме: в первую очередь она спрашивает пользователя о стиле, к которому принадлежит сообщение (пользователь должен выбрать один из четырех стилей: разговорно-бытовой, публицистический, художественный, научный). Дальше СР выявляет в тексте отклонение от нормы и предлагает пользовательские готовые варианты исправлений, которые пользователь может принимать, или отбрасывать, замещая своими. При желании пользователь может получить объяснение предлагаемого исправления.

Очевидно, что чередование в стилистике - это никоим образом не единственная группа норм, контроль которых можно автоматизировать. Контролировать можно и показатель богатства словаря автора, то есть отношение количества разных слов текста к их общему количеству.

*Психолингвистические нормы.* Контроль за соблюдением психолингвистических норм начали применять после широкого внедрения персональных компьютеров, на которых авторы с помощью ТП набирали, а редакторы исправляли тексты сообщений. ТП оказались тем инструментом, который дал возможность легко подсчитывать и выражать в количественной форме значение параметров некоторых психолингвистических норм, сообщая авторам о необходимости исправления рукописи в соответствии с планируемой реципиентской аудиторией

Для англоязычных текстов соответствие сообщений психолингвистическим нормам определяют несколько ТП, в частности Microsoft Word и Word Perfect, для русского языка – Microsoft Word, а для украиноязычных текстов – экспериментальная СР «Редактор».

Трудности здесь возникают при определении концов предложений, а также при определении границ абзацев. Работа из СР «Редактор» предусматривает, что в систему в первую очередь загружают текст, который должен подлежать контролю. Определение сложности текста происходит в диалоговом режиме. Прежде всего пользователю предлагают сообщить, для какой реципиентской аудитории он подготовил свое сообщение (Укажите сложность текста: очень легкий, легкий, не очень легкий, обычный, не очень тяжелый, тяжелый, очень тяжелый).

Эффективность определения семантической сложности сообщения (отношение количества слов сообщения, которые отсутствующие в

словаре реципиентской аудитории, к их общему усредненном сообщении) существенно  $\bf{B}$ зависит количеству **OT** качества словаря-минимума. заключенного Такой словарь быть должен сформирован на базе как можно большего количества частотных словарей. Для украинского языка было использовано, к сожалению, лишь два таких словари - художественной прозы и публицистики.

### 2.2.6. Тенденции развития систем подготовки текстовых документов

Сегодня текстовые процессоры все чаще входят в состав прикладных офисных программных комплексов нового поколения где доминируют три компании: Microsoft, Corel и Lotus. Хотя каждому комплексу присущие уникальные особенности, все они развиваются по общим законам.

Прежде всего - это полная унификация: общий интерфейс и одинаковые подходы к решению таких типичных задач, как управление редактирование, форматирование, печать, работа файлами,  $\mathbf{C}$ электронной почтой и поиск подсказки справочной системы. В новых версиях программ класса СПТД большое внимание уделено интеграции с глобальной сетью Internet. Степень их совместимости со старыми версиями остается высокой.

Все основные текстовые процессоры поддерживают проверку правописания «по ходу», имеют много возможностей настольных издательских систем : «водяные знаки», буквице, печать текста в обрамлении графической иллюстрации неправильного строения. Главной тенденцией в направлении усовершенствования средств программирования становится междупрограммная совместимость всех продуктов комплекса.

Почти **BCC** программы прикладных комплексов имеют инструменты для коллективной работы: средства редактирования и сохранения документов основных типов в формате HTML для Internet. документов Сегодня большая часть создается  $\mathbf{B}$ результате коллективной работы многих людей. Обычной практикой является комментирование документа несколькими людьми - и эти комментарии должны быть найдены и учтены.

Развитые системы подготовки текстовых документов предоставляют средства отметки, отслеживания и редактирования исправлений, что значительно упрощает процесс учета мнений авторов рецензий. Для комментирования документа без его изменения используются примечания – последовательно пронумерованные комментарии к разным местам документа. Изменения в текст вносятся в режиме записи исправлений. Записи исправлений показывают, в каких местах документа текст или графика были прибавлены, уничтожены или перемещены.

Преимущества использования электронной почты и списков рассылки общеизвестны: эти средства позволяют упорядочить и донести информацию ко всем исполнителям. Кроме того, средство извещения о вручении встроено в большинство современных почтовых систем, позволяет контролировать время, когда информация действительно была получена.

Современные развитые текстовые процессоры имеют встроенные системы электронной почты и управления рассылкой, что позволяет разработчику документа, не выходя со среды разработки, отослать по электронной почте созданный документ.

Авторы документов имеют возможность определить круг лиц, которые имеют доступ к документу, и право каждого из них относительно внесения изменений: документ может быть предназначен только для чтения, можно запретить хранить документ под другим именем или изменять его стили или, напротив, пользователю могут предоставляться полные права доступа. Новым средством коллективной работы является функция отслеживания версий и появление окон с именем автора и датой внесения изменений.

Процесс создания новых и усовершенствования существующих систем текстовой обработки длится. Рынок сбыта программ этого класса является значительным и имеет стойкую тенденцию к дальнейшему расширению. Роль систем подготовки текстовых документов будет постоянно расти в меру усовершенствования информационных технологий в ходе информатизации общества.

# 2.3. Компьютерные технологии подготовки и обработки табличных документов

Информационная поддержка управленческой деятельности предусматривает и подготовку и обработку разных видов документов, в которых значительное место занимает информация в числовой форме (финансовая, бухгалтерская, планово-аналитическая и тому подобное), которая оформляется в виде разного рода таблиц, бланков сведений, форм, списков. Такие формы представления управленческой информации будут называться табличными документами, которые имеют и самостоятельное значение, и являются составными частями других документов.

Подготовка табличных документов базируется на двух основных категориях: форма представления данных на экране монитора в виде практически неограниченного (собственно таблицы размера электронная таблица как объект обработки); программа (или пакет программ) для обработки таких данных (собственный табличный процессор как инструмент обработки). Среди табличных процессоров безусловным лидером является система Exel.

### 2.3.1. Основные требования к оформлению табличных документов

Таблица (от польск. tablica, от лат. tabula - доска, таблица) это:

1) перечень сведений, цифровых данных, запись  $\ensuremath{\textit{HX}}$  $\, {\bf B}$ соответствующем порядке, по графам;

2) печатный материал, сгруппированный в виде нескольких столбцов (граф), которые имеют самостоятельные заглавия и отделенны один от другого линейками.

Организовывать материал в таблицу не уместно, если:

1) данные не имеют справочного характера, а образуют лишь одну строку, из которой используется далеко не вся информация;

2) нужно показать характер протекания (динамику) процесса, выявить структуру и соотношение ее частей (здесь уместнее заменить таблицу графиком или диаграммой);

3) небольшое количество числовых данных в тесте. Основные элементы таблицы изображены на рисунке 2.10.

| Тематическое заглавие - шапка                                                       | шапка                                                                                       | шапка     |
|-------------------------------------------------------------------------------------|---------------------------------------------------------------------------------------------|-----------|
| Подлежащее - название того<br>явления или объекта, что<br>рассматривается в таблице | Сказуемое - совокупность<br> характеристик объектов, которые<br>  принадлежат к подлежащему |           |
| боковик                                                                             | прографка                                                                                   | прографка |

*Рис. 2.10. Основные элементы таблицы*

При построении таблицы необходимо выполнять условия логичности построения, удобства чтения и экономичности.

Логичность построения таблицы значит:

• расположение логического сказуемого таблицы в прографке (не в шапке или боковике);

• правильное, логическое соподчинение ячеек таблицы: данных графы – ее заглавия, данных строки – показателе или заглавии боковика, заглавий нижнего яруса головки – объединенных заглавием верхнего яруса;

• логичность разделения в подчиненных рубриках.

Удобство чтения таблицы обеспечивается выполнением следующих требований:

1) расположение сопоставляемых числовых данных по вертикали; если же при одному-двум показателям сказуемого очень много показателей подлежащего, рекомендуется сдваивание или «утроение» таблицы по горизонтали (рис. 2.11), например:

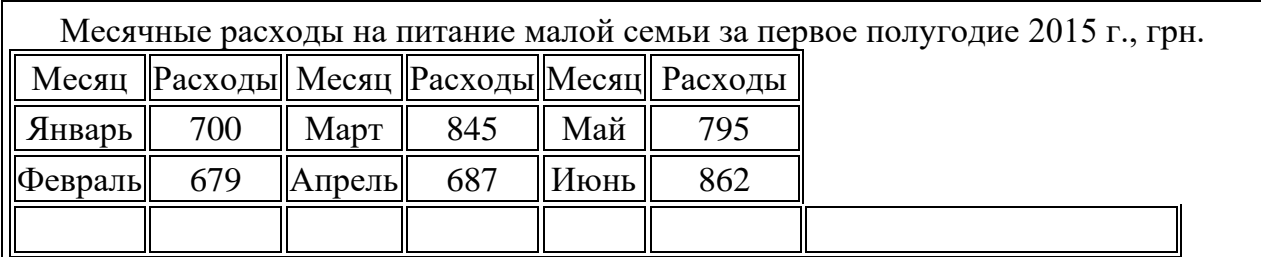

#### *Рис. 2.11*

Если большое количество показателей сказуемого, число показателей подлежащего небольшое (рекомендуется, не изменяя

построение таблицы, разорвать ее, поместив продолжение под начальной частью и повторив в боковике продолжение таблицы показатели подлежащего, например (рис. 2.12):

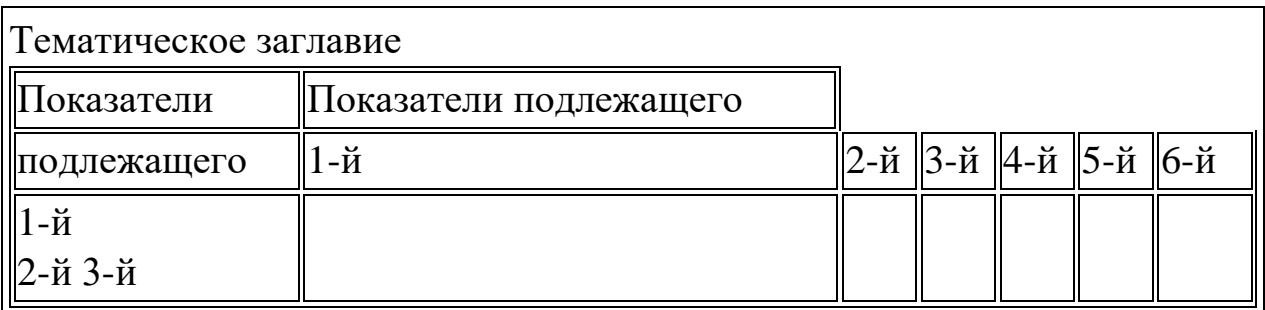

#### *Рис. 2.12*

Сопоставление чисел и по вертикали, и по горизонтали (рис. 2.13). Тематическое заглавие

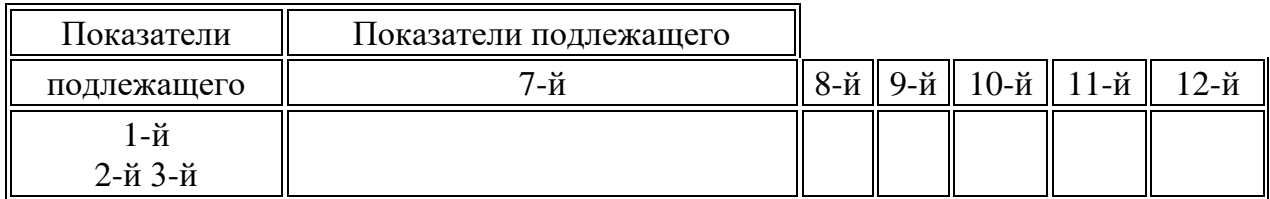

#### *Рис. 2.13*

2) расположения рядом граф и строк, которые сопоставляются;

3) системное расположение граф и строк (по нисходящей значимости; от общих показателей к частным или более конкретным; по алфавиту в случае равнозначности показателей и требований простоты нахождения графы или строки; по принятому порядку в государственном стандарте или других документах; по восходящему или нисходящему признаку и т. д.);

4) расположения в головке сначала наименований показателей, а потом подлежащего;

5) равномерное расположение нескольких групп показателей подлежащего в боковике, шапке и прографке;

6) подавляющее использование продольных таблиц; поперечные таблицы делать продольными;

7) минимально возможное количество ярусов в головке и максимальный лаконизм каждого заглавия, для чего рекомендуется:

*162*

• избегать разделения шапки на ярусы, если можно объединить заглавия двух ярусов в один;

• объединять данные двух ярусов, применяя надпись через дробь, и сочетать заглавия, используя перекомпоновку граф;

• образовывать дополнительный ярус, чтобы внести у него общие для всех или некоторых заглавий граф слова;

• уничтожать необязательные заглавия типа «Страны» над названиями стран, «Город» над наименованием городов;

• переносить в примечания под таблицей или в тематическое заглавие таблицы из заглавий граф объяснительные и уточняющие слова, которые часто повторяются;

8) максимальный лаконизм прографки, данных ДЛЯ чего рекомендуется:

• выносить все общие для каждого элемента графы слова или числа в заглавия граф, а общие для всех элементов прографки слова или числа - в тематическое заглавие;

абсолютных • ограничиваться  $\overline{B}$ количественных ланных прографки четырьмя цифрами, в относительных - тремя, округляя числа или переводя единицы величин в более крупных с помощью префиксов;

• объединять в одну клеточку таблицы одинаковые числа или слова в графах и строках;

• заменять слова условными знаками <, >и так далее;

9) размещение всех объяснений к таблице в тематическом заглавии или в примечаниях под таблицей.

Экономичность построения таблицы обеспечивается соблюдением следующих условий:

1) построение таблицы из показателей подлежащего, как правило, с однородными характеристиками. При разнородных характеристиках в таблицах неминуемы пустые места, избежать которых можно, разделив такую таблицу на 2-3 самостоятельных таблицы или объединив графы;

2) включения в графы таблицы только обязательных текстов и в ограниченном объеме;

3) включения в таблицу иллюстраций только в тех случаях, когда без них восприятие таблицы является невозможным или когда площадь иллюстрации не на много больше площади, занятых текстом в других ячейках таблицы;

4) использования для одной-двух из нескольких групп подлежащего в боковике, если их меньше от строк прографки, места вразрез прографки;

5) размещение показателей подлежащего большего объема (многострочного, иллюстрированного) в шапке, а не в боковике, если элементы прографки по строкам меньшие показателей подлежащего;

6) объединение соседних однотипных таблиц;

7) уничтожение лишних граф;

8) построение таблицы таким образом, чтобы (если это не противоречит задаче таблицы и технически осуществлено) в боковике было меньшее количество строк.

*Оформление нумерационного и тематического заглавий таблицы.*

Варианты оформления нумерационного заглавию таблицы:

1) над тематическим заглавием с выравниванием справа в виде слова Таблица с номером (без знака №);

2) перед тематическим заглавием в виде слова *Таблица с номером* и точкой, после которой из большой буквы подается тематическое заглавие, причем вся конструкция горизонтально центрируется;

3) перед тематическим заглавием в виде номера с точкой, после которой из большой буквы подается тематическое заглавие, причем вся конструкция горизонтально центрируется;

4) над продолжением таблицы в виде слов *Продолжения табл.* с номером и выравниванием справа;

5) над окончанием таблицы в виде слов *Окончания табл*. со следующим номером и выравниванием справа;

6) заглавие не используется, если таблица в документе единственная;

7) стиль оформления нумерационного заглавия для всех таблиц в пределах одного документа должен быть единым.

*Тематическое заглавие:*

• необязательный в таблице, материал которой надо использовать лишь по поступь чтения документа;

• не относится над продолжением и окончанием таблицы;

• горизонтально центрируется.

#### Оформление граф, прографки и примечаний таблицы

Оформление граф в шапке таблицы должно соответствовать следующим условиям:

1) заглавие должен быть над каждой графой, в том числе и над боковиком, поскольку упрощает восприятие таблицы, позволяет сделать более лаконичным текст заглавий строк в боковике;

2) если заглавие графы состоит из нескольких элементов, то они отделяются запятыми (кроме словесного и буквенного обозначений) и располагаются в таком порядке:

- словесное расположение данных графы;
- буквенное обозначение данных графы;
- обозначение единицы измерения;

• указание на ограничение (от, к, не более, не менее). Например: Температура, г, ° С, не меньше;

3) заглавие графы, как правило, формулируется в именительном падеже единственного числа; во множестве - только в случаях, когда некоторые показатели графы имеют форму множества или когда заглавие графы - существительное, которое в единственном числе не употребляется, когда ли в графе дается количественная характеристика группы объектов;

4) заглавие графы пишется без сокращений, за исключением общепринятых или принятых в тексте этого документа;

5) заглавие графы содержать обозначение может единиц измерения (Кг, грн), а для некоторых сроков - обозначения в виде специальных символов (градусы, проценты, доллары США);

6) заглавие графы начинается с прописной буквы верхнем ярусе, в нижних ярусах - только в случаях, когда заглавия грамматически не подчиняются общему заглавию верхнего яруса;

7) если строки таблицы выходят за пределы страницы, то в каждой части таблицы повторяется ее шапка;

8) таблице с большим количеством граф допускается разделять на части и размещать одну частью под другой на одной странице;

9) нумерация или литерация граф применяется только в случае. когда нужные ссылки на них в тексте документа или при использовании данных таблицы при решении практических задач. Нумерация или литерация граф не применяется в продолжениях таблиц вместо заглавий граф; в статистических таблицах приняты графы боковика помечать прописными кириличными буквами, а остальные графы – арабскими цифрами.

10) графа *«Номер по порядку»* оформляется при необходимости ссылок в тексте документа на строки таблицы – № пп.; допускается вместо указанной графы проставлять соответствующий номер со следующей точкой непосредственно перед наименованием показателя в боковике;

11) включать в таблицу отдельную графу *Единицы измерения* не допускается; если данные в таблицы выраженные в разных единицах измерения, то они указываются после заглавий соответствующих граф;

12) заглавия *Вместе, Всего* оформляют по таким требованиям:

• как в боковике, так и шапке заглавие *Вместе* относится к частичным, промежуточным итогам, в заглавии *Всего* добавляются частичные итоги; в боковике приняты заглавия *Вместе и Всего* выравнивать по левому краю.

*Оформление прографки таблицы.*

1) указание на отсутствие сведений или явления в прографке оформляется следующим образом:

• при отсутствии сведений в соответствующей ячейке проставляется три точки или слова *Нет сведений*;

• при отсутствии явления в соответствующей ячейке проставляется тире;

2) обозначения очень малых чисел оформляется следующим образом:

• если число гораздо меньше одной десятой, проставляется 0,0;

• если число гораздо меньше одной сотой, проставляется 0,00;

3) при представлении многоразрядных чисел рекомендуется разделять числа пробелами (запятыми в англоязычных документах) на группы по три цифры справа налево для целой части и слева направо для дробной части;

4) числовых значения в ячейках должны отвечать следующим требованиям:

• числовые значения, которые относятся к одному и тому же показателю в одной графе, выравниваются по десятичной запятой (точкой - в англоязычных документах);

• числовые значения, которые относятся к разным показателям в одной графе, центрируются;

• числовые значения, которые определяют пределы, записываются через три точки или тире и выравниваются по разделителю;

• при указании в таблицах последовательных интервалов целых чисел, которые охватывают все числа ряда, перед числами пишут от..к.. включ.;

• в интервалах, которые охватывают не все числа ряда, между числами необходимо ставить тире;

• округление числовых значений к первому, второму, третьему и так далее десятичного знака для одного типу данных должно быть одинаковым;

5) расположение строк прографки относительно заглавия боковика определяется следующим образом:

• если строки прографки состоят из одного ряда числовых значений, то они выравниваются по нижней строке соответствующего заглавию боковика;

• если среди строк прографки есть элементы в две строки и больше, то все строки прографки выравниваются по верхней строке соответствующего заглавию боковика;

• если боковик начинается из графы номер по порядку, то рекомендуется выравнивать строки прографки по верхней строке соответствующего заглавия боковика;

• текстовые строки прографки рекомендуется выравнивать по верхней строке соответствующего заглавия боковика;

6) текст в ячейках таблицы должен быть оформленным следующим образом:

• текст в ячейке прографки должен начинаться с прописной буквы (если не является образцом написания из малой буквы);

• точка в конце текста в ячейке прографки не ставится;

7) линейки в прографке предназначены для разделения граф.

Линейки в прографке не обязательны и могут быть заменены пробелами.

#### Оформление примечаний к таблице

Примечания к таблице оформляются следующим образом:

• если примечания необходимы к большей части строк таблицы и их объем небольшой, то они оформляются в виде отдельной графы;

• если примечания относятся лишь к части строк или они большие по объему, они размещаются под таблицей;

• примечания связываются с соответствующими местами таблицы ссылками (цифрами или звездочками в виде верхних индексов);

• если примечания касаются к таблице в целом или к ее частям в целом, то они оформляются как внутритекстовые.

### 2.3.2. Табличные процессоры

Сложно представить современный офис без персонального компьютера. Огромное разнообразие задач специалистов самого разного профиля требует решения. Часто необходимо составить таблицу, произвести расчеты по каким-то зависимостям, построить график быстро и эффективно как на бумаге, так и для электронной презентации и многое другое. В этом поможет электронная таблица.

Электронная таблица (Spreadsheet) - интерактивная система обработки числовой и текстовой информации, упорядоченной в виде таблицы с именованными строками и столбцами.

Электронные таблицы предназначены для хранения и обработки информации, представленной в табличной форме. Строки и столбцы электронной таблицы составляют ее структуру. Пересечение областей строк и столбцов образует ячейки электронной таблицы. Данным, содержащимся в ячейке, автоматически присваивается адрес этой является основой структурирования ячейки. что информации. Структурирование позволяет различать данные по их типу, что является основным принципом обработки разнородной информации. Таким образом, в электронной таблице Вы можете работать с текстом, числовыми и логическими данными, датами, а также диаграммами и др. объектами.

Работа с электронной таблицей проводится под управлением табличного процессора - специальной программы, обеспечивающей *создание электронных таблиц и автоматизированную обработку данных.* 

С помощью электронных таблиц можно выполнять различные расчеты, проводить экономический анализ, решать задачи оптимизации, проводить сортировку и фильтр списков, оформлять данные в виде сводных таблиц и диаграмм.

*Электронные таблицы позволяют:*

• вводить и редактировать данные;

- проводить автоматический расчет по заданным формулам;
- строить диаграммы и графики на основе табличных данных;
- создавать итоговые и сводные таблицы;

• сортировать таблицы, устанавливать фильтры данных по критериям.

*Современные табличные процессоры обеспечивают:*

- удобный интерфейс и настройку среды пользователем;
- возможность работы в локальной сети;

• организацию обмена данными с другими приложениями: текстовым и графическим редакторами, системами управления базами данных;

- оформление, печать и хранение электронных таблиц;
- создание документов на основе шаблонов;

• проведение расчетов с использованием математических, статистических, финансовых и других встроенных функций;

• решение итерационных задач и оптимизацию целевой функции;

• работать с макрокомандами, и т.д.

*Область применения табличных процессоров:*

- инженерные и научные расчеты;
- бухгалтерские и финансовые расчеты;

Идея создания электронной таблицы возникла у студента Гарвардского университета (США) Дэна Бриклина при выполнении экономических расчетов с использованием бухгалтерской книги. В 1979 г. Дэн Бриклин вместе с программистом Бобом Франкстоном разработали первую программу электронной таблицы: VisiCalc, которая стала одной из наиболее популярных программ для компьютеров типа Apple II, а затем и для других типов компьютеров.

Митчел Кэпор в 1983 г. разработал программу «Lotus 1-2-3», которая соединяла в себе лучшие качества VisiCalc с графическими возможностями и средствами информационного поиска.

Появление на рынке программных продуктов целой серии табличных процессоров (SuperCalc, Lotus 1-2-3, Quattro Pro, Excel) свидетельствует  $\mathbf{o}$ возможностях широком использовании  $\mathbf{M}$ электронных таблиц.

Табличные процессоры различаются, в основном, набором выполняемых функций и построением интерфейса. К наиболее популярным электронным таблицам для персональных компьютеров относится табличный процессор MS EXCEL, созданный фирмой Microsoft в 1985 г. Постоянное совершенствование программного продукта привело к созданию нескольких версий: MS Excel 5.0, MS Excel 7.0, MS Excel 97 MS Excel 2000, MS Excel 2002, MS Excel 2003.

Разработчики MS Excel максимально облегчили пользователю освоение программы, создав простой интерфейс и повысив качество выходной информации. В MS Excel можно использовать более 230 финансовых статистических, математических,  $\boldsymbol{\mathrm{M}}$ других специализированных функций, связывать различные таблицы между собой, выбирать произвольные форматы представления данных, иерархические структуры. Методы графического создавать представления данных позволяют строить десятки встроенных типов диаграмм, создавать свои, настраиваемые типы, помогающие наглядно отразить тематику диаграммы.

Функциональные возможности табличного процессора MS Excel популярность программы среди широкого обеспечили круга пользователей.

возможностей табличных Анализ процессоров позволяет предположить следующие тенденции развития:

• универсализация операций для решения различных задач;

• повышение качества интерфейса и возможностей электронных таблиц;

• улучшение сетевого сервиса электронных таблиц;

• упрощение операций по обработке и перемещению данных между различными приложениями;

• совершенствование языка макрокоманд и элементов управления.

170

## *2.3.3. Технология работы в среде табличного процессора MS Excel*

Для запуска электронной таблицы нажмите кнопку Пуск Н пуски на панели задач, которая обычно находится в нижней части экрана, и выполните команды Программы, Microsoft Office, Microsoft Excel.

В результате запуска приложения MS Excel на экране появляется окно программного продукта и файл, называемый по умолчанию Книгой.

Окно MS Excel имеет в верхней части строку заголовка, главное меню и панели инструментов с кнопками для выполнения различных команд. По умолчанию показываются панели Стандартная и Форматирование. Если нужная Вам панель отсутствует, то ее можно вывести на экран выполнив команду меню Вид, Панели инструментов и установив напротив названия панели флажок. В нижней части окна MS Excel находится строка состояния. В центральной части окна MS Excel расположено окно рабочего листа. Рабочий лист (worksheet) представлен в виде области ячеек, в которые вы можете вводить информацию при создании электронной таблицы. Заголовки столбцов рабочего листа нумеруются буквами латинского алфавита, а заголовки строк – арабскими цифрами, рисунок 2.14.

Область пересечения строк и столбцов называется ячейкой. При перемещении указателя мыши в область рабочего листа он из стрелки преобразуется в жирный белый крестик.

Окно MS Excel содержит следующие элементы:

• **заголовки строк и столбцов**. Щелчок по заголовку позволяет выделить соответствующую строку или столбец целиком. Поставив указатель мыши на линию между областями (указатель примет вид черты с поперечными стрелками), можно изменить высоту строки или ширину столбца.

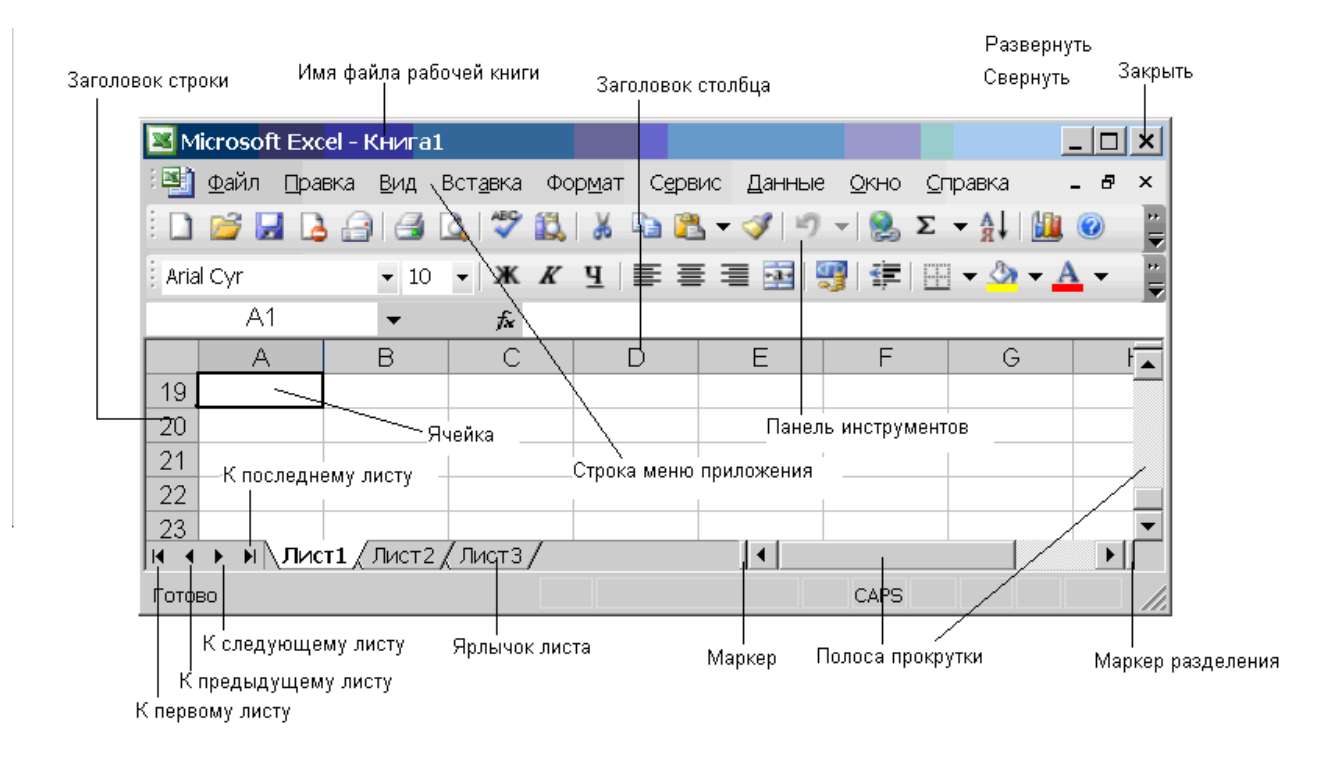

*Рис. 2.14. Вид рабочего окна процессора MS Excel*

• **кнопки для смены листов.** Щелчок по кнопке позволяет прокручивать список листов, либо выбирать требуемый лист в контекстном меню со списком всех листов рабочей книги;

• **ярлычки листов.** Щелчок по ярлычку листа левой кнопкой мыши делает выбранный лист текущим, щелчок правой – откроет контекстное меню, позволяющее выполнить операции с рабочим листом: переименовать, скопировать лист, удалить лист и т. д.

• **маркер.** Перемещение маркера позволяет изменять и количество одновременно доступных ярлычков листов.

• **маркер разделения.** Перемещение маркера позволяет разбить окно по вертикали на две области, каждая со своей отдельной полосой горизонтальной прокрутки. Таким образом, становится возможным видеть две несмежные области таблицы. Над полосой вертикальной прокрутки находится второй маркер разделения, который позволяет разбить окно по горизонтали. Если эти два маркера использовать одновременно, тогда в каждой из четырех областей можно будет независимо устанавливать свой фрагмент электронной таблицы. Границы разделения можно сдвигать или убирать зацепив их курсором мыши.

**Представление данных в электронной таблице.** При создании электронной таблице данные заносятся в ячейки, образуемые на пересечении столбцов и строк. Столбцы помечены буквами латинского алфавита (A, B, C, D, ... Z, AA, AB, AC, AD, ... AZ, BA, BB, BC, и т.д.), а строки пронумерованы арабскими цифрами (1,2,3,…).

**Типы данных.** В MS Excel используются следующие типы данных: строковый(текст), числовой, логический, массивы и структуры.

*Текст – последовательность, состоящая из любых символов, например букв алфавита, цифр, пробелов, знаков и не являющихся числом или формулой. Для определения числа как текста перед ним ставится апостроф, например '999.*

*Число* – *последовательность цифр, которая может начинаться со знака + или -. Даты и время суток интерпретируются как числа. В MS Excel используется система отсчета дат с начала столетия; в этой системе числу 1 соответствует дата 1 января 1900 г. Чтобы изменить систему отсчета дат, выберите команду меню Сервис, Параметры, а затем – вкладку Вычисления. В группе Параметры книги установите флажок Система дат 1904.*

*Данные логического типа имеют значение ИСТИНА или ЛОЖЬ и используются при создании условий.*

*Массивы и структуры данных создаются специальными средствами MS Excel и имеют вид таблиц.*

**Выделение ячеек.** К данным в электронной таблице обращаются по адресу ячейки, который состоит из номера столбца и строки, например А2. Все операции с данными (ввод, копирование, удаление и т.д.) в MS Excel производятся для выделенных ячеек.

**Для выделения** ячейки достаточно установить на неё указатель мыши (курсор) и щелкнуть **левой** кнопкой мыши. Во время выделения ячеек курсор имеет вид жирного белого крестика. Ячейки выделяются (активизируются) также при

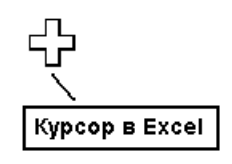

перемещении по электронной таблице с использованием курсорных клавиш и клавиши Tab.

**Для выделения** прямоугольного блока из нескольких ячеек (диапазона ячеек) достаточно установить указатель на ячейку в одном из углов блока, нажать **левую** кнопку мыши и не отпуская протащить указатель по диагонали блока, рисунок 2.15.

|                             |   | А               | в             | с                  | D            |       |  |  |       |
|-----------------------------|---|-----------------|---------------|--------------------|--------------|-------|--|--|-------|
|                             |   |                 | При выделении |                    |              |       |  |  |       |
|                             |   |                 |               | ∣нескольких блоков |              | 2     |  |  |       |
| Выделена <b> </b> ячейка АЗ |   | держите нажатой |               | 3                  | Выделен блок |       |  |  |       |
|                             |   | клавишу CTRL    |               |                    |              | ячеек |  |  |       |
|                             | 5 |                 |               |                    |              | 5     |  |  | A3:C5 |
|                             |   |                 |               |                    |              | 6     |  |  |       |

*Рис. 2.15. Выделения ячейки, фрагментов и цельного блока ячеек*

Прямоугольный блок выделяется также с использованием комбинации **Shift + курсорные клавиши**. Диапазон ячеек обозначается адресами ячеек левого верхнего и правого нижнего углов прямоугольного блока, например **А3:С5**.

**Ввод и редактирование данных.** Для ввода данных в ячейку необходимо:

• выделить ячейку;

• набрать на клавиатуре текст, число или формулу;

• нажать клавишу Enter, или Tab, либо кнопку Enter в строке формул.

Для редактирования содержимого ячейки необходимо:

• установить указатель на ячейку,

• выполнить двойной щелчок левой кнопкой мыши, либо выделить ячейку, нажать клавишу F2 или щелкнуть по строке формул.

В режиме редактирования можно исправить часть текста или формулу в ячейке. Завершается редактирование данных нажатием клавиши **Enter**, либо **Tab** или кнопки **Enter** в **строке формул**, рисунок 2.16.

Нажатие клавиши **Esc** или кнопки **Отмена** в строке формул отменяет вводимые изменения содержимого ячейки.

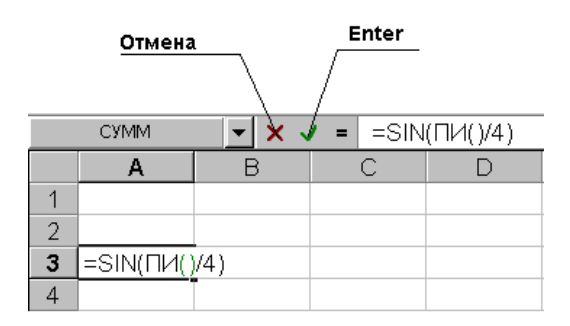

*Рис. 2.16. Кнопки Enter и Esc в строке формул*

Отменить выполненные операции можно нажимая кнопку отмена на Стандартной панели инструментов.

Для удаления данных в ячейке необходимо выделить ячейку и нажать клавишу Del.

Выделенную ячейку или диапазон ячеек можно очистить командой меню Правка, Очистить. При этом предлагается очистить **Все**, либо **Форматы**, либо **Содержимое** (Del), либо **Примечания**.

**Ввод текста.** Введенный в ячейку текст выравнивается по умолчанию по левому краю ячейки. Если текст не помещается в ячейку, то он показывается поверх следующих справа пустых ячеек, либо показывается часть текста (по размеру ячейки), если ячейка справа содержит данные. Дважды щелкните на правой границе заголовка столбца, чтобы ширина столбца соответствовала самой длинной записи в ячейке или дважды щелкните на нижней границе заголовка строки, чтобы высота строки соответствовала наибольшей высоте введенных символов.

MS Excel позволяет проверять орфографические ошибки. Для этого: Выделите диапазон ячеек, в которых необходимо проверить орфографию, либо укажите одну ячейку, чтобы проверить орфографию на всем листе.

Выполните команду меню Сервис, Орфография или нажмите кнопку Орфография на Стандартной панели инструментов.

При вводе нескольких первых букв в ячейку MS Excel использует прием автозаполнения: автоматически завершает ввод всего текста, предлагая поместить текст, введенный ранее в этот столбец. Для этого должен быть включен режим **Автозавершение** значений ячеек на вкладке **Правка**, в команде меню **Сервис**, **Параметры**.

MS Excel позволяет производить автозамену. Автозамену можно использовать для ускорения ввода часто встречающихся фраз. Например, для автозамены символов «К4» после их ввода на текст «IV квартал» выполните команду меню Сервис, Параметры автозамены, Автозамена. В окне Автозамена, рисунок 2.17, введите символы и текст, на который требуется их заменить, затем нажмите кнопку **Добавить.**

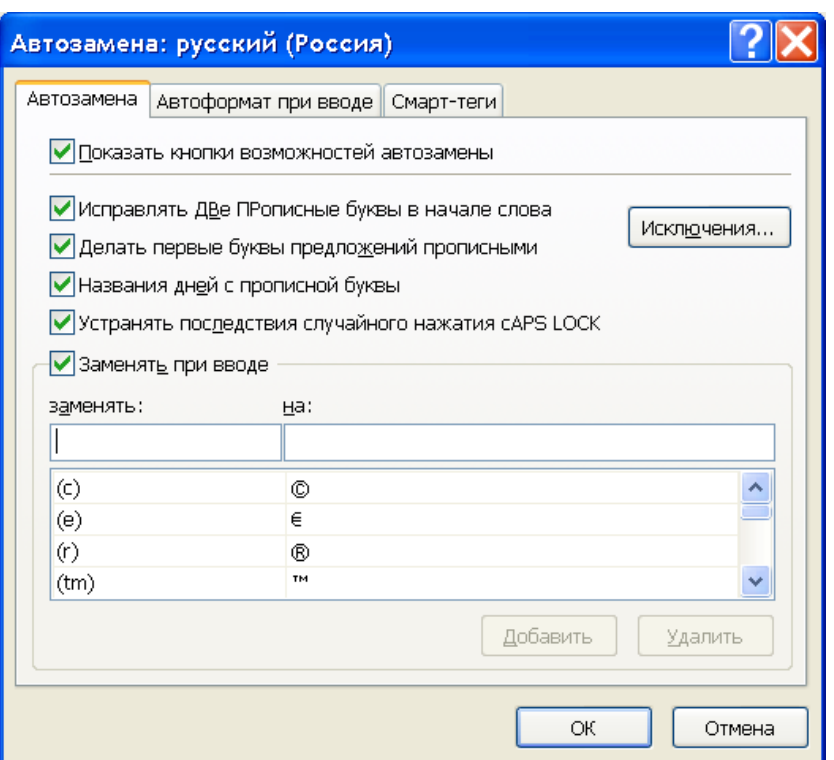

*Рис. 2.17. Окно диалога «Автозамена»*

MS Excel имеет специальную возможность автозаполнения по списку. Для этого введите в ячейку одно из слов, содержащихся в специальном списке, например, Январь. Выделите данную ячейку, затем установите указатель мыши в правом нижнем углу ячейки (указатель примет вид черного крестика – маркера заполнения «+», рисунок 2.18).

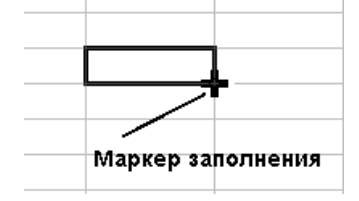

*Рис. 2.18. Отображение маркера заполнения в правом/нижнем углу ячейки*

Нажмите левую кнопку мыши и протащите маркер «+» на несколько ячеек. Ячейки заполнятся названиями месяцев. Список при автозаполнении циклически повторяется если диапазон выделенных ячеек превышает число элементов списка, рисунок 2.19.

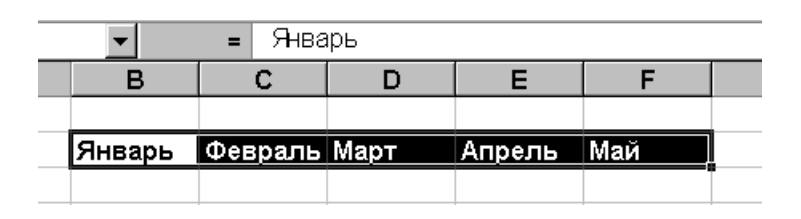

*Рис. 2.19. Процесс автозаполнения ячеек листа*

Списки можно дополнить, выполнив команду Сервис, Параметры, на вкладке Списки ввести новые Элементы списка и нажать кнопку Добавить, рисунок 2.20.

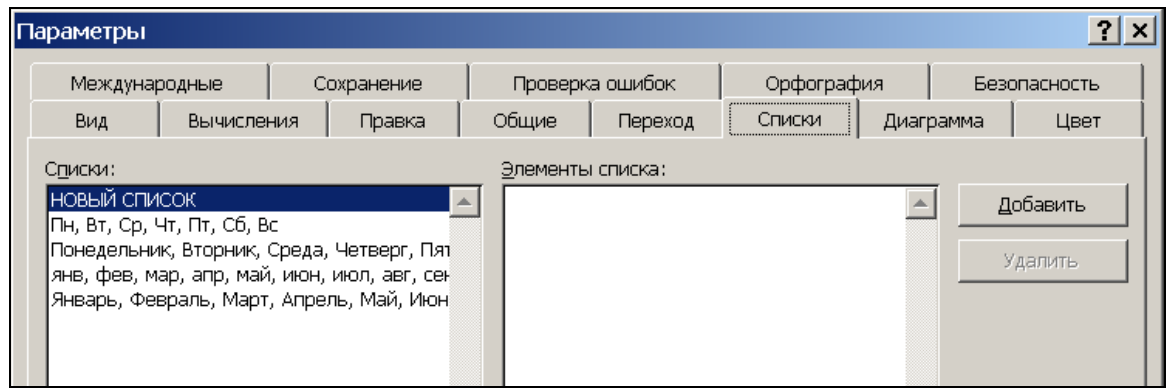

*Рис. 2.20. Списки автозаполнения в окне диалога*

**Ввод чисел.** Число – последовательность цифр, которая может начинаться со знака + или -. Если числовые данные не помещаются в ячейку, то в зависимости от ширины ячейки число преобразуется к экспоненциальному формату, либо округляется, либо ячейка заполняется знаками ########. Для увеличения ширины ячейки установите указатель на правой границе заголовка столбца и нажав левую кнопку мыши протащите его до нужного размера ширины столбца. В MS Excel для отделения дробной части числа применяется запятая.

Для ввода даты используйте точку или дефис в качестве разделителя, например, 09.05.06 или Янв-06, рисунок 2.21. Для отображения времени суток в 12-часовом формате введите букву a или p, отделенную пробелом от значения времени, например 9:00 p. В противном случае время будет интерпретировано на основе 24-часового формата. При вводе значений даты или времени происходит их автоматическое распознавание, и общий формат ячейки заменяется на встроенный формат даты или времени. По умолчанию значения даты и времени, как и числа, выравниваются в ячейке по правому краю. Если не происходит автоматического распознавания формата даты или времени, то введенные значения интерпретируются как текст, который выравнивается в ячейке по левому краю.

|   |               |        | С                                                           |                                     |  |  | G |  |  |  |  |
|---|---------------|--------|-------------------------------------------------------------|-------------------------------------|--|--|---|--|--|--|--|
|   | 123456789     |        | - число вводится полностью                                  |                                     |  |  |   |  |  |  |  |
| 2 | $1,23457E+11$ |        | - число 123456789123 преобразуется к экспоненциальному виду |                                     |  |  |   |  |  |  |  |
| 3 |               |        | и округляется та, чтобы визуально поместиться в ячейку      |                                     |  |  |   |  |  |  |  |
| 4 |               |        | - число визуально не поместилось в ячейку<br>#####          |                                     |  |  |   |  |  |  |  |
| 5 | 12.04.2006    | - дата | anp.06                                                      | - дата                              |  |  |   |  |  |  |  |
| 6 | $9:00$ PM     | - BDeN |                                                             | $-21:00$   - время 21:00            |  |  |   |  |  |  |  |
|   | 8             |        | 8                                                           | - результат автозаполнения          |  |  |   |  |  |  |  |
| 8 |               |        |                                                             | с использованием маркера заполнения |  |  |   |  |  |  |  |
| 9 |               |        |                                                             |                                     |  |  |   |  |  |  |  |

*Рис. 2.21. Представление различной информации в ячейках листа*

Заполнение ячеек числами можно производить с использованием маркера заполнения. Введите в ячейку число, например 8. Выделите данную ячейку и установите указатель мыши в правый нижний угол ячейки так, чтобы он принял форму черного крестика «+» Нажмите левую кнопку мыши и не отпуская ее протащите маркер заполнения «+» на несколько ячеек. Ячейки заполнятся значениями числа 8, т.е. данные из исходной ячейки копируются.

Другой эффект получается при автозаполнении на основе выделенного диапазона данных в нескольких ячейках. При этом MS Excel использует линейную экстраполяцию данных. Это позволяет производить экстраполяцию ряда данных для получения краткосрочного прогноза на будущее. Создайте таблицу, содержащую данные об объеме оказываемых услуг некоторой фирмы по кварталам за 2006–2007 годов.

Для приведенной таблицы необходимо спрогнозировать динамику роста объема на 2007 годы. Для этого выделим ячейки в колонках Квартал и Объем с данными за 2006 год. Установим указатель в нижний левый угол выделенной области так, чтобы он принял вид маркера заполнения. Протащим маркер заполнения «**+**» вниз на несколько ячеек.

В результате новые ячейки автоматически заполнятся значениями линейной экстраполяции для данного набора начальных данных, рисунок 2.22.

Следует иметь ввиду, что если внести новые значения в начальные данные, то результат экстраполяции не изменится, так как в последующие ячейки заносятся не формулы, а значения.

|   | 1 кв. 06 | 1460 |   | 1 кв. 06 | 1460             |  |
|---|----------|------|---|----------|------------------|--|
| 2 | 2 кв. 06 | 1520 | 2 | 2 кв. 06 | 1520             |  |
| 3 | 3 кв. 06 | 1670 | 3 | 3 KB. 06 | 1670             |  |
| 4 |          |      | 4 | 4 кв. 06 | 1760             |  |
| 5 |          |      | 5 | 1 кв. 07 | 1865             |  |
| 6 |          |      | 6 | 2 кв. 07 | 1970             |  |
|   |          |      |   | 3 KB, 07 | 2075             |  |
| 8 |          |      | 8 | 4 кв. 07 | 218 <sup>t</sup> |  |
| 9 |          |      | 9 |          |                  |  |
|   |          |      |   |          |                  |  |

*Рис. 2.22. Линейная экстраполяция на базе первых трех значений*

Более широкие возможности заполнения ячеек предоставляет MS Excel при протаскивании маркера заполнения «+» правой кнопкой мыши, рисунок 2.23. Выделим базовые ячейки, установим маркер «+» в правом нижнем углу выделенного диапазона и протащим маркер «+» правой кнопкой мыши на несколько ячеек. В появившемся контекстном меню можно выбрать различные команды для автозаполнения.

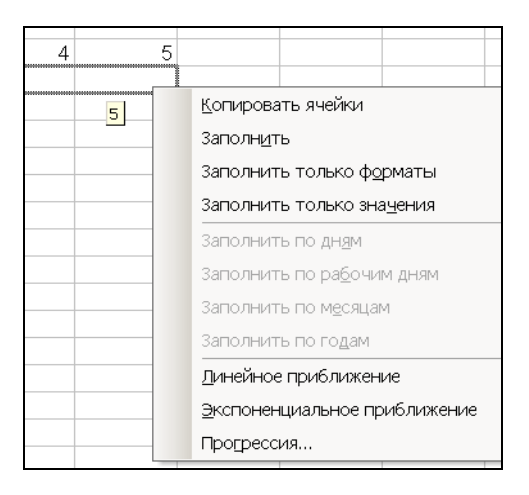

*Рис. 2.23. Контекстное меню маркера заполнения*

При этом команды заполнения по дням, месяцам и годам будут работать при заполнении диапазона с первой ячейкой, содержащей название какого-либо дня, месяца или года. Выбрав в контекстном меню приближение получим Линейное линейную команду последовательность данных. Аналогично повторим автозаполнение для команд Экспоненциальное приближение и Прогрессия (геометрическая с Автоматическим определением шага), рисунок 2.24.

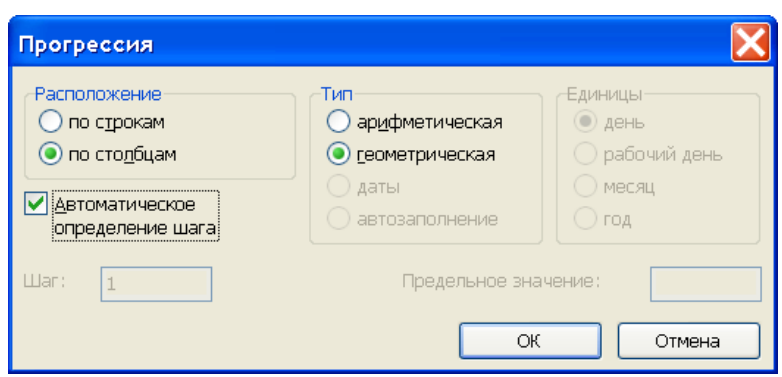

Рис. 2.24. Диалоговое окно прогрессии

обеих B получим случаях геометрическую заполнения прогрессию, рисунок 2.25.

|  |  | 5  |  |
|--|--|----|--|
|  |  | 16 |  |
|  |  |    |  |
|  |  |    |  |

Рис. 2.25. Результат заполнения при геометрической прогрессии

При проведении расчетов в ячейке записывается формула по правилам. аналогичным используемым в алгебре. Операторами обозначаются операции, которые следует выполнить над операндами MS Excel формулы. B включено четыре вида операторов: арифметические, текстовые, а также операторы сравнения и операторы ссылок.

Если формула состоит из нескольких операторов, то действия выполняются в порядке увеличения приоритетов операторов. Если формула содержит функцию, то сначала вычисляется значение
функции. Если формула содержит операторы с одинаковым приоритетом, то MS Excel обрабатывает операторы слева направо. Чтобы изменить порядок обработки операторов, расставьте круглые скобки.

Арифметические операторы используются для выполнения основных математических вычислений над числами, например сложение, вычитание, умножение. Результатом выполнения арифметической операции всегда является число.

Операторы сравнения используются для обозначения операций сравнения двух чисел. Результатом выполнения операции сравнения является логическое значение ИСТИНА или ЛОЖЬ.

Текстовый оператор «&» используется для обозначения операции объединения последовательностей символов в единую последовательность.

Адресные операторы или операторы ссылок объединяют диапазоны ячеек для осуществления вычислений.

Формула в MS Excel начинается со знака = и содержит выражения: числа, имена функций, ссылки на ячейки, соединенные знаками арифметических операций. Формула интерпретируется MS Excel как текст если первым символом является пробел или апостроф «'».

После ввода формулы, в ячейке выводится число – результат расчета, а формулу можно увидеть в строке формул. Для просмотра формул во всех ячейках выполните команду меню Сервис, Параметры, и на вкладке Вид и установите флажок формулы.

**Ссылки на ячейки.** Понятие «ссылка» является одним из основных при работе в среде электронной таблицы. Чтобы сослаться на ячейку необходимо указать в формуле ее адрес или имя. Если столбцы помечены латинскими буквами, а строки пронумерованы, то такие ссылки называются ссылками типа A1. Можно заменить буквы в заголовках столбцов на номера. Для этого выполните команду меню Сервис, Параметры и установите на вкладке Общие флажок Стиль ссылок R1C1.

Ссылка на активную ячейку выводится на экран в области ссылок, расположенной слева от строки формул. Ссылка однозначно определяет ячейку или группу ячеек рабочего листа. Ссылка указывает в каких ячейках находятся значения, которые нужно использовать в качестве аргументов формулы. С помощью ссылок можно использовать в

формуле данные, находящиеся в разных местах рабочего листа, а также использовать значение ячейки в нескольких формулах.

Можно ссылаться на ячейки, находящиеся на других листах рабочей книги, например Лист2!\$В\$3, а также в другой рабочей книге, например [Книга3]Лист2!\$В\$3, или даже на данные другого приложения. Ссылки на ячейки других рабочих книг называются внешними. Ссылки на данные в других приложениях называются удаленными.

Ссылки бывают относительными (обозначаются, например А2 ) и абсолютными (обозначаются, например \$А\$2 ). Ссылка на имя ячейки по умолчанию является абсолютной ссылкой. Абсолютная ссылка всегда указывает постоянное местоположение ячейки или интервала ячеек. Относительные ссылки автоматически корректируется при копировании формул из одной ячейки в другую или перемещении ячеек с данными.

**Расчеты с использованием адресов ячеек.** Рассмотрим пример расчета с использованием адресов ячеек.

В ячейки А1 и А2 введем числа: 567 и 4,4. В ячейку В1 введем формулу =А1\*А2. После ввода формулы в ячейке получим результирующее значение. После выделения ячейки в строке формул показывается формула.

При наборе адреса ячейки следует особое внимание уделить текущему шрифту. Имена столбцов таблицы обозначаются ЛАТИНСКИМ шрифтом. В случае ввода адреса ячейки русским шрифтом компьютер покажет на ошибку в формуле.

Наиболее простой способ ввода адреса ячейки – это в процессе ввода формулы не набирать адрес ячейки, а выделить ячейку, адрес которой указывается в формуле. В этом случае MS Excel вставит в формулу адрес выделенной ячейки, рисунок 2.26.

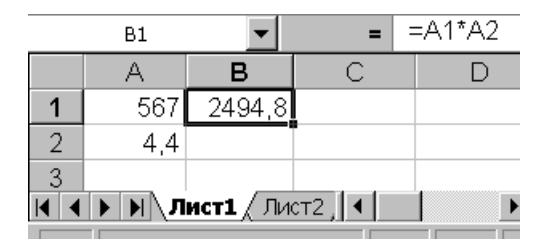

*Рис. 2.26. Ввод адреса ячейки в формуле методом ее выделения*

Выше мы рассмотрели ссылку в пределах одного рабочего листа. Но часто ссылки необходимо делать на ячейки в различных листах одной книги. Перейдите на Лист2 и в ячейку А2 введите формулу, например = 1000+. При наборе формулы перейдите на Лист1, выделите мышью ячейку В1 и нажмите Enter, либо продолжите ввод формулы. Ваша ссылка будет содержать номер рабочего листа с восклицательным знаком и адрес ячейки, например =1000+ Лист1!В1, рисунок 2.27.

| B2 |         |                                                                                | $=1000 + \text{Mor1}$ IB1 |  |
|----|---------|--------------------------------------------------------------------------------|---------------------------|--|
|    |         |                                                                                |                           |  |
|    |         |                                                                                |                           |  |
|    | 3494.81 |                                                                                |                           |  |
|    |         |                                                                                |                           |  |
|    |         | $\blacktriangleright$ Met1 $\lambda$ Met2 $\angle$ Met $\blacktriangleright$ ( |                           |  |

*Рис. 2.27. Ссылка на ячейку B1 листа 1*

При работе с несколькими книгами иногда приходится ссылаться на ячейки в разных книгах. Чтобы сослаться на ячейки другой книги необходимо, чтобы она тоже была открытой. Для этого не выходя из программы MS Excel нужно открыть еще одну книгу, например, выполнить команду меню Файл, Открыть и указать имя книги. Для работы с двумя и более книгами удобно воспользоваться командой меню Окно, Расположить, Рядом. В данном случае все окна документов будут у вас перед глазами. Напомним, что существуют два типа окон: окно программного продукта и окно документа, которое помещается в окно программного продукта. В одно окно программного продукта может быть помещено несколько окон документов. Все имена открытых документов можно посмотреть в пункте меню Окно под выделенной чертой, для перехода к нужному документу, выберите указателем мыши имя документа.

|        | <b>Microsoft Excel</b>                                                                                                    |   |  |        |      |                  |  |  |  |  |
|--------|----------------------------------------------------------------------------------------------------|---|--|--------|------|------------------|--|--|--|--|
|        | <u>Ф</u> айл <u>П</u> равка <u>В</u> ид Вст <u>а</u> вка Фор <u>м</u> ат <u>С</u> ервис Данные <u>О</u> кно <u>?</u>                                                                                                    |   |  |        |      |                  |  |  |  |  |
|        | =444+[Книга1]Лист1!\$B\$3<br>A1<br>$=$                                                                                                    |   |  |        |      |                  |  |  |  |  |
|        | Книга2                                                                                                    |   |  | Книга1 |      |                  |  |  |  |  |
|        |                                                                                                    | В |  |        |      |                  |  |  |  |  |
|        | 4032,971                                                                                                    |   |  |        |      | 567,976 2589,971 |  |  |  |  |
| 2      |                                                                                                    |   |  | 2      | 4.56 |                  |  |  |  |  |
| 3      |                                                                                                    |   |  | 3      |      | 3588,971         |  |  |  |  |
| 4      |                                                                                                    |   |  | 4      |      |                  |  |  |  |  |
|        | $\left  \left  \left  \left  \right  \right  \right  \right $ $\left  \left  \left  \right  \right  \right $ $\left  \left  \left  \right  \right  \right $<br>$\left\{\left \right.\right\rangle\left \right.\right\}$ / $\left\{\left.\right\}$ / $\left\{\left.\right\}$ / $\left\{\left.\right\}$ / $\left\{\left.\right\}$ / $\left\{\left.\right\}$ / $\left\{\left.\right\}$ / $\left\{\left.\right\}$ / $\left\{\left.\right\}$ / $\left\{\left.\right\}$ / $\left\{\left.\right\}$ / $\left\{\left.\right\}$ / $\left\{\left.\right\}$ / $\left\{\left.\right\}$ / $\left\{\left.\right\}$ /<br>▸Ⅲ |   |  |        |      |                  |  |  |  |  |
| Готово |                                                                                                    |   |  |        |      |                  |  |  |  |  |

*Рис. 2.28. Ссылка на ячейку другой Книги*

Итак, для ссылки на ячейку другой книги в процессе набора формулы перейдите в окно другой книги и выделите мышью нужную ячейку. Перейдите на исходный лист, с которого начинался ввод формулы. Ваша ссылка будет содержать номер рабочей книги в квадратных скобках, номер листа с восклицательным знаком и абсолютный адрес ячейки, например =444+[Книга1]Лист1!\$В\$3, рисунок 2.28.

**Расчеты с использованием имен ячеек.** Для ссылки на ячейку, группу ячеек, значение или формулу можно использовать имя (идентификатор). Формулы, использующие имена, легче воспринимаются и запоминаются, чем формулы, использующие адреса ячеек. При изменении структуры рабочего листа достаточно обновить ссылки лишь в одном месте - в определении имен, и все формулы, использующие эти имена, будут использовать верные ссылки. Можно получить доступ ко всем именам из любого рабочего листа с помощью окна имени в левой части строки формул.

Вы можете использовать автоматическое создание имен, при котором MS Excel создает имена на основе заголовков строк или столбцов таблицы. Для этого выделите диапазон ячеек с названиями имен и данными, например А1:В3, затем выполните команду меню Вставка, **Имя, Создать.** В окне диалога проверьте расположение имен и нажмите ОК, рисунок 2.29.

Если ячейка имеет имя, то после ее выделения в поле Имя появляется не адрес ячейки, а ее имя.

Можно также вводить имя выделенного фрагмента в поле имя в левой части строки формул.

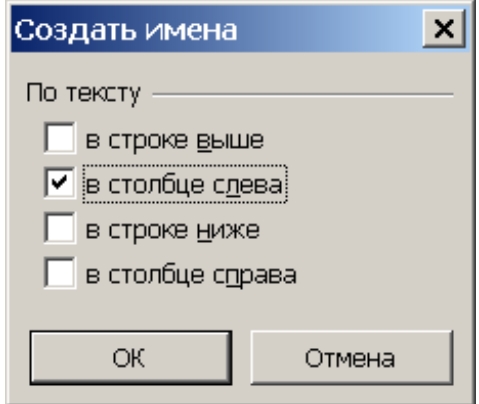

*Рис.2.29. Диалоговое окно для создания имени для группы яч еек*

Введите формулу для расчета амортизационных отчислений =АПЛ. При вводе аргументов выделяйте ячейки с данными, либо точно набирайте имена ячеек, рисунок 2.30.

|                     | ∱ =АПЛ(Начальная_стоимость_оборудования;Остаточная_стоимость_оборудования; |             |  |  |  |  |  |
|---------------------|----------------------------------------------------------------------------|-------------|--|--|--|--|--|
| Время эксплуатации) |                                                                            |             |  |  |  |  |  |
|                     | Начальная стоимость оборудо                                                | 1200001     |  |  |  |  |  |
|                     | Остаточная стоимость оборуд                                                | 30000       |  |  |  |  |  |
|                     | Время эксплуатации                                                         |             |  |  |  |  |  |
|                     | Амортизационные отчисления∥                                                | 15 000,00p. |  |  |  |  |  |
|                     |                                                                            |             |  |  |  |  |  |

*Рис.2.30. Автоматический ввод имен ячеек в качестве аргументов функции при выделении ячейки со значением*

После ввода формулы в ячейке В4 получим результат расчета.

**Использование функций листа MS Excel.** Кроме функций, задаваемых пользователем, EXCEL содержит тринадцать групп функций листа:

- финансовые;
- дата и время;
- математические;
- статистические;
- ссылки и массивы;
- работа с базой данных;
- тестовые;
- логические;
- проверка свойств значений;
- инженерные;
- информационные;
- математика и тригонометрия;
- определенные пользователем.

Все функции используют одинаковые основные правила синтаксиса. Если Вы нарушите правила синтаксиса, MS Excel выдаст сообщение о том, что в формуле имеется ошибка. Если функция появляется в самом начале формулы, ей должен предшествовать знак равенства, как и во всякой другой формуле. Список аргументов функции заключается в скобки. При этом не следует вставлять пробелов

ни перед ними, ни после них. В качестве аргументов можно использовать числа, текст, логические значения, массивы, значения ошибок или ссылки. Задаваемые аргументы должны иметь допустимые для данного аргумента значения. Некоторые функции могут иметь необязательные аргументы, которые могут отсутствовать при вычислении значения функции. Аргументы могут быть как константами, так и формулами. В свою очередь эти формулы могут содержать другие функции. Функции, являющиеся аргументом другой функции, называются вложенными. В формулах Microsoft Excel можно использовать до семи уровней вложенности функций.

Встроенная функция (функции листа) чаще всего содержит список аргументов, которые надо вводить через точку с запятой после набора в строке функций ее имени. Если Вы затрудняетесь в правильном написании имени функции и ее аргументов, то можете воспользоваться мастером функций, рисунок 2.31. Для этого необходимо выполнить команду меню Вставка, Функция или нажать на кнопку Вставка функции на Стандартной панели инструментов.

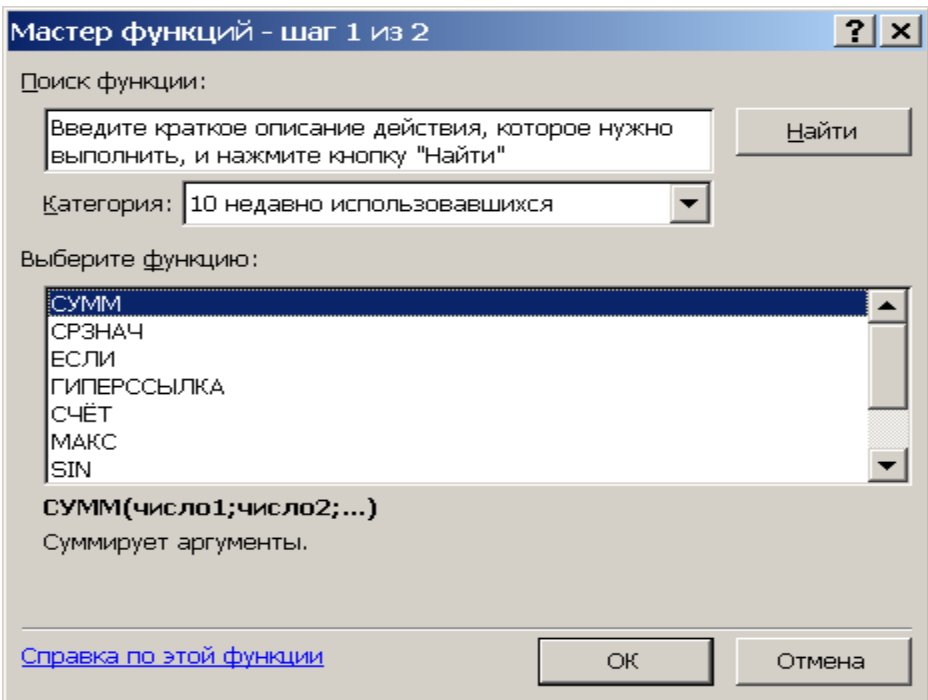

*Рис. 2.31. Диалоговое окно выбора функций листа*

Далее появившейся мастер функций подскажет назначение данной функции и откроет окна для ввода параметров.

**Формат электронной таблицы.** Форматирование заключается в выборе формата данных и оформлении вида ячеек. Excel позволяет:

• назначать ячейке формат данных (числовой, финансовый, временной, даты и др.);

- выравнивать данные в ячейке и изменять размеры ячеек;
- изменять тип, размер, начертание и цвет шрифта;
- оформлять обрамление и заливку ячеек.

Форматирование можно выполнять используя кнопки панели инструментов Форматирование или команды меню Формат, Ячейки.

Наиболее просто выполнять форматирование с использованием кнопок. Для форматирования ячеек с необходимо их выделить и нажать нужные кнопки на панели инструментов **Форматирование** 

На панели инструментов Стандартная расположена кнопка для копирования форматов.

> Копирует только форматы выделенных ячеек или объектов. Для копирования формата надо выделить исходную ячейку, нажать кнопку Формат по образцу, а затем выделить одну или несколько ячеек, в которые копируется формат.

Широкие возможности для форматирования ячеек можно предоставляют команды меню **Формат, Ячейки.** Эти команды расположены на шести вкладках, рисунок 2.32.

**Вкладка Число** открывает доступ к группе форматов, в том числе и к текстовому. Общий формат является универсальным для чисел и текста в нем данные представлены в том виде, как они набраны. В текстовом формате все введенные данные будут интерпретироваться как текст. С помощью денежного формата пользователь может выбирать количество знаков после запятой, устанавливать или отменять сокращение слова «рублей» после цифр, выделять красным цветом отрицательные величины.

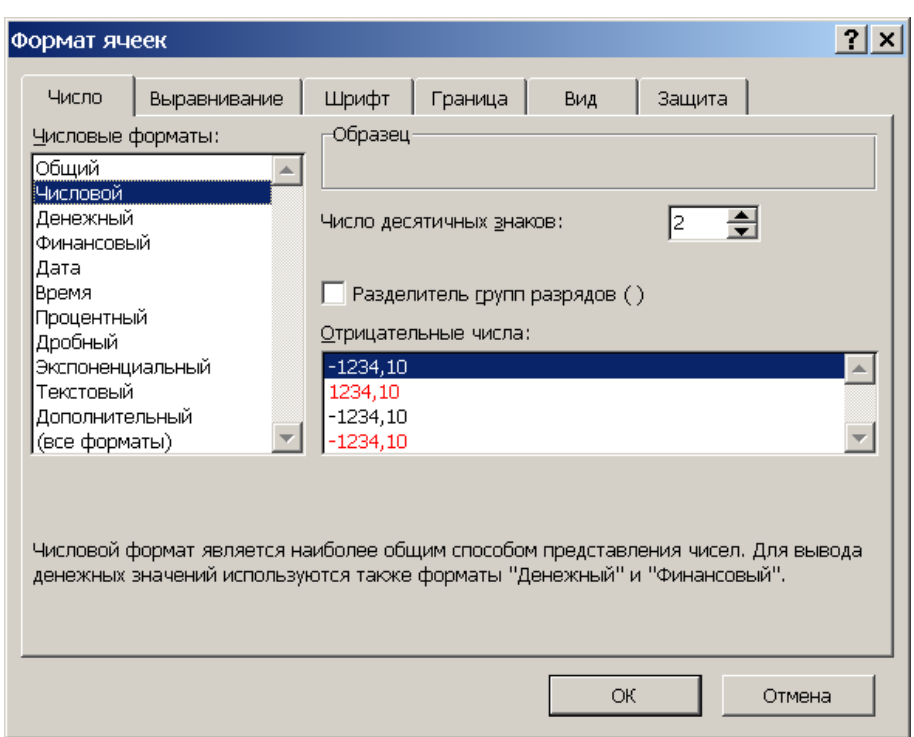

*Рис. 2.32. Диалоговое окно Формат ячеек*

**Вкладка Выравнивание** предлагает команды для выравнивания по высоте и ширине ячейки, объединения ячеек и наклон надписи в ячейке.

**Вкладка Шрифт** позволяет выбрать тип, размер и начертание шрифта.

**Вкладка Граница** используется для обрамления ячейки при создании таблиц. Здесь можно задавать различные типы и цвет линий.

**Вкладка Вид** позволяет изменить цвет фона ячейки.

Вкладка **Защита** используется для снятия защиты от изменений для выделенной части ячеек при защите всего рабочего листа.

Для применения группы форматов используются стили. С помощью команды **Стиль** из меню **Формат** можно применить стили, которые поставляются с MS Excel. Можно создать собственные стили.

**Копирование и перемещение объектов.** В Windows установлено следующее правило: для того чтобы обработать данные, их нужно сначала выделить. Выделение ячеек используется для ввода, копирования, переноса и удаления данных, помещения ссылок на ячейки в формулы и окна диалога.

**Работа с буфером обмена.** Команды меню Правка: Вырезать, Копировать и Вставить позволяют осуществлять передачу данных через буфер обмена. Эти команды удобны для переноса блоков ячеек с данными с одного листа на другой в пределах одной рабочей книги, а также из одной книги в другую. Для копирования данных необходимо:

• выделить ячейки с данными, выполнить команду меню Правка, Копировать(для перемещения – Вырезать);

• перейти на нужный лист (книгу) и выделить ячейку для вставки нового блока, выполнить команду меню Правка, Вставить.

Выделенную ячейку или блок можно копировать в буфер обмена, нажав кнопку **Копировать** на **Стандартной панели** инструментов. Затем выделив ячейку левого верхнего угла нового блока нажать кнопку **Вставить.**

Команда меню **Правка, Специальная вставка** используется в тех случаях, процесс копирования данных соединяется с операциями их преобразования по различным алгоритмам, а также при вставке данных из других приложений, рисунок 2.33.

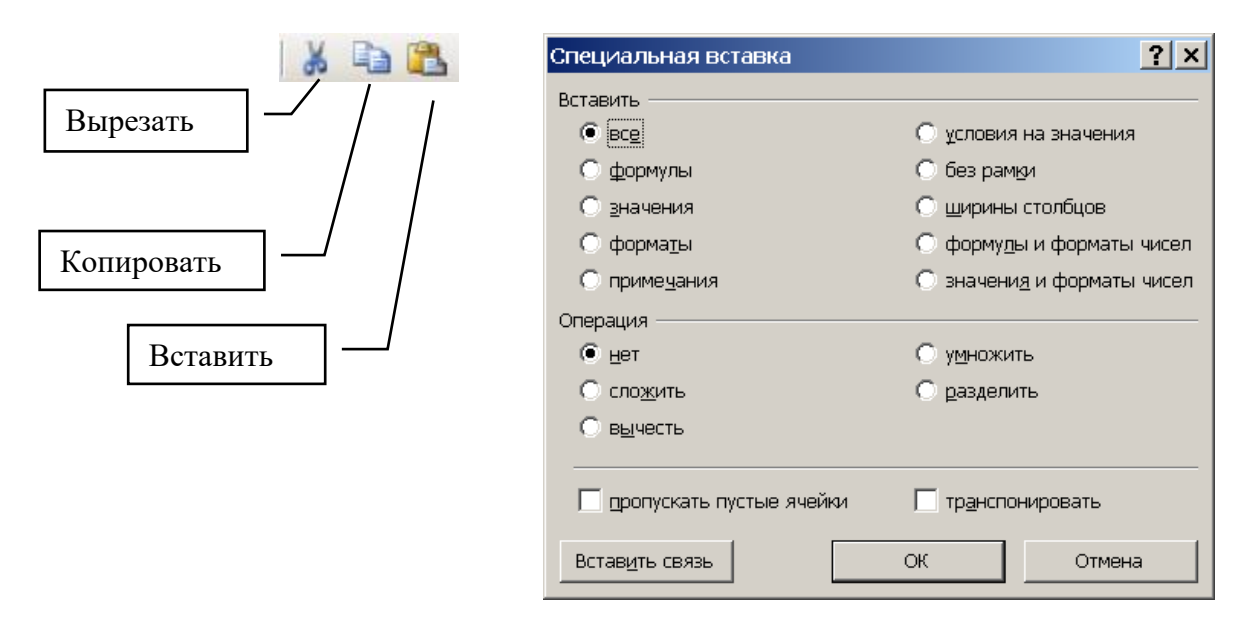

*Рис. 2.33. Кнопки для работы с буфером обмена и диалоговое окно* 

**Специальная вставка.** Для перемещения данных в выделенной ячейке (блоке) используется кнопка Вырезать, затем выделяется ячейка для вставки и нажимается кнопка Вставить.

Команда меню Правка, Переместить/скопировать лист, позволяет перемещать и копировать листы в пределах данной книги, а также в другую книгу. Для копирование листа в окне диалога установите флажок Создавать копию, в противном случае выполняется перенос листа. Если же копирование происходит в пределах одной книги, то Excel добавляет к имени листа порядковый номер в скобках.

**Прием Drag & Drop при копировании и перемещении данных.**  Excel позволяет копировать и перемещать ячейки и объекты используя приемы перетаскивания **Drag & Drop** (зацепил и тащи), рисунок 2.34.

Выделите блок ячеек. Для перемещения блока установите курсор на границу выделения – он должен превратиться в белую стрелку, направленную влево и вверх. После этого можно перетаскивать выделенный блок на новое место. Во время этой операции левая кнопка мыши должна быть нажата. Новое положение блока ячеек обозначается штриховой рамкой. Если в процессе перетаскивания вы приблизитесь к вертикальной или горизонтальной границе окна, то программа будет прокручивать рабочий лист по вертикали или по горизонтали, показывая невидимые до сих пор области. Отпустите кнопку мыши и блок ячеек встанет на новое место.

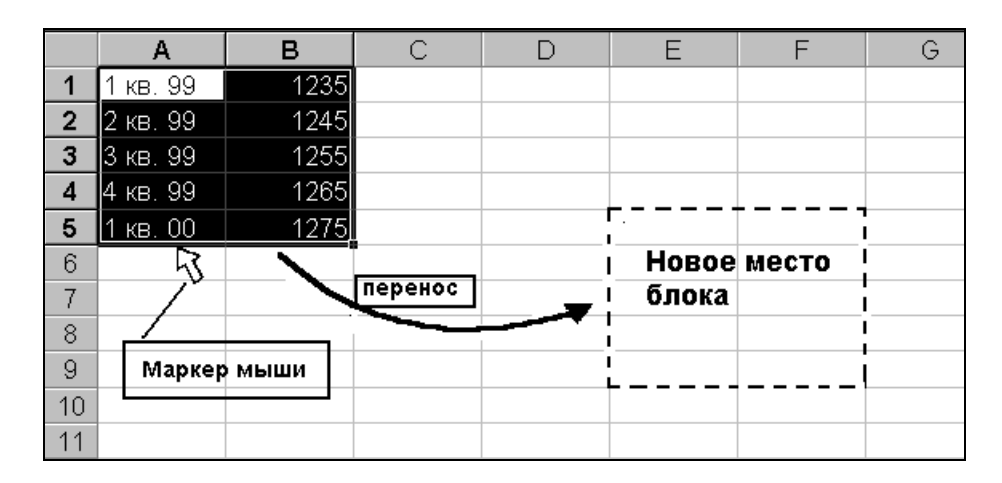

*Рис. 2.34. Реализация технологии Drag & Drop*

Если при перемещении выделенного блока ячеек держать нажатой клавишу **Alt,** то его можно перенести на другой лист. Для этого необходимо поместить штриховую рамку, обозначающую выделение, на ярлычки листов и добиться прокрутки листов в нужном направлении.

Для копирования данных выделите ячейку (блок), установите указатель (в виде стрелки) на нижней границе ячейки (блока), нажмите клавишу **Ctrl** и не отпуская её, перетащите содержимое ячейки **левой** кнопкой мыши в новую ячейку. О том, что происходит копирование свидетельствует маленький знак «плюс», который добавляется к

изображению курсора. Отпустите сначала кнопку мыши, а затем клавишу **Ctrl**. Если вы будете одновременно удерживать в нажатом состоянии клавиши **Alt** и **Ctrl,** то сможете скопировать выделенный фрагмент на другой лист.

Аналогично можно копировать или перемещать выделенную ячейку (блок) протаскиванием **правой** кнопкой мыши. При этом в контекстном меню выберите нужную команду, рисунок 2.35. Команды меню позволяют выбрать режим **копирования** или **перемещения** данных. Команда **Копировать форматы** запрещает копирование данных. Соответственно, команда **Копировать значения** копирует данные, но не копирует формулы и форматы.

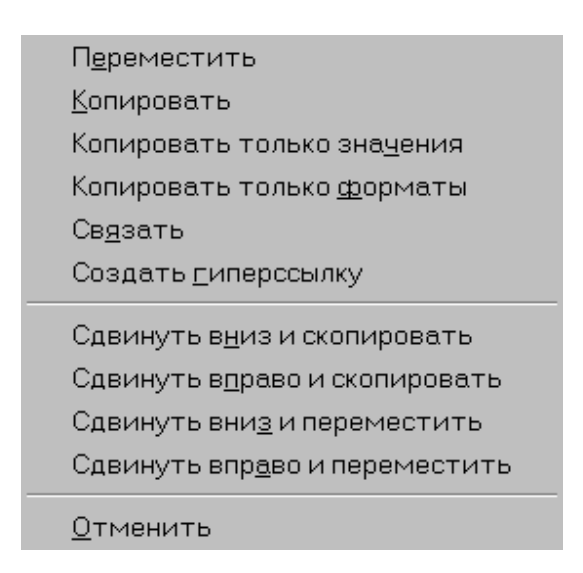

*Рис. 2.35. Контекстное меню при перемещении блока ячеек на листе*

В случае переноса данных в массив старая информация автоматически уничтожится, но может возникнуть ситуация, когда новые данные нужно поместить в массив уже существующих. Например, вставить новые строки в таблицу. Последние четыре команды контекстного меню, предназначены для того, чтобы сначала сдвинуть часть рабочего листа в заданном направлении, освобождая место, а затем поместить в него новые данные.

Если экран разбит на два окна, то данные можно перетащить прямо в другое окно без нажатой клавиши **Alt**. Только делать это надо быстро, чтобы программа не включила прокрутку текущего листа.

MS Excel позволяет копировать ячейку или линейный блок ячеек (в столбце/строке) с использованием маркера **заполнения «+».**

Для этого выделите ячейку, установите указатель в правом нижнем углу ячейки и протащите маркер «**+**» **левой** кнопкой мыши, захватив несколько ячеек. Таким способом можно, например, ячейку скопировать в столбиковый блок, а столбик – в прямоугольный блок, рисунок 2.36.

|   |          |   | 0,707107 0,707107 0,707107 0,707107 |                      |  |
|---|----------|---|-------------------------------------|----------------------|--|
|   |          | 3 | 0,707107 0,707107 0,707107 0,707107 |                      |  |
|   |          |   | 0,707107 0,707107 0,707107 0,707107 |                      |  |
|   |          |   |                                     | 707107 0,707107 0.70 |  |
| З | 0,707107 |   |                                     |                      |  |
|   |          |   |                                     |                      |  |

*Рис. 2.36. Заполнение блока с помощью маркера заполнения*

**Модификация формул при копировании и перемещении ячеек.** Рассмотрим примеры копирования и перемещения ячеек при проведении расчетов с использованием относительных и абсолютных ссылок на адреса ячеек.

Начиная с ячейки В4 вниз по столбцу введем значения: 4,6,8, а начиная с ячейки D5 вниз по столбцу введем значения: 5,2,6. В ячейку F6 введем формулу =B4+D5.

Выделите ячейку F6 и установите указатель мыши в правый нижний угол ячейки. При появлении черного крестика (маркера заполнения) нажмите на левую клавишу мыши и не отпуская ее протяните вниз, до ячейки F8. Произойдет заполнение ячеек результатом вычисления по модифицированным формулам: в ячейке F7 =B5+D6 в ячейке F8 =B6+D7. Таким образом, при копировании ячейки с формулой, относительные ссылки на влияющие ячейки изменились согласно смещению копируемой ячейки, рисунок 2.37.

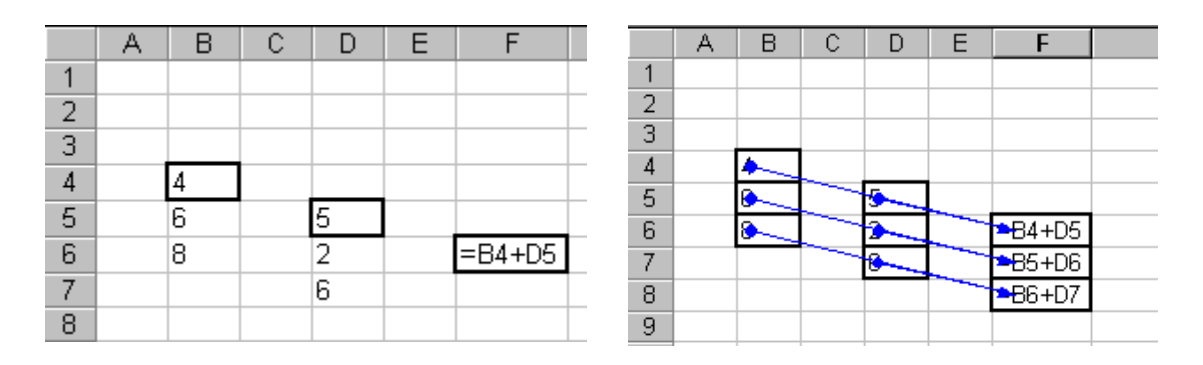

*Рис. 2.37. Относительная ссылка на ячейки листа*

Если требуется проанализировать формулы на рабочем листе, то выполните команду меню **Сервис, Параметры** и на вкладке **Вид**  установите флажок **формулы**. MS Excel позволяет показать стрелками зависимости между данными и результатами. Для этого выделите ячейку с формулой выполните команду меню **Сервис, Зависимости формул, Влияющие ячейки.** Ячейки соединятся линиями, указывающими на расположение исходных данных.

Выясним, что происходит с абсолютной ссылкой при копировании формулы. Начиная с ячейки B2 вниз по столбцу введем следующие числа: 4,6,8. Начиная с ячейки Е2 вниз по столбцу введем числа: 5,2,6. В ячейку С7 введем формулу =\$B\$2+Е2, рисунок 2.38.

Эта формула отличается от формулы, рассмотренной выше тем, что при ее написании мы использовали абсолютную ссылку на ячейку B2.

Маркером заполнения скопируем формулу из ячейки С7 в диапазон ячеек С8:С9. Для наглядного анализа полученного результата выполним команду меню **Сервис, Зависимости формул, Влияющие ячейки** и получим линии, указывающие на расположение исходных данных. Таким образом, при копировании ячейки с формулой, абсолютные ссылки на влияющие ячейки не изменились. Следовательно, для закрепления адреса ячейки в формуле необходимо использовать знак доллара \$. Можно по отдельности закреплять номер столбца, например \$В2 или строки, например В\$2.

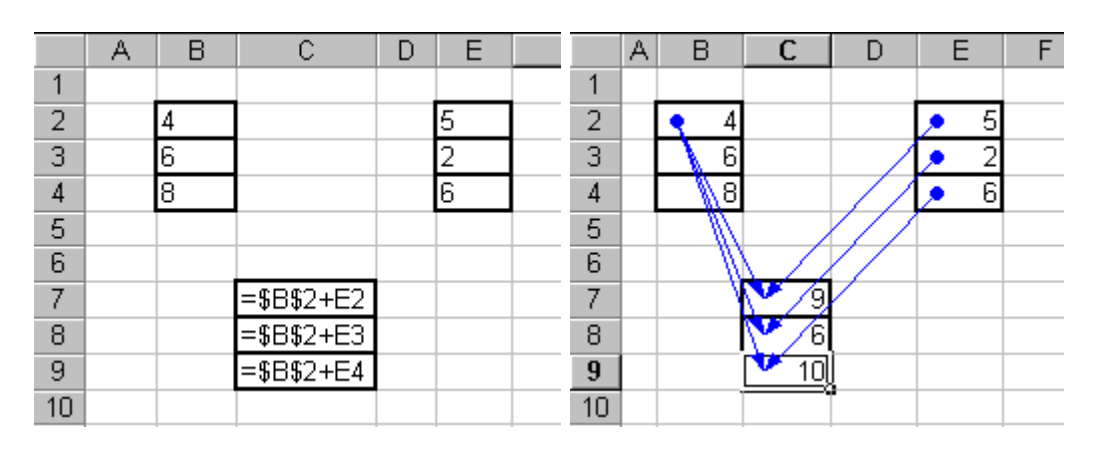

*Рис. 2.38. Абсолютная ссылка на ячейку B2 и относительная на ячейки E2:E4*

Рассмотрим пример модификации формулы при перемещении ячеек с данными, рисунок 2.39.

|        |  |  |                |  |  | $=$ = B2+B3+B4 |  |
|--------|--|--|----------------|--|--|----------------|--|
|        |  |  | $=$ = A1+A2+A3 |  |  |                |  |
|        |  |  |                |  |  |                |  |
|        |  |  |                |  |  |                |  |
| G      |  |  |                |  |  |                |  |
| o<br>U |  |  |                |  |  |                |  |
|        |  |  |                |  |  |                |  |

*Рис. 2.39. Модификации формулы при перемещении ячеек с данными*

В ячейки А1, А2, А3 введем числа 5, 6, 7. В ячейку С2 введем формулу = А1+А2+А3. При переносе ячейки с формулой ссылки на адреса ячеек не изменяются. Перенесем исходные данные, т.е. ячейки А1:А3 в диапазон В2:В4. Для этого выделим диапазон ячеек А1:А3, выполним команду меню **Правка**, **Вырезать**. Выделим ячейку В2 и выполним команду меню **Правка**, **Вставить**. Формула в ячейке С2 изменилась соответственно перемещению данных и имеет вид=В2+В3+В4.

Таким образом, MS Excel отслеживает изменение адресов ячеек с данными и модифицирует формулы, использующие ссылки на эти ячейки.

**Сохранение результатов работы.** Файл, созданный MS Excel, по умолчанию называется Книгой и имеет расширение имени файла .XLS. Если вы будете создавать новые файлы (нажимая кнопку Создать на стандартной панели инструментов), то MS Excel будет присваивать им по умолчанию следующие имена: Книга2, КнигаЗ и т. д. До тех пор, пока Вы не выполните команду Файл, Сохранить, набранная информация не будет записана на диск и Вы рискуете ее потерять при сбое или перезагрузке компьютера. При первом сохранении файла с именем Книга1(а также Книга2 Книга3 и т.д.) MS Excel предложит Вам переименовать файл. В других случаях для переименования рабочей книги выберите команду Файл, Сохранить как, в появившемся окне Сохранение документа введите имя новой рабочей книги и директорию. В результате выполнения этой операции в выбранной директории появится файл рабочей книги.

Команда **Сохранить как** является, по сути, средством копирования файлов. По этой команде закрывается старый файл (без модификации содержимого) и открывается его копия. Имена открываемых файлов запоминаются программой и изображаются в нижней части меню **Файл** с указанием полного пути. Причем к файлам, находящимся в текущей директории, путь не показывается. Двойным щелчком пользователь может впоследствии быстро открыть нужный файл.

В окне **Сохранить как** имеется кнопка **Параметры,** нажав которую Вы увидите окно Параметры Сохранения**.** 

Установив флаг Всегда создавать резервную копию, вы обеспечиваете создание копии сохраняемого файла, например Резервная копия Книгаl.xlk.

Следующие параметры – это строки для ввода паролей при открытии файла и разрешения записи в файл.

Четвертый параметр – флаг Рекомендовать доступ только для чтения. Если этот флаг установлен, то при открытии файла программа предложит пользователю сделать выбор: разрешить или запретить запись в файл во время работы с ним.

Команда меню **Файл, Сохранить рабочую область** позволяет сохранить вид экрана и настройки системы с тем, чтобы иметь возможность продолжить работу в заданной конфигурации. Файлы рабочих областей имеют расширение имени файла **.XLW.**

Команда меню **Файл, Свойства** открывает одноименное окно, в котором можно получить информацию о свойствах текущей книги (когда и кем создана книга, что она содержит и т. д.).

Команда меню **Файл, Сохранить в формате HTML** предназначена для создания с помощью мастера из вашего файла WEB страницы.

**Открытие файлов рабочих книг.** Допустим, окно приложения MS Excel открыто. Если Вы случайно закрыли файл, с которым работали или Вам нужно открыть какой либо другой файл электронной таблицы, выполните команду меню Файл, Открыть. В окне Открытие документа выберите папку, имя файла и нажмите кнопку Открыть, либо выполните двойной щелчок левой кнопкой мыши на значке документа, созданного MS Excel.

**Завершение работы с MS Excel.** После окончания работы с книгой Вы можете закрыть файл командой меню Файл, Закрыть. Если Вы завершаете работу с приложением MS Excel, то в меню Файл выберите команду Выход. Напомним, что быстро закрыть окно приложения можно нажав кнопку Закрыть (расположенную в верхнем правом углу окна) или нажав комбинацию клавиш ALT+F4. Если какието из открытых рабочих книг содержат не сохраненные изменения, то MS Excel выдаст сообщение, предлагающее сохранить изменения перед тем, как закрыть рабочие книги. Нажмите кнопку Да, чтобы сохранить изменения, кнопку Нет, чтобы завершить работу, не сохраняя изменений, или кнопку Отмена, чтобы отменить команду выхода.

#### *Дополнительные сервисные возможности.*

**Настройка панелей инструментов табличного процессора.**  Когда вы запускаете MS Excel, на экране по умолчанию появляются панели инструментов **Стандартная** и **Форматирование**. Кроме того, MS Excel содержит еще несколько панелей. Чтобы отобразить на экране панель инструментов, выполните команду меню **Вид**, **Панель инструментов**, затем выберите в списке название нужной Вам панели инструментов, рисунок 2.40.

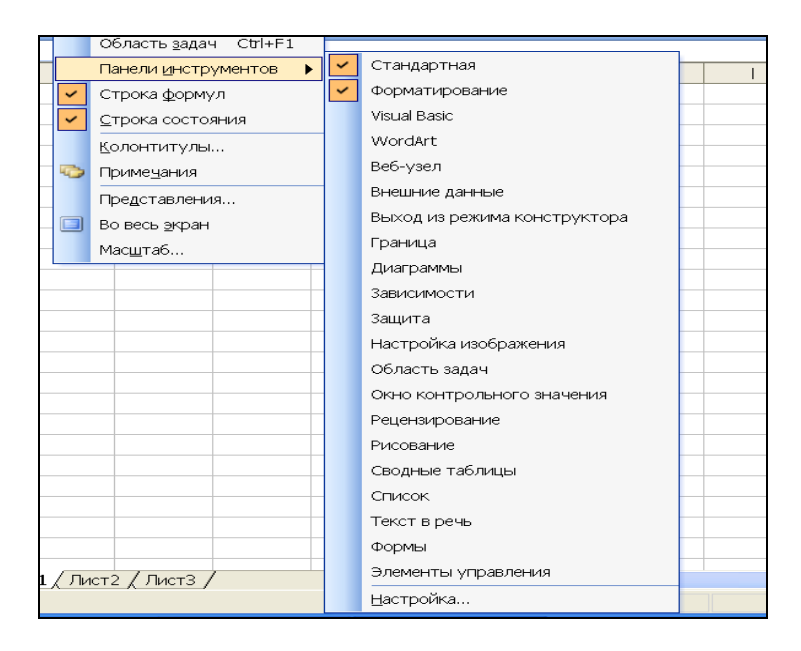

*Рис. 2.40. Команды меню для настройки панели инструментов*

Названия панелей инструментов выведенных на экран, отмечены в списке флажком. Для удаления панели с экрана выберите в списке название отмеченной флажком панели инструментов. Отметим, что некоторые панели появляются на экране автоматически при выполнении соответствующих операций, например, Панель зависимостей при выполнении команд меню Сервис, Зависимости. Панели инструментов содержат различные кнопки, с помощью которых удобно выполнять наиболее часто используемые команды. Эти команды дублируют некоторые пункты меню.

MS Excel позволяет создавать свои собственные панели, содержащие кнопки, используемые для специального набора команд. Для этого выполните команду меню Вид, Панель инструментов, Настройка. В окне Настройка выберите вкладку Панель инструментов и щелкните на кнопке Создать. В окне диалога Создание панели инструментов введите название новой панели, затем щелкните на **ОК**.

Чтобы добавить кнопку на панель инструментов, в окне Настройка выберите вкладку Команды. В списке Категории выберите соответствующую группу команд. В списке Команды найдите нужную кнопку и перетащите ее с помощью мыши на панель инструментов.

Чтобы вернуть встроенную панель инструментов в исходное состояние, т.е. удалить сразу все добавленные пользователем кнопки выполните команду меню **Сервис**, **Настройка**. Выделите нужную панель, затем выберите вкладку **Изменить выделенный объект**, и щелкните на кнопке **Сброс**.

Созданную панель инструментов можно удалить: выполните команду меню **Сервис**, **Настройка**, выделите нужную панель, затем выберите вкладку **Изменить выделенный объект** и щелкните на кнопке **Удалить**. Невозможно удалить встроенные панели инструментов.

Чтобы удалить кнопку с панели инструментов выполните команду меню **Сервис, Настройка**, перетащите кнопку за пределы панели и щелкните на кнопке **Закрыть**. Удалить кнопку можно также перетаскиванием при нажатой клавише Alt. Для ускорения работы удобно использовать контекстные меню, которые выводят список команд, доступных для отмеченного указателем мыши объекта. Чтобы вызвать контекстное меню, отметьте указателем мыши объект и щелкните правой кнопкой мыши. Список команд контекстного меню не модифицируется.

**Панель инструментов Стандартная** (таблица 2.9) содержит кнопки, которые помогают выполнять основные функции при работе с книгой.

## **Табл ица 2.9**

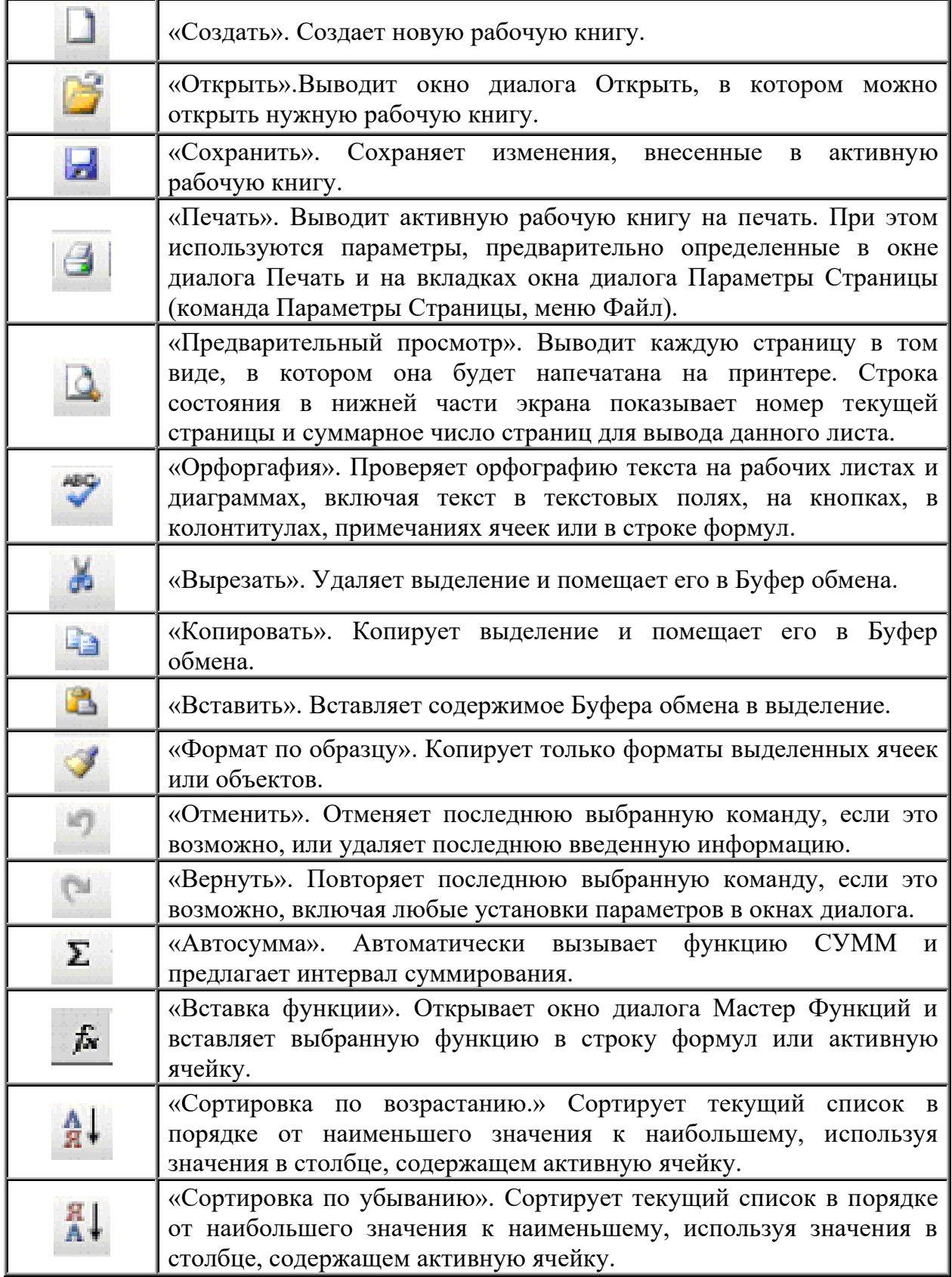

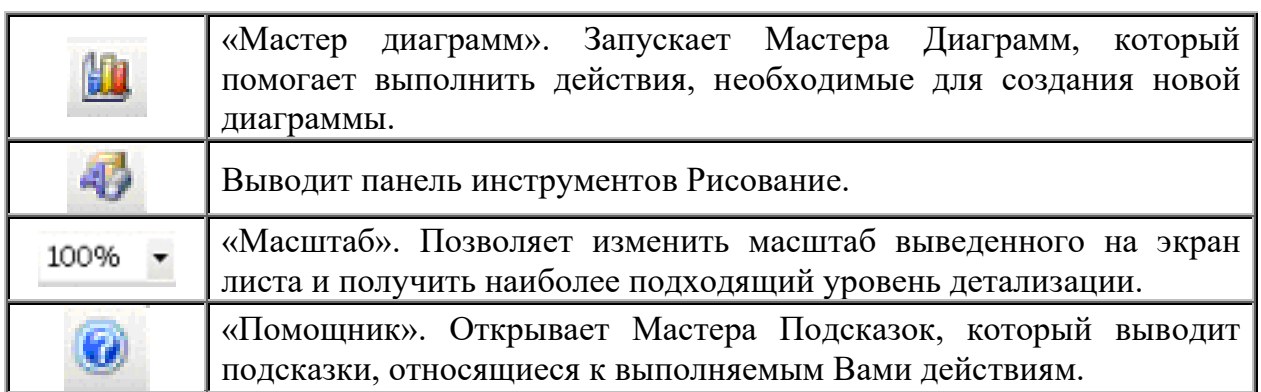

**Панель инструментов Форматирование** (таблица 2.10) содержит кнопки, которые позволяют назначать форматы ячеек.

#### **Табл ица 2.10**

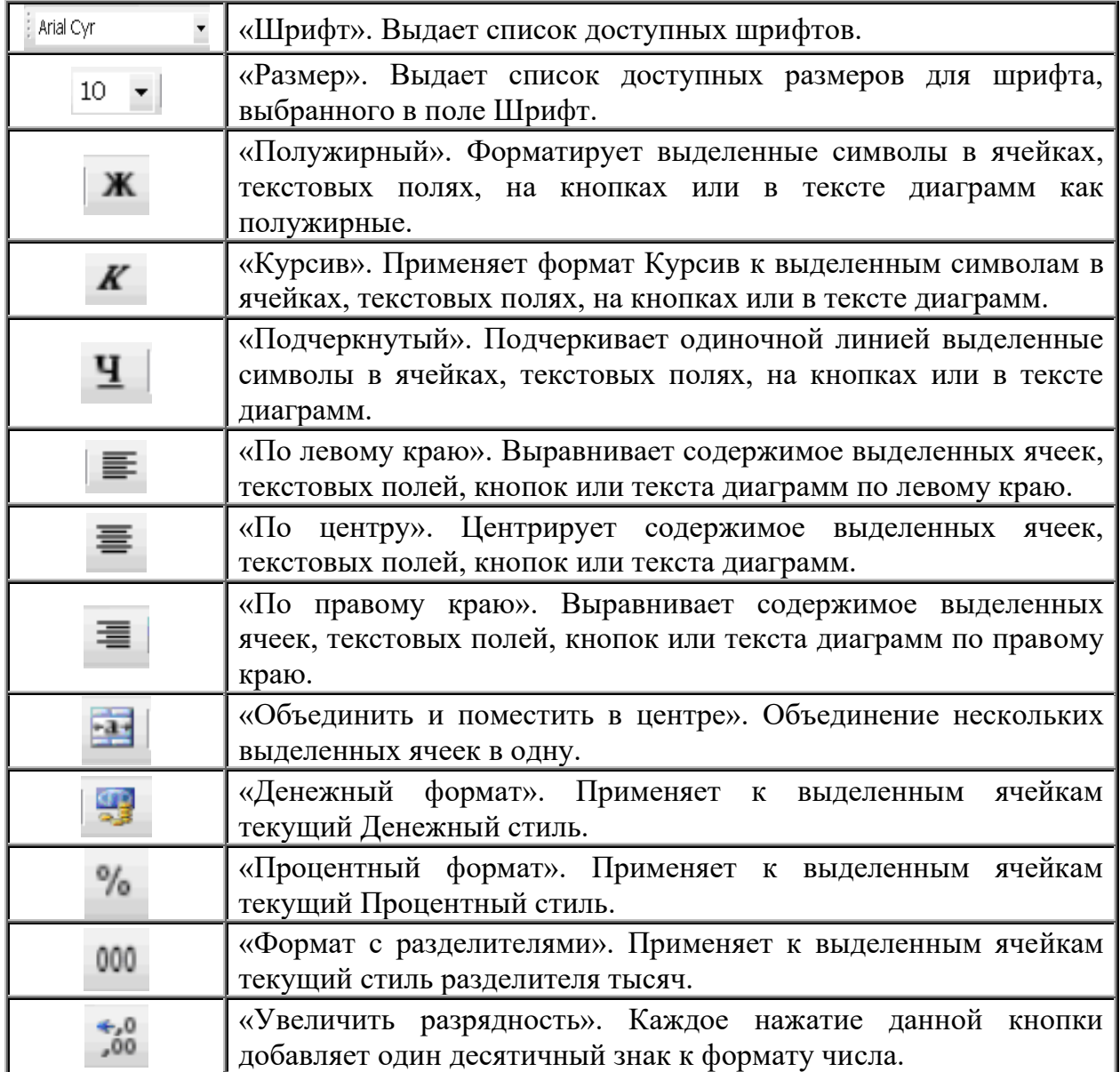

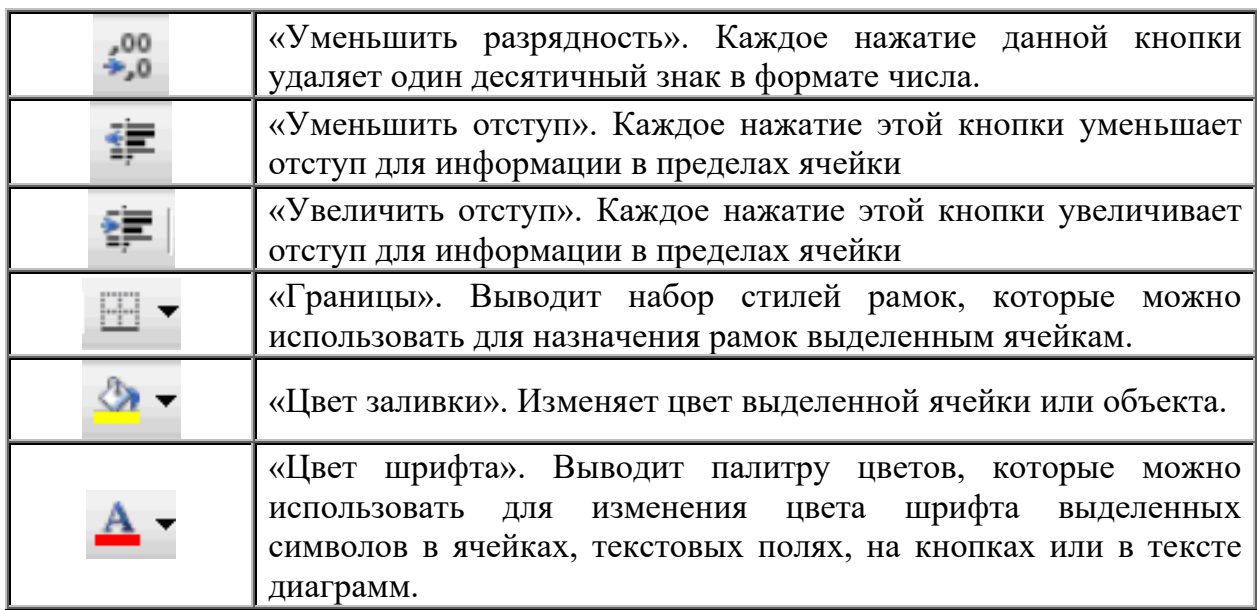

**Настройка параметров электронной таблицы.** Команда меню **Сервис**, **Параметры** открывает окно **Параметры**, содержащие несколько вкладок с настройками электронной таблицы, рисунок 2.41. Можно оставить установку параметров по умолчанию, но желательно знать перечень и назначение параметров, которые могут повлиять на результат работы.

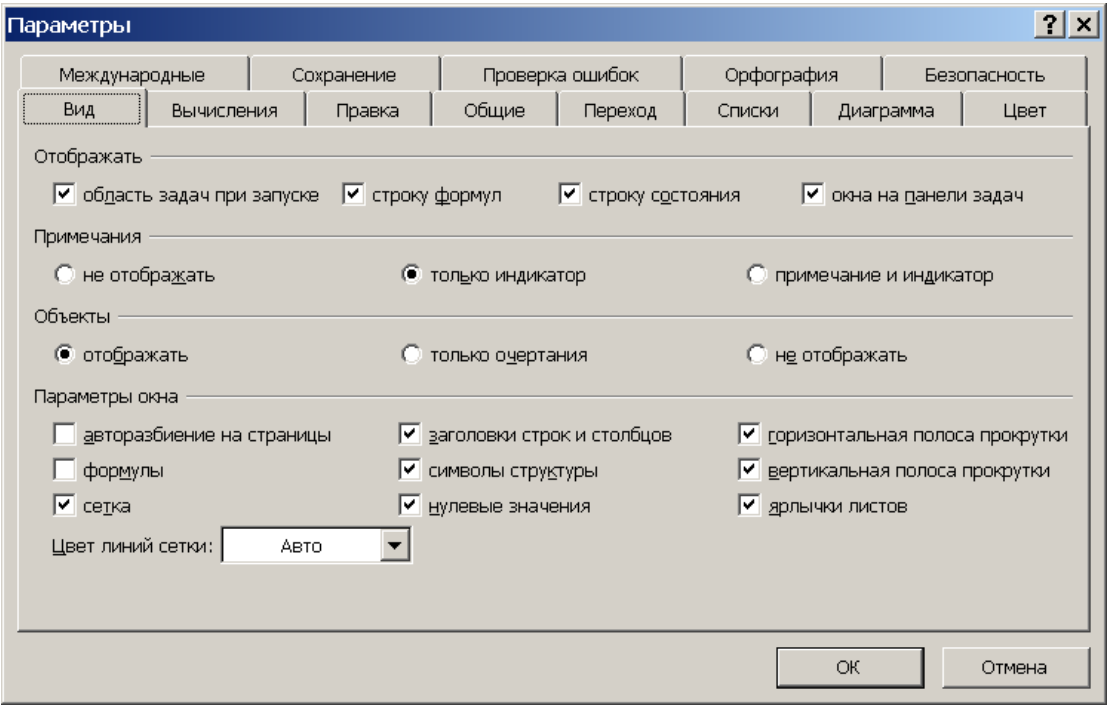

*Рис 2.41. Диалоговое окно Параметры табличного процессора*

На вкладке **Вид** представлены самые общие параметры, влияющие на вид экрана во время работы с книгой. Желательно всегда отображать Строку формул и Строку состояния, недаром эти команды включены и в меню Вид.

Ячейки рабочего листа могут иметь примечания, заданные пользователем. В случае установки параметра **примечание и индикатор** ячейки с примечаниями помечаются индикатором в верхнем правом углу ячейки, а текст примечания появляется на экране при указании курсором мыши на ячейку.

Переключатель **Объекты** позволяет при наличии экране объектов, показывать объекты, либо очертания областей серого цвета, окруженных рамками объектов, либо полностью скрыть объекты с экрана.

Параметр формулы устанавливается для показа на рабочих листах вида введенных в ячейки формул, иначе показываются результаты расчетов по формулам. Кроме того, программа увеличит ширину всех столбцов. Флажок **Сетка** позволяет скрыть или показать границы ячеек, что может использоваться при печати. Сброс флажка **Нулевые значения** позволяет оставить пустыми те ячейки, в которых должно быть выведено число «ноль».

Заголовки строк и столбцов, полосы прокрутки и ярлычки листов, – атрибуты электронной таблицы, которые можно убирать при печати листов.

Установка флажка **Авторазбиение на страницы** приведет к тому, что на рабочий лист будут нанесены границы страниц в соответствии с установленными опциями печати. Страницы нумеруются по колонкам: сверху вниз и слева направо.

Вкладка **Вычисления** содержит опции, управляющие режимами расчетов в электронной таблице.

По умолчанию установлена опция Автоматически и MS Excel производит пересчет всей электронной таблицы после каждого ввода данных в ячейки. Включение опции Вручную позволяет проводить вычисления только при нажатии кнопки Вычислить или клавиши **F9**, а кнопка Пересчет листа ограничивает область расчетов текущим листом.

Итерационные вычисления в электронной таблице возможны в том случае, когда существуют циклические ссылки, например, ячейка с формулой содержит ссылку на адрес этой же ячейки. Такие ссылки считаются ошибкой, если не установлен флажок Итерации. Здесь также задаются следующие параметры: число итераций и погрешность расчета.

Установки в разделе Параметры книги позволяют автоматически корректировать данные в других, связанных рабочих книгах и получать данные из других файлов.

Вкладка **Правка**, содержит опции, которые облегчают работу пользователя с электронной таблицей, например автозаполнение значений ячеек данными, ранее введенными в другие ячейки столбца.

На вкладке **Общие** представлены параметры, которые относятся к рабочей книге, а не к листу. Например, если вы установите стиль ссылок R1C1, то заголовки столбцов будут нумероваться. Флажок Список ранее открывавшихся файлов включает в состав меню Файл названия файлов. Если флажок Предлагать заполнение свойств файла установлен, то после первого сохранения документа пользователь получит доступ к этому окну. Набор параметров: Число листов в данной книге, Тип стандартного шрифта обеспечивает установки по умолчанию.

Вкладка **Списки** может быть использована при автозаполнении ячеек данными. Списки, существующие в Excel, содержат названия дней недели и месяцев. Используя эту вкладку, можно составлять произвольные списки.

На вкладке **Диаграмма** каждый параметр соответствует некоторому свойству созданной диаграммы. Программа предлагает три варианта в переключателе Для пустых ячеек: игнорировать, заменять нулями или интерполировать. Флажок **Отображать только видимые ячейки** позволяет отображать на диаграмме данные, полученные после устанавки фильтра или подведения итогов. Опции вкладки Диаграмма доступны только в режиме редактирования диаграммы.

Вкладка **Цвет**, позволяет настроить цвета некоторых объектов рабочей книги. Набор цветных прямоугольников определяет палитру цветов, для построения соответствующего объекта. Любую «краску» палитры можно изменить, щелкнув мышью по соответствующей «кюветке» и нажав кнопку Изменить.

Цветовые настройки можно также скопировать из другой открытой рабочей книги. Для этого на вкладке Цвет существует список Копировать цвета из.

**Оформление таблицы.** Оформление таблицы заключается в установке форматов ячеек: формата данных; выравнивания надписей; выборе типа и начертания шрифтов; установке размера ячеек; цветовой заливке и обрамления ячеек; вставке примечания.

Для применения обрамления, цвета или образцов к выделенным ячейкам, щелкните на кнопке **Границы** или кнопке Цвет на панели инструментов **Форматирования**.

Для установки формата данных, например денежного, нажмите кнопку Денежный стиль.

Для отмены форматирования выделите диапазон ячеек и выполните команду Правка, Очистить, Форматы.

Для оформления таблицы можно воспользоваться встроенными возможностями MS Excel. Для этого вам следует выделить диапазон ячеек таблицы, выполнить команду меню **Формат, Автоформат** и выбрать вариант из представленного списка форматов, рисунок 2.42.

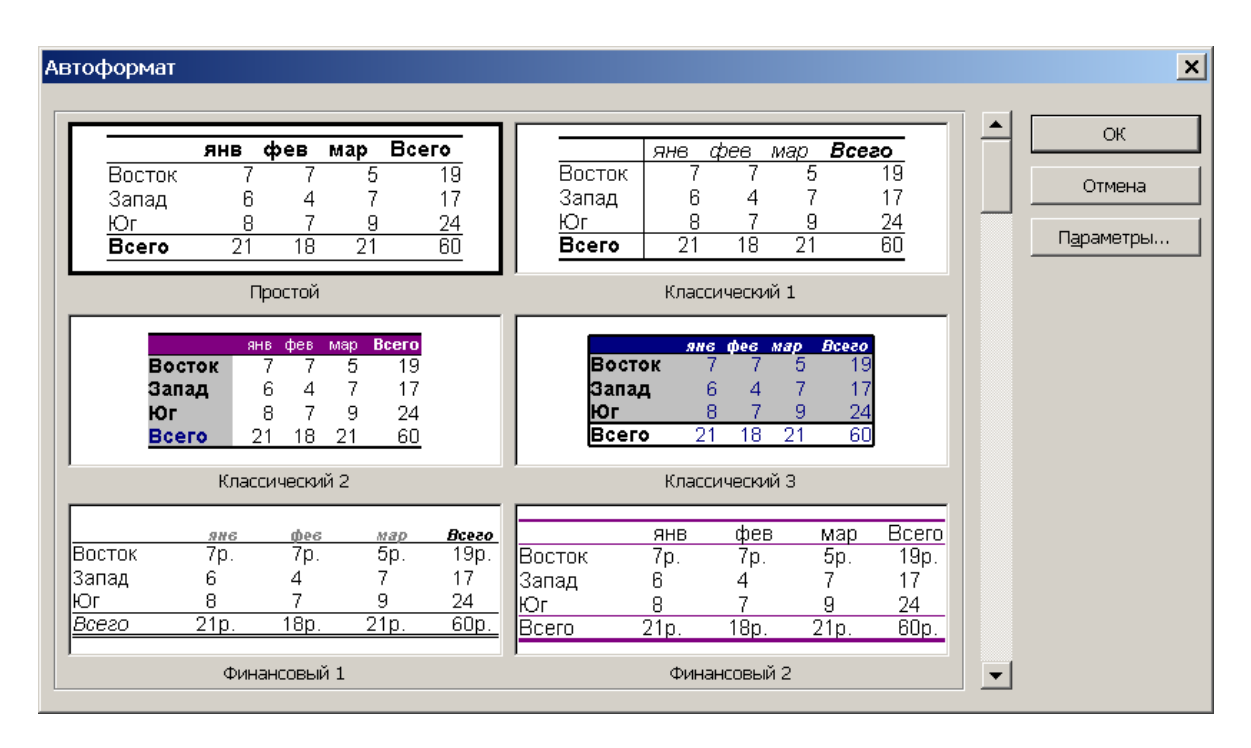

*Рис. 2.42. Диалоговое окно Автоформат*

Для каждой ячейки можно набрать текст примечания. Выделите ячейку и выполните команду **Вставка, Примечание**, в окне диалога наберите текст примечания и нажмите ОК. Ячейки с примечанием

отмечаются в правом верхнем углу ячейки красным треугольным значком. Установите указатель на ячейку – в рамочке появляется текст примечания.

**Построение диаграмм. Типы диаграмм MS Excel.** Для создания диаграммы, щелкните на кнопке Мастер Диаграмм. Далее следуйте указаниям Мастера Диаграмм **....** Описание диаграмм приведены ниже.

В режиме редактирования диаграммы можно изменять вид графика в целом, отдельных линий, столбиков, цвет линий и фона для разных элементов диаграммы, содержание и расположение надписей. Изменение значений в таблице отображается на представлении данных на диаграмме.

*Заполненная.* Заполненная диаграмма подчеркивает изменение общего количества в течении какого-то периода времени, показывая сумму введенных значений, рисунок 2.43. Она также отображает вклад отдельных значений в общую сумму.

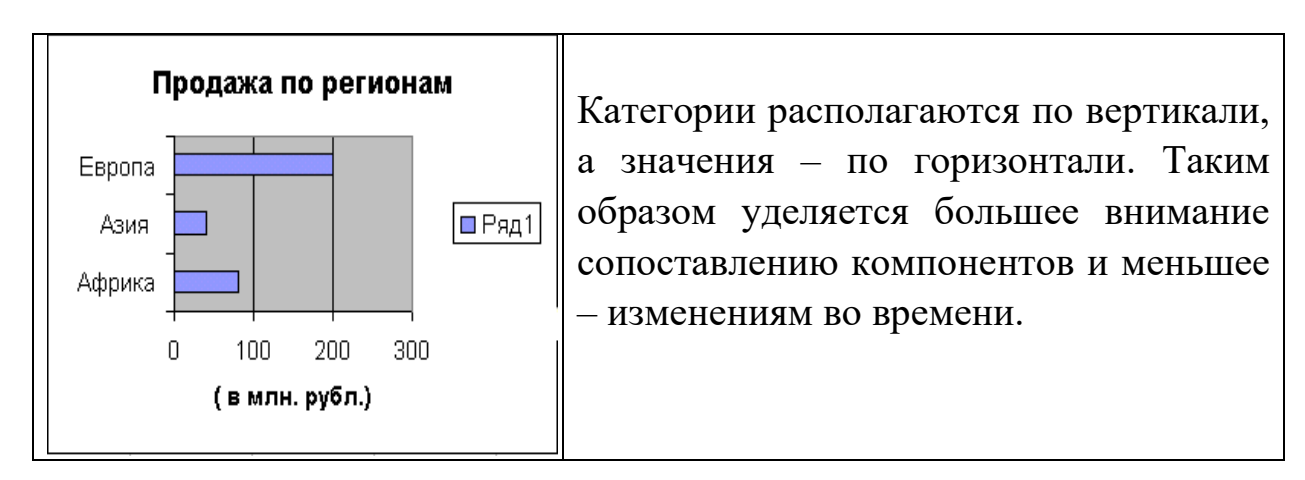

*Рис. 2.42. Заполненная диаграмма*

*Полосковая.* Полосковая диаграмма показывает отдельные значения в момент времени или отражает соотношение компонентов, рисунок 2.43.

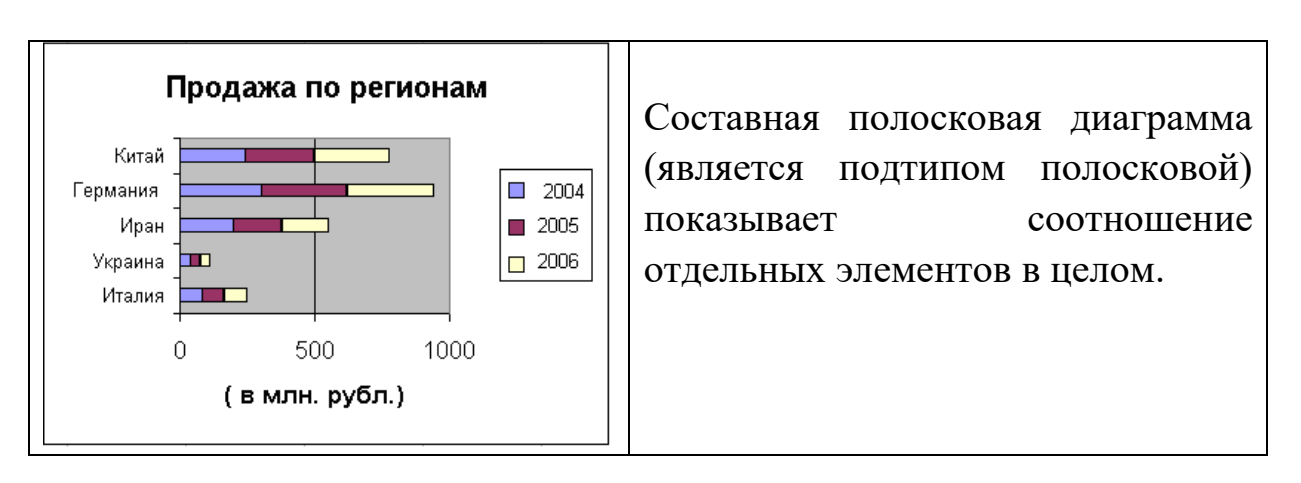

*Рис. 2.43. Полосковая диаграмма*

*Гистограмма.* Гистограмма показывает изменения в течение периода времени или отражает соотношение величин, рисунок 2.44.

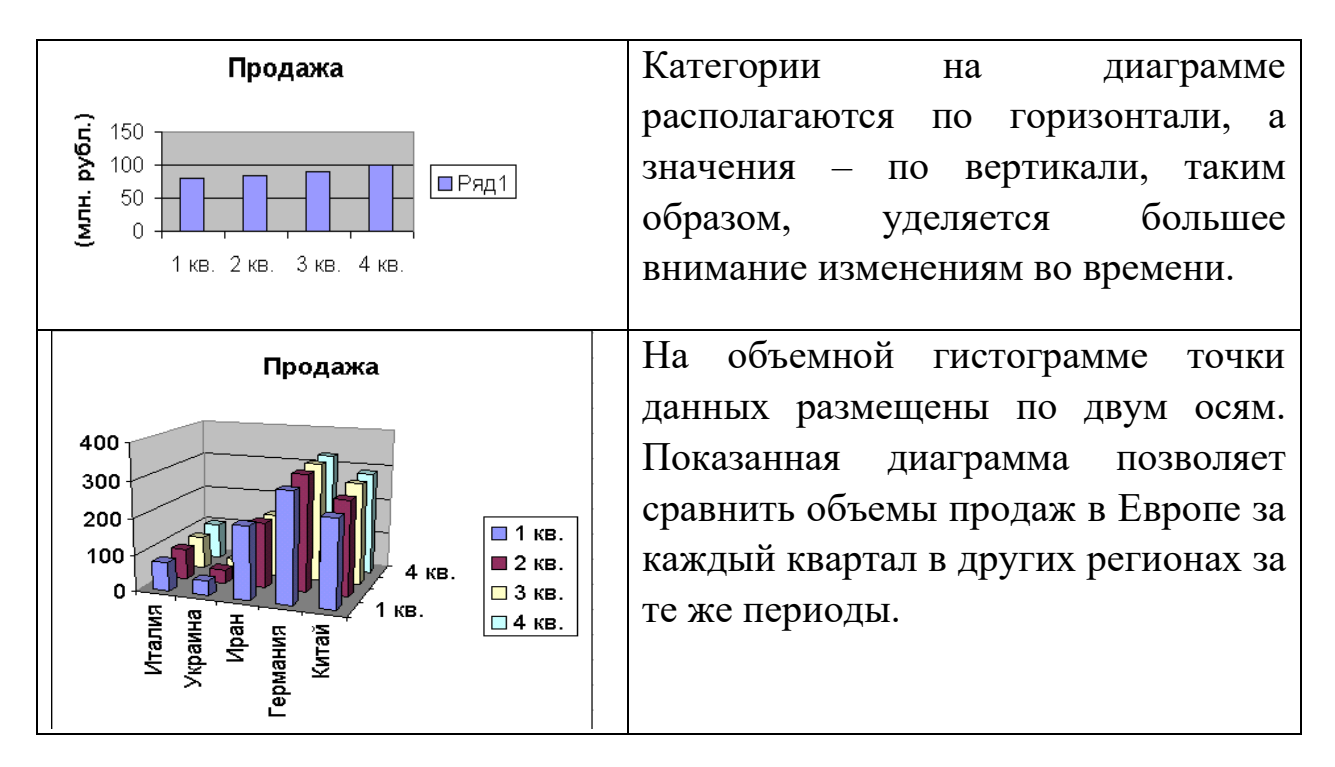

*Рис. 2.44. Гистограмма*

*Круговая и Кольцевая.* Круговая и Кольцевая диаграммы показывают соотношение частей и целого, рисунок 2.45.

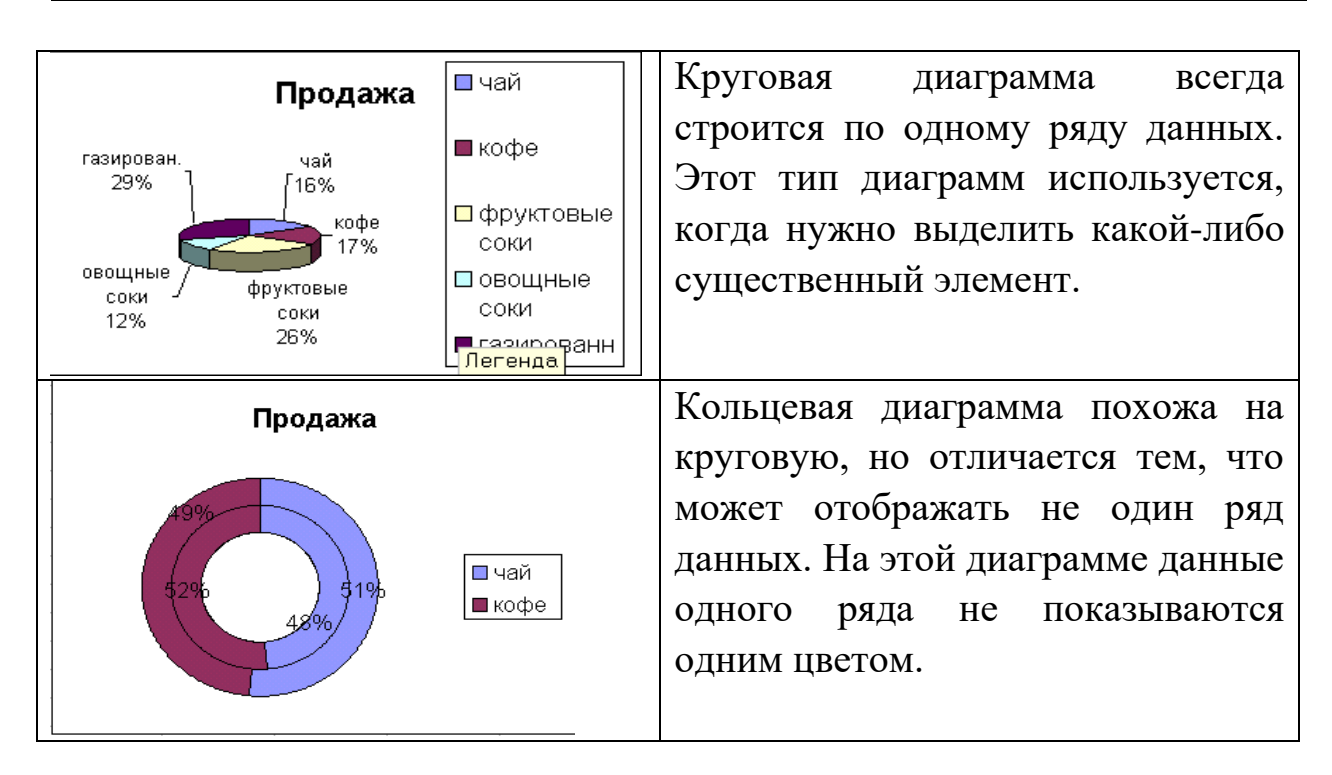

*Рис. 2.45. Круговая и Кольцевая диаграммы*

*График.* График отображает тенденции изменения данных за равные промежутки времени. Несмотря на свою схожесть с заполненной диаграммой, график скорее подчеркивает скорость изменения величины, чем саму величину изменения, рисунок 2.46.

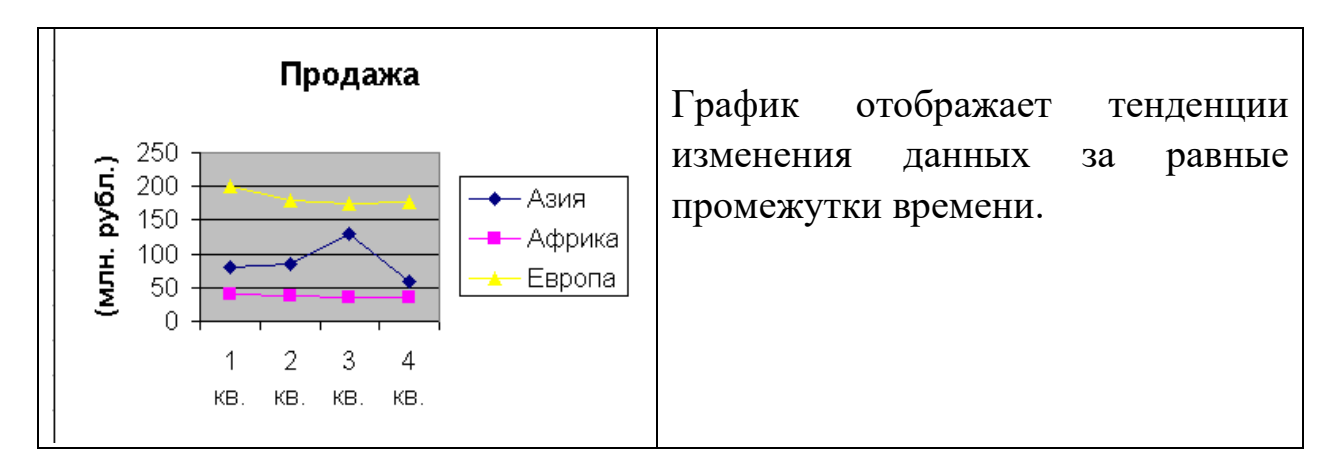

*Рис. 2.46. График*

*Точечная.* Точечная диаграмма показывает взаимосвязь между числовыми значениями в нескольких рядах данных и представляет две группы чисел в виде одного ряда точек в координатах XY. Эти диаграммы отображают неравномерность интервалов и группировки

данных и часто используются для представления данных научного характера, рисунок 2.47.

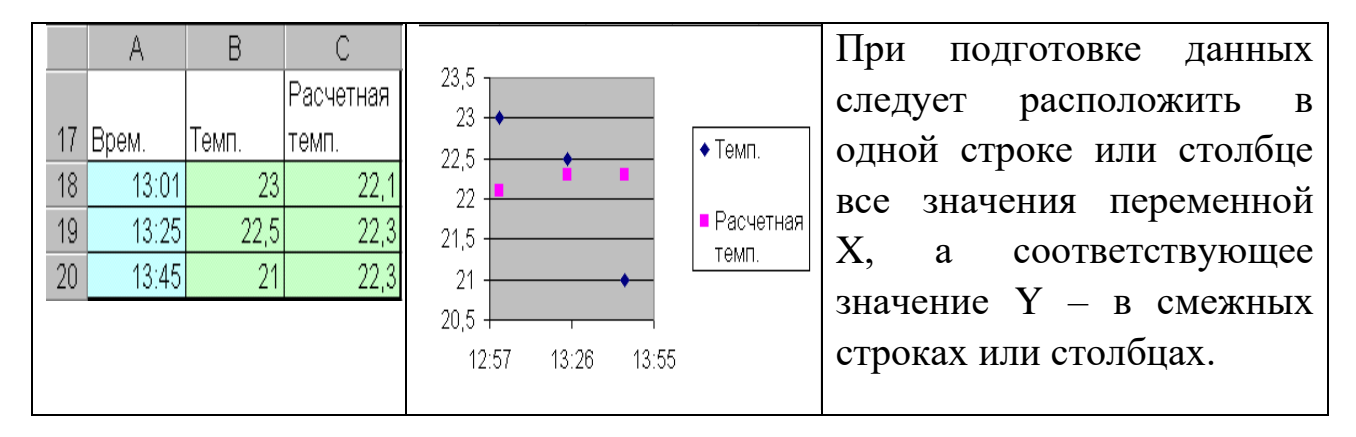

*Рис. 2.47. Точечная диаграмма*

*Биржевая.* Биржевая диаграмма часто используется для демонстрации цен на акции. Для того чтобы построить биржевую диаграмму, необходимо правильно организовать ряды данных, рисунок 2.48.

|   | А                     | В        |                             |                | Биржевая диаграмма может  |
|---|-----------------------|----------|-----------------------------|----------------|---------------------------|
| 1 | Дата                  | Макс.    | Мин.                        | Закрытие       | использоваться для        |
| 2 | 03.04.2006            | 28,5     | 27,4                        | 27,9           |                           |
| 3 | 10.04.2006            | 27,7     | 26,3                        | 27             | демонстрации величин в    |
| 4 | 17.04.2006            | 26,9     | 25,2                        | 26,3           | некотором интервале с     |
|   |                       |          | фиксацией значение на       |                |                           |
|   | 29<br>28              |          | Макс.                       |                | конце интервала. При этом |
|   | 27<br>26              | Мин.     | все значение в пределах     |                |                           |
|   | 25<br>24<br>23        | Закрытие | интервала не учитываются, а |                |                           |
|   |                       |          | рассматриваются только      |                |                           |
|   | 73-04-2019 17-04-2019 |          |                             | максимальное и |                           |
|   |                       |          |                             |                | минимальное значения.     |

*Рис. 2.48. Биржевая диаграмма*

*Радиальная.* В радиальной диаграмме каждая категория имеет собственную ось координат, исходящую из начала координат. Линиями соединяются все значения из определенной серии, рисунок 2.49.

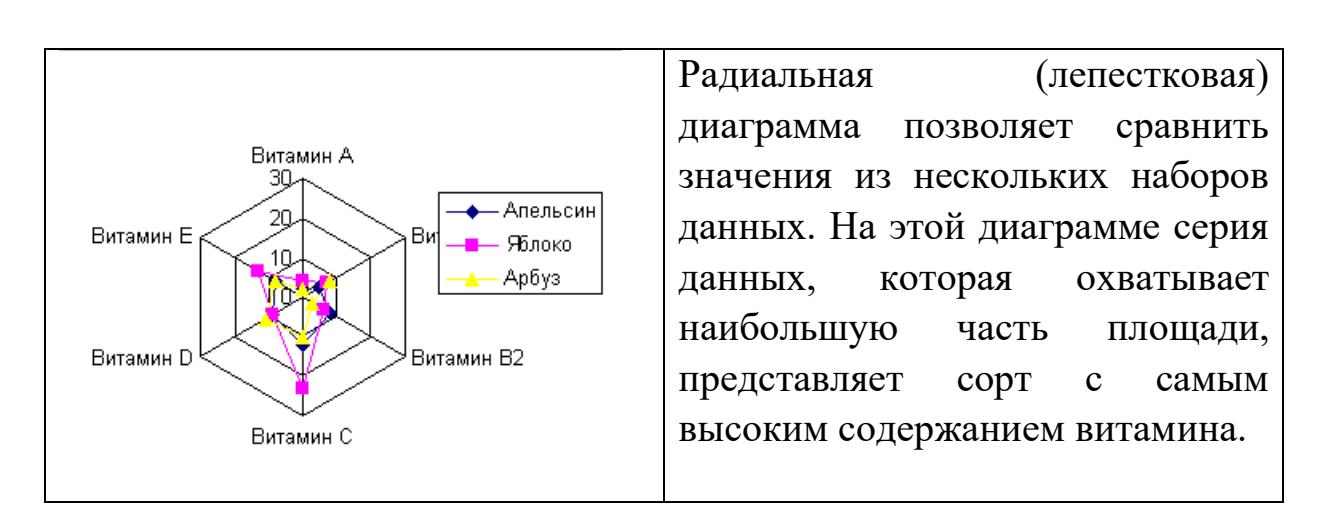

*Рис. 2.49. Радиальная диаграмма*

*Поверхность.* Поверхностная диаграмма используется для поиска наилучшего сочетания двух наборов данных. Как и на топографической карте, области с одним значением выделяются одним цветом и узором, рисунок 2.49.

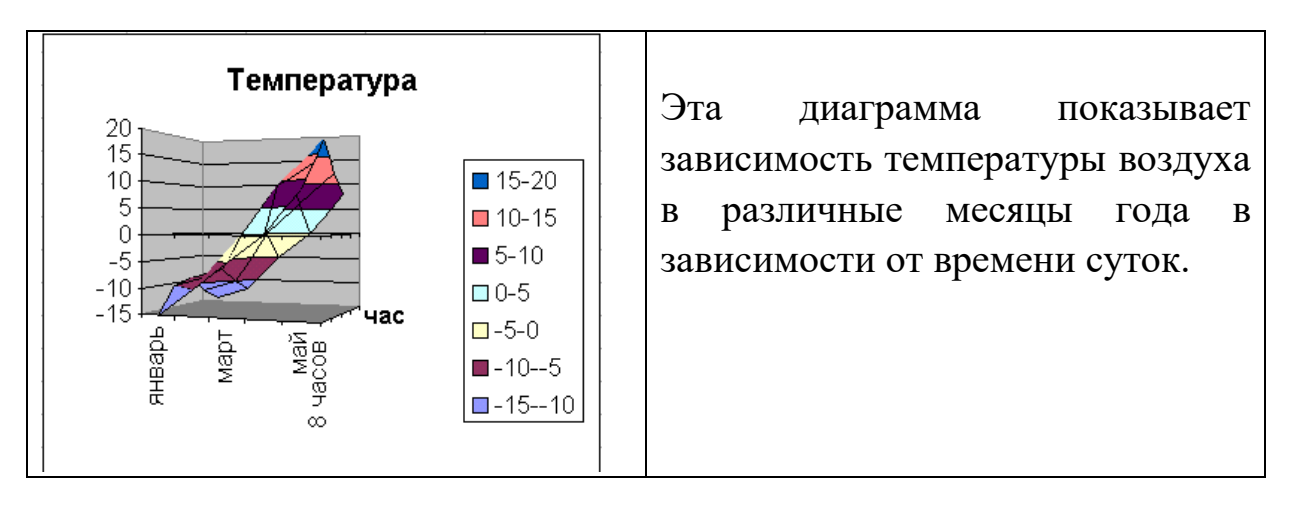

*Рис. 2.50. Поверхностная диаграмма*

**Вывод результатов работы на принтер.** Выполните команду меню Файл, Печать. В диалоговом окне Печать, Свойства открывает окно с параметрами настройки качества печати, рисунок 2.51. В окне Печать установите количество копий и область для печати: вся книга, диапазон страниц, текущий лист или выделенный диапазон ячеек.

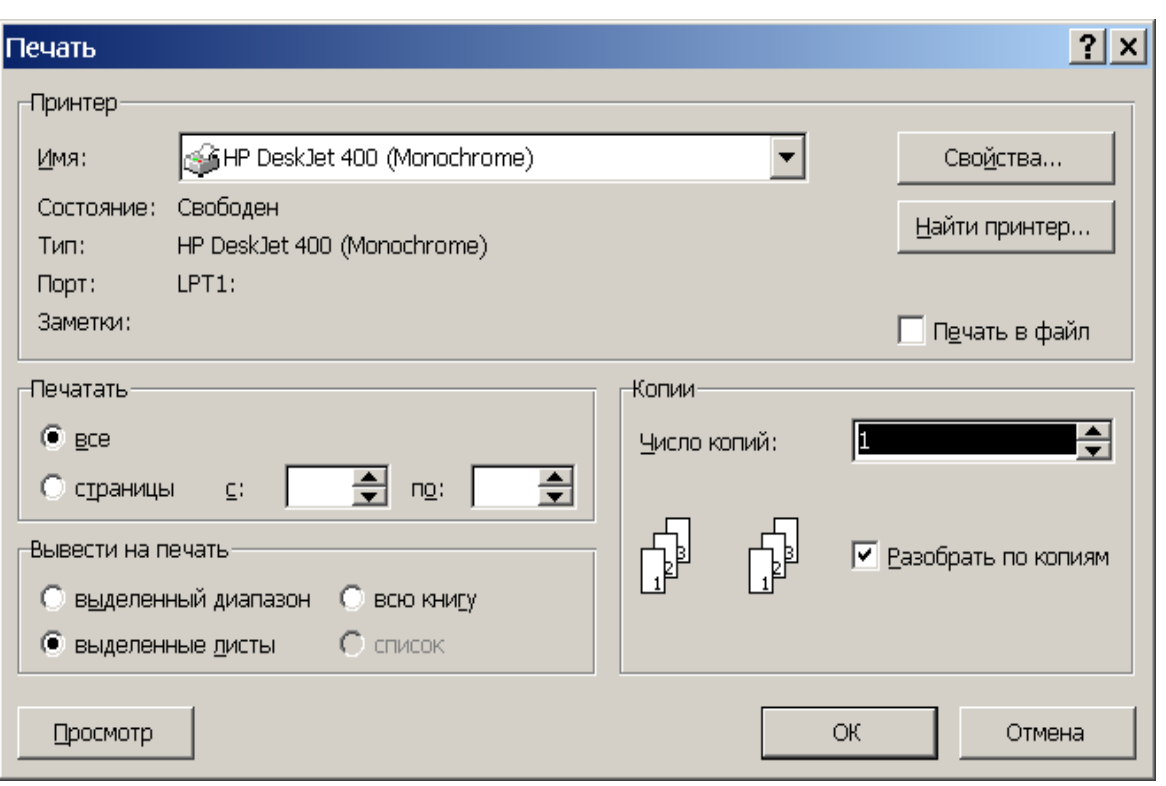

*Рис. 2.51 Диалоговое окно печати документа*

Область данных на рабочем листе может иметь размеры во много раз больше, чем печатная страница, поэтому в MS Excel предусматривается разбиение листа по горизонтальным и вертикальным границам. **В окне Печать** щелкните на кнопке **Просмотр** и выполните предварительный просмотр области печати, рисунок 2.52.

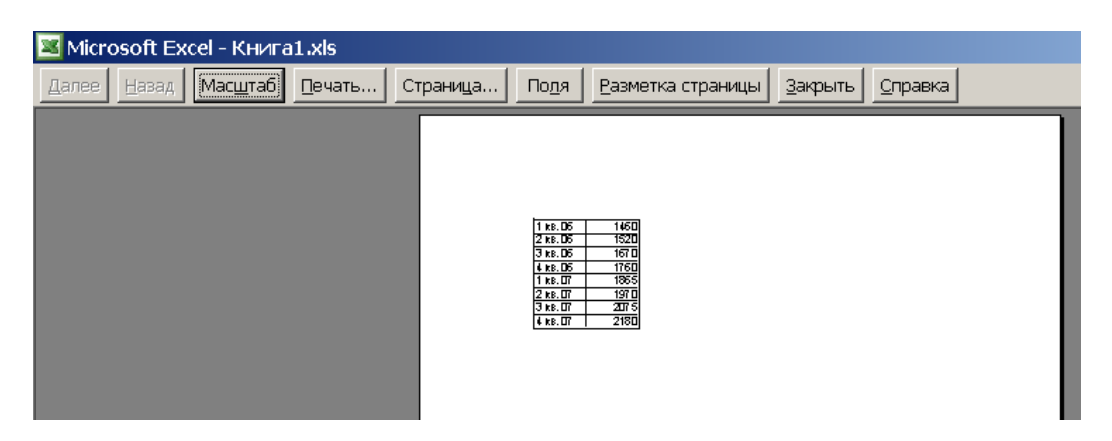

*Рис. 2.52 Окно предварительного просмотра документа*

При распечатке программа автоматически разбивает документ на страницы, но возможно установить принудительное разбиение по страницам. Для этого **в режиме предварительного просмотра** нажмите кнопку **Разметка страницы,** на рабочем листе появится макет страницы для печати, рисунок 2.4.3. На рабочем листе выделите ячейку, которая должна соответствовать верхнему левому углу страницы. Затем используйте команду меню **Вставка, Разрыв страницы.** Можно также устанавливать вертикальный и горизонтальный разрывы по отдельности, выделяя столбец или строку соответственно. Выделив ячейку по которой произведен разрыв страницы в меню **Вставка** можно выполнить команду **Убрать разрыв страницы**.

За границы выделенного фрагмента страницы, с помощью мыши, можно изменить ее размер, рисунок 2.53.

Нажав на панели инструментов **Стандартная** значок **Предварительный просмотр** вернитесь в **режим предварительного просмотра.** Нажмите кнопку **Страница…** и задайте размеры полей и **центрирование данных** на странице, колонтитулы и **масштаб** или ограничения для автоматического разбиения области печати на нужное количество страниц.

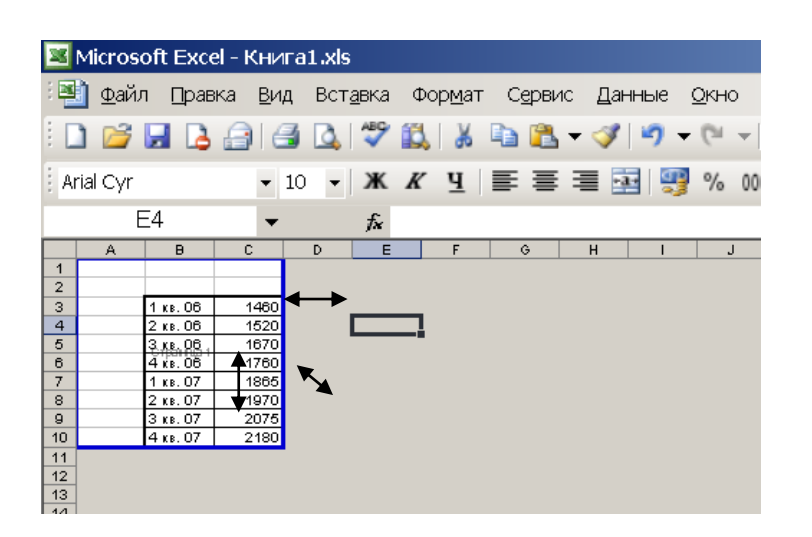

*Рис. 2.53. Изменение размера страницы для печати с помощью мыши*

#### *Использование справочных данных EXCEL*

Команда меню окна приложения Справка или кнопка на панели инструментов Стандартная является средством получения справочной информации в случае затруднения работы с электронной таблицей.

Фрейм Справка окна, рисунок 2.54 поддерживает два режима работы:

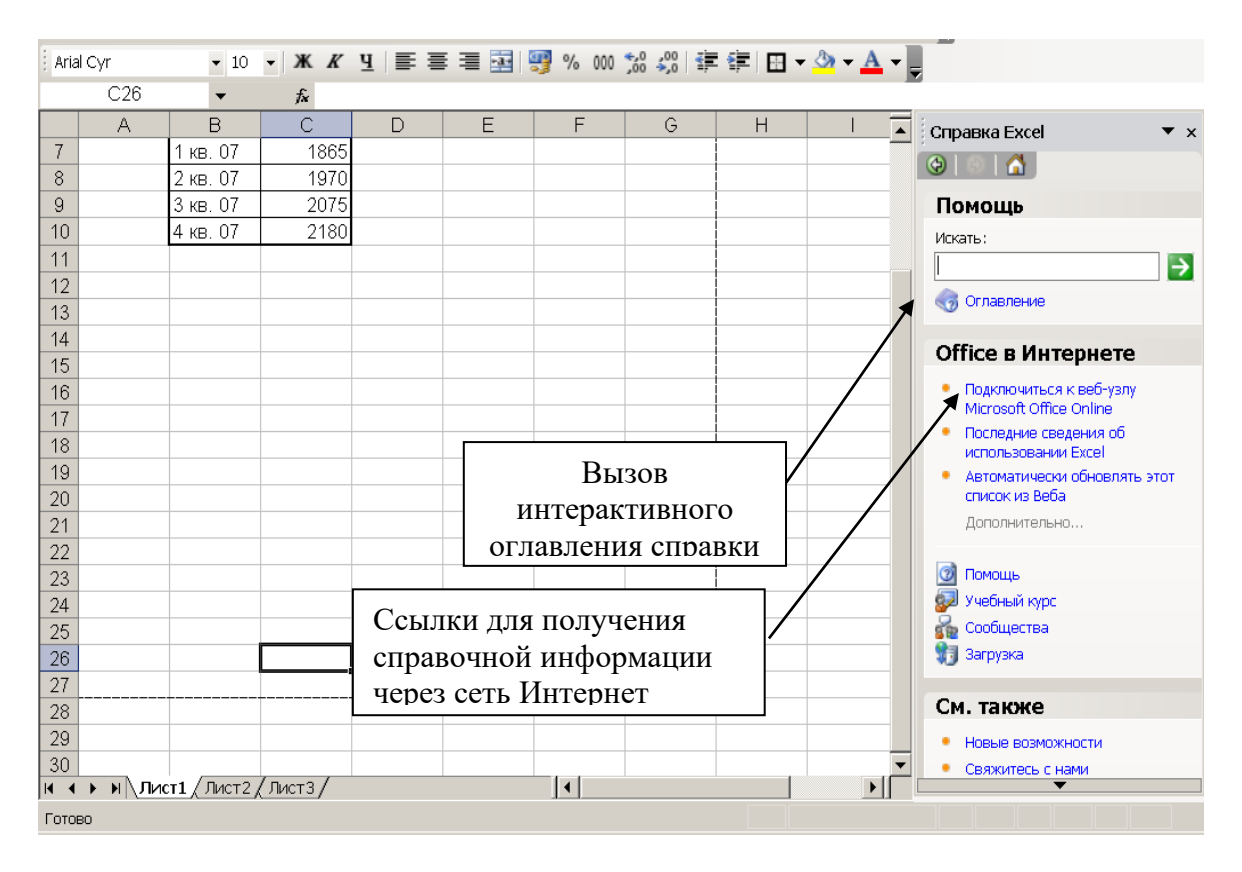

*Рис. 2.54 Фрейм окна справочной системы*

Выберите ссылку **Оглавление**. На экране появится список разделов, упорядоченных тематически. Двойным щелчком откройте нужный вам раздел. Это автономный режим работы

Следующая позиция – это Office в Интернет. Данный режим доступен, если ваш компьютер подключен к сети Интернет и это соединение в момент получения справки активно. В данном режиме Вы получаете консультацию (справку) из ресурсов сети Интернет.

Чтобы узнать назначение кнопки панели инструментов, достаточно поместить на эту кнопку указатель и подождать несколько секунд.

Мы рассмотрели основные понятия о табличном процессоре и электронных таблицах. Информация, изложенная выше, не может отражать всех возможностей электронных таблиц, ввиду ограниченности объема и требований курса. А возможности эти намного больше. Сюда следует отнести и возможность работы с базами данных; представления материла из электронных таблиц на Web-страницу; наличие инструментов статистического анализа;

работа с массивами; поиск решения и подбор параметров для задач с неизвестными; разнообразные средства для защиты созданной электронной таблицы и даже приложения.

Эксперты по программному обеспечению, а также миллионы пользователей во всем мире однозначно признают Excel самым простым в использовании, но и в то же время самым мощным табличным процессором. Это объясняется простотой использования панелей инструментов и контекстных меню, которые обеспечивают доступ к средствам анализа и форматирования данных. Пакет Microsoft Office гарантирует, что все приложения пакета, позволяющие совместно использовать данные, имеют общие меню и панели инструментов и имеют общий язык программирования – Visual Basic for Applications (VBA).

# **2.4. Аппаратные и программные средства создания электронных документов**

### *2.4.1. Системы оптического распознавания документов*

Компьютер предназначен для работы с документами, имеющими электронную форму. В то же время, нам часто приходится иметь дело с бумажными изданиями и документами: журналами, книгами, письмами, служебными записками и т. д. Чтобы в работе с информацией такого рода тоже можно было использовать компьютер, необходимы средства *преобразования бумажных документов в электронную форму.*

Поэтому одна из задач, стоящих перед информатикой, как наукой, состоит в переводе документооборота из бумажной формы в электронную. Эту задачу решают путем разработки и внедрения аппаратных и программных средств и методов электронного документооборота.

Одним из основных приемов перевода бумажных документов в электронную форму является *сканирование.*

В результате сканирования создается графический образ текстового документа. Для сканирования применяют специальные

*212*

устройства, которые называются сканерами, хотя графический образ документа можно получить и с помощью других средств ввода информации, таких как цифровые фото- и видеокамеры.

Преобразование графического образа в текстовой документ выполняют программным путем. Для этого применяют специальные программные средства, называемые программами распознавания образов.

Распознавание документа, анализ содержания документа и извлечение данных осуществляются с помощью следующих систем распознавания текстов, отличающихся по стоимости, качеству и скорости работы:

- **OCR** (Optical Character Recognition) технология оптического распознавания печатных символов, т.е. перевода сканированного изображения печатных символов в их текстовое представление;
- **ICR** (Intelligent Character Recognition) распознавание раздельных печатных символов, написанных от руки;
- **OMR** (Optical Mark Recognition) распознавание отметок (обычно перечеркнутые крест-накрест либо галочками квадраты или круги).

Одна из наиболее ранних попыток создать систему, способную считывать тексты, была предпринята в 1870 году. Она представляла собой сканер-сетчатку, работа которого была основана на фотоэлементах. В дальнейшем появились Fourier d'Albe's Optophone в 1912 г. и Thomas tactile relief device в 1926 г. Системы оптического считывания текстов появились в середине XX в. в результате развития цифровых компьютеров. Дэвид Шепард, основатель компании Intelligent Machine Research, считается родоначальником создания коммерческих систем OCR.

В настоящее время наиболее распространены следующие методы сканирования:

• Раздельно-щелевое сканирование. Этот метод использует массив фотоэлектрических элементов.

- Сканирование лазерным лучом.
- Сканирование матрицей фотоэлементов.

• Механическое сканирование (диском Нипкова). Принцип действия основан на вращении диска с щелями, сквозь которые проходящий отраженный свет попадает на фотодиоды.

Напечатанный документ помещается в освещенную область. Отраженный свет, собранный линзами, попадает на фотодиоды, расположенные по горизонтали. Блок видеоусиления увеличивает амплитуду сигналов, поступающих от фотодиодов, и преобразует их в сетку черных и белых точек.

Раздельно-щелевое сканирование последнего поколения использует технологию *приборов с зарядовой связью* (ПЗС матрицы).

Предобработка является важным этапом в процессе распознавания образов и позволяет производить сглаживание, нормализацию, сегментацию и аппроксимацию отрезков линий.

*Сглаживание* состоит из операций *заполнения* и *утоньшения. Заполнение* устраняет небольшие разрывы и пробелы.

*Утоньшение* представляет собой процесс уменьшения толщины линии, в которой сразу несколько пикселов ставятся в соответствие только одному пикселу. Известны последовательные, параллельные и гибридные алгоритмы утоньшения. Наиболее общие методы утоньшения основаны на итеративном размывании контуров, при котором окно (3х3) движется по изображению, и внутри окна выполняются соответствующие операции. После завершения каждого этапа все выделенные точки удаляются.

*Нормализация* состоит из алгоритмов, устраняющих перекосы отдельных символов и слов, а также включает в себя процедуры, осуществляющие нормализацию символов по высоте и ширине после соответствующей их обработки.

*Сегментация* осуществляет разбиение изображения на отдельные области. Как правило, прежде всего необходимо очистить текст от графики и рукописных пометок, поскольку перечисленные методы позволяют обрабатывать лишь незашумленный текст. Очищенный от различных пометок текст уже может быть сегментирован.

Большинство алгоритмов оптического распознавания разделяют текст на символы и распознают их по отдельности.

Это простое решение действительно эффективно, если только символы текста не перекрывают друг друга. Слияние символов может быть вызвано типом шрифта, которым был набран текст, плохим разрешением печатающего устройства или высоким уровнем яркости, выбранном для восстановления разорванных символов.

Разбиение текста на слова возможно в том случае, если слово является состоятельным признаком, в соответствии с которым выполняется сегментация. Подобный подход сложно реализовать из-за большого числа элементов, подлежащих распознаванию, но он может быть полезен, если набор слов в кодовом словаре ограничен по условию задачи.

Под *аппроксимацией отрезков линий* понимают составление графа описания символа в виде набора вершин и прямых ребер, которые непосредственно аппроксимируют цепочки пикселов исходного изображения. Данная аппроксимация осуществляется в целях уменьшения объема данных и может использоваться при распознавании, основанном на выделении признаков, описывающих геометрию и топологию изображения.

В *высокоточных* системах OCR, таких как, например, системы считывания и обработки машиночитаемых паспортно-визовых документов, качество распознавания, получаемое при распознавании отдельных символов, не считается достаточным. В таких системах необходимо использовать также контекстную информацию. Использование контекстной информации позволяет не только находить ошибки, но и исправлять их.

### *2.4.2. Системы оптического распознавания символов*

Различные технологии, объединенные под общим термином *«распознавание символов»,* подразделяются на распознавание в реальном режиме времени и распознавание в пакетном режиме, каждый из которых характеризуется собственной аппаратной частью и собственными алгоритмами распознавания.

В типичной системе *оптического распознавания текстов* (OCR – Optical Character Recognition) вводимые символы читаются и оцифровываются оптическим сканером. Данные могут быть любого рода: книга, газета, журнал, факс – любой документ, содержащий текст, который надо перенести в компьютер.

После этого каждый символ подвергается локализации и выделению, и получившаяся матрица подвергается предобработке, т. е. сглаживанию, фильтрации и нормализации. В результате предобработки выделяются характерные признаки, после чего производится классификация.

Существует ряд существенных проблем, связанных с распознаванием рукописных и печатных символов. Наиболее важные из них следующие: разнообразие форм начертания символов; искажения изображений; вариации размеров и масштаба символов.

Как правило, системы OCR состоят из нескольких блоков, предполагающих аппаратную или программную реализацию: оптический сканер; блоки локализации и выделения элементов текста, предобработки изображений, выделения признаков, распознавания, постобработки результатов распознавания.

В результате работы оптического сканера исходный текст вводится в компьютер в виде полутонового или бинарного изображения.

Системы оптического распознавания символов сначала определяют структуру размещения текста на странице и разбивают его на отдельные области: колонки, таблицы, изображения и т. д. Далее выделенные текстовые фрагменты графического изображения страницы разделяются на изображения отдельных символов.

После разбиения символы, представленные в виде бинарных матриц, подвергаются сглаживанию, фильтрации с целью устранения шумов, нормализации размера, а также другим преобразованиям с целью выделения признаков, используемых впоследствии для распознавания.

Распознавание символов происходит в процессе сравнения выделенных признаков с эталонными признаками, отбираемыми в ходе статистического анализа результатов, полученных в процессе обучения системы.

Таким образом, смысловая или контекстная информация может быть использована как для разрешения неопределенностей, возникающих при распознавании символов, обладающих идентичными размерами, так и для корректировки слов и фраз в целом.

Для документов типографского качества (крупный шрифт, отсутствие плохо напечатанных символов или исправлений)

*216*
распознавание символов проводится путем их сравнения с растровыми шаблонами.

Растровое изображение каждого символа последовательно накладывается на растровые шаблоны символов, хранящиеся в памяти системы оптического распознавания. Результатом распознавания является символ, шаблон которого в наибольшей степени совпадает с изображением (рис. 2.55).

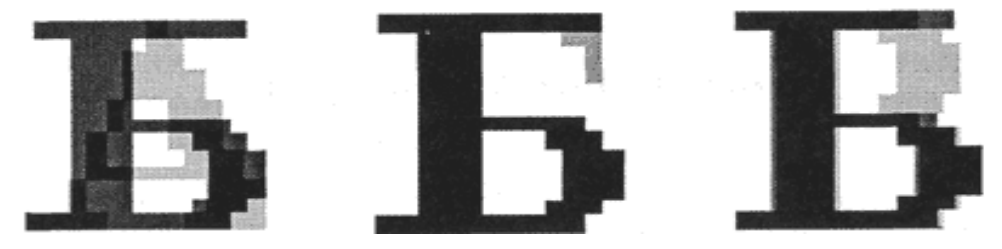

*Рис. 2. 5 5 . Р а с п о з н а в а е м ы й с и м в о л « Б » н а к л а д ы в а е т с я н а*  растровые шаблоны символов (А, Б, В и т. д.)

При распознавании документов с низким качеством печати (машинописный текст, факс и др.) используется векторный метод распознавания символов. В распознаваемом изображении символа выделяются геометрические примитивы (отрезки, окружности и др.) и сравниваются с векторными шаблонами символов. В результате выбирается тот символ, для которого совокупность всех геометрических примитивов и их расположение больше всего соответствует распознаваемому символу (рис. 2.56).

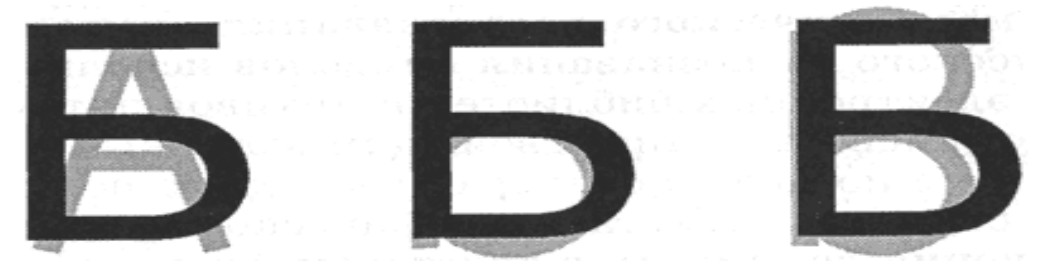

*Рис. 2.56. Распознаваемый символ «Б» накладывается на векторные шаблоны символов (А, Б, В и т. д.)*

Системы оптического распознавания символов являются «самообучающимися» (для каждого конкретного документа они создают соответствующий набор шаблонов символов), и поэтому

скорость и качество распознавания многостраничного документа постепенно возрастают.

С появлением первого карманного компьютера Newton фирмы Apple в 1990 году начали создаваться системы распознавания рукописного текста. Такие системы преобразуют текст, написанный на экране карманного компьютера специальной ручкой, в текстовый компьютерный документ.

### *2.4.3. Автоматическая обработка документов в программе FineReader*

Одной из наиболее популярных программ распознавания текста является Fine Reader, которая позволяет выполнять распознавание многоязычных документов, набранных различными шрифтами.

При обработке документов, имеющих недостаточную четкость печати или сложные для распознавания символы, программу можно настроить на шрифт индивидуального документа. Такую настройку называют тренировкой или обучением программы.

Сканирование и распознавание документов, написанных на иностранных языках, часто используют как операции, предшествующие автоматическому переводу текста.

Оптимальным выбором на сегодняшний день являются модели сканеров с интерфейсом USB и внешним питанием. Установка драйверов сканера, как правило, не нуждается в больших трудозатратах.

OCR – программы – не единственный хороший продукт компании Abby, есть еще словарь Lingvo, софт для разработки и дальнейшей автоматической обработки текстов, разработки для банков, предназначенные для ввода и распознавания платежных документов, специальный скриптовый язык для интеграции функций оптического распознавания в собственные программы.

Процесс распознавания документов очень часто состоит из одного и того же набора операций. Например, сканирование, распознавание, сохранение распознанного текста в определённом формате.

Для экономии времени пользователя в FineReader 8.0 предусмотрена возможность автоматизации однотипных действий. Для этого описано несколько наиболее распространённых сценариев

обработки документов. Для запуска сценария достаточно просто нажать одну кнопку – вся остальная работа будет выполнена системой автоматически, в соответствии с настройками сценария.

При предварительной обработке изображений появилась специальная опция исправления разрешения. Эта настройка увеличивает точность распознавания в тех случаях, когда изображение отсканировано с низким разрешением, получено с помощью цифровой камеры или представляет собой скриншот экрана. Если обрабатывать такие изображения без предварительной коррекции, качество окажется невысоким. Поэтому FineReader при добавлении изображений в пакет проверяет каждое из них. В случаях, когда разрешение изображений оказывается неподходящим для системы оптического распознавания, автоматически производится его коррекция. При желании пользователь может устанавливать разрешение изображений вручную.

Одной из интересных функций FineReader есть «выпрямление» строк. Зачастую при сканировании толстых книг и журналов строки текста вблизи сгиба оказываются искривлены. Схожая проблема встречается при фотографировании: строки искривляются вблизи краёв документа. У FineReader есть функция, позволяющая устранить подобные искажения и увеличить, таким образом, качество распознавания.

Поддержка технологий Intel Dual Core и Hyper-Threading, позволяет повысить скорость распознавания в фоновом режиме при работе на современных процессорах Intel.

Основными параметрами сканирования являются:

• Тип изображения – серый (256 градаций), черно\$белый или цветной. Сканирование в сером является оптимальным режимом для системы распознавания. В случае сканирования в сером режиме осуществляется автоматический подбор яркости. Черно-белый тип изображения обеспечивает более высокую скорость сканирования, но при этом теряется часть информации о буквах, что может привести к ухудшению качества распознавания на документах среднего и низкого качества печати. Если вы хотите, чтобы содержащиеся в документе цветные элементы (картинки, цветные буквы и цветной фон) были переданы в электронный документ с сохранением цвета, необходимо выбрать цветной тип изображения. В других случаях используйте серый тип изображения.

• Разрешение – используйте 300 dpi для обычных текстов (размер шрифта 10 и более пунктов) и 400-600 dpi для текстов, набранных мелким шрифтом (9 и менее пунктов).

• Яркость – в большинстве случаев подходит среднее значение яркости – 50%. На некоторых документах при сканировании в черно\$белом режиме может понадобиться дополнительная настройка яркости.

При обработке изображений выделяют блоки следующих типов:

• Зона Распознавания – блок используется для распознавания и автоматического анализа части изображения. После нажатия на кнопку *Распознать выделенный блок автоматически* анализируется и распознается.

• Текст – блок используется для обозначения текста. Он должен содержать только одноколоночный текст. Если внутри текста содержатся картинки, выделите их в отдельные блоки.

• Таблица – этот блок используется для обозначения таблиц или текста, имеющего табличную структуру. При распознавании программа разбивает данный блок на строки и столбцы и формирует табличную структуру. В выходном тексте данный блок передается таблицей. Вы можете выделить и отредактировать таблицу вручную.

• Картинка – этот блок используется для обозначения картинок. Он может содержать картинку или любую другую часть текста, которую Вы хотите передать в распознанный текст в качестве картинки.

• Штрих-код – этот блок используется для распознавания штрихкодов, если ваш документ содержит штрих-код, и вы хотите передать его не картинкой, а перевести его в последовательность букв и цифр, выделите штрих–код в отдельный блок и присвойте ему тип Штрих-код.

#### *Технология работы в программе FineReader*

На рисунке 2.57 изображен общий вид окна программы FineReader. В этом окне применяется стандартная строка заголовка и несколько отличающаяся строка меню (пункты – Файл, Правка, Вид, Пакет, Изображение, Процесс, Сервис, Окна, Справка).

|                                                   | Untitled batch - ABBYY FineReader 8.0 Professional Edition Try&Buy |                |            |            |
|---------------------------------------------------|--------------------------------------------------------------------|----------------|------------|------------|
| <b>Edit</b><br>View Batch<br>File                 | Image Process Tools Window Help                                    |                |            |            |
| 缅                                                 | つで<br>国家<br>Russian-English                                        |                | vide 10000 |            |
| ScankRead                                         | Read<br>Scan                                                       | Check Spelling | Save       |            |
| Scan&Read Wizard<br>ScansRead<br>Open&Read        |                                                                    |                |            |            |
| PDF/Images to Word<br>Scan to PDF<br>Scan to Word |                                                                    |                |            |            |
| Automotion Manager                                | Ctrl+T                                                             |                | INS        | Pages: 0/0 |

*Рис. 2.57. Общий вид окна программы FineReader*

Ввод сканируемых текстов в компьютер осуществляется в несколько этапов:сканирование, выделение блоков на изображении, распознавание.

После этих этапов необходимо проверить ошибки и сохранить результат распознавания (передать его в другое приложение, в буфер и т.п.). Эти действия можно проводить с помощью пронумерованных кнопок на панели Scan&Read. (рис. 2.58).

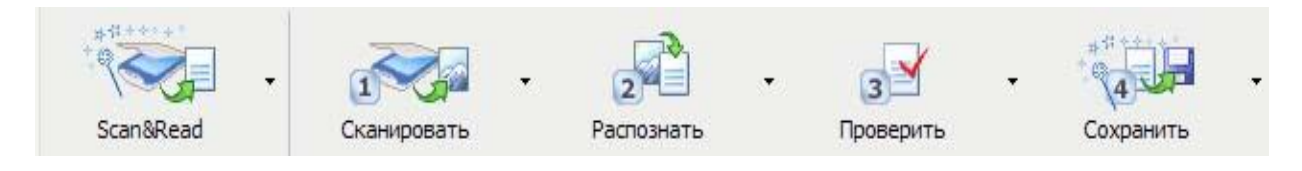

*Рис. 2.58. Общий вид панели Scan&Read*

Рассмотрим особенности использования больших кнопок на панели Scan&Read. Цифры на кнопках указывают порядок выполнения действий для получения электронной версии бумажного документа. Основные операции в программе – Scan/Open&Read (Сканировать/Открыть и распознать), сканирование, сегментация, распознавание, проверка результатов, сохранение (или экспорт во внешнее приложение).

Провести сканирование и распознавание можно одной кнопкой Scan&Read. Если Вы работаете с программой FineReader впервые или Вы уже давно не работали с программой и хотите вспомнить, то запустите Мастер Scan&Read (меню Scan&Read, пункт Мастер Scan&Read...).

Режим работы кнопки Распознать зависит от того, какое окно активно, а также есть ли в окне Пакет выделенные страницы.

Если активно окно Изображение, действие этих двух кнопок распространяется на открытую страницу.

Если в окне Пакет выделена хотя бы одна страница, то по умолчанию обрабатываются выделенные страницы.

Режим кнопки можно изменить, нажав на стрелку справа от кнопки и выбрав нужную команду из открывшегося меню.

**Проверка и установка параметров сканирования.** Для проверки параметров сканирования необходимо учитывать следующие характеристики:

*Яркость* – для светлых документов необходимо уменьшить яркость (сделать их темнее), для темных – увеличить (сделать их светлее);

*Разрешение* – 300 dpi для большинства документов; 400-600 dpi – для документов, набранных мелким шрифтом.

Для установки параметров сканирования необходимо выполнить команды:

Из меню Сервис выберите пункт Настройки сканера.

В открывшемся диалоге установите формат бумаги, разрешение, яркость, ориентацию сканируемого изображения, и т.п.

**Установка языка распознавания и типа текста.** Язык распознавания и тип текста являются главными параметрами распознавания. При распознавании текста на том или ином языке выберите нужный язык из списка на панели Распознавание. Если Вы не видите нужного языка в списке, то выберите значение Другой... и в открывшемся списке найдите нужный язык или выберите несколько языков, слова которых встречаются в распознаваемом тексте.

Работа со списком поддерживаемых языков. Тип текста определяется в системе автоматически. Однако если Вы распознаете тексты, напечатанные на пишущей машинке или матричном принтере в черновом режиме, то для того, чтобы повысить надежность и скорость распознавания, выберите соответствующее значение в списке на панели инструментов. Если Вы распознавали тексты, напечатанные на

пишущей машинке или матричном принтере, то при возвращении к типографскому тексту не забудьте снова выбрать значение Авто.

**Проверка текста после распознавания.** В активном окне нажимаем кнопку «Далее». В следующем появившемся окне (если Вы хотите проверить распознанный текст при помощи программы FineReader) необходимо отметить точкой команду «ДА», если текст распознан безошибочно, то необходимо отметить точкой команду «НЕТ».

При помощи программы появляется диалоговое окно, указанное как активное. В этом окне используется упрощённое редактирование текста.

После выполнения операции редактирования текста необходимо выполнить сохранение пакета для дальнейшей работы. Из панели кнопок необходимо выбрать «Сохранить». Для сохранения распознанного текста в активном окне выбрать приложение для дальнейшей работы с ним.

**Передача результатов распознавания в другое приложение.** Вы можете передать результаты распознавания в одно из следующих приложений: MS Word, MS Excel, Corel WordPerfect, Lotus Word Pro или PROMT и пр.

Если Вы хотите передать в другое приложение не все страницы, а только некоторые, то выделите нужные Вам страницы в окне Пакет. Нажмите на стрелку справа от кнопки Сохранить и выберите пункт Мастер сохранения результатов.

В открывшемся списке выберите нужное приложение и отметьте пункт Сохранять только выделенные страницы. По нажатию Готово в этом диалоге результаты распознавания передаются в выбранное приложение.

**Начинаем работу** с меню *Сервис/Опции* и открываем вкладку *Сканирование/Открытие.* Помечаем птичкой пункт *Использовать интерфейс FineReader.* Кнопка *Настройки сканера* позволяет выбрать ориентацию страницы в зависимости от оригинала. Размер бумаги задавать не следует - при такой настройке сканер передаст в FineReader максимально отсканированную площадь.

Пункты в правой части окна избираем с учетом качества оригинала. Если документ, который сканируется, напечатан на лазерном или струйному принтере на белой бумаге при кегле (размере шрифта) в

10 пунктов, то достаточно значений по умолчанию - автоматического подбора яркости и разрешающей способности в 300 dpi. Чем хуже качество оригинала (серая бумага, мелкий шрифт, неравномерная печать и так далее), тем медленнее будет осуществляться процесс распознавания и более высокой должна быть разрешающая способность при сканировании.

В нижней трети окна следует обратить внимание на пункт Пауза между страницами. Он отвечает за время простоя сканера при работе в режиме Сканировать страниц. Пауза подбирается МНОГО экспериментально (например, 2 с вполне достаточно, чтобы вынуть из сканера отснятый лист и заложить новый). Другие пункты особенного внимания не требуют.

После закрытия окна настройки сканера продолжаем знакомиться вкладкой Сканирование/Открытие. В разделе Обработка  $\mathbf{C}$ изображений помечаем птичками пункты Очистить от мусора, Определять ориентацию страницы и Приводить цветное/серое изображение к черно-белому. В группе Новая страница помечаем Открывать изображения по мере сканирования.

Вкладка Общие позволяет изменить язык интерфейса программы и несущественных активизировать других опций. Главное 6 ee преимущество заключается в том, что она позволяет загрузить сохраненные ранее настройки пакета или вернуть все параметры программы к первичному состоянию.

Во вкладке Вид изменения не следует вносить, поскольку настройки по умолчанию являются оптимальными.

Вкладка Форматирование заслуживает особенного внимания. Дело в том, что маркетологи компании Abby постоянно подчеркивают преимущества FineReader относительно сохранения форматирования текста. Но оно не является таким необходимым для пользователей, ведь для копий существуют ксерокс и Photoshop, а с текстом разобраться может каждый. Поэтому лучше активизировать опцию Сохранять начертание и размер шрифта и снять птичку напротив пункта Сохранять картинки.

Разделу Шрифты внимание можно не уделять. В нижней части вкладки находится кнопка Форматы. Нажимать ее следует в том случае, если необходимо до конца контролировать экспорт готового текстового материала в \*.txt, \*.csv, \*.dbf, \*.xls, \*.pdf и так далее.

Не требует внимания и вкладка *Проверка*. Средства проверки правописания в Word и Exel более чем удовлетворительны, чтобы заниматься этим в FineReader.

На вкладке *Распознавание* можно выбрать язык распознавания текста по умолчанию, отредактировать имеющиеся языковые шаблоны. В разделе *Тип страницы* ставим флажок напротив пункта *Одна колонка*, активизуємо опцию *Очищать фон*. В группе *Тип печати* следует выставить *Авто*. Разделы *Таблицы* и *Обучение* внимания не требуют. Выходим из меню *Опции*. Быстро изменять настройку программы из ее главного окна можна в любой момент. Каждая кнопка – *Сканирование, Распознавание* и так далее, имеет свой выпадающий список опций.

Завершаем настройку. Сканируем пробный документ. Щелкаем правой кнопкой мыши на самом нижнем окне программы и избираем из «выпавшего» списка пункт *Окна / Скрыть*. Закладываем лист в сканер как можно ровнее, ориентируясь на метку (стрелку в уголке пластикового обрамления предметного стекла сканера). Нажимаем кнопку *Сканировать* и ожидаем результат. В докере справа появится пиктограмма отсканированного документа. Окно в центре отобразит страницу в заданном вами процентном соотношении. Следует задать такой масштаб, чтобы изображение заняло максимум полезной площади, но осталось читабельным. Следующий этап – сегментация. Избираем инструмент «*Т*» и выделяем только текстовые блоки, которые нам следует распознать.

Тем же инструментом выделяем таблици. После чего щелкаем по блоку правой кнопкой мыши и из выпадающего списка выбираем его тип – *Таблица*. Повторяем последнее действие и выполняем *Анализ структуры таблицы*. После анализа таблицу можно отредактировать с помощью инструментов, которые добавляют или уничтожают линии. Блоки сегментации можно изменять в размерах, уничтожать, перенумеровывать и задавать для каждого блока свой язык распознавания. По завершению сегментации выбираем в выпадающем списке язык и нажимаем кнопку *Распознать*. Скорость процесса зависит от процессора, количества памяти и качества текста. Потом откроется окно *Текст*, в котором появится наш документ. Изумрудным цветом выделятся символы, которые распознаны «неуверенно». Можно заняться проверкой орфографии прямо в FineReader.

Но лучше перейти сразу к сохранению. Выбираем формат сохранения результатов в выпадающем списке кнопки *Передать*. Для текста это Word, для таблиц – Exel и так далее. Документ откроется в программе, с соблюдением формата которой был выбран. Осталось взять в руки бумажный оригинал и сверить его с тем, что мы видим на экране. Это можно делать не вручную – с помощью мастер *Scan&Read*, но при автоматической сегментации мастер включает в блоки для распознавания очень много мусора (например, номера страниц).

*Работа с многостраничными документами*

Работу с многостраничным документом следует разбить на маленькие подзадачи.

Этап 1. Подготовка материала

Разделяем по возможности страницы по одной, организуем рабочее место для их быстрой закладки/вытягивания из сканера. Делаем несколько пробных проходов одного и того же листа в разных разрешающих способностях и с разными значениями яркости. Задача определить максимальную скорость сканирования при высоком качестве распознавания.

Этап 2. Сканирование

Избираем пункт *Сканировать много страниц* из выпадающего списка кнопки *Сканировать*. В процессе работы отснятые страницы будут появляться в окне *Просмотр*. Рекомендуется останавливать сканирование через каждых 50 страниц и хранить результаты (*Файл/Сохранить пакет*). Отсканированные изображения, блоки сегментации, а также распознанный текст FineReader автоматически хранит в пакете – отдельной папке. По завершению сканирование можна пересмотреть все страницы. В случае, если есть дефекты сканирования (темные пятна, неправильно положенный оригинал), лист нужно переснять, присвоить ему корректный номер (функция перенумерации страниц есть в пакете), а потом уничтожить ненужное.

Этап 3. Сегментация

Этот процесс нельзя доверить автоматике. Чистим номера страниц и другой мусор, опять сохраняем пакет.

Этап 4. Распознавание

Жмем кнопку «*Распознать все*». После распознавания экспортируем результаты в избранный формат.

Этап 5. Проверка/Сверка

*226*

Самая тяжелая часть работы.

Позитивный аспект разделения на этапы – скорость. Человек – не многозадачная операционная система. Переключение из сканирования на сегментацию и сверку забирает время. Выполнение однообразных задач проще и эффективнее. Сканирование выполняется на машине со сканером. Для сегментации и распознавания сканер не нужен – достаточно флешки и FineReader дома.

#### *2.4.4. Системы массового ввода документов*

При заполнении документов большим количеством людей (например, при сдаче выпускником школы единого государственного экзамена (ЕГЭ)) используются бланки с пустыми полями. Данные вводятся в поля печатными буквами от руки. Затем эти данные распознаются с помощью систем оптического распознавания форм и вносятся в компьютерные базы данных.

Сложность состоит в том, что необходимо распознавать символы, написанные от руки, которые довольно сильно различаются у разных людей. Кроме того, такие системы должны уметь определять, к какому полю относится распознаваемый текст.

Для организации обработки большого количества бумажных документов и перевода их в электронную форму разработаны системы массового ввода документов (СМВ), которие способны работать как с одним, так и с несколькими тысячами бумажных документов в день.

#### *Подсистема организации ввода документов.*

Одной из основных задач, связанных с технологиями документооборота, является массовый ввод бумажных документов в архивную систему или систему управления документами и организация последующего к ним доступа. Основное отличие массового ввода документов от простого сканирования состоит в том, что обрабатывается большое количество однотипных документов. В качестве примеров приложений данной технологии в конкретных предметных областях можно привести систему ввода и обработки «Платежных поручений» в банке, систему ввода «Налоговых деклараций», систему ввода и проверки бухгалтерских документов.

При реализации технологии массового ввода документов можно рассматривать два основных класса задач:

• извлечение бумажных документов, данных **ИЗ** когда пользователей интересуют только извлеченные структурированные данные, а собственно сами изображения документов их не интересуют, т.к. не используются для последующего хранения и доступа;

• извлечение данных из бумажных документов с сохранением изображения документа (например, «Платежное поручение» клиента), когда имеет смысл после извлечения данных сохранить изображение документа для того случая, при котором потребуется анализ исходного документа.

При этом извлеченные данные можно использовать двояко:

• во-первых, эти данные имеет смысл напрямую загружать в банковскую систему,

• во-вторых, их можно использовать для организации хранения и быстрого поиска изображений.

Автоматизированное чтение и ввод документов на бумажном носителе включают в себя операции, которые можно объединить в два этапа: подготовительный и основной.

1. Подготовительный этап - очень важная фаза процесса ввода которая обеспечивает получение достоверных документов, отсканированных изображений, сохраняемых в системе, и включает в себя подготовку документов для сканирования и описание настроек системы на конкретную форму документа.

документов Подготовка  $\partial$ ля сканирования предполагает выполнение следующих действий:

• определение состава документов, подлежащих сканированию;

 $\bullet$   $BbI$ <sub>0</sub>op конкретных областей в документе каждом ДЛЯ сканирования;

• определение технологической цепочки движения документа по рабочим местам;

• вскрытие конвертов, удаление скрепок или других предметов, мешающих сканированию;

• подготовка пакетов документов для сканирования;

• выписка ярлыков на каждый пакет документов с указанием кода документа и количества документов каждого типа в пакете.

228

*Описание настроек системы на конкретную форму документа* предполагает выполнение трех операций:

- настройка на форму документа,
- настройка на модель ввода,

• настройка соответствия полей формы документа и полей индексации для ввода в информационную базу или архив.

В основе выполнения настройки на форму документа лежит понятие *форматированного* (структурированного) документа (ФД). Типичными примерами форматируемых документов являются «Платежные поручения», «Прайс-листы», «Декларации о доходах», «Счета» и т.д. Основной структурной единицей форматируемого документа является поле, поэтому каждый форматируемый документ можно представить как сумму полей.

Каждое поле описывается в двух аспектах: визуально и содержательно. С *изобразительной* точки зрения каждое поле должно быть явно обособлено: пустыми промежутками, разделительными линиями, оригинальным типом шрифта, уровнем фона, цветом и т.д. *Содержательная* часть характеризуется назначением поля, словарным и алфавитным составом, а также некоторыми законами построения текста, например, в поле почтового адреса должны быть сведения о городе, улице, доме и проч.

Документы, которые подлежат сканированию, могут быть объединены в группы по нескольким признакам. По способу нанесения информации можно выделить документы, в которых используются метки, печатный или рукописный тексты. Так, например, «Избирательные бюллетени» используют меточный способ, в то время как «Прайс-листы» – печатный, а первичные бухгалтерские документы в основном рукописный.

Описание настроек системы на конкретную форму документа предполагает также *настройку на модель ввода* документа в базу данных и *настройку соответствия полей формы документа и полей индексации* для ввода в информационную базу или архив. Построение этих настроек опирается на существование трех подходов к вводу данных в базу:

1. *Ввод ключевых слов*. В этом случае одно или несколько ключевых слов будет использоваться в качестве индексов для конкретного изображения. В дальнейшем возможен быстрый доступ к изображению документа с применением введенных ключевых слов индексов.

2. *Ввод всего текста документа*. Производится ввод всех слов документа и после этого возможно осуществление полнотекстового поиска изображения документа с помощью полнотекстового индекса, составляемого для этого документа. Этот метод может применяться при необходимости получения текстового варианта документа.

3. *Формо-ориентированный ввод данных*. Данный метод используется для полной замены ручного ввода данных в компьютерные системы и в основном применяется для ввода данных из форм (стандартных, однотипных документов). В этом случае атрибуты документа будут использованы для составления индекса документа для его поиска и хранения в базе или архиве.

*2. Основной этап автоматизированного ввода бумажных документов* включает в себя выполнение таких операций, как:

- сканирование;
- обработка текста;
- контроль качества распознавания и редактирование;
- индексирование документа и загрузка.

*Сканирование* – это очень ответственная операция, и, следовательно, к выбору конкретной модели сканера необходимо подходить достаточно ответственно. При выборе следует учитывать следующие факторы: размеры документов, их состояние, является ли документ односторонним или двухсторонним, производительность сканеров, необходимое разрешение изображения, надежность получаемых изображений и другие. После сканирования осуществляется контроль качества изображений, которое может привести к повторному сканированию документов.

*Обработка данных, содержащихся в документе,* предполагает выполнение следующих основных операций:

- предварительная обработка изображений,
- основная обработка изображений документа.

*Предварительная обработка изображения документов*  используется для улучшения полученных изображений и необходима для:

*230*

• Улучшения читаемости изображения. Обработанные изображения более понятны при визуальном просмотре.

• Повышения точности распознавания. Применение специальных методов улучшения изображения может значительно повысить точность оптического распознавания символов.

• Уменьшения размера изображения. Размер файлов обработанных изображений может быть меньше первоначального размера на 80%. Под уменьшением размера понимается как простое сжатие файла, так и удаление ненужной информации.

*Процесс основной обработки документов* предусматривают выполнение операций:

- нахождение полей (сегментация документа);

распознавание текста документов.

*Контроль распознанных данных* является следующей операцией, реализуемой системой ввода.

Системы автоматического распознавания обычно вместе с результатом возвращают так называемую «степень уверенности». Для повышения надежности данных после распознавания применяются определенные пользователем автоматизированные методы проверки данных (например, можно проверить, имеется ли распознанная информация в базе данных, и если нет, то пометить поле как некорректное).

Для повышения надежности данных используются дополнительные механизмы (применение словарей, таблиц), определяемые пользователем. Помимо этого, системы включают специальные встроенные средства для определения специальных процедур проверки для каждого поля документа.

Если данные после распознавания помечены как некорректные, то они автоматически направляются на ручное редактирование. Во время редактирования оператор видит реальное изображение нераспознанного поля и имеет возможность откорректировать его. После ввода оператором новых данных снова применяются правила проверки данных, т.е. на всех этапах ввода, как автоматического, так и ручного, осуществляется проверка данных в соответствии с правилами, определенными пользователем.

Индексирование и загрузка данных. Заключительная операция процесса - это экспорт изображений документов и сопутствующих данных в конкретную систему документооборота или базу данных и индексирование. Основными требованиями к экспорту являются поддержка различных форматов данных и его скорость.

После того, как документ распознан, он поступает в базу данных систему управления документами, где проводится или  $e_{\Gamma}$ индексирование. В отличие от обычной системы распознавания система ввода стандартных форм использует формальное описание исходной формы документа, модели ввода и модели соответствия полей ввода и Это индексирования. позволяет автоматически Производить индексирование документов и загружать информацию в поля базы данных или архив без участия оператора.

Требования, предъявляемые к системам массового ввода документов. Основной фактор при оценке эффективности систем распознавания заключается в стоимости исправления ошибок при распознавании, а не в точности и скорости системы. В некоторых случаях затраты на исправление ошибок могут перекрыть все плюсы и сделать ручной ввод по изображению автоматизации более эффективным.

При разработке и использовании СМВ проектировщику требуется выполнить также большой объем работ по интеграции этой системы ввода в действующую или разрабатываемую информационную систему. На производительность системы очень большое влияние оказывают используемая технология ввода, ее настройка на текущую задачу и вид документов. Здесь нужно учитывать состав оборудования, программное обеспечение и совместимость формата распознанной информации с уже существующими системами.

Существует множество компаний, которые предлагают решения или компоненты систем обработки форм. Решение о внедрении системы обработки форм, а также выбор того или иного приложения должны производиться с учетом в первую очередь следующих требований:

• тип обрабатываемых документов и вид содержащихся в них данных;

- точность распознавания;
- наличие эффективной системы редактирования;

• настраиваемость системы на требования конкретного заказчика и способность изменяться согласно меняющимся внешним условиям без программирования;

• наличие поддержки сканеров различных типов, а также разного рода плат обработки изображений документов;

• наличие редактора форм, настраивающего систему на новые формы или изменения старой формы, на которую система была ориентирована;

• наличие редактора схем обработки документов (в зависимости от типа формы можно для повышения качества распознавания подключать тот или иной модуль, который наиболее подходит для данного типа формы);

• наличие редактора схем экспорта в базу данных (данные, которые извлекаются при обработке формы, должны быть переданы или в базу данных для хранения, или в другие бизнес-приложения для обработки).

# **2.5. Компьютерные словари и системы машинного перевода текстов**

### *2.5.1. Средства автоматического перевода электронных документов*

Процесс глобализации мира приводит к необходимости частого обмена документами между людьми и организациями, находящимися в разных странах мира и говорящими на различных языках.

В этих условиях использование традиционной технологии перевода «вручную» тормозит развитие межнациональных контактов. Перевод многостраничной документации вручную требует длительного времени и высокой оплаты труда переводчиков. Перевод полученного по электронной почте письма или просматриваемой в браузере Web-страницы необходимо осуществлять срочно, и нет времени пригласить переводчика.

Системы компьютерного перевода позволяют решить эти проблемы. Они, с одной стороны, способны переводить многостраничные документы с высокой скоростью (одна страница в секунду), с другой стороны, переводить Web-страницы «на лету», в режиме реального времени.

Идея использования компьютера для автоматического перевода текстов возникла еще в начале появления вычислительной техники. Для автоматического перевода документов из одного языка на другой разработано много разных программ. Однако в связи со сложностью описания семантики естественных языков к этому времени окончательно проблема перевода еще не решена.

Однако современные средства автоматизации перевода достигли такого уровня, который дает возможность эффективно использовать их на практике. Это связано с тем, что в научных, технических, экономических и других текстах, в отличие от художественных, используется ограниченное количество языковых конструкций, которые больше ориентированы на однозначную интерпретацию.

Системы компьютерного перевода осуществляют перевод текстов, основываясь на формальном «знании»: синтаксиса языка (правил построения предложений), правил словообразования и использовании словарей. Программа-переводчик сначала анализирует текст на одном языке, а затем конструирует этот текст на другом языке.

Автоматический перевод документов целесообразно использовать при абсолютном незнании иностранных языков, в случае необходимости получить перевод быстро, например, при переводе Web-страниц или для создания подстрочного перевода-черновика, который используется для полноценного перевода.

К средствам автоматизации перевода можно отнести два типа программ: электронные словари и программы перевода.

*Электронные словари* – это средства для перевода отдельных слов и выражений документа. Словари необходимы для перевода текстов с одного языка на другой. Существуют тысячи словарей для перевода между сотнями языков (англо-русский, немецко-французский и т. д.), причем каждый из них может содержать десятки тысяч слов. В бумажном варианте словарь представляет собой толстую книгу объемом в сотни страниц, в которой поиск нужного слова является достаточно долгим и трудоемким процессом.

Компьютерные словари могут содержать переводы на разные языки сотен тысяч слов и словосочетаний, а также предоставляют пользователю дополнительные возможности в виде:

• многоязычия – давать пользователю возможность выбрать языки и направление перевода (например, англо-русский, испанско-русский и т. д.).

• расширения областей перевода – кроме основного словаря общеупотребительных слов содержать десятки специализированных словарей по областям знаний (техника, медицина, информатика и др.).

• быстрого поиска словарных статей – «быстрый набор», когда в процессе набора слова возникает список похожих слов; доступ к часто используемым словам по закладкам; ввод словосочетаний и др.

• мультимедийности – возможность предоставлять пользователю возможность прослушивания слов в исполнении дикторов, носителей языка.

Среди самых популярных программ данного класса следует отметить Новый большой англо-русский словарь, Контекст, ABBYY Lingvo и др.

*Программы перевода* обеспечивают полный цикл перевода всего документа: введение начального текста, перевод на другой язык, редактирование, форматирование и сохранение переведенного текста.

Системы компьютерного перевода осуществляют перевод текстов, основываясь на формальном «знании»: синтаксиса языка (правил построения предложений), правил словообразования и использовании словарей. Программа-переводчик сначала анализирует текст на одном языке, а затем конструирует этот текст на другом языке.

Современные системы компьютерного перевода позволяют достаточно качественно переводить техническую документацию, деловую переписку и другие тексты. Однако они не применимы для перевода художественных произведений, так как не способны адекватно переводить метафоры, аллегории и другие элементы художественного творчества человека. Примерами программ перевода могут быть PROMT, Language Master, Pragma и др.

#### 2.5.2. Система перевода РКОМТ

Эта программа (ее более ранние версии известно под названием Stylus) разработана фирмой PROMT. Программа является приложением к операционным системам Windows и может быть интегрирована в комплект программ Microsoft Office, в частности, программы Microsoft Word и Excel.

Возможности программы PROMT:

• обеспечение перевода документов с английского, немецкого и французского языков на русский и наоборот;

ней  $\bullet$  K можно подключать несколько десятков специализированных словарей, что обеспечивает правильный перевод сроков, которые касаются определенной области знаний;

• динамическое отслеживание направления перевода, то есть определение языка оригинала и перевода;

• перевод содержимого буфера обмена, текущего параграфа, выделенного фрагмента текста или всего текста;

• обеспечение любого из возможных направлений перевода, подключения и отключения словарей, дополнения и исправления их, составления списка зарезервированных слов, которые не переводятся;

• работа непосредственно с программами распознавания текстов, например, FineReader;

• не выходя из программы можно использовать известные способы редактирования и форматирования оригинала и перевода;

• обеспечение проверки орфографии оригинала и перевода после установления прикладных программ для проверки правописания (LingvoCorrector, Пропись, Орфо, Hugo).

программы состоит Главное окно **H3** трех частей: две предназначены для отображения оригинала текста и его перевода, третья - образует информационную панель, где отображаются информация о переведенном документе и специальных настройках. Окно имеет стандартные элементы управления окна Windows заглавие, строка меню, панели инструментов и так далее

Для быстрого запуска всех программ, которые входят в состав PROMT, предназначен Интегратор PROMT в виде отдельной панели рабочего стола Windows. Кнопки панели Интегратора, а также пункты контекстного меню, которое вызывается щелканием правой клавишей мыши на значке Интегратора, который есть на панели задач, дают возможность выбрать такие функции программы PROMT :

о Перевод Clipboard (содержимое буфера обмена).

о Открыть файл, открыть WWW узел.

о Поиск в WWW.

о Запустить программу PROMT, запустить File Translator программу перевода файлов в пакетном режиме.

о Запустить WebView  $\frac{1}{2}$ браузер-переводчик, который обеспечивает синхронный перевод Web-страниц при навигации в Internet.

о Запустить Quick Translater - программу быстрого перевода текста, набранного из клавиатуры.

Перевод отдельных слов и выделенных фрагментов можно осуществить прямо в тексте, наведя на них указание мыши. Отдельные перевести без можно предыдущего фрагменты текста запуска программы PROMT. Для этого достаточно, находясь в любом текстовом редакторе, например, Notepad или Microsoft Word, скопировать выделенный фрагмент в буфер обмена и вызывать функцию Перевод Clipboard Интегратора PROMT.

документа Перевод программы **PROMT**  $\mathbf{c}$ помощью предусматривает проведение нескольких этапов:

документа, который 1. Введение необходимо перевести. Документ может быть загружен из файла. Для этого следует выполнить стандартную операцию открытия файла. Текст для перевода может также быть набран на клавиатуре в собственном редакторе программы. Для этого надо сначала создать новый документ с помощью соответствующей команды. Для перевода введенного из клавиатуры текста без вызова основного окна программы PROMT можно также воспользоваться функцией Quick Translater Интегратора PROMT. В окне программы Quick Translater, кроме перевода, можно произвести также другие действия с оригиналом и переведенным текстом: скопировать перевод в буфер обмена, изменить направление перевода, подключить дополнительные словари и тому подобное.

2. Уточнение параметров перевода. После того, как подготовлен оригинал текста, который подлежит переводу, определяется из какого языка на какой язык будет осуществляться перевод, а также уточнить

формат текста оригинала (формат файла текста оригинала, например MS Word файл, форматированный текст RTF и так далее).

*3. Подготовка текста к переводу.* Выбранный документ отображается в области текста оригинала. Перед началом перевода целесообразно проверить орфографию, поскольку неправильно написанные слова будут восприниматься программой как неизвестные и оставшиеся без перевода. В случае необходимости текст можно сохранить для дальнейшей работы как документ PROMT. В документе могут быть слова и словосочетания, которые не должны переводиться, например, фамилии, названия программных продуктов (Windows, Microsoft Word и тому подобное). Иногда применяют транслитерацию – запись с использованием другого алфавита, который отвечает написанию или произношению языком оригинала (например, фамилию Brown желательно перевести не как Коричневый, а Браун). Иногда придется отказываться от перевода, например, текстов программ на алгоритмических языках. Чтобы отказаться от перевода отдельных слов, их надо зарезервировать, то есть установить на этом слове курсор, а потом щелкнуть мышью на соответствующей кнопке панели инструментов или выбрать пункт *Зарезервировать* в контекстном меню или меню *Перевод.*

Можно зарезервировать фрагмент текста, загодя выделив его или целый абзац. В тексте все зарезервированные слова и абзацы, которые должны остаться без перевода, выделяют зеленым цветом. Качество перевода определяется полнотой словарей, которые используются, с учетом грамматических правил. Для каждого документа можно задать набор словарей, которые пересматриваются в определенном порядке к первому выявлению слова для перевода. Программой PROMT для перевода предвидены три типа словарей :

• генеральный словарь (содержит общеупотребительную лексику и бытовое значение слов). Он используется всегда, причем последним из всех словарей. Изменение этого словаря невозможно;

• специализированные словари (содержат сведения из разных областей). Редактировать эти словари нельзя, но их можно подключать и отключать во время перевода. Базовое снабжение программы не содержит дополнительных словарей и их необходимо устанавливать отдельно;

• словарь пользователя (создается пользователем) К нему добавляются слова, которых нет в других словарях, а также уточнены переводы тех или других слов Как правило, этот словарь пересматривают в первую очередь. Словарь пользователя можно редактировать.

Список словарей, которые используются во время перевода, отображается в окне информационной панели. Подключение словарей осуществляется с помощью соответствующей команды программы PROMPT.

**Перевод документа.** Для перевода текста с русского языка на английский необходимо выполнить перечень команд:

Файл (File) Создать (New) и в появившемся диалоговом окне необходимо выбрать направление перевода и отжать ОК, после чего появляется двухоконное рабочее поле программы.

В левое окно рабочего поля необходимо скопировать текст для перевода и на правляющей панели отжать одну из требуемых клавиш Translate Next Paragraf, Translate Current Paragraf, Translate Whole Text.

После исполнения команды в правом окне рабочего поля появляется изображение переведенного текста (рис. 2.59).

Перевод текста с английского языка на русский язык выполняется аналогично вышеперечисленным требованиям выполняемых команд.

**Работа с переводчиками в Интернет.** Для перевода текстов в Интернет необходимо вначале выполнить загрузку этой среды. Для бесплатного использования сервисов ПРОМТ необходимо набрать в поисковой системе адрес ресурса [http://translate.ru,](http://translate.ru/) и затем отжать ОК. После загрузки появляется окно программы с режимами: Перевод текста; Перевод WWW; Перевод E-mail; Перевод VAP; PDA-версия Для реализации режима перевода необходимо выбрать команду Перевод текста, в появившемся окне вставить текст и отжать клавишу Перевести.

Рассмотрим выполнение режима перевода текста электронной почты с выполнением следующих команд:

• В поле «From» укажите ваш электронный адрес.

• В поле «To» и «CC» укажите электронные адреса получателя письма и получателя копии (опционально).

• В поле «Тема» наберите заголовок письма.

• Наберите или скопируйте текст письма из буфера обмена в окно перевода.

| — — <b>—</b> —                                                                                                    |
|----------------------------------------------------------------------------------------------------|
| <b>PROMT - [PROMT Document 1: Translated text (Russian-English)]</b>                                                                                                    |
| File<br>Edit<br>Translation<br>Window<br>Help<br>View<br>Insert<br>Format<br>Topic<br><b>AM</b><br>Tools<br><b>吊×</b>                                                                                                    |
| đА<br>$\left  \textbf{H} \right $ ,<br><sup>30</sup> and<br>圕<br><b>M</b> <del>II</del> III X<br>自<br>r.<br>75%                                                                                                    |
| General v<br>41 Russian-English<br>n<br>49.<br>a(b,c)<br>∥a l<br>閏<br>Ð<br>$\mathbb{X}$ Ignore<br>鬥<br>陔<br>鬥<br>歸                                                                                                    |
| EF.<br>狂狂<br>в<br>$I$ U<br>圖<br>(章)<br>亳<br>镇镇<br>Times New Roman<br>الرح<br>巨<br>14                                                                                                    |
| Начиная с XV века разработкой шрифтов А<br>Since XV century for publishing many $\sim$<br>artists were engaged in development of fonts.<br>занимались<br>книг опечатания<br>многие<br>для<br>Some fonts of that time are applied till now (for<br>художники. Некоторые шрифты того времени<br>example, Claude Garamona's font on the basis of<br>применяются до сих пор (например, шрифт<br>which the digitized and Russified version of font<br>Клода Гарамона, на основе которого создана<br>ITC Garamond is created). The first computer<br>оцифрованная и русифицированная версия<br>щрифтами are vector and raster types of fonts.<br>шрифта<br>ITC.<br>Garamond).<br>Первыми<br>Updating of vector fonts are planimetric fonts.<br>компьютерными щрифтами являются векторные<br>и растровые типы шрифтов. Модификацией<br>Vector fonts differ from raster on a way of<br>the description of symbols. Symbols of vector<br>шрифтов<br>векторных<br>ЯВЛЯЮТСЯ<br>контурные<br>fonts are set in the form of a set of the vectors<br>шрифты.<br>defining (determining) moving of a feather of the<br>шрифты<br>Векторные<br>отличаются<br>ОT<br>растровых по способу описания символов.<br>graph plotter on the carrier{bearer}<br>or an<br>electronic beam in a tube of the vector display.<br>Символы векторных шрифтов задаются в виде<br>These fonts have the limited application knitted $\vee$<br>набора векторов определяющих перемещение $\sum$ |
| <b>Info Pane</b><br>$\mathbf{u} \times$                                                                                                    |
| Frequency<br>Word<br>Безье<br><b>ВЫВОДНЫХ</b><br>растеризатор<br>щрифтами                                                                                                    |
| <b>FR</b> Dictionaries <b>R</b> Unknown Words<br>Preserved Words   Properties   CO Entry References                                                                                                    |
| 1 : 3  OVR  Сергей  АUТОМАТІ-О280ХК <br>Press F1 to get Help.                                                                                                    |

*Рис. 2.59. Окно рабочего поля программы*

- Выберите направление перевода.
- В списке «Тема» укажите тематику переводимого текста.

• Если Вы хотите отправить исходный текст письма вместе с переводом, то установите флажок Послать исходный текст

• Затем нажмите кнопку «Translate and Send».

• Для всех направлений перевода можно получить информацию из словаря. Для этого выделите в окне исходного текста слово или словосочетание и нажмите кнопку «А что в словаре?».

• Для удаления набранного текста нажмите кнопку «Очистить»

Можно воспользоваться перекодировщиком кириллицы если нужно перевести текст, в кодировке, отличной от Windows-1251.

Для набора символов в западноевропейской или кириллической кодировке используйте виртуальную клавиатуру.

Перевод для WAP реализует сервис перевода для пользователей мобильных телефонов: WAP-переводчик. Любой владелец сотового

телефона стандарта GSM с поддержкой WAP имеет возможность перевести текст, письмо или слово в любое время и в любой точке Земли, где доступны сотовые сети стандарта GSM. Сейчас доступен перевод только в двух направлениях - с английского языка на русский и обратно.

*Pocket PROMPT* – это новый переводчик для карманных ПК. В дальнейшем число языков будет увеличено и мобильным пользователям будут доступны все направления перевода, которые предлагает компания ПРОМТ. Обращаем ваше внимание, что для улучшения качества перевода пользователям данной услуги предлагается три словаря: «Общая лексика», «Компьютеры и Интернет» и «Деловая корреспонденция». Адрес WAP-переводчика: wap.translate.ru.

Переводчик для Pocket PC (для смартфона – коммуникатор с JSMмодулем и карманным ПК). Перевод текста с английского языка на русский и обратно выполняется с предлагаемыми формами.

Для реализации этой технологии необходимо выполнить команды:

• Наберите или скопируйте текст из буфера обмена в окно перевода.

• Выберите направление перевода.

• Затем нажмите кнопку «Перевести».

• Для удаления набранного текста нажмите кнопку «Отменить».

Программа PROMT обеспечивает ряд дополнительных возможностей, которые рассмотрим отдельно.

**Совместная работа с программой распознавания текстов.** Если к компьютеру подключен сканер и установлена программа оптического распознавания текстов, например, FineReader, то ее можно запустить непосредственно из программы перевода PROMT. Используя сканер, программа FineReader обеспечит превращение напечатанного на бумаге текста в электронную форму и передаст его к программе для перевода и редактирования.

*Совместимая работа с пакетом Microsoft Office.* 

Программу перевода PROMT можно интегрировать из Word и Microsoft Excel. Это дает возможность переводить открытые в настоящих дополнениях документы, не исходя из программ.

*Перевод Web - страниц.*

В состав программы PROMT входит дополнительная программа WebView, которая обеспечивает подключение пользователя к Webузлам, поиск информации в сети Internet и автоматический перевод Web-страниц из английского, немецкого, французского языков на русский и наоборот. Запустить эту программу можно из панели Интегратора PROMT.

#### *2.5.3. Программа Language Master*

Программа PROMT не обеспечивает перевод из других языков на украинский язык и не осуществляет обратный перевод. Можно сначала перевести документ на русский язык, а потом использовать дополнительные программы перевода из русского языка на украинский, такие как Рута, РУМП и др. Этот подход, кроме общих неудобств, увеличивает время, которое тратится на перевод, повышает вероятность ошибок и тому подобное.

Программа Language Master (LM) свободна от этих недостатков, поскольку является лингвистическим средством для трех языков: русского, украинского и английского и предназначена для подготовки документов на любом из этих языков или их комбинации и дальнейшего перевода текста на один из трех языков в любом направлении. В следующих версиях предусматривается подключение немецкого языка.

Система машинного перевода LM дает возможность осуществлять перевод текста и проверку орфографии в разных приложениях к Windows. Кроме того, LM автоматически интегрируется с текстовым редактором Microsoft Word, при этом Microsoft Word приобретает новые функциональные возможности перевода документов, а LM-расширенных средств редактирования и форматирования переведенных текстов. К преимуществам программы LM можно отнести ее компактность и простой интерфейс. Особенности программы LM такие:

• обеспечивается перевод документов с английского, русского и украинского языков в любом направлении;

• есть конвертор текстовых файлов из формата DOS в формат Windows;

• обеспечивается проверка орфографии для всего текста или выделенного фрагмента любым из трех языков. Откорректированный текст хранится в буфере обмена для дальнейшей замены;

• есть возможность подключения к программе дополнительных словарей из экономики и информатики;

• обеспечивается динамическое отслеживание направления перевода (языки оригинала и перевода);

• программа переводит отдельные слова, выделенный фрагмент текста или весь текст, а также файл или группы файлов в пакетном режиме;

• обеспечивается сохранение при переводе в среде Microsoft Word параметров форматирования оригинала и расположение рисунков, графиков, таблиц и других объектов, вида оригинала;

• обеспечивается использование возможностей Microsoft Word относительно редактирования, форматирования и проверки орфографии.

Система машинного перевода LM состоит из двух компонентов: независимого программного модуля и модуля расширения Microsoft Word.

*Независимый программный модуль* взаимодействует с любыми активными дополнениями Windows, в которых возможна работа с текстом и реализованные функции работы с буфером обмена (например, текстовыми редакторами, программами распознавания текстов, браузерами и тому подобное). Чтобы перевести слово, фрагмент или весь документ, необходимо их выделить и в контекстном меню независимого программного модуля выбрать пункт *Перевод.* После определения и подтверждения направления перевода и тематики документа осуществляется перевод. Результат перевода хранится в буфере обмена и отображается в специальном окне.

Переводя фрагмент, следует иметь в виду, что LM переводит текст как связанные предложения с учетом всех грамматических особенностей обоих языков. Непереведенные по различным причинам слова (ошибки в оригинале, отсутствие в словарях) обозначаются в окне перевода текста красным цветом. их можно также прибавить к списку непереведенных слов. Во время перевода в окне перевода текста отображаются выделенное слово и все значения его перевода, а в буфере обмена хранится слово оригинала.

Для перевода файлов или группы файлов их необходимо загодя выделить в окне программы пересмотра файловой системы. Можно выделить папку, при этом будут переведены все текстовые файлы, которые находятся в ней. После выделения надо запустить режим перевода из контекстного меню LM. Программа автоматически выбирает только текстовые файлы формата Windows или DOS с любым расширением.

Для перевода файлов сложного формата необходимо использовать текстовый редактор Microsoft Word. Перевод файлов осуществляется без отображения в любом окне. Динамика работы с каждым файлом отображается на панели задач в виде процента переведенного объема текста.

По завершению работы на экране появляется итоговое окно со списком переведенных файлов. Результат перевода заносится в файл с названием, аналогичным первичному файлу, с прибавленным по умолчанию знаком Перевод файлов осуществляется в фоновом режиме, потому можно продолжать работу с другими программами.

Программа LM имеет средство проверки текста на наличие орфографических ошибок. Проверка орфографии, как и перевод, проводится над фрагментом текста, который необходимо скопировать в буфер обмена. Запуск проверки орфографии осуществляется выбором соответствующего пункта в контекстном меню независимого программного модуля.

Слово с ошибкой можно отредактировать непосредственно в окне или использовать функциональные кнопки. Если слово написано правильно, но отсутствующее в словаре, то его можно занести в словарь. При этом выполняется операция *Создание словоформ.* По большей части словоформы генерируются корректно уже во время выдачи диалогового окна, и пользователю остается только подтвердить правильность операции.

*Модуль расширения Microsoft Word* подключается автоматически и обеспечивает совместимую работу текстового редактора Word с переводчиком - программой LM. Во время запуска Microsoft Word в главном меню появляются дополнительный пункт Мастер и дополнительная панель инструментов LM. Когда осуществляется перевод, окно программы разделяется на две части: в верхней находится текст оригинала, а в нижней отображается его перевод.

Модуль расширения LM в среде Microsoft Word позволяет осуществлять перевод отдельных слов, перевод целого документа с сохранением параметров форматирования и расположения рисунков, графиков, таблиц и других объектов, проверку орфографии, работу со словарями, а также конвертацию текстов DOS в Windows. Во время перевода происходит автоматическое определение языка документа, а пользователю предоставляется возможность задать направление перевода и уточнить тематику документа.

## *2.5.4. Компьютерный переводчик Pragma 6.x*

Компьютерный переводчик с поддержкой восьми языков, в котором реализованы самые передовые технологии. Между представленными языками в переводчике реализованы все возможные направления перевода (56 направлений), что делает его работу удобной и востребованной. Возможности программы обеспечивают высокое качество перевода документов, электронной почты и Web-сайтов.

Pragma 6.x имеет несколько линеек продуктов: Business, Home, Net, Server. Пакеты ориентированы на корпоративных и частных пользователей. Для разработчиков предоставлена возможность использовать API для интеграции переводчика в любое внешнее приложение. Пользователям представлена возможность приобрести лицензию с любым, выбранным по желанию, лицензионным сроком программы. На сайте размещен бесплатный он-лайн переводчик. Программа распространяется свободно как условно бесплатная и доступна для загрузки с сайта производителя.

Pragma имеет модульную структуру и включает: Базовый модуль (обязательный). Английский, немецкий, французский, русский, украинский, польский, казахский модули, словарь спецтерминов (тематический)

Название пакета Pragma зависит от количества включаемых в него языковых модулей. Последняя цифра названия – количество языков. Например, Pragma 6.2 – включает два языка. Это может быть – англорусская, русско-украинская или любая другая языковая пара. Pragma 6.3

– включает три языковых модуля, и так далее. Дополнительные тематики включены во все продукты Pragma, за исключением Pragma Home.

*Активация программы.* Активация программы Pragma 6.x возможна в режиме он-лайн через Интернет или оф-лайн при заполнении формы и вводе ключа активации. Переключение происходит автоматически. Если компьютер имеет доступ к Интернету, инициируется он-лайн активация. Номер лицензии и ПИН-код указываются в сопроводительном лицензионном сертификате. Также активационные данные могут быть предоставлены в электронном виде. Если компьютер не подключен к Интернету, то окно оф-лайн активации появится автоматически.

*Начало работы с переводчиком.* После установки программа сразу готова к работе. Взаимодействие с программой осуществляется через значок в системной панели . *Правая клавиша мышки* активизирует всплывающее меню. *Левая клавиша мышки* запускает перевод текста.

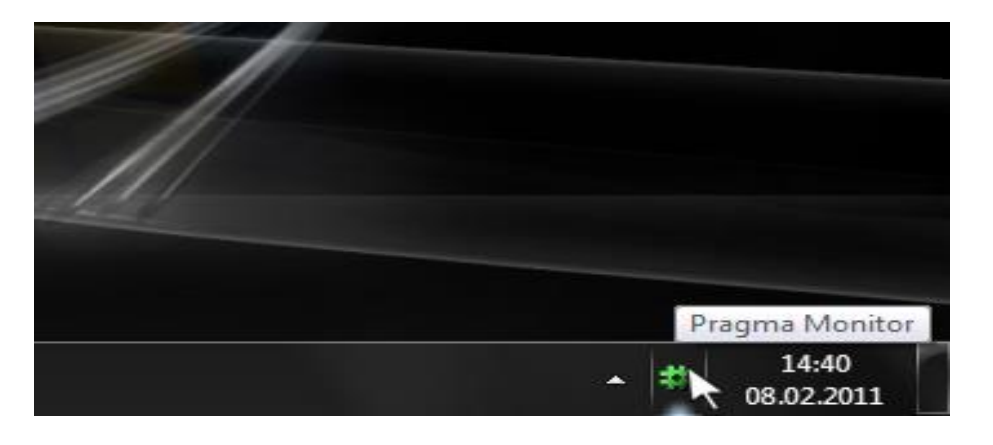

Значок в системной панели показан на рис. 2.60.

*Рис. 2.60.*

Сразу после установки программы Pragma 6.x в системной панели «трэе», *рядом с часами* появляется ее значок . Этот значок является точкой входа в *Монитор Pragma 6.x.* Щелчок левой клавиши мышки по значку активизирует процесс перевода в активном окне приложения (верхнее окно). Если значок не виден в «трэе», проверьте, возможно, он скрыт. Для этого неоходимо нажать стрелочку возле часов. Чаще всего значок *Монитор Pragma 6.x.* «прячется» именно там (рис. 2.61).

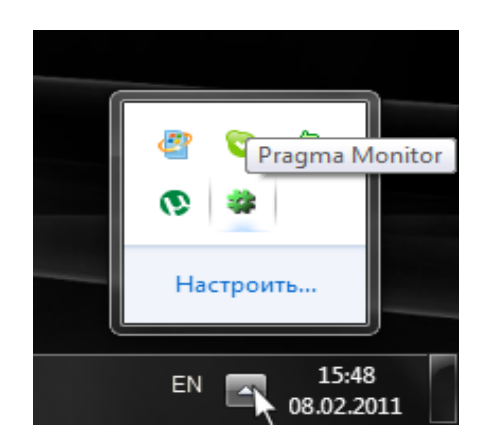

*Рис. 2.61.*

Pragma 6.x взаимодействует с различными приложениями Windows через один и тот же *значок* в системной панели, что выделяет компьютерный переводчик среди других – легкость в использовании, доступность и простота. Поскольку организация меню в каждом приложении разная и, соответственно, необходимо время на освоение программы, в программе Pragma используется один значок для любого приложения.

*Всплывающее меню монитора.* При щелчке правой клавиши мышки по значку *Pragma Монитора* появляется всплывающее меню. В этом меню отображены все основные функции программы (рис. 2.62).

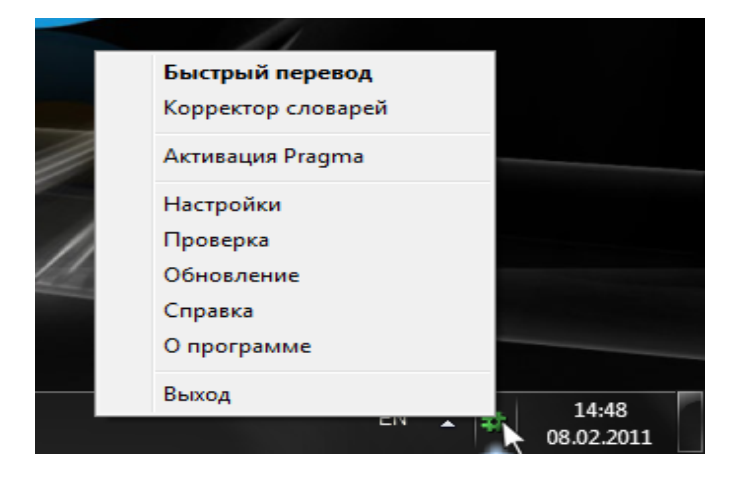

*Рис. 2.62.*

Меню Pragma 6.x содержит следующие пункты:

• *Быстрый перевод* – открытие окна для быстрого перевода. В этом окне отображается перевод текста, помещенного в буфер обмена (Clipboard).

• *Корректор словаря* – позволяет корректировать, добавлять и удалять словарные статьи.

• *Активация* – переход к активации программы. Данный пункт меню присутствует только в том случае, если программа не активирована.

• *Настройки* – просмотр и настройки параметров работы программы.

• *Проверка* – запуск функции тестирования программного комплекса на работоспособность всех функций.

• *Обновление* – загрузка обновлений программных модулей, необходимых словарей и их установка.

• *Справка* – справочные материалы по работе с программой.

• *О программе* – общие сведения о версии программы и установленных словарях.

 $\bullet$  *Bыход* – завершение работы Pragma монитора.

*Перевод текста.* Щелчок мышки по значку *Pragma* активизирует перевод текста активного приложения. Это может быть документ, Веб-страница, сообщение электронной почты или любая иная текстовая информация. Перевод работает во всех приложениях (рис. 2.63)**.**

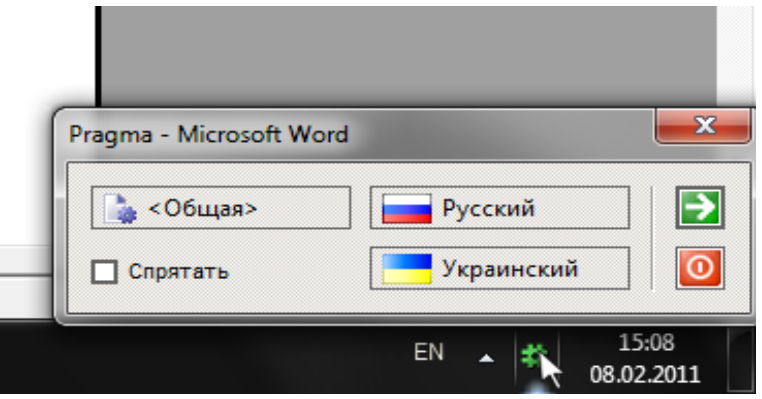

*Рис. 2.63.*

*Быстрый перевод.* Этот режим используется для перевода содержимого любого текстового окна. После запуска из меню монитора открывается окно, в котором будет отображаться результат перевода (рис. 2.64).

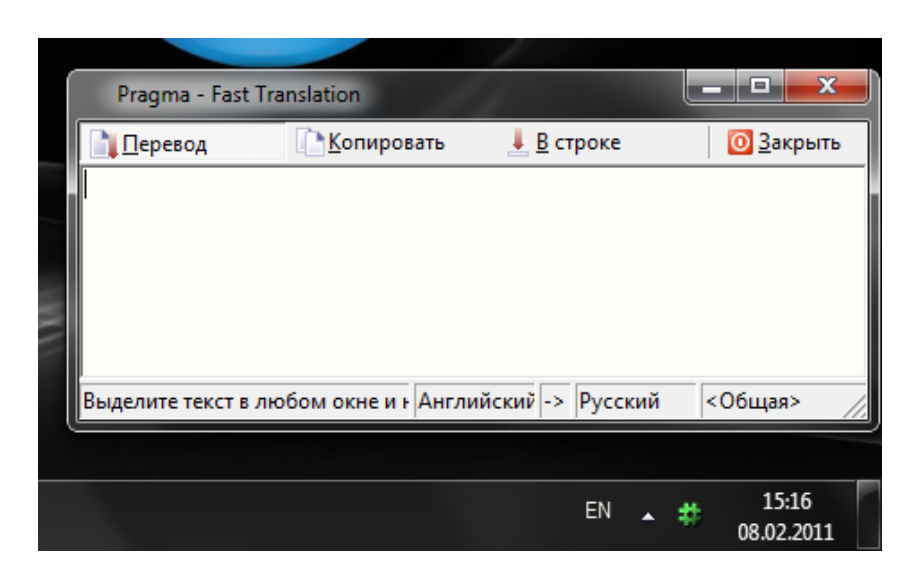

*Рис. 2.64.*

После того, как окно *Быстрого перевода Fast Translation*  отображается на экране, любое сохранение выделенного текста в буфере обмена (комбинация клавиш Ctrl+C) будет вызывать функцию перевода и отображение результата перевода в этом окне. При этом кнопка *Перевод* должна быть утоплена (по умолчанию). Если кнопка *Копировать* также нажата, то результат перевода будет сохраняться также в буфере обмена.

Язык оригинала определяется автоматически, направление перевода и тематика текста задается тут же в строке состояния окна.

Так же в окне *Быстрого перевода* при нажатии кнопки *В строке* можно переводить отдельные слова или фразы (рис. 2.65).

| x<br>$\blacksquare$<br>Pragma - Fast Translation                               |
|--------------------------------------------------------------------------------|
| ŧ<br><b>О</b> Закрыть<br><b>Возврат</b><br><b>Копировать</b><br><b>Перевод</b> |
|                                                                                |
|                                                                                |
|                                                                                |
|                                                                                |
|                                                                                |
| Наберите слово или предложени Английский -> Русский<br><Общая>                 |
|                                                                                |
| 15:23<br>EN                                                                    |
| 08.02.2011                                                                     |

*Рис. 2.65*

При работе с программами перевода следует помнить, что поскольку эти программы пока еще далеки от идеала, автоматический программный перевод дает возможность понять, о чем идет речь в оригинале, но переведенный текст практически всегда нуждается в редактировании.

# 2.6. Методы и средства создания мультимедийных документов

#### 2.6.1. Общие сведения

Гипертекст (Hypertext) - это документ (в первую очередь текстовый), содержащий гиперссылки.

Гиперссылка - это связь слова или содержащегося в документе изображения с другим ресурсом, которым может быть как еще один документ, так и раздел текущего документа. Подобные «связанные» картинки документа, как правило, выделяются слова или  $\Pi$ <sup>O</sup> оформлению из общего текста. Общепринятой является практика подчеркивания слова или предложения, связанного гиперссылкой.

Практическое применение идеи и сам термин «гипертекст» появился с возникновением электронных документов, задолго до появления службы WWW. Поскольку современные электронные документы содержат не только текст, но и мультимедиа-информацию, понятие гипертекста было расширено до понятия гипермедиа.

Гипермедиа - это метод организации мультимедиа-информации на основе ссылок на разные типы данных. Гипермедиа-документы могут использоваться не только в WWW, но и, например, в электронной энциклопедии на CD-ROM, где ссылка в тексте часто ведет на аудиоили видеоролик.

Особенно продуктивной гипертекста идея оказалась применительно к объединению цифровой информации, распределенной на серверах во всем мире. Документ, доступный через Web, называют Web-страницей, а группы страниц, связанных общим именем, темой и объединенных навигационно, - Web-сайтами. Первую страницу,

которую видит пользователь при обращении на тот или иной ресурс, называют *стартовой*, домашней или индексной страницей (home page). Система гиперссылок определяет структуру Web-сайта. Страницы на сайте могут иметь линейную древовидную структуру, но чаще на каждой странице имеется несколько ссылок, что и позволяет говорить о структуре «паутина» (рис. 2.66).

Понятие «мультимедиа» настолько широко и расплывчато, что в него можно включить огромный спектр программного и аппаратного обеспечения, от 8-битной звуковой платы и накопителя для компактдисков с одинарной скоростью до профессиональных программ и компьютеров, используемых при создании специальных киноэффектов и компьютерных фильмов.

*Мультимедиа* – это взаимодействие визуальных и аудиоэффектов под управлением интерактивного программного обеспечения.

Технологии мультимедиа позволяют осмысленно и гармонично *интегрировать* многие виды информации.

Линейная структура

Home

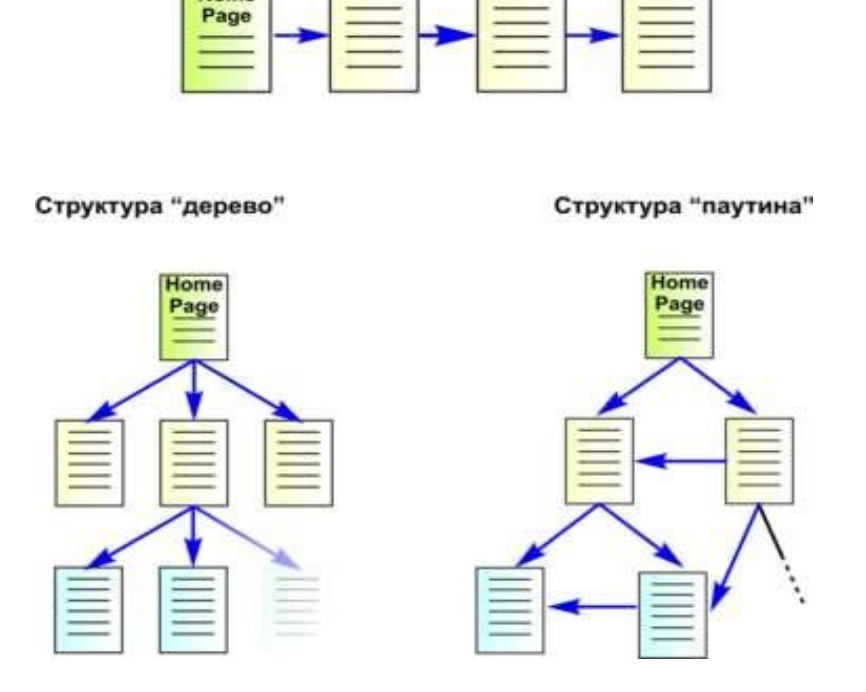

*Рис. 2. 66. Различные варианты структуры сайта*

Это позволяет с помощью компьютера представлять информацию в различных формах, часто используемых в школьном обучении, таких как:

• изображения, включая отсканированные фотографии, чертежи, карты и слайды;

• звукозаписи голоса, звуковые эффекты и музыка;

• видео, сложные видеоэффекты;

• анимации и анимационное имитирование.

Мультимедиа - продукты можно разделить на несколько категорий в зависимости от того, на какие группы потребителей они ориентированны:

• Домашнее использование, - это обучающие, развивающие программы, всевозможные энциклопедии и справочники, графические программы, простые музыкальные редакторы и т.п. Компакт-диски с программами пользуются такой популярностью у пользователей домашних мультимедиа-систем, что количество предлагаемых на рынке наименований компакт-дисков ежегодно удваивается.

• Бизнес. Здесь мультимедиа служит для целей презентации, становится возможным организовать видеоконференции «в живую», а голосовая почта настолько хорошо заменяет офисную АТС, что обычный телефон начинает восприниматься как архаизм.

• Профессиональное использование. Для них предлагаются средства производства видеофильмов, компьютерной графики, а также домашние музыкальные студии.

## 2.6.2. Инструментальные средства и языки для создания мультимедиа и гипермедиа

Для создания многих простейших мультимедиа-ресурсов широко используются различные HTML-редакторы. При **OTC** следует учитывать, что язык HTML достаточно динамично развивается, так что ресурсы, удовлетворяющие новому стандарту языка, могут некорректно старыми версиями браузеров – программами воспроизводиться просмотра гипермедиа-ресурсов.
Говоря более точно, следует отметить, что при создании гипермедиа-средств обучения чаще всего используются следующие языки и инструменты:

• *язык разметки гипертекста (HTML)* – стандартный язык, используемый в сети Интернет для создания, форматирования и демонстрации информационных гипермедиа-страниц;

• *язык Java* – специализированный объектно-ориентированный язык программирования, аналогичный языку C++. Данный язык был разработан специально для использования интерактивной графики и анимации в ресурсах сети Интернет. Многие готовые приложения (Java applets) доступны в сети Интернет, и их можно выгрузить на компьютер пользователя для дальнейшего использования при создании собственных информационных сетевых и несетевых электронных средств обучения;

• *язык VRML (Virtual Reality Modeling Language)* позволяет создавать и размещать в сети объемные трехмерные объекты, создающие иллюзию реального объекта намного сильнее, чем простые анимации. Подобные трехмерные объекты в зависимости от их «объема» принято называть «виртуальными комнатами», «виртуальными галереями» и «мирами»;

• *CGI (Common Gateway Interface)* – по сути является не языком программирования, а спецификацией, описывающей правила сбора информации и создания баз данных. Разработчики используют язык PERL или какой-либо другой язык для того, чтобы создавать CGI-программы, которые позволяют размещать в сети и обеспечивать работу «динамических документов». Так, например, пользователи сталкиваются с подобными программами, заполняя в режиме реального времени на Интернет-страницах бланки анкет и отзывов, отвечая на вопросы тестов и т.п.

Чтобы можно было реализовать приложения мультимедиа в среде Windows, фирмой Microsoft был выпущен специальный пакет программ **для** создания мультимедиа под названием *Multimedia Viewer Publishing Toolkit*. Этот пакет состоит из следующих четырех частей:

• Multimedia Extensions – содержит библиотеки, драйверы и приложения и расширяет windows для интеграции с мультимедиа.

• API (Aplication Programming Interface) – данная часть (содержащая библиотеки для языка Си, исходные файлы и отладчик для нахождения ошибок в программе) используется при создании программ, которые запускаются с расширением мультимедиа.

• Viewer Author Toolkit – эта часть предназначена для разработчиков средств мультимедиа, чтобы создавать и проводить презентации с текстом, изображением, звуком и анимацией.

 $\bullet$  Data Preparation Tools – последняя часть, которая также важна для разработчиков, так как содержит программы, позволяющие подготавливать звуковые файлы и файлы изображения для включения в программы мультимедиа, то есть соответствующие файлы должны быть обработаны и конвертированы в необходимый формат.

Тесная связь мультимедиа-технологий и средств разработки и использования гипертекста делает целесообразным изучение инструментария, с помощью которого создаются гипермедиа средства обучения.

*HyperWave.* Этот проект появился в 1990 году и первоначально имел название Hyper-G. Сейчас это сложная система управления документами Web в больших информационных пространствах. Она позволяет проводить иерархическое структурирование, управление связями, полнотекстовый поиск и поиск по атрибутам, интерактивное редактирование связей и документов и многое другое.

*Microcosm.* Открытая гипермедиа система для разработки онлайновых мультимедиа-учебников, справочников и документации. В ней интегрированы результаты десятилетних исследований в области гипертекста, лингвистики и статистического анализа, которые проводились в в Англии. Реализовано автоматическое, динамическое связывание мультимедиа-информации, обеспечивается тематический поиск и навигация.

*Storyspace.* Система, поддерживающая процесс написания гипермедиа-произведений. Разрабатывалась специально для писателей, лучше всего подходит для работы с большими и сложными гипертекстами. Она аккумулировала многие черты системы Intermedia, фактически является ее наследницей. Разрабатывается в Eastgate Systems, в ее среде написаны многие художественные произведения.

*WebThing.* Объектно-ориентированная гипермедиа-система, спроектированная для совместной авторской работы. Предназначена для телекоммуникационных сетей. Документы в WebThing генерируют HTML связи из других документов, избавляя авторов от необходимости их создания и устраняя проблему устаревших и оборванных ссылок.

*World Wide Web*. Самая популярная гипермедиа-система, основанная на клиент-серверной архитектуре и работающая в сети Интернет.

Педагогам, связанным с разработкой электронных средств обучения для системы общего среднего образования, важно иметь представление об основных стандартах, используемых в гипермедиасредствах.

*SGML -* сокращенное название международного стандарта ISO/IEC 8879:1986. Полное название: Information Processing – Text and Office Systems - Standard Generalized Markup Language (SGML). SGML образует основу целого ряда стандартов. Это метод (правила) создания и разметки структурированных документов. Документами, разрабатываемыми в соответствие с этим стандартом, могут обмениваться самые разные несходные мультимедиа-системы.

*HTML* – HyperText Markup Language – правила (метод) создания гипермедиа-ресурсов для публикации в сети Интернет. Является приложением языка SGML. Большинство HTML-браузеров не поддерживает некоторые конструкции SGML, однако программы для разработки SGML-документов могут производить хорошие HTMLдокументы.

*HyTime* – сокращенное название международного стандарта ISO/IEC 10744:1992. Полное название: Hypermedia/Time-based Structuring Language. Он обеспечивает стандартную техническую основу для интегрированной открытой гипермедиа-технологии, включая SDML, Standard Music Description Language (ISO/IEC Committee Draft 10743). HyTime является расширением SGML, он добавляет набор форматов («SGML architectural forms»), чьи синтаксис и семантика как раз и являются содержанием стандарта HyTime. Они обеспечивают системно-независимое представление ссылок, информационных адресов, размещение информационных мультимедиаобъектов во времени и пространстве.

*XML* - новый стандарт под названием Extensible Markup Language. В отличие от HTML, XML не является приложением SGML. Это набор простых условий для применения SGML.

Верстка гипертекстовых HTML-страниц является первым и наиболее трудоемким этапом в процессе компьютерной реализации текста. Сначала верстаются текстовые материалы по тематическим разделам курса, затем дополнительные и хрестоматийные материалы. Текстовый материал по тематическим разделам курса является своеобразной «нитью», на которую нанизывают множество «бусинок» дополнительного материала (список терминов, список литературы, хрестоматия, персоналии и т.д.) и иллюстративного материала (схемы, графики, фотографии, анимированные и озвученные схемы (Flashанимация)).

Компьютерную верстку текстовых материалов можно осуществить с использованием каскадных таблиц стилей (CSS - Cascading Style Sheets) и языка программирования JavaScript (универсальный язык создания сценариев, обычно включается в HTML-файл и интерпретируется браузером).

Для создания гипертекстовых ЭД используется также HTMLредактор HomeSite. Он обладает продуманным и удобным интерфейсом и интегрируется со многими популярными пакетами, такими как Microsoft Office, Macromedia Dreamweaver, Watchfire Linkbot, Allaire ColdFusion и др.

# *2.6.3. Технология работи в программе FrontPage*

Программа FrontPage, входящая в состав Microsoft Office XP, предназначена для создания Web-страниц и Web-узлов. Применяя панели инструментов и команды меню, на странице можно размещать текстовую и графическую информацию, панели навигации и ссылки, предназначенные для перехода от одной страницы к другой. Кроме того, для оформления Web-страницы можно использовать таблицы, фреймы, бегущие строки, анимацию и многое другое. Чтобы ускорить разработку Web-страниц и узлов, можно применять шаблоны и мастера. FrontPage позволяет использовать в Web-узле материал,

подготовленный в других программных продуктах, входящих в Microsoft Office, таких как Word, Excel, Access и PowerPoint.

**Запуск FrontPage.** Для запуска программы FrontPage выполните следующие действия. Нажмите кнопку **Пуск,** выберите из открывшегося главного меню команду **Программы.** Появится меню данной команды. Выполните команду Microsoft FrontPage (рис. 2.67). Запустится программа FrontPage, и на экране откроется ее главное окно (рис. 2.68).

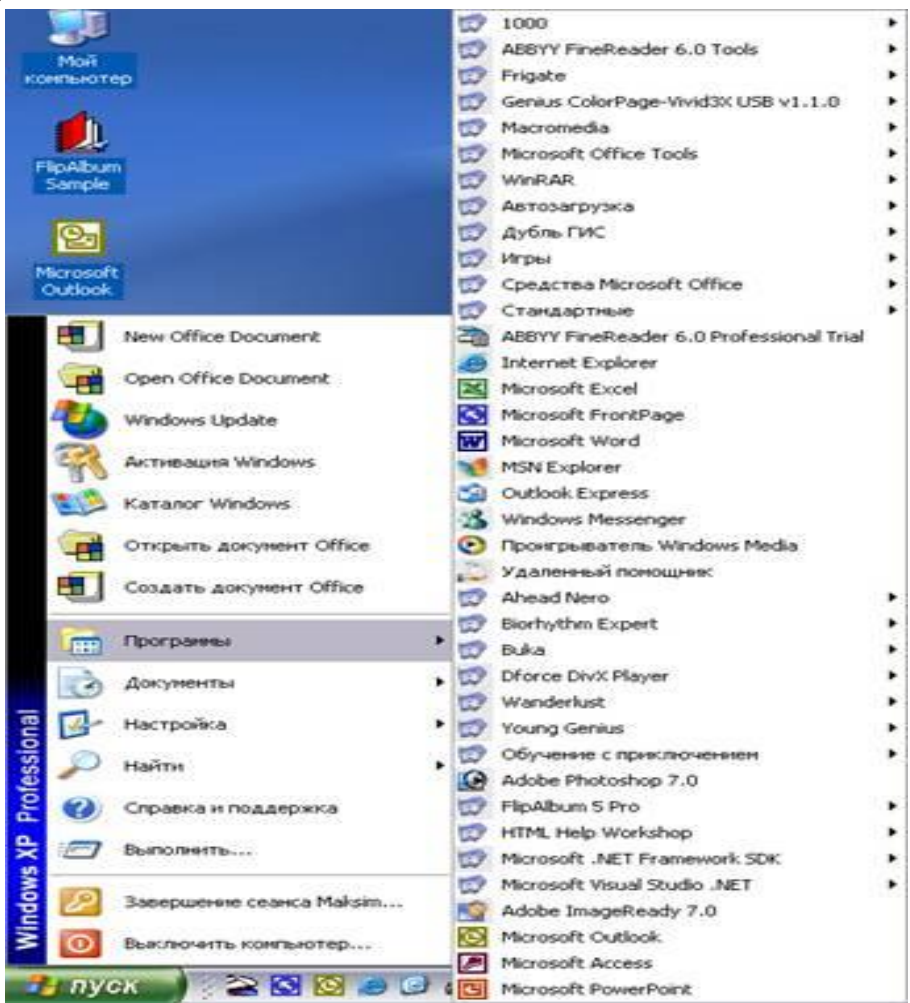

*Рис. 2.67. Запуск Microsoft FrontPage*

**Главное окно.** На рис. 9.2 показано главное окно Microsoft FrontPage, каким вы его увидите после запуска программы. Оно содержит заголовок, меню, панели инструментов, панель режимов работы и рабочую область программы. Рассмотрим назначение элементов главного окна.

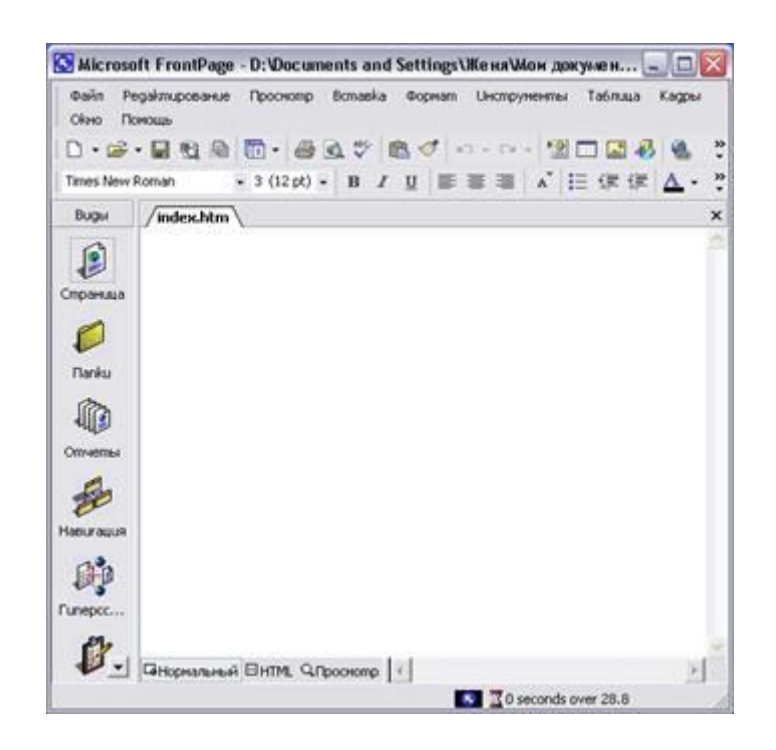

*Рис. 2.68. Главное окно программы FrontPage*

**Заголовок.** В заголовке главного окна находятся три объекта: уменьшенная копия значка программы, наименование программы Microsoft FrontPage и кнопки управления размерами окна. После щелчка левой кнопкой мыши на значке программы открывается меню управления, содержащее команды перемещения и изменения размеров главного окна (табл. 2.11).

#### **Т а б л и ц а 2 . 1 1**

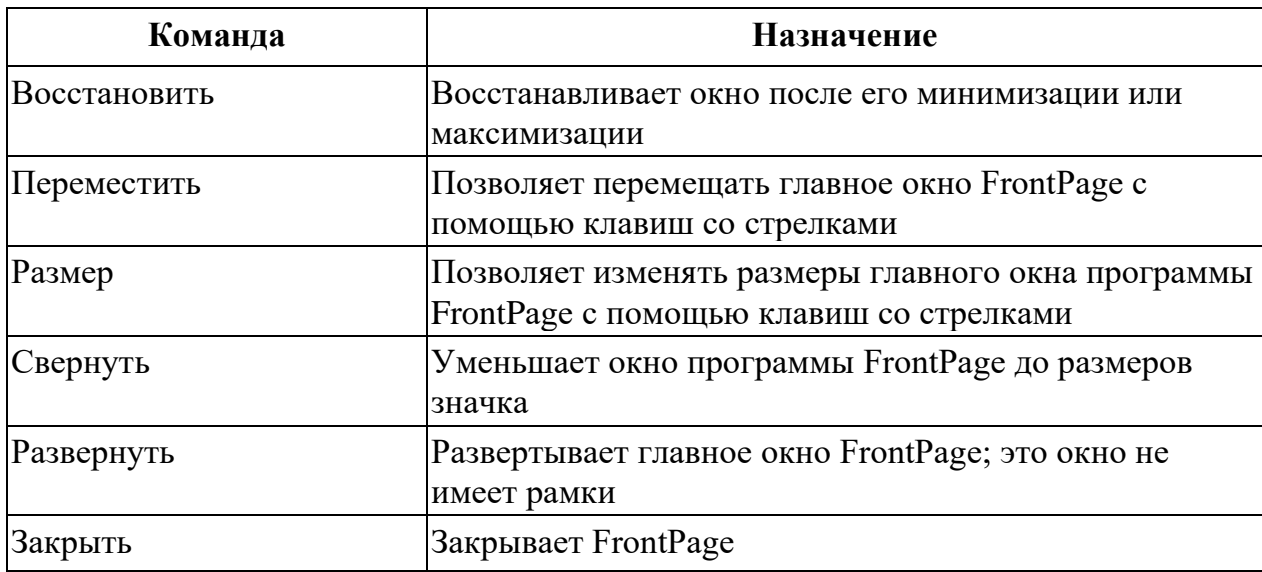

*К о м а н д ы м е н ю у п р а в л е н и я*

В правой стороне заголовка расположены кнопки управления главным окном программы (табл. 2.12).

#### **Т а б л и ц а 2 . 1 2**

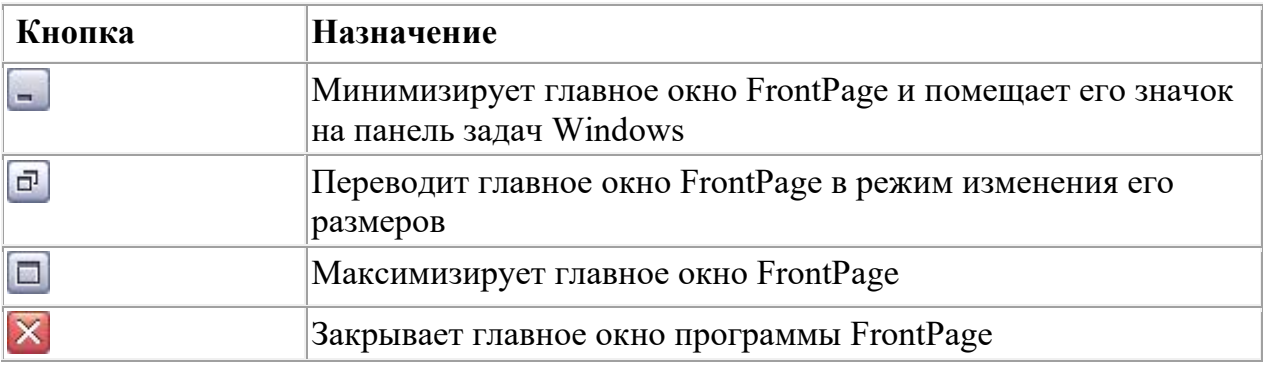

**Стандартная панель инструментов FrontPage.** В программе FrontPage имеется много самых разнообразных *панелей инструментов.* содержащих набор кнопок, который зависит от назначения данной панели.

Если вы переходите в какой-либо режим работы, в главном окне программы появляется необходимая панель инструментов. Например, при переходе в режим просмотра и создания отчетов о Web-узле загружается панель Отчеты (Reporting), а при работе с графическими изображениями – Рисунки (Pictures). Если панель инструментов отсутствует на экране, для ее отображения используется команда Панели инструментов (Toolbars) из меню Вид (View), при выборе которой появляется меню, содержащее список всех панелей программы FrontPage, представленный в табл. 2.13.

Выберите из этого меню нужную панель. При этом в меню с левой стороны наименования выбранной панели инструментов отобразится галочка, а сама панель появится в главном окне. Для удаления с экрана ненужной панели инструментов необходимо выбрать соответствующую команду меню еще раз. Галочка, располагаемая в меню рядом с наименованием, исчезнет, а панель инструментов будет удалена из главного окна программы FrontPage. Для отображения на экране списка панелей инструментов достаточно установить курсор на любую находящуюся в главном окне FrontPage панель инструментов и нажать правую кнопку мыши.

#### **Т а б л и ц а 2 . 1 3**

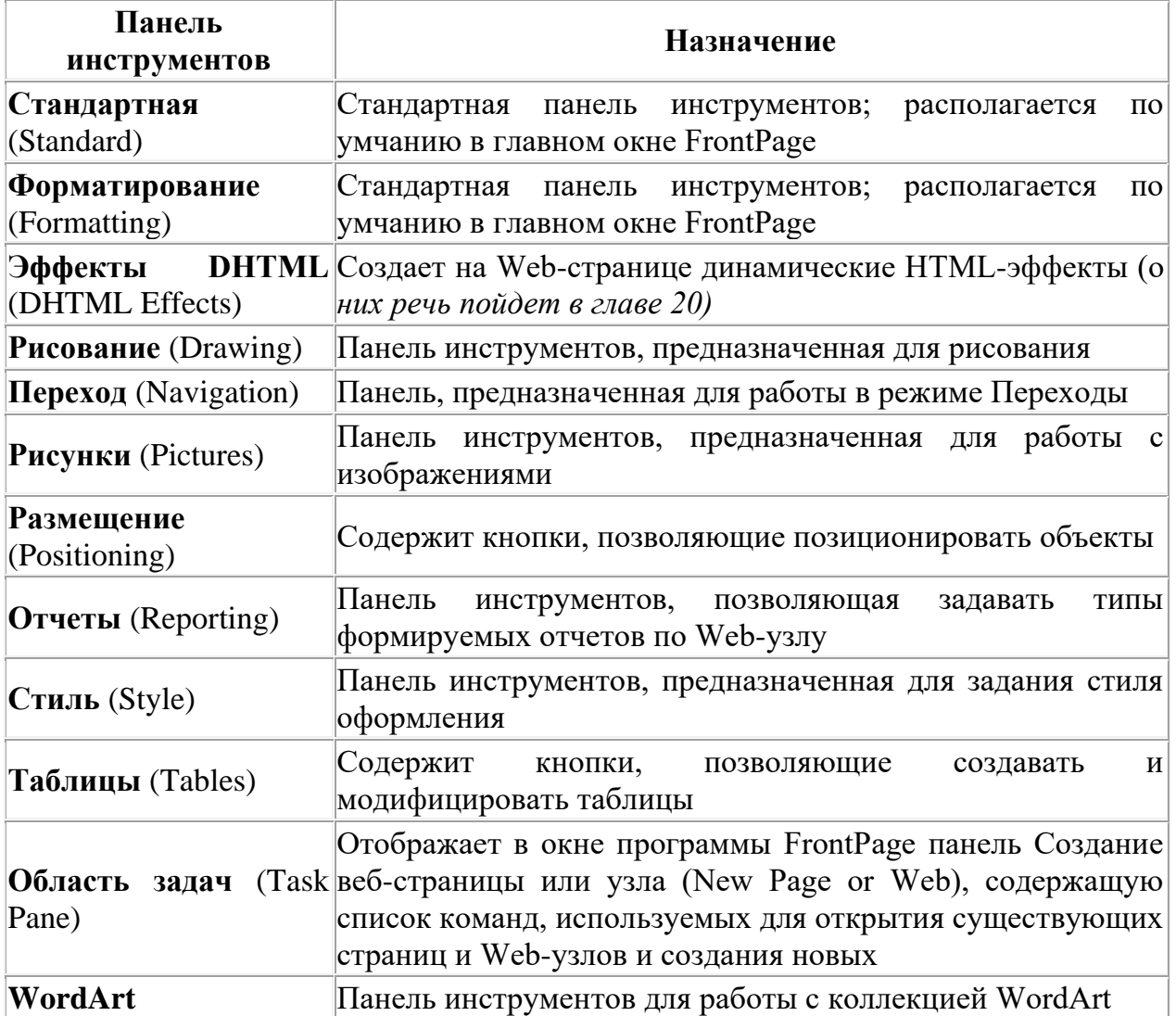

# *Панели инструментов программы FrontPage*

Познакомимся со стандартной панелью инструментов программы FrontPage, которая используется во всех режимах (рис. 2.69).

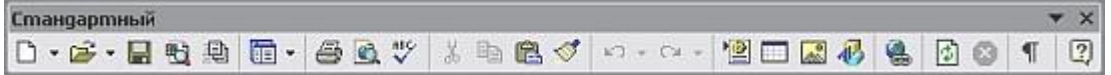

*Рис. 2.69. Стандартная панель инструментов программы FrontPage* 

Назначение кнопок данной панели инструментов описано в табл. 2.14.

### **Т а б л и ц а 2 . 1 4**

Назначение кнопок стандартной панели инструментов

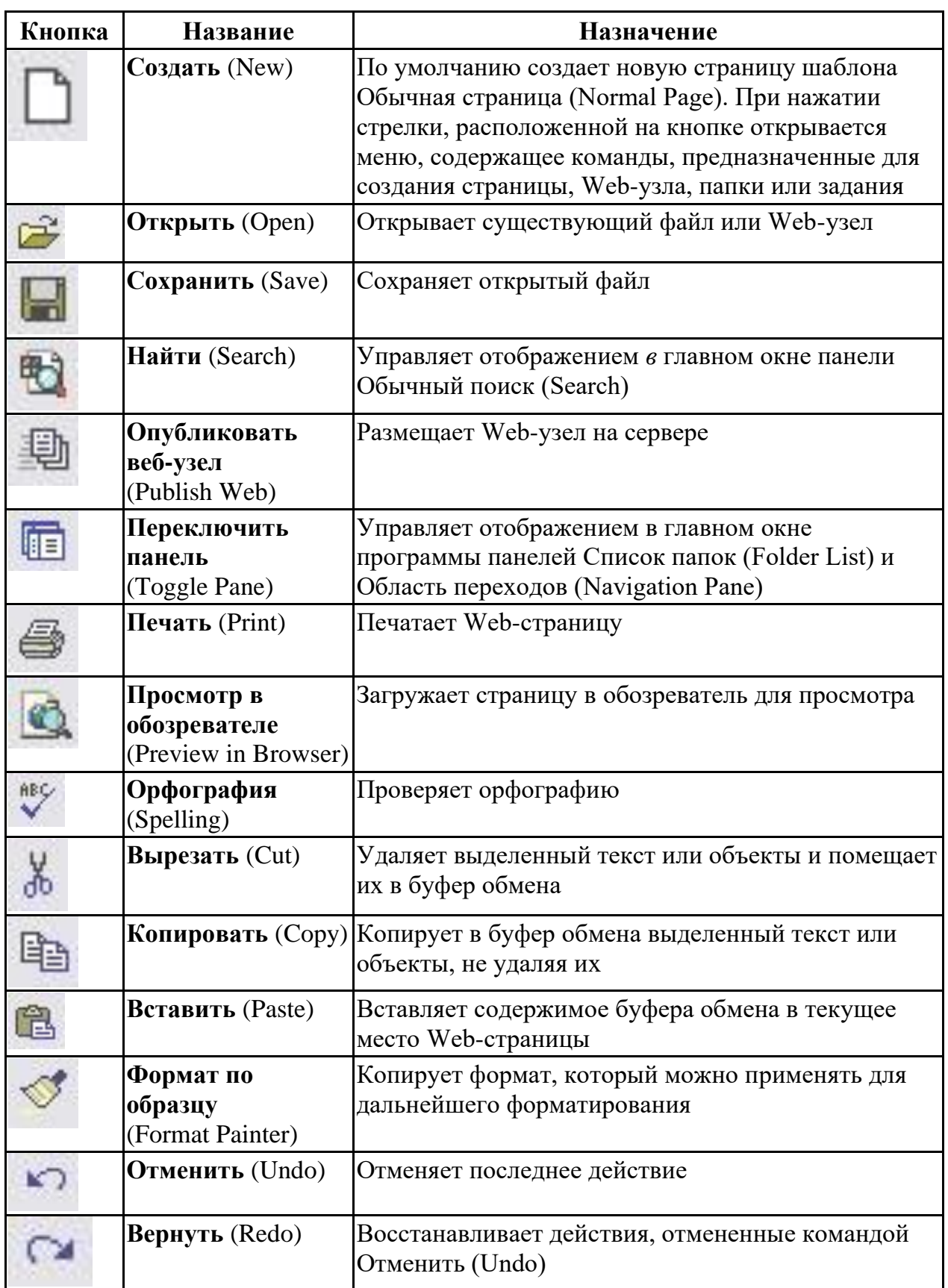

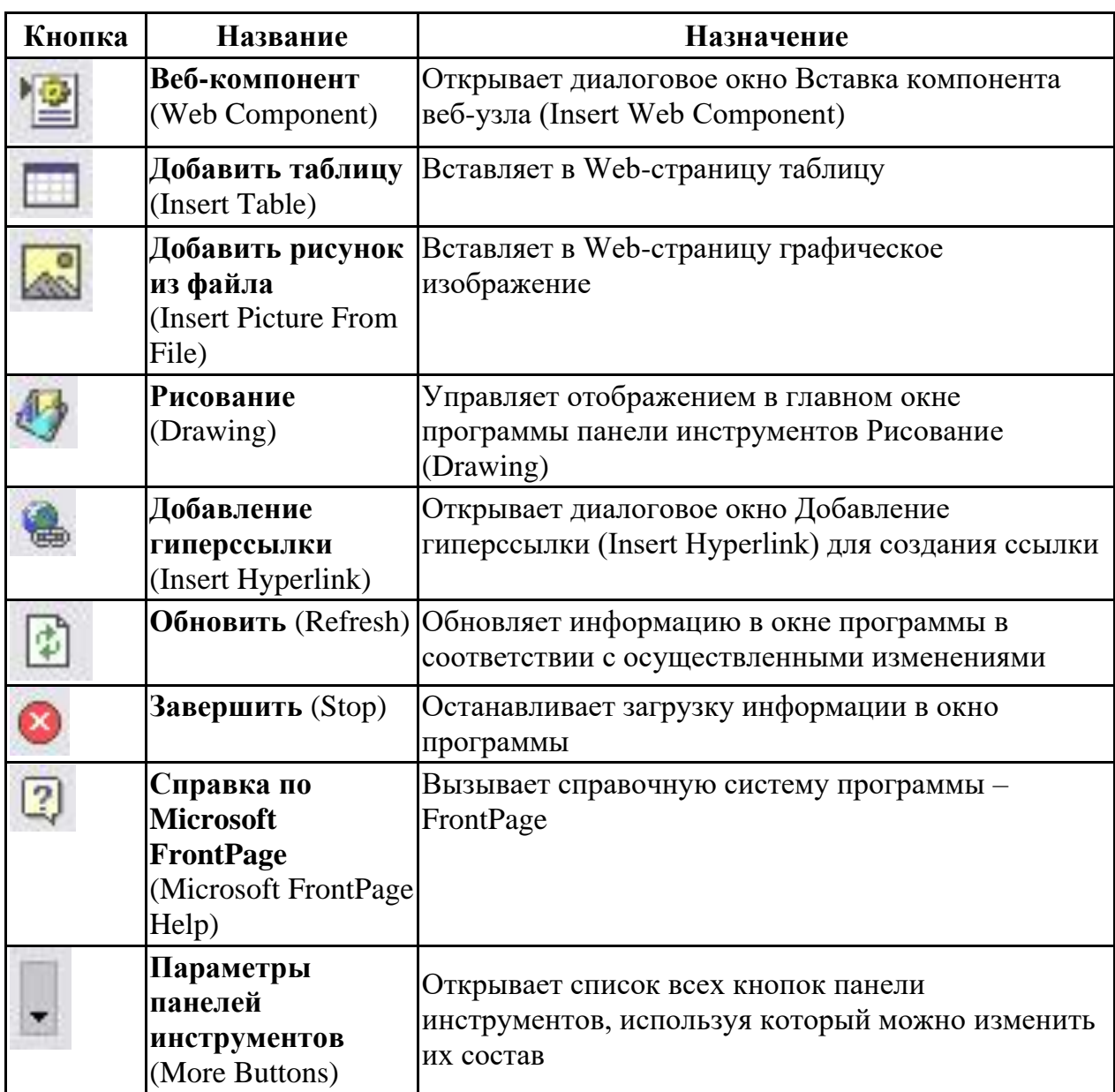

Последняя кнопка на стандартной панели инструментов – Параметры панелей инструментов (More Buttons). Она содержит контекстное меню. При выборе из него команды Добавить или удалить кнопки, а затем опции Стандартная, на экране монитора появится список всех кнопок стандартной панели. Выбирая в этом списке ту или иную кнопку, можно удалить с панели инструментов кнопки, которые не нужны. Для восстановления отсутствующей кнопки на панели инструментов достаточно выбрать из этого списка ее наименование еще раз.

По умолчанию стандартная панель инструментов размещается в верхней части главного окна, но вы можете изменить положение панели инструментов, переместив ее в любое место экрана, изменить ее размер.

**Меню.** Взаимодействие с FrontPage осуществляется с помощью команд меню. Большинство команд являются иерархическими. В результате выбора одной из таких команд на экране появляется ее подменю.

Для выбора команды меню можно воспользоваться любым из следующих способов:

• Наиболее простой – использование мыши (поместите курсор на требуемую команду и щелкните левой кнопкой мыши).

• Если вы предпочитаете применять клавиатуру, сначала переместите курсор в строку меню. Для этого нажмите либо клавишу <F10>, либо <Alt>. Выделяется первая команда в меню. Поместите выделение на требуемую команду, используя для этого клавиши *<←>,*   $\langle \rightarrow \rangle$ ,  $\langle \uparrow \rangle$ ,  $\langle \downarrow \rangle$ , затем нажмите клавишу  $\langle$ Enter $\rangle$ .

• Можно нажать <Alt>+<подчеркнутый символ имени команды> (команда будет выполняться без нажатия клавиши <Enter>).

Рассмотрим команды Файл (File), Правка (Edit) и Вид (View). Назначение остальных команд будет описано далее в книге по мере рассмотрения режимов, в которых они используются.

**Файл.** Меню Файл (File) содержит команды создания, открытия, закрытия, сохранения и печати файлов. Последняя команда этого меню – Выход (Exit). Она предназначена для выхода из FrontPage.

**Правка.** Большинство команд меню Правка (Edit) вам знакомы по работе с другими приложения Windows. Они используются при редактировании Web-страниц.

Команда Задачи (Tasks) открывает меню следующего уровня, содержащее опции, управляющие задачами:

• Добавить задачу (Add Task) – добавляет новую задачу

• Изменить задачу (Edit Task) – редактирует текущую задачу

• Запустить задачу (Start Task) – запускает задачу на выполнение

 $\bullet$  Пометить как завершенную (Mark Complete) – изменяет статус задачи

• Отобразить журнал (Show History) – позволяет просмотреть весь списо к задач, включая выполненные ранее

**Вид.** В меню Вид (View) содержит команды, управляющие режимами работы программы FrontPage, а также отображением в главном окне пане л ей Представления (Views), Область переходов (Navigation Pane), Список папок (Folder List) и панелей инструментов.

**Контекстное меню.** Программа FrontPage (помимо основного меню) предоставляет контекстное меню, состав команд которого зависит от текущего режима работы. Для получения доступа к контекстному меню достаточно установить курсор на объект, с которым вы в данный момент работаете, и нажать правую кнопку мыши. Выбор команд осуществляется так же, как и из главного меню.

**Панель режимов работы.** FrontPage предлагает 6 режимов просмотра и создания Web-узла. Для перехода в тот или иной режим предназначена располагаемая с левой стороны главного окна FrontPage панель Представления (Views), содержащая 6 кнопок. Назначение кнопок данной панели описано в табл. 2.15.

Отображением на экране этой панели управляет команда Панель представлений (Views Bar) меню Вид (View). Если вы не хотите, чтобы панель режимов присутствовала в главном окне, занимая рабочую область, удалите ее с экрана, выбрав команду Панель представлений еще раз.

**Открытие файлов.** Для просмотра и редактирования в программе FrontPage имеющихся Web-узл ов и страниц их необходимо открыть, используя команды меню, клавиа т уру или стандартную панель инструментов.

**Открытие Web-узла.** Для открытия Web-узла в программе FrontPage выполните следующие дей ст вия:

**Т а б л и ц а 2 . 1 5**

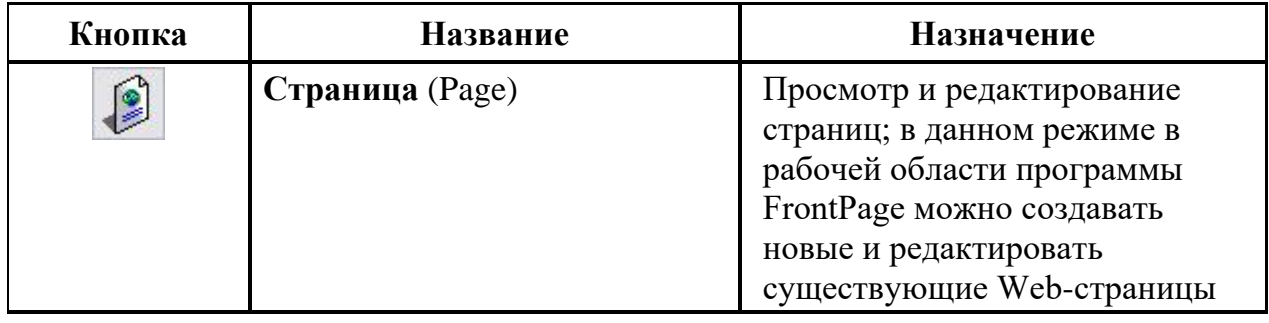

*К н о п к и п а н е л и р е ж и м о в р а б о т ы*

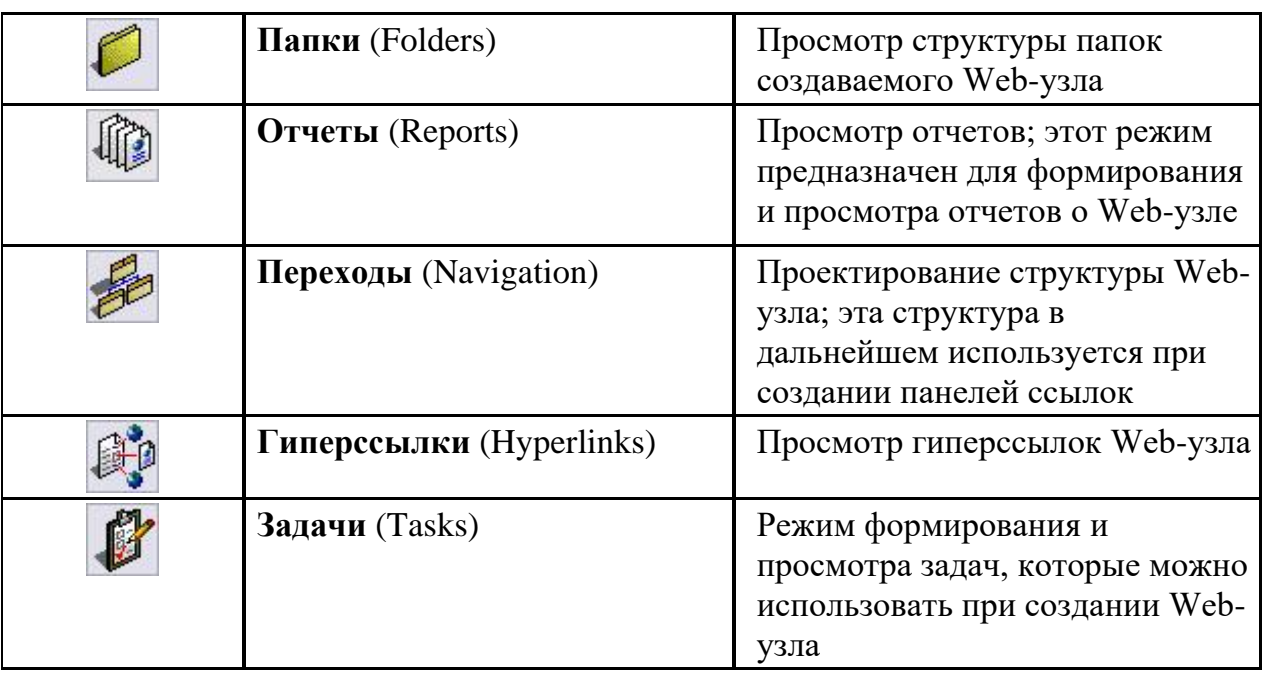

1. В меню Файл (File) выберите команду Открыть веб-узел (Open Web) или на стандартной панели инструментов нажмите стрелку справа от кнопки Открыть (Open) и в открывшемся меню выберите команду Открыть веб-узел (Open Web).

2. Используя раскрывающийся список Папка (Look in) открывшегося диалогового окна Открытие веб-узла (Open Web) (рис. 2.70), выберите папку, в которой располагается открываемый вами Web-узел.

3. Выберите необходимый Web-узел и нажмите кнопку Открыть (Open).

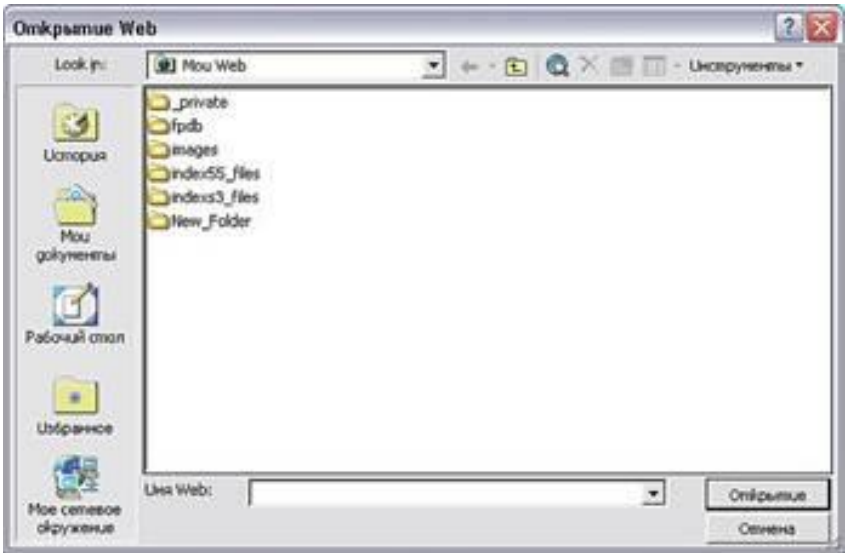

*Рис. 2.70. Диалоговое окно Открытие веб-узла*

В диалоговом окне Открытие веб-узла находятся кнопки, предназначенные для облегчения поиска Web-узла на диске, если он расположен в одной из системных папок:.

Для открытия после запуска программы Web-узла, с которым вы работали при предыдущем запуске FrontPage, необходимо в меню Сервис (Tools) выбрать команду Параметры (Options) и на вкладке Общие (General) появившегося диалогового окна установить флажок Открывать последний веб-узел при запуске FrontPage (Open last web automatically when FrontPage starts). Чтобы открыть Web-узел, можно воспользоваться командой Последние веб-узлы (Recent Webs) из меню Файл (File), содержащей имена четырех последних открывавшихся Web-узлов.

Каждый открываемый Web-узел располагается в новом окне программы FrontPage. Чтобы этого не возникало, перед загрузкой нового Web-узла закрывайте открытый узел с помощью команды Закрыть веб-узел (Close Web) из меню Файл (File).

**Открытие Web-страницы.** С помощью диалогового окна Открытие файла (Open File) в программе FrontPage можно открывать Web-страницы, сохраненные на диске в виде отдельных файлов, Webстраницы из Интернета, а также страницы Web-узла. При открытии страницы, входящей в состав Web-узла, открывается и сам Web-узел.

Для открытия Web-страницы выполните одно из следующих действий:

• В меню Файл (File) выберите команду Открыть (Open).

• На панели инструментов нажмите стрелку с правой стороны кнопки Открыть (Open) и в появившемся меню выберите команду Открыть.

• Нажмите комбинацию клавиш <Ctrl>+<O>.

При выполнении любого из этих действий открывается диалоговое окно Открытие файла (Open File) (рис. 2.71). Используя раскрывающийся список (Look in), выберите папку, в которой располагается открываемая вами Web-страница. Затем установите на выбранную страницу курсор и нажмите кнопку Открыть (Open).

*Рис. 2.71. Диалоговое окно Открытие файла*

Используя кнопки диалогового окна Открытие файла (Open File), можно ускорить поиск необходимой Web-страницы, если она расположена в системной папке, название которой размещено с левой стороны окна. Для открытия Web-узла можно также использовать команду Последние файлы (Recent Files) из меню Файл (File), которая содержит имена четырех последних открытых Web-страниц.

**Панели Список папок и Область переходов.** В главном окне программы в режимах Страница (Page), Переходы (Navigation) и Гиперссылки (Hyperlinks) можно отобразить панель Список папок (Folder List), показывающую структуру папок открытого Web-узла (рис. 2.72). Для этого необходимо в меню Вид (View) выбрать команду Список папок (Folder List). При переходе в режим работы Папки (Folders) эта панель располагается в главном окне программы FrontPage по умолчанию.

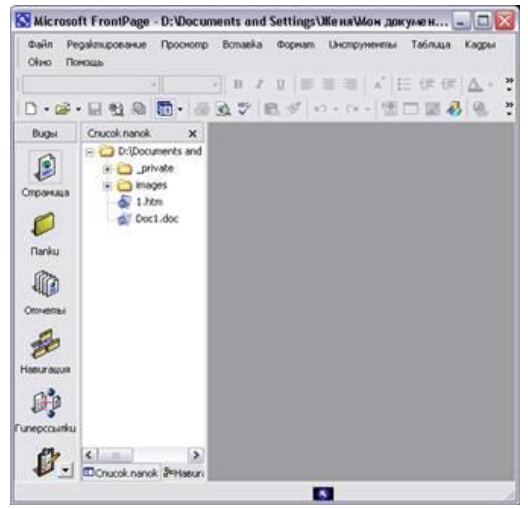

*Рис. 2.72. Панель Список папок*

В режимах работы Страница (Page), Переходы (Navigation) и Гиперссылки (Hyperlinks) справа от панели Список папок (Folder List) размещается рабочая область для просмотра и редактирования Web-узла или Web-страницы (в зависимости от режима, в котором вы находитесь). На рис. 2.73 в рабочей области располагается открытая Web-страница.

Обратите внимание на нижнюю часть панели Список папок в режиме работы Страница (Page). Там располагаются вкладки Список папок (Folder List) и Переходы (Navigation), позволяющие без использования меню и кнопок основной панели инструментов отображать панель папок или панель навигации, соответственно.

Работа с панелью Список папок (Folder List) аналогична работе в окне Проводника системы Windows. Открывая папки, определяющие структуру открытого в программе FrontPage Web-узла, вы легко можете отыскать необходимую страницу и открыть ее для просмотра и редактирования. Чтобы открыть страницу, дважды щелкните на ее имени или значке. При этом в рабочей области программы FrontPage появится выбранная страница, которую можно просмотреть или отредактировать. Если открыто несколько страниц, в верхней части этой области располагаются вкладки с их названиями, служащие для перехода между страницами.

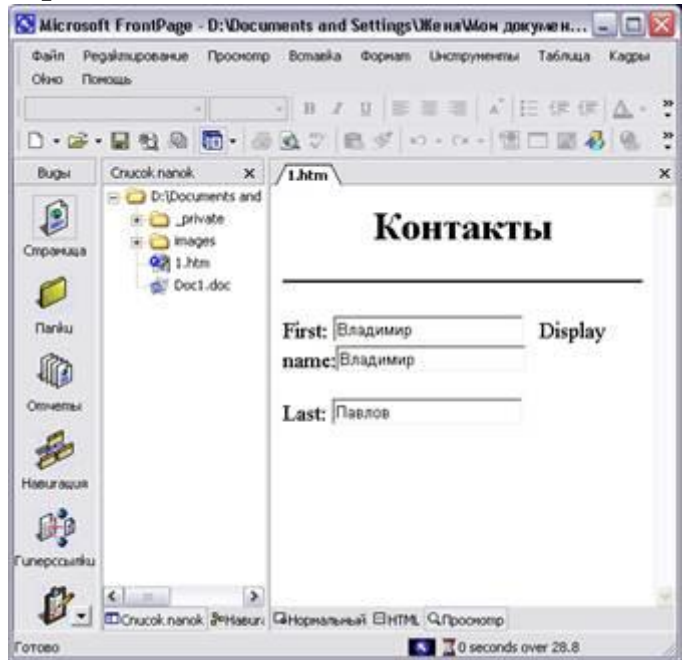

*Рис. 2.73. Отображение структуры папок Web-узла в режиме работы Страница*

В режиме работы Страница в окне программы FrontPage можно разместить панель Область переходов (Navigation Pane), предназначенную для просмотра навигационной структуры открытого Web-узла. На данной панели показываются страницы узла и их иерархическая связь друг с другом. Для отображения панели Область переходов можно использовать одноименную команду из меню Вид (View), кнопку Переключить панель (Toggle Pane) на стандартной панели инструментов или вкладку в нижней части панели Список папок (Folder List).

Ширину панели режимов работы Представления (Views), панели структуры папок Список папок (Folder List) и панели Область переходов (Navigation Pane) можно регулировать с помощью мыши. Для этого выполните следующие действия:

1. Установите курсор на правую вертикальную границу панели или области, ширину которой хотите изменить.

2. Когда курсор примет вид двунаправленной стрелки, нажмите кнопку мыши и, удерживая ее нажатой, перемещайте курсор вправо для увеличения ширины панели или области папок, или влево – для уменьшения.

3. Установив требуемую ширину панели или области, отпустите кнопку мыши.

**Режимы работы.** Как уже было сказано выше, в программе FrontPage существует 6 режимов работы, для перехода в которые предназначены кнопки на панели Представления (Views), а также первые шесть команд меню Вид (View). Рассмотрим кратко основные режимы работы.

**Режимы просмотра и редактирования Web-страницы.** При открытии в программе FrontPage новой или ранее созданной Webграницы вы оказываетесь в режиме просмотра и редактирования страницы траница (Page). Для перехода в режим редактирования из других режимов используется кнопка Страница (Page) панели Представления (Views) или команда Страница меню Вид (View).

На рис. 2.74 показано главное окно программы в режиме Страница.

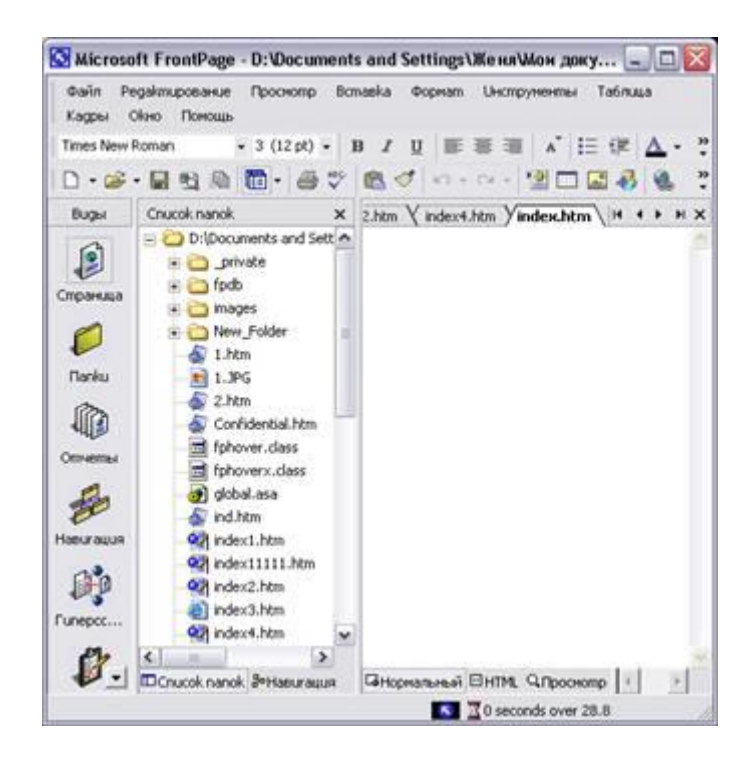

*Рис. 2.74. Режим работы Страница*

Как вы видите, в окне расположена панель режимов работы Представления, панель Список папок (Folder List), а справа – рабочая область, предназначенная для просмотра и редактирования Webстраницы. В верхней части рабочей области находятся вкладки с названиями открытых вами страниц, используемые перемещения между ними.

В режиме Страница осуществляется создание новых Web-страниц и редактирование имеющихся. В этом режиме Web-странице можно задать тему ее оформления, разместить на ней текст с использованием элементов форматирования, графические и видеоизображения, гиперссылки, таблицы, фреймы и т.д. Иными словами, в режиме редактирования на странице размещается все то, что увидит посетитель при ее открытии в Интернете.

При переходе в режим редактирования страницы становятся доступными команды меню и кнопки на панелях инструментов, отвечающие за редактирование содержимого Web-страницы.

В режиме Страница в нижней части рабочей области, в которой располагается редактируемая страница, имеются три вкладки, позволяющие просматривать Web-страницу в различных режимах (табл. 2.16).

#### **Т а б л и ц а 2 . 1 6**

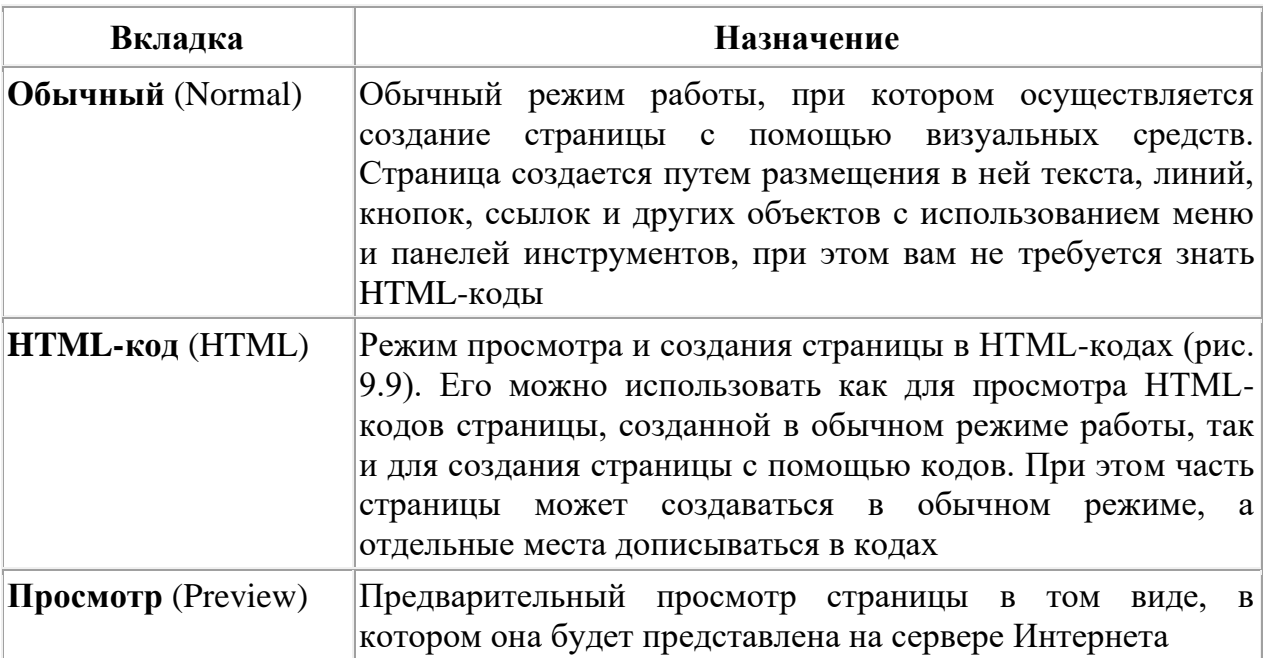

*Р е ж и м ы п р о с м о т р а W e b - с т р а н и ц ы*

**Режим просмотра структуры папок.** Для перехода в режим просмотра структуры папок Web-узла используется лопка Папки (Folders) на панели Представления (Views) или команда Папки (Folders) из меню Вид (View). В этом режиме работы в главном окне по молчанию размещается панель Список папок (Folder List) с именами папок открытого Web-узла, расположенных по иерархии, а в рабочей области программы – содержимое папки, выделенной на панели.

Информация в рабочей области представлена в табличном виде и содержит подробные сведения о файлах выбранной папки. Используя данный режим, можно узнать название файла, с которым он сохранен на диске, его тип, размер, имя разработчика и дату последней модификации файла, а также наименование Web-страницы.

Список файлов, находящихся в таблице, можно сортировать по возрастанию или убыванию значений, размещенных в том или ином столбце. Для сортировки списка файлов в алфавитном порядке по возрастанию достаточно щелкнуть на заголовке столбца, по значениям которого хотите осуществить упорядочение данных. Чтобы изменить порядок сортировки, можно щелкнуть на заголовке еще раз. Для сортировки файлов по дате их последней модификации используется столбец Изменен (Modified Date).

Наиболее часто встречаются значки Web-страниц и значки графических файлов, а файлов, импортированных из Microsoft Office, содержат логотипы исходных программ. Для упорядочения файлов по типам нужно в правой рабочей области щелкнуть на заголовке столбца Тип (Туре).

Из режима просмотра структуры папок вы можете перейти в режим редактирования страницы, не используя панель Представления (Views). Для этого в рабочей области программы FrontPage в списке файлов установите курсор на модифицируемую страницу и выполните одно из следующих действий: дважды щелкните кнопкой мыши; нажмите клавишу <Enter>.

При выполнении любого из этих действий в рабочей области главного окна программы вместо списка файлов в табличном виде откроется выбранная страница в режиме редактирования. Для выхода из этого режима и возвращения в режим просмотра структуры папок нажмите на панели Представления (Views) кнопку Папки (Folders).

**Создание новых папок.** Если при работе в программе FrontPage возникнет необходимость в новой папке для упорядочения имеющихся файлов, то создать ее вы можете из режима просмотра структуры папок. Для этого выполните следующие действия:

1. Перейдите в режим просмотра структуры папок Папки (Folders).

2. На панели Список папок (Folder List) установите курсор на папку, в которой хотите разместить создаваемую папку.

3. В меню Файл (File) выберите команду Создать (New), а затем из появившегося подменю команду Папка (Folder) или нажмите правую кнопку мыши и выберите последовательно команды Создать и Папка контекстного меню. В иерархической структуре папок левой рабочей области появится новая папка с именем Новая папка (New\_Folder). Эта же папка отобразится в правой области, и ее имя активно для переименования.

4. Введите имя папки и нажмите клавишу <Enter>.

**Перемещение файлов.** Для перемещения файлов между папками Web-узла в режиме просмотра структуры папок программа FrontPage позволяет использовать метод «перенести-поставить». Например, для упорядочения файлов вы создали новую папку и хотите разместить в ней файлы определенного типа или по конкретной тематике. Для перемещения файлов выполните следующие действия:

1. Перейдите в режим просмотра структуры папок Папки (Folders).

2. Используя рабочую область программы FrontPage, содержащую в этом режиме работы список файлов и папок Web-узла, выберите перемещаемый файл или группу файлов. Для выделения подряд расположенных файлов используйте нажатую клавишу <Shift>, а для файлов, которые располагаются не подряд, – клавишу <Ctrl>.

3. Нажмите левую кнопку мыши и, удерживая ее нажатой, переместите курсор на панель Список папок (Folder List), отображающую структуру Web-узла, на папку, в которой нужно разместить выбранные файлы.

4. Отпустите кнопку мыши. Начнется процедура перемещения файлов, в процессе которой на экране монитора появляется окно, в котором указываются выполненные операции. После завершения перемещения это окно удаляется с экрана, указывая, что операция успешно проведена.

**Режим Переходы.** Режим работы Переходы (Navigation), позволяет разработчику наглядно просматривать и модифицировать иерархическую структуру страниц создаваемого Web-узла. Эта структура используется при создании панелей ссылок, размещаемых на страницах и служащих для перемещения между страницами Web-узла. Для перехода в режим Переходы предназначена кнопка Переходы на панели режимов Представления (Views) и команда Способ перехода (Navigation) из меню Вид (View).

В режиме работы Переходы в главном окне программы появляется панель Список папок (Folder List), а в рабочей области программы размещается иерархическая структура Web-узла (рис. 2.75), на которой в виде прямоугольников представлены страницы.

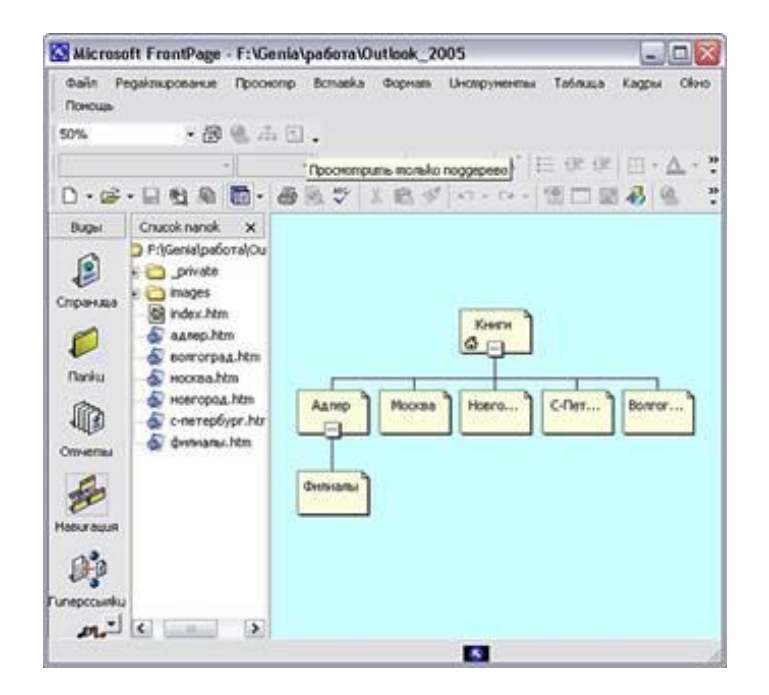

*Рис. 2.75. Web-узел в режиме работы Переходы*

Название прямоугольника соответствует названию отображаемой им страницы. Прямоугольник со значком домика указывает на домашнюю страницу, которая всегда располагается на самом верхнем уровне иерархии.

Создание и изменение иерархической структуры осуществляется с помощью метода «перенести-и-оставить», позволяющего «взять» страницу Web-узла с панели Список папок (Folder List) и поместить ее в требуемое место структуры, а также перемещать внутри структуры уже находящуюся в ней страницу.

**Режим работы Гиперссылки.** Режим работы Гиперссылки позволяет разработчику просмотреть в графическом виде все ссылки, установленные на страницах Web-узла. Для перехода в режим просмотра гиперссылок предназначена кнопка Гиперссылки на панели режимов Представления (Views) и команда Гиперссылки (Hyperlinks) из меню Вид (View).

В режиме просмотра гиперссылок в главном окне программы FrontPage отображается панель Список папок (Folder List), а в рабочей области – схема ссылок открытого Web-узла (рис. 2.76).

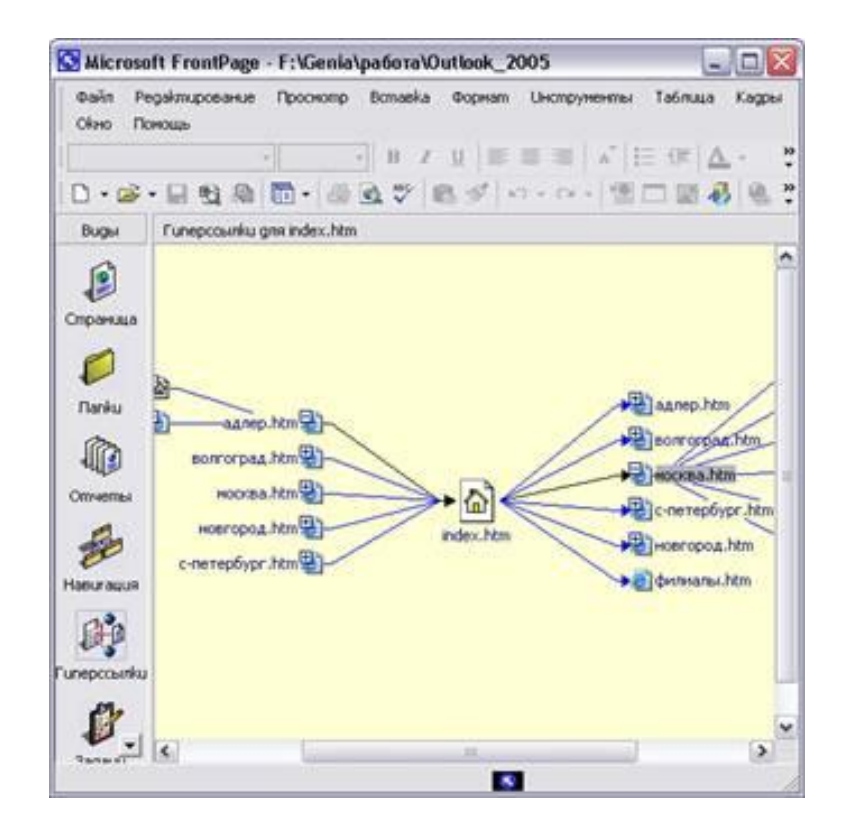

*Рис. 2.76. Режим просмотра гиперссылок Web-узла*

Нa схеме гиперссылок файлы представлены в виде значков, рядом с которыми расположены их имена. Слева от значка располагаются входящие на страницу ссылки, а справа – исходящие. Если внутри значка расположен знак «плюс», значит, существуют файлы, имеющие ссылки на данный файл или сам файл имеет ссылки на другие страницы. При нажатии на знак «плюс» эти ссылки раскрываются, а знак плюс" заменяется знаком «минус». По значку можно судить о самом файле. Так, например, значком с изображением глобуса обозначаются файлы, размещенные в Интернете. Если значок имеет вид рисунка, то данный файл является графическим.

**Режим формирования и просмотра отчетов.** Как правило, Web-узел представляет собой сложный объект, состоящий, в свою очередь, из большого количества Web-страниц, гиперссылок, файлов (графических, мультимедийных, текстовых). Режим просмотра отчетов Отеты (Reports) позволяет сгруппировать файлы по определенным признакам, посмотреть занимаемый ими объем, скорость их загрузки, видеть список файлов, созданных или измененных за определенный интервал времени и т. д.

Для перехода в режим работы Отчеты используется кнопка Отчеты на панели режимов Представления (Views) и команда Отчеты (Reports) из меню Вид (View). При выполнении этих действий в рабочей области программы FrontPage отображается таблица, наименования столбцов которой, а также их количество зависят от типа отчета, задаваемого с помощью панели инструментов Отчеты (Reporting) и опций меню Отчеты (Reports).

**Режим формирования и просмотра задач.** Режим работы Задачи (Tasks) предназначен для помощи в планировании и организации работ по созданию Web-узла, что актуально при ведении крупной разработки с большим количеством участников. В этом режиме можно формировать список работ, приоритет их выполнения и в какие сроки эти заботы должны быть завершены, указать исполнителей.

Идя перехода в режим формирования и просмотра задач предназначена кнопка Задачи (Tasks) на панели режимов работы Представления (Views) и команда Задачи (Tasks) из меню Вид (View). При переходе в режим Задачи в правой рабочей области программы располагается в табличном виде список сформированных задач. Работа в данном режиме осуществляется с помощью команды Задачи (Tasks) из меню Правка (Edit) и контекстного меню.

**Выход из программы FrontPage.** После завершения текущего сеанса работы необходимо закрыть программу FrontPage. Для этого вы можете воспользоваться одним из следующих способов:

- Выберите в меню Файл (File) команду Выход (Exit).
- Выберите команду Закрыть в меню главного окна FrontPage.

• Дважды щелкните на значке FrontPage в заголовке главного окна.

Если вы не сохранили информацию, FrontPage предложит вам указать, как поступить с ней. Для этого на экране появляется диалоговое окно, аналогичное представленному на рис. 2.77.

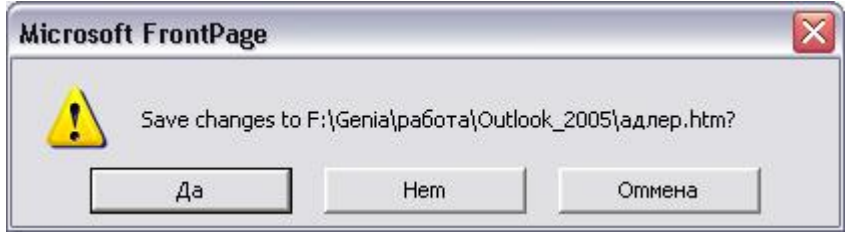

*Рис. 2.77. Диалоговое окно, появляющееся при попытке выхода из программы FrontPage без сохранения информации*

| $A1$ , $A2$ , $A3$ , $A4$ , $A5$ , $A6$ , $A7$ , $A8$ , $A9$ , $A10$ , $A10$ , $A10$ , $A10$ , $A10$ , $A10$ , $A10$ , $A10$ , $A10$ |                                                                          |
|----------------------------------------------------------------------------------------------------|--------------------------------------------------------------------------|
| Кнопка                                                                                                    | <b>Назначение</b>                                                        |
| Дa                                                                                                    | Сохраняет введенные изменения и выходит из программы<br><b>FrontPage</b> |
| Her                                                                                                    | Осуществляет выход из FrontPage без сохранения информации                |
| Отмена                                                                                                    | Закрывает диалоговое окно и возвращается в программу<br>FrontPage        |

Для продолжения операции нажмите одну из кнопок:

Если был открыт Web-узел, то появится отдельный запрос по каждой странице, на которой осуществлялось редактирование данных.

# **III. СИСТЕМЫ ХРАНЕНИЯ, ПОИСКА И ЗАЩИТЫ ЭЛЕКТРОННЫХ ДОКУМЕНТОВ**

## **3.1. Хранение электронных документов**

# *3.1.1. Технологии и средства хранения электронных документов*

В процессе эволюции компьютерных технических средств информация хранилась на машинных носителях: перфокартах, перфолентах, магнитных лентах, магнитных дисках и дискетах. Для накопления электронных информационных ресурсов (ЭИР) широко используются программнотехнические средства записи (записи, дозаписи, обновления, «горячей» замены) и долговременного хранения различных видов машиночитаемой информации на таких внешних носителях информации, как: магнитные ленты, CD-, DVD-, сменные жёсткие диски, устройства твёрдотельной памяти и др.

**Накопители на магнитной ленте.** Первое устройство для магнитной записи звука на стальную проволоку появилось в конце 1898 года, а первый звукозаписывающий аппарат, получивший название «Magnetophon», в 1932 году продемонстрировала немецкая компания AEG.

В ЭВМ, выпускавшихся до момента появления и широкого распространения жестких дисков, накопители на магнитной ленте (НМЛ), аналогичные стримерам, использовались как основной постоянный носитель информации (ПЗУ). В дальнейшем, в мейнфреймах НМЛ стали использоваться в системах иерархического управления носителями для хранения редко используемых данных. Некоторое время они достаточно широко применялись в качестве съёмного ЗУ при переносе большого количества данных.

В компьютерных технологиях дранения данных и сегодня используются накопители с технологией магнитной записи/считывания данных на магнитной ленте – стримеры (англ. «streaming type»), позволяющие записывать на одну кассету от десятков Мб до сотен Гб. Ленточные библиотеки или библиотеки на магнитных лентах предназначены для автоматизированного накопления данных. Основным недостатком их является последовательный (медленный) доступ к данным и относительно невысокая надёжность носителя. В современных системах предлагается использовать технологию создания виртуальных ленточных библиотек, эмулирующих операции с лентой в дисковых массивах. Такая технология при незначительных дополнительных вложениях позволяет повысить производительность и надёжность служб защиты данных.

Хоть НМЛ и были по-своему хороши, однако время и технический прогресс сыграли не в их пользу. Жёсткие магнитные диски вытеснили их как постоянное запоминающее устройство. А CD, DVD-диски и flash-устройства, полностью заменили в качестве переносных запоминающих устройств. Причём не только в сфере информатики, а, так же, и в повседневном быту.

Наибольшую популярность до сих пор сохраняют магнитные диски. Дисковые накопители представляют жёсткие, сменные и несменные, магнитные, магнитооптические и оптические диски.

Магнитный диск – это носитель информации в виде алюминиевого или пластмассового диска, покрытого магнитным слоем. Информация фиксируется посредством магнитной записи. Магнитные диски делятся на сменные (переносные) и несменные.

**Гибкие магнитные диски.** Гибкие магнитные диски (дискеты) предназначены для временного хранения информации и переноса её на другие компьютеры. Флоппи-дискеты (FDD) с диаметром 3,5" (дюйма) и объёмом 1,44 Мб размещаются в специальных пластмассовых кассетах. Сегодня они полностью вытеснены компактными дисками и твёрдотельной памятью.

**Жёсткие магнитные диски.** Жёсткие магнитные диски предназначены для накопления и постоянного хранения информации, часто используемой в работе. Они представляют собой размещённые в герметическом корпусе набор жёстко скреплённых между собой нескольких алюминиевых или стеклянных дисков, покрытых магнитным слоем (рис. 3.1).

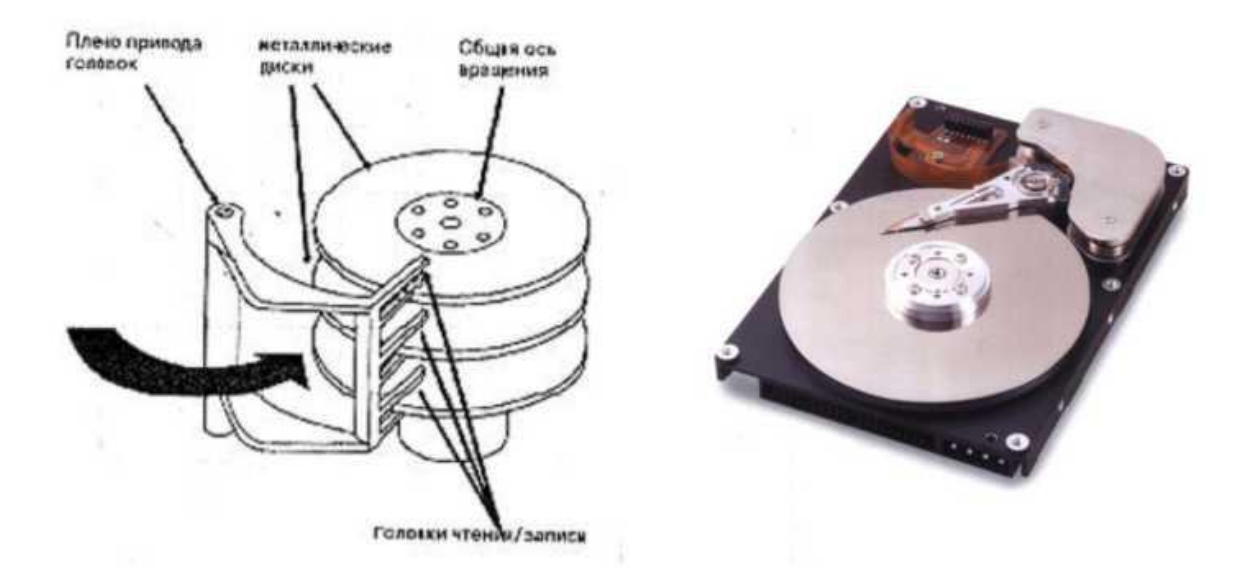

*Рис. 3.1. Схематическое и реальное изображение жёсткого диска*

Когда дисковод работает, между каждой головкой и поверхностью диска образуется аэродинамическая подушка. Г оловка парит над магнитной поверхностью на высоте в несколько тысячных долей миллиметра. Такое устройство называется накопителем на жёстком магнитном диске (НЖМД) или HDD (англ. «Hard disk drives»). Первый такой накопитель ёмкостью 5 Мб был выпущен компанией IBM в 1956 году и имел размеры, сравнимые с размером двух домашних холодильников.

Использование дискового интерфейса Serial ATA позволяет пользователям осуществлять «горячую» замену жёстких дисков, в том числе используемых в качестве портативных носителей информации (например, HDD с дисками диаметром 2,5 дюйма и перпендикулярной записью имеет общую ёмкость около 2 Тб).

**Массивы жёстких дисков.** Массивы жёстких дисков используются там, где необходимо сохранить громадные объёмы хранимой информации и при этом сделать минимальным риск потери этой информации в результате какого-либо сбоя. Объём современных массивов жёстких дисков может достигать нескольких сотен терабайт.

Идея массивов проста: объединить несколько жёстких дисков для создания массива виртуальной системы. Но это не простое подключение нескольких дисков к одному контроллеру. В массиве работа дисков координируется, и специальный контроллер распределяет между ними информацию. Вращение каждого диска в массиве синхронизировано, и каждый байт данных может храниться на нескольких дисковых поверхностях.

Очевидное преимущество – ёмкость. На двух дисках может храниться больше, чем на одном, а на четырёх – больше чем на двух. Но технология использования массивов позволяет ускорить процесс обработки информации и увеличить надёжность. Секрет кроется в способе объединения дисков в массив. Они не образуют последовательность, когда после заполнения одного диска начинает заполняться другой. Вместо этого каждый байт информации делится между дисками. Например, в системе с четырьмя дисками два бита каждого байта идут на первый диск, следующие два на второй и т.д. Таким образом, каждый байт данных обрабатывается в четыре раза быстрее, чем в однодисковой системе.

Выигрыш в ёмкости и производительности подкрепляется большой надёжностью системы. Ключ – в избыточности. При разбиении информации между дисками она записывается перекрытиями. Например, в системе с четырьмя дисками на каждый диск записывается не по 2 бита, а по 4. Так на первый диск запишутся первые четыре бита, на второй тоже четыре, но начиная с третьего, на третий – начиная с пятого и т.д. Такая технология позволяет восстановить потерянную в одном месте информацию или даже в случае выхода из строя целого диска.

Такие диски называют защищёнными от сбоев. Приведённый выше пример показывает достаточно примитивный алгоритм работы массива. Улучшенные способы кодировки позволяют избежать дублирования каждого бита. Более того, повреждённый диск может быть заменён без прекращения работы остальной системы.

**Оптические накопители.** Первыми из них появились компактные лазерные диски. Стандартная ёмкость такого компактного диска (CD) диаметром 120 мм составляет 700 Мб (80 мин). CD накопители делятся на диски: только для чтения (англ. «Compact Disk-Read Only Memory» CD-ROM) предварительно (заводским методом) записанной на него информации; для однократной записи (англ. «Compact Disk Recordable», CD-R) и многократной перезаписи (англ. «Compact Disk ReWritable»,

CD-RW). CD-RW характеризуются несколькими параметрами, например, запись на диске х16/х12/х48, означает, что можно записать диск с 16-ти кратной, писать перезаписываемые диски с 12-ти кратной, а читать с 48-х кратной скоростью.

В CD используют лазер с длиной волны излучения порядка 0,78 мкм. «Прожигаемая» лазером цифровая информация сохраняется в виде «пит» – чёрточек шириной 0,6-0, 8 мкм и длиной 0,9-3,3 мкм (рис. 3.2).

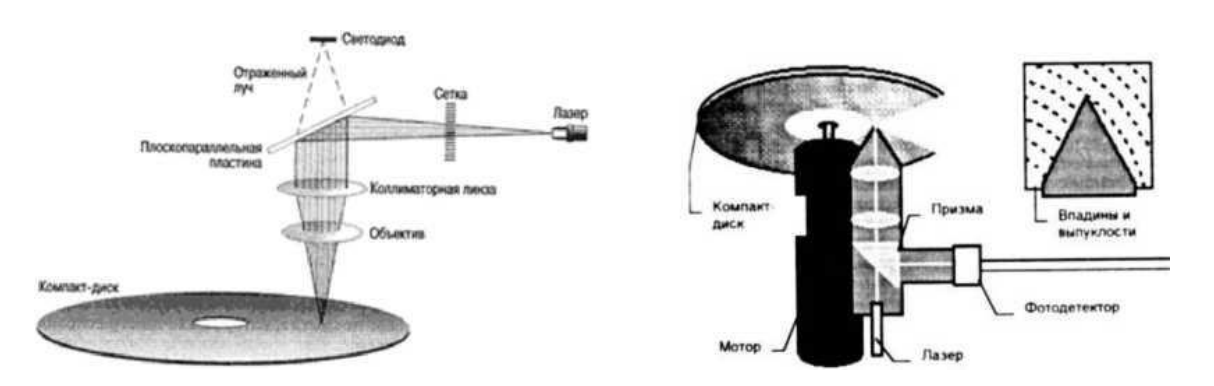

*Рис. 3.2. Схематическое изображение работы лазера в CD и DVD*

Коллиматорная линза – это высококачественная пластмассовая линза, используемая в лазерах для концентрации видимых длинных волн и формирования узкого луча. Длина «пит» зависит от количества последовательных двоичных чисел (нулей) записанного цифрового сигнала. Ямка соответствует двоичному нулю – луч лазера, попадая в неё, поглощается. Гладкая поверхность диска воспринимается как двоичная единица так, как попадающий на неё луч лазера отражается, преломляется через призму и фиксируется фотодетектором (рис. 3.2).

У центра диска скорость выше, а у края – медленнее (1,2-1,4 м/сек). Благодаря изменению скорости вращения диска, дорожка относительно считывающего луча лазера движется с постоянной линейной скоростью. Первые устройства для CD-ROM были односкоростными (150 Кбит в секунду). Современные устройства считывания компакт-дисков обладают высокой скоростью. Она определяется значением (коэффициентом), определяющим отношение к скорости первых компакт-дисков, то есть указанное на диске число, например, «х52» (скорость современных компакт-дисков) нужно умножить на 150 и получится 7800 Кб/с.

Цифровой универсальный диск (англ. «Digital Versatile Disc», DVD) применяется для накопления видеоизображений и больших объёмов любой компьютерной информации. Первоначально (в начале 1997 года) появление стандарта компакт-дисков под названием DVD означало лазерный диск, предназначенный для записи высококачественных видеопрограмм (англ. «Digital Video Disc»).

Как и CD, DVD делятся на диски: только для чтения, однократной записи и многократной перезаписи. В них используется луч красного спектра с длинами волн 650 нм и 535 нм (в зависимости от толщины диска).

Двухсторонний DVD представляет два склеенных нерабочими поверхностями диска толщиной 0,6 мм каждый. Ёмкость одностороннего однослойного диска – 4,7 Гб (133 мин. видео), одностороннего двухслойного диска 8,5 Гб (240 мин. видео), двухстороннего однослойного диска 9,4 Гб (266 мин. видео), а двухстороннего двухслойного диска 17 Гб (481 мин. видео).

Дальнейшим развитием этой технологии явился выпуск компактдисков с меньшей длиной волны (голубой лазер, англ. «blue-violet laser») – 405 нанометров, получивших название «Blu-Ray Disc». Это перезаписываемые диски диаметром 12 см с максимальной ёмкостью записи на один слой и одну сторону до 27 Гб и общей ёмкостью до 100 Гб.

Другое устройство, использующее лазер с меньшей, чем DVD длиной волны (голубой или синий лазер) – FMD (англ. «Fluorescent Multilayer Disk») – значительно превосходит DVD. На стандартном диске диаметром 12 см могут вмещать более 100 Гб данных (рис. 3.3). Его толщина по вертикали условно разделена на несколько слоев (англ. «layers»), аналогично секторам и дорожкам магнитных дисков. Этот методом может считаться способом объёмной записи данных. Внешне это прозрачные диски, материал которых не отражает (как в CD и DVD), а излучает записанные данные.

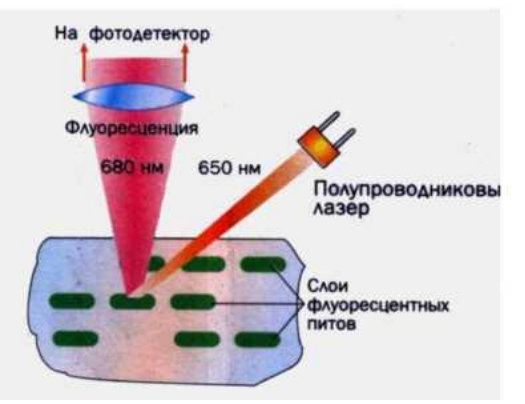

*Рис. 3.3. Метод записи в FMD*

В устройствах FMD используется синий лазер с длиной волны 480 нм. Под воздействием лазерного луча в диске изменяются физические свойства (появляется флуоресцентное свечение) некоторых химических веществ. В результате химической реакции, отдельные участки информационного слоя («питы») заполняются флуоресцентным материалом. Запись в FMD основана на использовании явления фотохромизма – это свойства ряда веществ под действием активирующего излучения обратимо переходить из одного состояния в другое. При этом изменяются физические свойства этих веществ (цвет, флюоресцентность и др.). Стирание данных (исчезновение свойства флюоресценции) производится под действием лазера с другой длиной волны. Для этого выбирается уникальная частота стирания, т.е. не встречающаяся в повседневной жизни.

**Магнитооптические диски.** Носителями, использующими технологии магнитной и оптической записи данных, являются магнитооптические диски (МО). Они появились в 1988 году. Запись данных в них осуществляется лазером в магнитном слое (рис. 3.4).

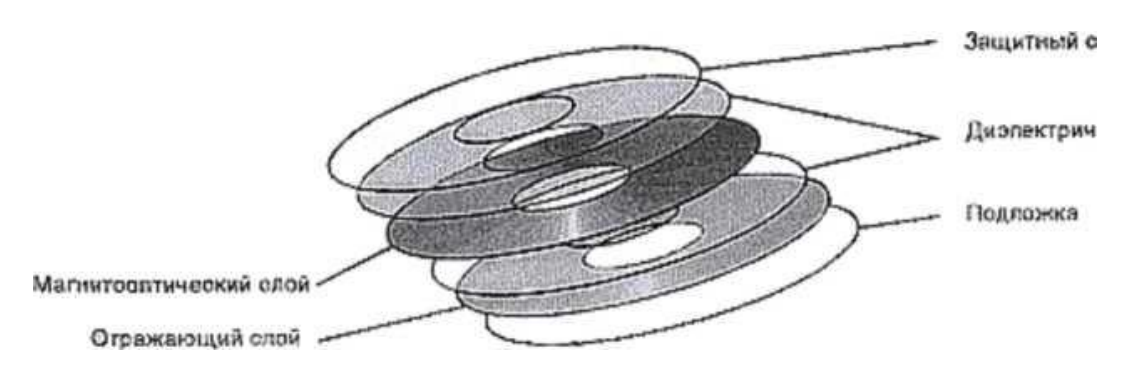

*Рис. 3.4. Слои магнито-оптического диска*

Диск представляет собой пластиковый конверт (картридж) и является устройством произвольного доступа. Запись данных в них осуществляется лазером с температурой примерно в 200°С одновременно с изменением магнитного поля. Под воздействием температуры в месте нагрева в магнитном слое уменьшается сопротивляемость изменению полярности, и магнитное поле изменяет полярность в нагретой точке на соответствующую двоичной единице. По окончании нагрева сопротивляемость увеличивается, но установленная полярность сохраняется. Стирание создаёт в магнитном поле одинаковую полярность, соответствующую двоичным нулям, при этом лазерный луч последовательно нагревает стираемый участок. Считывание данных производится лазером с меньшей интенсивностью, не приводящей к нагреву считываемого участка. При этом, в отличие от компакт-дисков, поверхность диска не деформируется. Они выдерживают 10 млн. циклов перезаписи, не чувствительны к внешним магнитным полям и радиации, гарантируют сохранность записанной информации в течение 50 лет.

Современные подобные накопители обычно являются внешними периферийными переносными устройствами, оснащенными USB интерфейсом и возможностью записи, дозаписи, перезаписи и стирания данных. Объём диска доходит до 9,1 и более Гб, а скорость вращения – до 3600 об/мин. Они могли бы найти широкое использование, особенно с точки зрения защиты информации, если бы не их высокая стоимость.

**Твёрдотельные носители данных.** Отметим, что в качестве электронных носителей информации, наравне с магнитными, магнитооптическими и оптическими носителями, всё более в обиход входят твёрдотельные носители данных (флэш, голографические и другие, не имеющие подвижных частей, носители электронных данных).

Накопители с вращающимися дисками не могут обеспечить высокие скорости обмена данными. Решается данная проблема путём замены подвижных носителей на высокоскоростные неподвижные твёрдотельные носители данных, создаваемые на основе оперативной памяти типа SDRAM (рис. 3.5). Они получили название – твёрдотельные диски (англ. «Solid StateDisk», SSD).

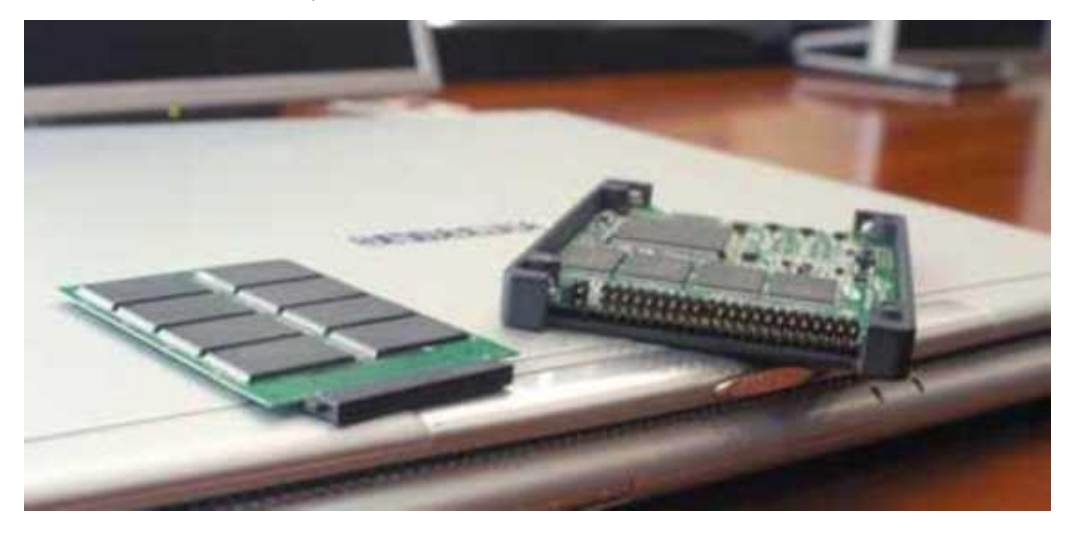

*Рис. 3.5. Твёрдотельные диски*

Твёрдотельные диски обладают меньшим временем поиска и позволяют быстрее загружать приложения. Скорость чтения у них составляет 57 Мбайт/с, а скорость записи – 32 Мбайт/с. Они расходуют меньше электроэнергии, прочнее традиционных жёстких дисков, выдерживают широкий диапазон температур, механические толчки и вибрации, но дороги – они стоят на порядок больше самых дорогих жёстких дисков. SSD наиболее перспективны для хранения информации в ноутбуках и КПК. Энергопотребление SSD составляет менее 5% от показателей традиционных жёстких дисков, увеличивая более чем на 10% время автономной работы портативных компьютеров.

Компромисс между достоинствами SSD и их высокой стоимостью привёл к созданию гибридных дисков. Гибридные накопители объединили в стандартном корпусе НЖМД и флэш-память. Они быстрее, надёжнее и экономичнее (потребляют энергии на 70-90% меньше) НЖМД. Диски в них раскручиваются лишь, когда полностью израсходован объём флэш-буфера (примерно через 10-20 мин). При этом раскрутка осуществляется в течение нескольких секунд. Остальное время НЖМД характеризуется меньшим энергопотреблением и большей степенью защищённости от ударов и вибраций. Считается, что в дальнейшем флэш-память станет основной технологией долговременного хранения и твёрдотельные накопители вытеснят НЖМД как минимум из сектора мобильных цифровых устройств.

К твердотельным накопителям относят также голографические накопители, флэш-память и др. Основной проблемой широкого внедрения таких накопителей является отсутствие уверенности у пользователей (да и у их создателей), что подобные устройства позволят долговременно хранить и сохранять записанные на них ЭИР.

**Флэш-память.** Технология флэш-памяти появилась в 1988 году. Носитель информации, использующий флэш-память (англ. «Flash» – быстрый, мгновенный), представляет микросхему с электронной энергонезависимой памятью, способную хранить записанную информацию в течение неограниченного времени и сохранять своё состояние до подачи на выводы электрического сигнала иной полярности.

В накопителях на флэш-памяти выделяют два типа: NOR (логическая функция ИЛИ-НЕ) и NAND (логическая функция И-НЕ).

Структура NOR состоит из параллельно включенных элементарных ячеек хранения информации, обеспечивающих произвольный доступ к данным и побайтную запись информации. Микросхемы NOR хорошо работают совместно оперативной памятью RAM, поэтому чаще используются для BIOS.

У подобного носителя есть масса преимуществ. Флэшки, в отличие от своих предшественников, не имеют движущихся деталей. Они компактны, надежны и способны хранить довольно солидные объемы информации, да и производители неустанно трудятся над увеличением их емкости. Существуют флэш-накопители, вмещающие 8, 12 и даже 512 Гб данных (рис. 3.6).

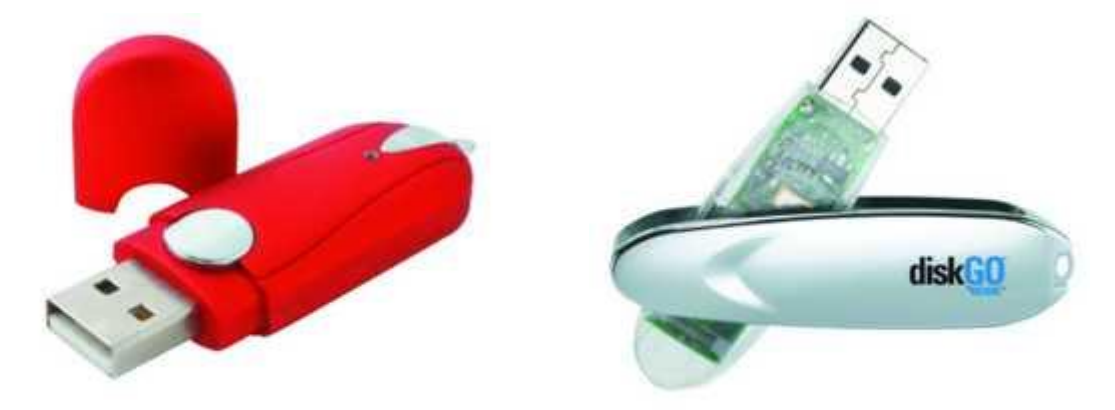

*Рис. 3.6.*

Еще одно преимущество флэш-накопителя – простота в использовании. Флэшка подсоединяется к USB-порту компьютера, операционная система обнаруживает новое устройство, а содержимое флэшки отображается в виде дополнительного диска в системе. Соответственно и работа с файлами не отличается от работы с обычным жестким диском. Не требуется никаких дополнительных программ, не нужно ломать голову над совместимостью устройств и форматов, всматриваться в производителя устройства, гадая, подойдет ли оно к компьютеру или нет.

Флэш-память надежна, не боится вибраций, не шумит, потребляет мало энергии, скорость обмена информацией приближается к показателям стандартных жестких дисков. Флэш-память, за счет отсутствия движущихся частей, обладает высокой надежностью, не боится вибраций, не шумит и потребляет мало энергии. Преимущества очевидны.

С середины 1990-х годов появляются микросхемы NAND в виде твёрдотельных «дисков» SSD. В основе структуры NAND лежит принцип последовательного соединения элементарных ячеек, образующих группы (по 16 ячеек в одной группе), объединяющиеся в страницы, а страницы – в блоки. При таком построении массива памяти обращение к отдельным ячейкам невозможно. Программирование выполняется одновременно только в пределах одной страницы, а при стирании обращение происходит к блокам или к группам блоков. При работе со сравнительно большими массивами данных процессы записи/стирания в памяти NAND выполняются значительно быстрее, чем в памяти NOR. Поскольку 16 прилегающих друг к другу ячеек памяти NAND соединены последовательно, без контактных промежутков, достигается высокая плотность размещения ячеек на кристалле, что позволяет получить большую ёмкость при одинаковых технологических нормах.

Флэш-память может заменить любой из перечисленных накопителей. Она может быть встраиваемой и переносной. Встраивают такую память в различные электронные и компьютерные устройства, например, в цифровые фото и кино аппараты, в мобильные телефоны. Предлагается разместить флэш-память объёмом не менее 128 Мб, непосредственно на системной плате или на дополнительной интерфейсной карте для хранения операционной системы (ОС), а также другой информации. Разновидности подобных накопителей минимального размера используются также в КПК и т.п. Основным недостатком таких устройств является более низкая скорость их работы.

Современные сменные устройства флэш-памяти обеспечивают скорость обмена данными (Ultra High Speed) более 16,5 Мбит/с. Для сравнения времени доступа отметим, что у SDRAM оно составляет 10-50 мкс, у флэш-памяти – 50-100 мкс, а у жёстких дисков – 5000- 10000 мкс.

**Голографическая память.** В отличие от существующих методов записи информации на поверхность диска, новая технология позволяет использовать всю толщину материала, то есть запись ведется не по поверхности, а по объему. Помимо многократного увеличения плотности записи, данная разработка предоставляет возможность

повысить скорость считывания информации – за один «машинный отсчет» с носителя можно скачать до 1 млн бит информации.

Голография – фотографический метод записи, воспроизведения и преобразования волновых полей. В 1947 году метод предложил венгерский физик Деннис Габор. В 1960-е годы, с появлением лазера представилась возможность точно записывать и воспроизводить объёмные изображения в кристалле ниобата лития.

Голограмма – это пластина, с кристаллами ниобата лития или фотополимерная плёнка.

Голографическая память, в отличие от технологии компактдисков, представляет весь объём запоминающей среды носителя, при этом элементы данных накапливаются и считываются параллельно (рис. 3.7). Она позволяет разместить 1 Тб (триллион байт) в кристалле размером с кубик сахара, то есть информацию объёмом более 1000 компакт-дисков.

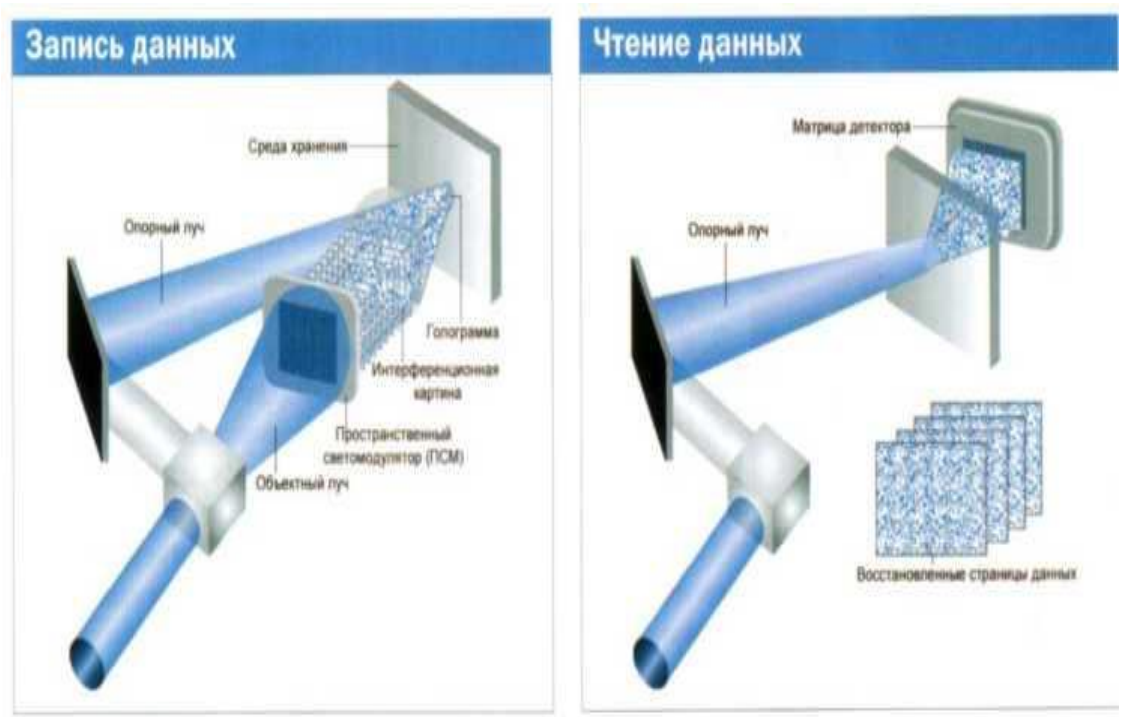

*Рис. 3.7. Методы записи и чтения данных с гологр аммы*

С 1980-х годов, с появлением компакт-дисков, голографические устройства хранения информации на основе лазерной оптики стали одной из технологий внешней памяти. Появление первого поколения современных голографических носителей датируются сентябрем 2006 года. Разработанные InPhase в сотрудничестве с Maxell оптические
носители, использующие голографический метод позволяли записать на 5,25" оптический диск 1,6 Тб информации при пропускной способности до 120 Мб/с. В сочетании с минимальной ценой хранения за гигабайт и обеспечением успешного чтения данных более чем через 50 лет после записи, эта технология выглядит весьма перспективной.

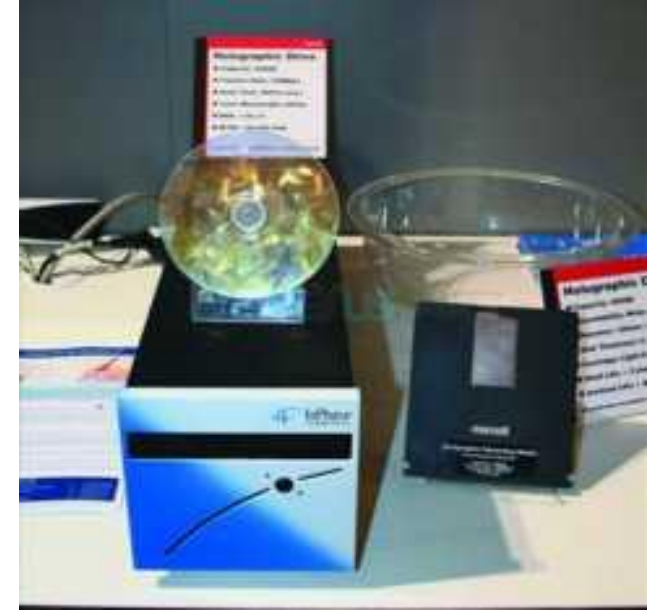

*Рис. 3.8.*

Современные голографические устройства хранения получили название HDSS (англ. «holographic data storage system») (рис. 3.8). Они содержат: лазер, расщепитель луча для разделения лазерного пучка, зеркала для направления лазерных лучей, жидкокристаллическую панель, используемую как пространственный модулятор света, линзы для фокусировки лазерных лучей, кристалл ниобата лития или фотополимер как запоминающее устройство, фотодетектор для считывания информации.

### **3.1.2. Организация хранения электронных документов.**

В тот самый момент, когда первый компьютер впервые обработал несколько байт данных моментально встал вопрос: где и как хранить полученные результаты? Как сохранятьдокументы, результаты вычислений, текстовые и графические образы, произвольные наборы данных?

Возрастающая ценность информации и консолидация вычислительных мощностей определяет новый подход к технологиям организации хранения и доступа к данным. Организациям необходимо решать задачи управления увеличивающимися массивами данных, организовать надежный доступ к информационным массивам, обеспечить защиту информации от утраты и повреждений.

Подсистема хранения и внутримашинной обработки данных осуществляет формирование (структуризацию) и поддержку информационных массивов, а также все операции внутримашинной обработки информации. Она организует размещение информации на устройствах внешней памяти и обеспечивает доступ к ней.

Обеспечение сохранности информации производится путём применения специальных мер организации хранения, восстановления (регенерации) информации, специальных устройств резервирования. Качество обеспечения сохранности информации зависит от её целостности (точности, полноты) и готовности к постоянному использованию.

Важное значение для информации имеют методы её хранения и сохранения. Специалисты предлагают несколько методик обеспечения сохранности электронных данных вообще и в Интернете в частности. Среди них следующие:

• постоянная миграция материала к наиболее современным аппаратурно-программным средствам (т.е. непрерывная перезапись ресурса);

• сохранение исходного формата и средств раскрытия содержания материала;

• копирование (архивирование);

• защита от несанкционированного использования, замены, искажения и удаления;

• защита от компьютерных вирусов и неполадок в электрических и компьютерных сетях.

Специалисты отмечают неуправляемый рост информационного контента и проблемы его хранения.

Информационная технология хранения данных, информации и знаний может выступать как разновидность технологии обработки данных или как самостоятельная информационная технология. Хотя существуют отличия в технологиях хранения информации, данных и

знаний, в данном случае будем рассматривать их как единый процесс, а термины - как синонимы.

Хранение информации необходимо для того, чтобы:

1) иметь в памяти ЭВМ системные и другие, необходимые пользователям программы и данные;

2) осуществлять различные виды работ на компьютере;

3) её можно было в любой момент предоставить пользователю.

Созданную или полученную каким-либо образом информацию хранят определённое время, в течение которого её временно или долговременно содержат на различных носителях электронных данных. Если информация представляет интерес для её создателей или правообладателей, то им приходится принимать меры по её защите и сохранению. Операция хранения включает процессы накопления, размещения, выработки и копирования данных (информации, знаний) для дальнейшего их использования (обработки и/или передачи).

Система хранения разрабатывается как обязательная подсистема в центрах обработки данных и является важнейшим компонентом для обеспечения надежного и стабильного функционирования **BCCX** информационных сервисов.

хранения Система данных (СХД) – предназначена ДЛЯ централизованного надежного хранения, управления и предоставления данных. СХД является ключевым элементом консолидации ЦОД (центр обработки данных), с которой тесно взаимодействуют вычислительные мощности, занятые обработкой информации. Структура СХД является фундаментом, вокруг которой технологическим строятся вычислительные системы. Технологии управления данными - решения для максимально эффективного использования ресурсов хранения и обеспечения непрерывности бизнеса.

Классическая система хранения себя данных включает  $\mathbf{B}$ следующие компоненты:

• Устройства хранения данных: дисковые массивы и ленточные библиотеки. Современные дисковые массивы, как правило, используют технологию Fibre Channel для подключения к ним серверов и внутри массива для доступа к дискам. Они могут масштабироваться до сотен терабайт дискового пространства и обладают встроенным интеллектом для выполнения специальных функций;

• Инфраструктуру доступа серверов к устройствам хранения данных. В современных СХД для объединения компонент, как правило, используется Сеть Хранения Данных (Storage Area Network - SAN). высокопроизводительной информационной сетью, **SAN** является которая соединяет серверы и устройства хранения данных.;

Программное обеспечение управления хранением данных. Программное обеспечение предназначено как ДЛЯ решения например повышения специфических задач, производительности доступа к данным СУБД Oracle, так и для управления всей СХД в целом на уровне качества предоставляемых услуг по хранению данных;

Систему резервного копирования и архивирования данных. предназначена резервных Система ДЛЯ создания копий  $\overline{M}$ восстановления данных. Система резервного копирования позволяет защитить данные от разрушения не только в случае сбоев или выхода из строя аппаратуры, но и в результате ошибок программных средств и пользователей.

Сеть хранения данных SAN строится на основе высокоскоростной технологии Fibre Channel и является основой инфраструктуры СХД, к которой подключаются устройства обработки и хранения данных. Можно выделить следующие преимущества применения SAN:

• Масштабируемость - возможность динамического изменения конфигурации без остановки системы, поэтапное наращивание емкостей дисковых массивов согласно требованиям бизнеса заказчика.

• Отказоустойчивость возможность создания отказоустойчивых конфигурация без единой точки отказа, аппаратная репликация данных между массивами основного и резервного ЦОД и высокая надежность дублированного хранения архивированных данных позволяют обеспечить работоспособность системы даже в случае утраты части оборудования.

Простое управления и администрирование - возможность организации единой точки управления всей инфраструктурой хранения данных компании

Низкая совокупная стоимость владения простое  $\boldsymbol{\mathrm{M}}$ эффективное управление позволяет сократить количество обслуживающего персонала и повысить эффективность использования оборудования, а высокая защищенность данных гарантирует функционирование бизнес сервисов в чрезвычайных ситуациях.

Основой «наведения порядка» в документах организации является переход от распределенного к централизованному хранению документов. При этом используются не примитивные средства типа разделяемых каталогов, а технология библиотечных сервисов.

*Библиотечный сервис* – программная система управления документами, построенная в архитектуре клиент-сервер. Серверная часть обеспечивает централизованное хранение, поиски, архивирование, защиту и другие аспекты жизненного цикла документов. Клиентская часть обеспечивает возможности обращения к функциям серверной части, а также возможность открытия документов на рабочих станциях пользователей для просмотра и редактирования. При этом доступ через программу обычно маскируется, и пользователи продолжают работать с документами с помощью привычных средств.

В системах, реализующих эту технологию, документы хранятся на сервере документов, при этом структура хранения не раскрывается пользователям. Вместе с документами хранятся их карточки, а также полнотекстовые индексы, поисковые запросы, и т.п. Прямой доступ ко всей этой информации имеет только программное обеспечение библиотечного сервиса. Конечный пользователь взаимодействует с библиотечным сервисом через интерфейс пользователя, основанный на интуитивно понятных визуальных метафорах – электронных папках, библиотеках, и т.п. Ясная и удобная организация документов реализуется с помощью привычной метафоры иерархически организованных электронных папок. Папки верхнего уровня называются библиотеками. Библиотека содержит родственные документы, в частности, карточки всех документов в библиотеке имеют общий набор атрибутов.

Важной особенностью является то, что документ может присутствовать одновременно во всех папках, к которым он имеет отношение. Эта возможность весьма удобна для одновременной классификации документов по многим критериям, например, таким, как «Срочные документы» и «Платежные документы».

Важно заметить, что во всех папках присутствует один и тот же экземпляр документа, что освобождает пользователя от забот о синхронизации содержимого папок при модификации документа.

Интерфейс пользователя, используемый для доступа к документам, обычно похож или даже в точности воспроизводит стандартный интерфейс Windows.

При открытии документа для просмотра или редактирования на рабочей станции пользователя незаметно для него создается копия документа (этот процесс называется chek-out). После редактирования локальная копия обычно уничтожается, а новое содержание документа переносится на сервер документов (этот процесс называется check-in). При этом модифицированный документ не замещает существующий, а сохраняется в виде новой версии.

Серверы документов могут содержать очень большие объемы информации, измеряемые гига- и терабайтами. При этом лишь небольшая часть информации используется активно, а к прочим документам пользователи обращаются редко. Для обеспечения приемлемой стоимости хранения таких объемов информации применяются два способа, основанные на переносе редко используемых документов с магнитных дисков на менее дорогие, но и менее быстрые носители.

Первый способ – это *автоматическое архивирование*. Обычно этот способ применяется для архивирования старых версий документов. Для доступа к архивированному документу необходимо восстановить его с помощью отдельной команды.

Второй способ – это *иерархические системы хранения*. Обычно этот способ применяется для хранения изображений, где объемы особенно велики. При использовании этого способа для доступа к любому документу не требуется особых действий, где бы физически он ни хранился, – при необходимости восстановление осуществляется автоматически.

Помимо прочего, технология библиотечных сервисов надежно обеспечивает безопасность информации. Ни оригинальный документ, ни его версии не могут быть повреждены, разрушены или удалены, поскольку пользователи не имеют непосредственного доступа к документам, а работают только с их копиями. Технология библиотечных сервисов имеет и другие преимущества. К ним относятся: оптимальное распределение нагрузки по сетевым ресурсам, выполнение функций администрирования (включая резервное копирование) без прерывания работы пользователей, и т.д.

*294*

### *Электронные библиотеки.*

*Электронная библиотека* – распределенная информационная система, позволяющая надежно сохранять и эффективно использовать разнородные коллекции электронных документов (текст, графика, аудио, видео) через глобальные сети передачи данных в удобном для конечного пользователя виде. Базовой единицей электронной библиотеки является электронный архив модульной структуры.

Электронная библиотека предназначена для выполнения следующих функций:

- автоматизированная регистрация поступающих материалов;
- перенос твердых копий на магнитные носители;
- индексирование поступающих материалов;
- библиографическое описание поступающих материалов;
- реферирование и аннотирование поступающих материалов;
- формирование ссылочных каталогов на внешние (сетевые) источники;
- автоматизированный поиск информации (индексирование информационных запросов);
- оборудование АРМ абонентов и их эксплуатация;
- связь с внешними источниками информации (сетевой сервис);
- вспомогательные работы: копирование документов на бумагу, магнитные носители, микроленту, фотобумагу, микрофиши;
- издание реферативных журналов и бюллетеней информации;
- организация справочной службы и служб сопровождения.

Средства, разрабатываемые для автоматизированных библиотечных систем по охвату поддерживаемых библиотечных процессов и услуг, классифицируют следующим образом:

- автоматизированные информационно-библиотечные системы (АИБС);
- автоматизированные рабочие места (АРМ), которые разрабатываются либо как программные модули библиотечной системы, либо как самостоятельные информационные системы;
- электронные справочные системы (включая полнотекстовые);

автономные автоматизированные системы поддержки и эксплуатации информационных баз данных различного назначения.

Работа пользователя в электронной библиотеке осуществляется в режиме диалога с использованием иерархической системы меню. Предусмотрена возможность модификации имеющихся и создание новых меню в соответствии с конкретными потребностями пользователя.

#### *Электронные архивы.*

*Электронный архив* – универсальная система управления документами, основным назначением которой является централизованное хранение документов и их версий, обеспечение доступа сотрудников к документам для просмотра или редактирования, и быстрый поиск информации. Компоненты электронного архива представлены на рисунке:

Использование архива позволяет упорядочить хранение документов и организовать работу с ними, сократив при этом накладные расходы, связанные с доступом к документам.

В электронном архиве можно хранить документы любых типов – офисные документы, тексты, изображения, аудио и видео файлы, документы систем проектирования, архивы, приложения и т.д. Как показывает опыт, архивы чаще всего используют для управления внутренней, организационно-распорядительной документацией и договорами. В электронном архиве документы хранятся в папкахрубрикаторах, структуру которых можно организовать, например, в соответствии с иерархией отделов организации, назначая каждому разделу ответственного администратора. Основным преимуществом подобного архива является наличие достаточных возможностей при доступной цене. В сочетании с широкими возможностями масштабирования это позволяет эффективно использовать его как в малых, так и в крупных организациях.

Функции электронного архива:

*Хранение документов.* С помощью архива можно сформировать централизованное хранилище документов и обеспечить управляемый доступ сотрудников к документам, как по локальной сети, так и через Интернет. Документы хранятся в гибко настраиваемой структуре папокрубрикаторов.

*Создание документов.* Документы в архиве можно создавать на основе заранее сформированных шаблонов, или путем переноса каталогов и файлов с локального или сетевого диска в нужные папки. Поддерживается ввод документов со сканера, в том числе и потоковый, с возможностью автоматического распознавания (OCR версия). Служба распознавания работает на сервере архива в фоновом режиме.

*Учет документов* На каждый документ в архиве ведется учетнорегистрационная карточка, набор реквизитов которой соответствует ГОСТ Р 6.30-2003 и требованиям ГСДОУ. Состав и расположение реквизитов карточки являются жестко настроенными и не могут быть изменены.

*Взаимодействие пользователей.* В архиве пользователи могут обмениваться сообщениями, присоединяя к ним ссылки на документы системы. Предусмотрена отправка документов по электронной почте. С целью упорядочивания работ с документами предусмотрена возможность выдачи поручений и контроля их исполнения.

*Работа с документами.* Для просмотра и редактирования документов архив использует соответствующие приложения. Ряд распространенных форматов документов, например, тексты, изображения, RTF-документы, HTML-документы и документы Microsoft Office, можно просматривать непосредственно, не переключаясь в другое приложение.

*Регистрация корреспонденции.* В архив можно вести учет и регистрацию входящей и исходящей корреспонденции. При этом осуществляется автоматическая генерация сквозных регистрационных номеров.

*Коллективный доступ.* Архив обеспечивает коллективный доступ сотрудников к документам, как для просмотра, так и для редактирования. Конфликты при одновременном редактировании документов исключаются благодаря механизму блокировки документов.

*Сетевой доступ.* Входящие в комплект поставки компоненты позволяют организовать доступ к документов с помощью обычных webбраузеров. Это позволяет, например, подключить к системе клиентов или сотрудников, работающих вне офиса.

Поиск. Архив позволяет искать документы не только по реквизитам учетной карточки, но и по тексту, с учетом морфологии русского языка, т.е. находить любые формы слов, указанных в поисковом выражении.

Права доступа. Каждому объекту архива (документу или папке) можно назначить набор прав доступа. Поддерживаются группы пользователей и наследование прав. Права ранжируются на девять критериев: просмотр, открытие, редактирование, управление версиями, перемещение, право подписи, право изменения, создание и удаление. Все действия пользователей, связанные с изменениями объектов архива или доступом к ним, протоколируются и могут просматриваться администратором системы.

Интеграция с внешними приложениями. В состав архива входят интеграции системы внешними приложениями, механизмы  $\mathbf{c}$ позволяющие:

- включать в существующий архив дополнительные функции;
- разрабатывать автоматизированные системы пакетной обработки;
- создавать узкоспециализированные приложения для работы с документами;
- разрабатывать Интернет-решения доступа ДЛЯ  $\mathbf{K}$ документным базам данных.

Следует ожидать, что в ближайшие годы архивы электронных документов превратятся в серьезные источники информации для принятия важнейших решений на всех уровнях управления. В связи с этим проблемы хранения электронных информационных ресурсов и пути преодоления этих проблем приобретают ключевое значение в методологии организации такого рода архивов.

Необходимо сразу отметить, что архив электронных документов не просто отдельный сервер, компьютер или место для ЭТО складирования носителей с информацией. Это не только и не столько поисковая система, способная «выудить» нужную пользователю электронную информацию. Архив - это, прежде всего, технологии и производственные процессы, обеспечивающие весь цикл хранения документов от экспертизы ценности до их использования, через учет, описание, обеспечение сохранности и развитие научно-справочного аппарата.

# *3.1.3. Проблемы обеспечения сохранности электронных документов*

Работы по обеспечению сохранности электронных документов можно разделить на три вида: 1) обеспечение физической сохранности и целостности файлов с электронными документами; 2) обеспечение условий для считывания информации в долговременной перспективе; 3) обеспечение условий для воспроизведения электронных документов в так называемом человекочитаемом виде.

Первый аспект обеспечения сохранности **электронных документов** – проблема практически решенная, причем для всех видов хранения. Это решение связано не столько с созданием оптимальный условий хранения носителей с электронной информацией, сколько с физическим размещением электронных документов. Для того, чтобы компьютерные файлы не были утрачены, необходимо их хранить в двух или более экземплярах, размещенных на отдельных электронных носителях. Тогда при утрате одного из носителей, можно сделать дубликат файлов с оставшегося носителя.

Важен также выбор типа носителя, его долговечность. Этот выбор зависит от вида электронного документа и срока его хранения. Наиболее распространенный способ хранения ИР в организациях – хранение файлов на жестких дисках компьютеров или серверах. Иногда (по разным причинам) возникает необходимость переноса электронных документов на внешние носители. До сих пор в некоторых организациях небольшие совокупности файлов с управленческой документацией хранят на магнитных носителях (в том числе как страховой фонд). Для хранения же объемных и сложноструктурных баз данных и других информационных ресурсов (научно-технических или издательских), чтобы не нарушать целостности данных, лучше использовать емкие электронные носители: оптические диски, съемные жесткие диски, RAID-массивы и т.п.

Для архивного хранения электронных документов в пределах 5 лет любые современные носители электронной информации (магнитные дискеты, магнитные ленты, магнитные, магнитооптические и оптические диски) вполне надежны. Здесь главное обращать внимание на надежность и репутацию фирмы-изготовителя.

При долговременном хранении электронных документов на внешних носителях лучшим решением будет использование оптических компакт-дисков CD. Они непритязательны в хранении и вполне надежны в течение 15-20 лет. Большего и не требуется. По истечение этого срока неизбежно придется или переписывать файлы на другой тип носителя (т.к. невозможно будет считать информацию с CD), или конвертировать ЭД в другие форматы и также переписывать на более современные и емкие носители.

Второй и третий аспекты обеспечения сохранности гораздо сложнее. Они связаны с быстрой сменой и устареванием аппаратного и программного компьютерного обеспечения. Со временем устройства, с помощью которых информация считывается с внешних носителей, изнашиваются и морально устаревают. Так, например, исчезли 5-дюймовые магнитные дискеты, а вслед за ними компьютеры перестали оснащать дисководами для их считывания. В ближайшее время подобная судьба ожидает 3-дюймовые дискеты и многие современные модели ПК уже выпускают без дисководов к ним. Устройства для считывания информации с оптических дисков скорее всего также со временем изменятся. Приблизительный жизненный цикл подобных технологий – 10-15 лет. Эти технологические изменения нужно учитывать при организации долговременного хранения электронных документов.

Воспроизведение электронных документов зависит в первую очередь от применяемого программного обеспечения: ОС, СУБД, браузеров, других прикладных приложений. Смена программной платформы может привести к полной утрате документа из-за невозможности его просмотреть. Впрочем, для основной массы делопроизводственных и финансовых электронных документов со сроком хранения до 5 лет этот фактор не так существенен: жизненный цикл программного обеспечения оценивается в 5-7 лет. К тому же, многие современные электронные делопроизводственные системы и системы электронного архива организации (например, на основе DOCUMENTUM или DocsOpen) снабжаются необходимыми конверторами форматов. В кратковременной перспективе для доступа и воспроизведения большинства текстовых, графических и видео документов (но не баз данных или сложных конструкторских систем и мультимедиа) использование таких конверторов самодостаточно.

При более длительном хранении электронных документов существуют несколько решений:

1) Своевременный перевод (миграция) баз данных и других электронных документов на современную технологическую платформу, чаще всего в форматы, которые используются в организации для оперативного управления информационными ресурсами. Это сложный и дорогой путь. Как правило, простых конверторов здесь не достаточно. Наибольшие проблемы возникают с базами данных. Обычно к миграции прибегают для обеспечения доступа к оперативным и архивным информационным ресурсам, которые очень важны для деятельности организации и постоянно используются в работе. Вот почему важно изначальное создание баз данных и других электронных документов в наиболее распространенных форматах. В государственных архивах этот путь рационально использовать для организации оперативного доступа к наиболее важным или часто используемым архивным электронным ресурсам.

2) Миграция электронных документов в «открытые» или наиболее распространенные компьютерные форматы. Для текстовых документов это - txt, rtf, pdf; для графических - tiff, jpg; для таблиц и баз данных db, dbf, xls.

3) Иногда миграция информационных ресурсов на другие платформы по какой-то причине представляется нереальной или может существенно исказить оригиналы электронных документов. В этом случае можно использовать эмуляторы программной среды. Однако это также бывает непросто сделать, т.к. не для всех программных оболочек эмуляторы могут быть разработаны. Именно поэтому при создании документов информационных систем  $\, {\bf N}$ электронных следует изначально ориентироваться не только на распространенные форматы записи, но на распространенные ОС, СУБД и другое программное обеспечение. В этом случае может быть проще найти необходимые эмуляторы, которые могут разрабатываться и поставляться на рынок производителями программного обеспечения. самими Например, операционные системы Windows'95' 97' NT' 2000'XP поддерживают эмулятор операционной системы MS DOS. Так как это широко распространенные операционные системы, есть надежда, **ЧТО** корпорация Microsoft и в дальнейшем будет поддерживать эмуляторы своих старых ОС.

4) Инкапсуляция: включение электронных документов в состав файлов межплатформенных форматов, например в XML. В настоящее время американские архивисты рассматривают этот способ как наиболее оптимальный для обмена и долговременного хранения электронных документов [4], хотя вряд ли его можно считать панацеей от всех проблем. Исследования в этой области носят пока зачаточный единственным проверенным характер. Поэтому способом долговременного хранения электронных документов остается миграция.

# 3.2. Поиск электронных документов

# 3.2.1. Основы информационного поиска электронных документов

Теория информационного поиска начиналась с исследования особенностей документальных информационно-поисковых систем (ИПС). Под информационным поиском в таких системах понимается некоторая последовательность операций, выполняемых  $\mathbf{c}$ целью отыскания документов (статей, научно-технических отчетов, описаний к авторским свидетельствам и патентам, книг и т.д.), содержащих определенную информацию (с последующей выдачей самих документов копий), или с целью выдачи фактических ИЛИ ИХ данных, представляющих собой ответы на заданные вопросы.

Хранящиеся документы составляют документный массив, в котором место каждого документа должно быть четко определено и закреплено. Документы должны быть заклассифицированы, должны быть выделены поисковые признаки каждого из них, что необходимо для поиска документов и является базой для создания информационнопоисковой системы (ИПС).

элементов информации, Массив  $\mathbf{B}$ котором производится информационный поиск, называется поисковым массивом. Существующие виды информационного обслуживания представлены в таблице 3.1.

Автоматизированные и ручные ИПС дают возможность найти необходимый документ в любом структурированном массиве. Информационно-поисковый массив представляет собой упорядоченную совокупность поисковых образов документов вместе с адресами их хранения. Примерами информационно-поискового массива могут служить каталоги библиотек, компьютерные базы данных.

В зависимости от применяемой технологии различают ручные и автоматизированные ИПС. **В** *ручных (карточных) ИПС* поиск происходит по краткому формализованному описанию документов на карточках. В зависимости от принятого принципа организации карточек в ИПС на первый план выходят разные признаки документа – классификационный шифр, инвентарный номер, предметная рубрика, Ф.И.О. автора и т.д. Карточки в картотеке отделены друг от друга разделителями, на которых проставлены либо шифры в цифровой последовательности, либо буквы алфавита. За разделителями и собираются карточки, содержащие идентификационные признаки документов, имеющие указанные признаки.

**Т а б л и ц а 3 . 1**

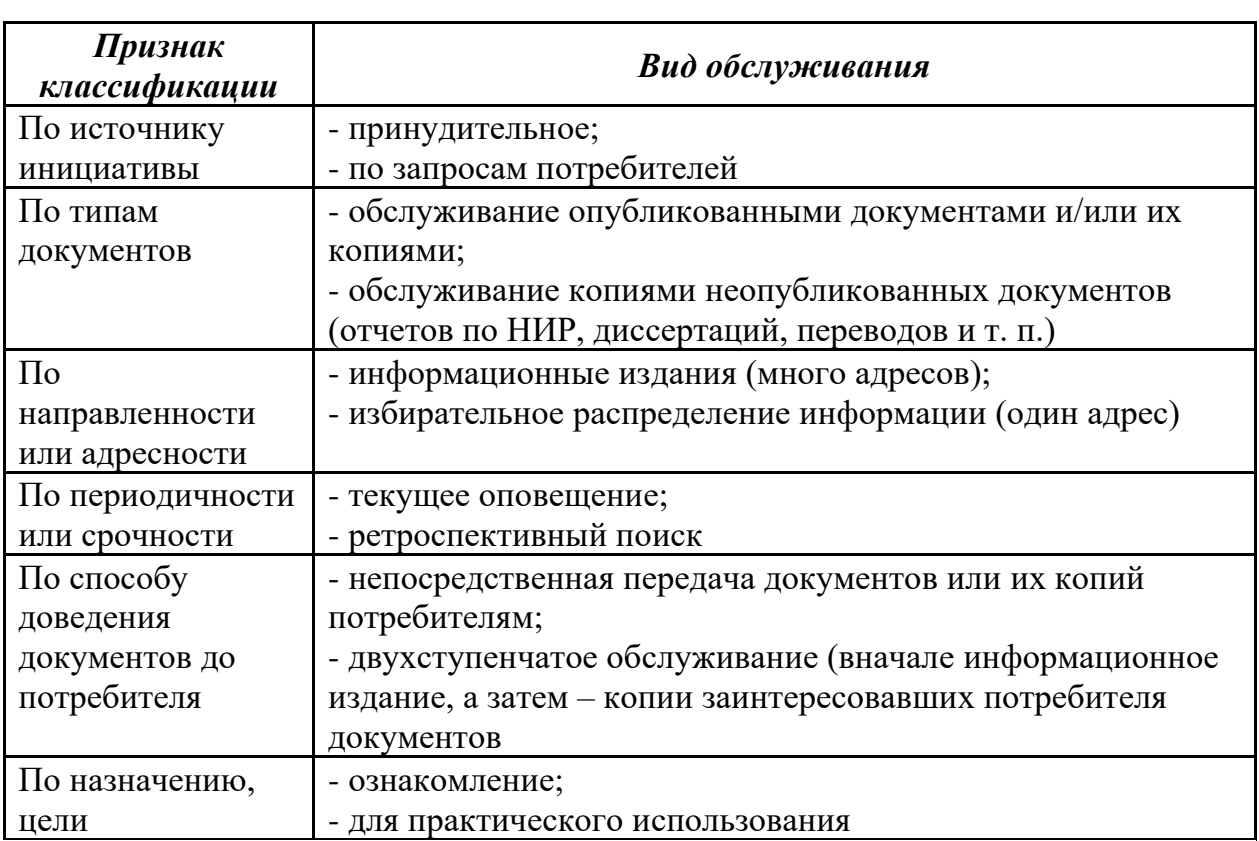

Ручные ИПС построены по линейному принципу. Это означает, проводить одному что поиск можно ЛИШЬ  $\Pi 0$ признаку, поисковой данной системе, главенствующему например,  $\mathbf{B}$  $\Pi$ <sup>O</sup> содержанию. произвести многоаспектный поиск, Чтобы **НУЖНЫ** представляющие информационновспомогательные средства, поисковый массив, перестроенный по ряду других признаков, например, алфавитно-предметному, хронологическому, нумерационному и т.д. Таким образом, для эффективного поиска ведением одной картотеки не ограничиться. Необходимо дополнение в виде еще нескольких картотек, в которых карточки на одни и те же документы будут расположены в другой последовательности и за другими разделителями.

Совместить несколько вариантов поиска возможно только в автоматизированных ИПС. Автоматизированный документный поиск может быть организован на основе различных технологий: по ПОД, по полному тексту документа, по гипертекстовым ссылкам и др. Поиск по ПОД осуществляется аналогично в ручных и автоматизированных ИПС, только идентификацию документа по поисковым признакам производит компьютер. Поиск по полному тексту документа основан на формализации текста, переводе его в машиночитаемую  $\phi$ opmy. Обработка текста предполагает выделение дескрипторов и составлении тезауруса - перечня дескрипторов, проранжированных по частоте употребления. Тексты документа хранятся в памяти компьютера. А их осуществляется  $\overline{B}$ поиск  $\mathbf{M}$ ВЫВОД соответствии  $\mathbf{C}$ поисковым предписанием. Предписание имеет вид логического произведения некоторого множества ключевых слов - дескрипторов. Документ считается отвечающим на информационный запрос и подлежит выдаче, если в нем одновременно содержатся все ключевые слова поискового предписания.

И наиболее сложная технология - гипертекстовая. Основная идея гипертекстовых технологий состоит в том, что поиск документной информации происходит с учетом множества взаимосвязей, имеющихся между документами, как логических, так и ассоциативных. Доступ к информации осуществляется не путем последовательного просмотра текстов, а путем движения от фрагмента одного текста к фрагменту другого. Движение осуществляет сам пользователь и оно называется «навигация».

Модель организации данных в гипертекстовых справочных системах основана на сочетании ассоциативных гиперссылок и иерархического принципа организации фрагментов и документов. Концептуальная информационно-поисковой схема системы представлена на рисунке 3.9.

работе современных организаций важную роль B играют информационные ресурсы, под которыми можно понимать проектную документацию, переписку с партнерами, внутренние приказы и распоряжения, финансовые данные и другие документы, которые служат основой для принятия решений и используются в процессах управления организацией. Если для хранения структурированных данных можно применять специализированные ИС (бухгалтерская, учебная и т.д.), основанные на использовании СУБД, то для неструктурированных данных нужны системы общего назначения электронные архивы, работающие на принципах ИПС.

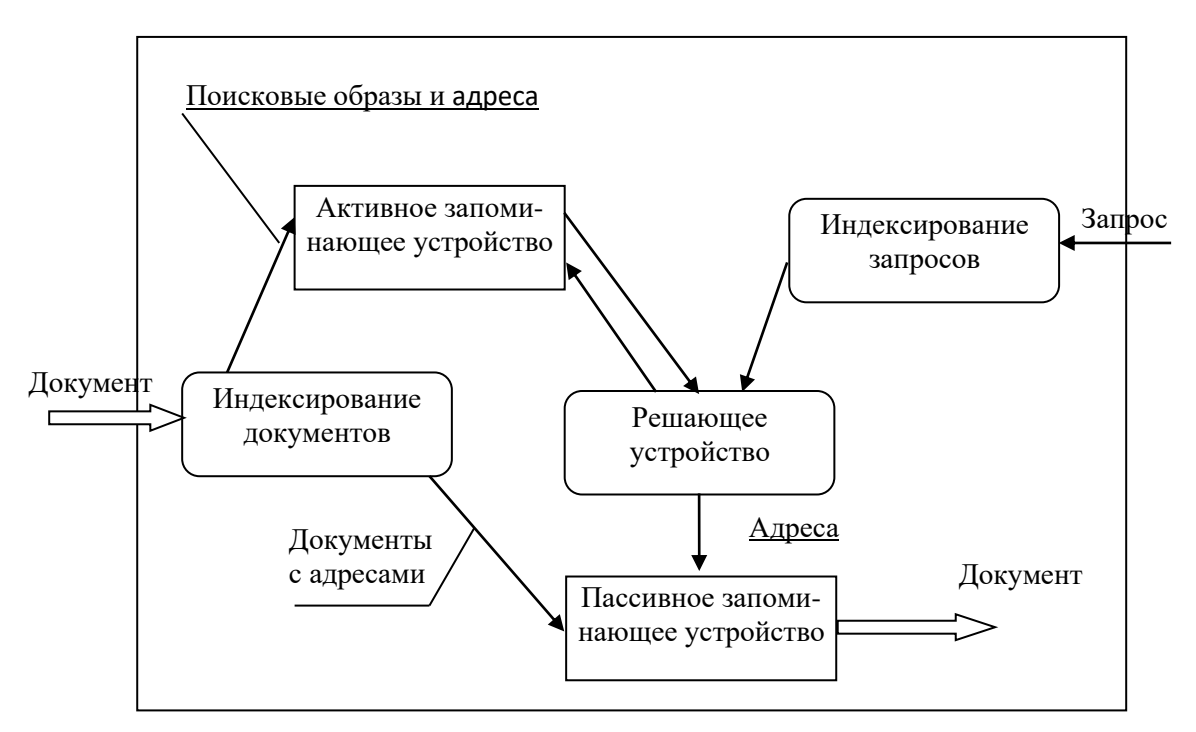

Рис. 3.9. Концептуальная схема информационно-поисковой

В зависимости от того, какую форму имеет информация в процессах хранения и поиска, ИПС подразделяются на документные и фактографические. ИПС фактографического типа предназначены для хранения и поиска фактов, показателей, характеристик каких-либо объектов или процессах (сведения о работниках, организациях).

Фактографические ИПС помогают отыскать отдельные сведения, факты из текста документов.

Документографические ИПС отличаются тем, что объектом хранения и поиска в таких системах служат документы - отчеты, рефераты, обзоры, журналы. Сценарий поиска документа при помощи ИПС обычно сводится к вводу запроса на поиск, состоящего из одного или нескольких слов. Документные ИПС выдают в результате поиска сами документы, их копии или же адреса хранения.

Между  $\mathbf{M}$ фактографическим документным поиском нет принципиальной разницы. По способам поиска оба вида идентичны. Отличия имеются в содержательной стороне объекта поиска: в первом случае ищут документ или сведения о нем, а во втором - факт, отраженный в документе.

Характерной особенностью всех документных ИПС является то, что извлечение нужной информации из найденного документа осуществляет сам потребитель. Фактографические ИПС предназначены для поиска конкретных фактов, сведений, данных в ответ на фактографические запросы без обращения потребителя к документам, в которых они содержатся.

Промежуточное место занимают документно-фактографические ИПС, результатом поиска в которых являются запрашиваемые факты, в котором они сведения, данные на документ,  $\overline{c}$ ссылкой зафиксированы.

следующие особенности организации Можно выделить  $\mathbf{M}$ функционирования документографической ИПС, отличающие ее от систем управления базами структурированных данных:

• документы могут храниться на любых типах носителей, но необходимым условием их хранения является наличие электронной регистрационной карточки;

для поиска документов создают и хранят их поисковые образы. Поисковый образ - это совокупность кодов ведущих ключевых слов (дескрипторов), которые описывают смысл содержания документа;

ключевые слова и их коды хранятся в специальном словаре тезаурусе;

документов осуществляется поиск  $\mathbf C$ использованием информационно-поискового языка, в состав которого входят тезаурус и грамматика языка, т.е. совокупность правил задания множества высказываний на множестве ключевых слов;

для поиска документа нужно создать с помощью ИПЯ  $\bullet$ поисковый образ запроса, который представляет собой совокупность закодированных ключевых слов, описывающие те документы, которые нужно найти.

Поиск документа в ИПС использует два подхода.

Первый подход состоит в том, что в процессе поиска ищется документ, который точно существует в системе, и задача состоит в том, чтобы процесс поиска свелся к нахождению требуемого документа или документов. Этот подход применятся в 90% всех случаев поиска.

Второй подход состоит в том, что ищутся все документы по интересующему вопросу. Для этого подхода присущи такие понятия, как полнота - соответствие между найденными документами по данному запросу и действительному списку документов и шум соответствие документов, отвечающих запросу  $\, {\bf N}$ документов, нерелевантных ему.

В соответствии с определенными ранее подходами существует два основных типа поиска - атрибутивный и поиск по содержанию.

Атрибутивный - каждому документу присваивается набор определенных атрибутов, присваиваемых документу во время его размещения в системе управления документооборотом. В дальнейшем документ ищется на совпадение значений этих атрибутов полям запроса.

Поиск по содержанию выполняется двумя способами - по ключевым словам и по всему тексту (полнотекстовый).

Полнотекстовый  $\sim$   $$ возможность поиска документов  $\Pi$ <sup>O</sup> содержащимся в них словам и фразам. При этом типе поиска автоматически обрабатывается все содержание документа, и затем по любому слову, входящему в данный документ, можно найти сам документ. Для обеспечения быстрого полнотекстового поиска используется индексирование. полнотекстовое Это незаметный «фоновый» процесс, который выделяет из файлов любых форматов их содержание, отбрасывает служебные слова, отбрасывает различные суффиксы и окончания и формирует индексы для быстрого поиска. Таким образом, индексированная матрица содержит все значимые слова из всех документов в алфавитном порядке, объединенные в пары с указателями на документы, содержащие эти слова.

Рассмотрим основные понятия, употребляемые в сфере поиска документов.

Релевантность - степень соответствия найденного документа запросу. Найденный по запросу документ может иметь отношение к запросу, т. е. содержать нужную (искомую) информацию, а может и не иметь никакого отношения. В первом случае документ называется **релевантным** (по-английски relevant - «относящийся к делу»), во втором - нерелевантным, или шумовым.

Как правило, в любой поисковой системе по запросу выдается несколько (чаще много) найденных документов. Многие из них могут повествовать не о том. И наоборот, некоторые важные, релевантные, документы могут быть пропущены при поиске. Ясно, что количество тех и других определяет качество поиска, которое можно определить достаточно точно. Основными понятиями в мире поисковых средств являются идеи точности и полноты поиска.

Точность поиска (Т) определяется тем, какая часть информации, выданная в ответ на запрос, является релевантной, т.е. относящейся к этому запросу, и является параметром, показывающим, какова доля релевантных документов в общем числе найденных. Если, например, все выданные по запросу документы относятся к делу, то точность равна 100%; если, напротив, все документы шумовые, то точность поиска равна нулю.

Полнота поиска (П) - дополнительный параметр, показывающий, какова доля (или процент) найденных релевантных документов в общем релевантных документов, количестве T.e. характеризуется соотношением между всей релевантной информацией, имеющейся в базе, и той ее частью, которая включена в ответ. Если в области поиска на самом деле имеется 100 документов, содержащих нужную информацию, а по запросу найдено из них всего 30, то полнота поиска равна 30%.

Кроме этого при оценке поисковых систем учитывается, с какими типами данных может работать та или иная система, в какой форме представляются результаты поиска и какой уровень подготовки пользователей необходим для работы в этой системе.

Следует отметить, что точность поиска и его полнота зависят не только от свойств поисковой системы, но и от правильности построения запроса, также от субъективного представления конкретного a пользователя о том, какая нужна ему информация. Если стоит проблема оценки нескольких систем и выбора наиболее эффективной, можно вычислить средние значения полноты и точности рассматриваемых конкретных систем, протестировав их на эталонной базе документов.

Индексация документов (т.е. составление ПОД), которая означает предварительную подготовку текстов для поиска и применяется главным образом для ускорения поиска; как правило, текстовые базы данных, предназначенные для многократного поиска, обрабатывают заранее, составляя так называемый индекс (ПОД). При индексации поисковая система составляет списки слов, встречающихся в тексте, и приписывает каждому слову его код - координаты в тексте (чаще всего номер документа и номер слова в документе). При поиске слово ищется в индексе, и по найденным координатам выдаются нужные документы. Если слов в запросе несколько, над их координатами производится операция пересечения. В том случае, если множество документов пополняется, приходится пополнять и индекс.

Единица поиска - это квант текста, в пределах которого в данной поисковой системе осуществляется поиск, от величины которого зависит показатель точности поиска, величина шума и время ответа на запрос. Единицей поиска может быть документ, предложение или абзац.

### 3.2.2. Методы поиска документов

Существует несколько методов поиска документов  $\Pi$ <sup>O</sup> содержанию. Организации поиска информации можно разделить на три группы:

- методы индексного (двоичного) поиска; 1)
- $(2)$ статистические методы;
- семантические методы, основанные на базах знаний. 3)

1. Индексный, или двоичный, поиск применятся главным образом со структурированными базами данных. В таких методах слова интерпретируются как последовательности закодированных символов. Используя формальный синтаксис, или язык запросов, система

двоичного поиска выбирает точное соответствие для отдельного слова или цепочки слов.

Это самый простой вид поиска документа по содержанию, но и самый слабый вид поиска, что выражается в малой полноте (это означает, что редко удается найти нужный документ).

Недостатки. Системы двоичного поиска имеют ограничения по точности, влияющие на возможность нахождения всей относящейся к запросу информации. В методах двоичного поиска не учитываются различные формы значения слов; пользователю непросто угадать точные слова и фразы, которые были использованы авторами в документах. Системы двоичного поиска не могут также ранжировать документы по степени соответствия запросу, поэтому пользователь вынужден читать каждый документ, чтобы определить, насколько он соответствует запросу.

Повышению полноты поиска по строке служат такие стандартные средства, как отождествление заглавных и малых букв и использование метасимволов, наподобие \* (что означает любое количество каких-либо символов).

Другим способом повышения полноты поиска служит поиск слов в разных грамматических формах. Почти любое слово из славянских языков - это набор из нескольких словоформ. Например для среднего русского существительного таких форм двенадцать - одна основная и 11 косвенных (6 падежей единственного и 6 - множественного числа). У русского глагола косвенных форм - порядка 100 (а если считать причастия, то и все 180). В процессе словоизменения общий смысл слова остается тем же, изменяется только форма и роль слова в предложении. Нужен так называемый морфологический поиск, то есть поиск, опирающийся на знание морфологии языка, поскольку в языке есть еще и процессы словообразования, в ходе которых образуются «родственники» слова - другие части речи, например, от слова «акция» получаются «акционерный» и «акционировать». Существует два способа осуществления морфологического поиска.

Бессловарный метод. Программа, основанная на этом методе, выявляет основу каждого слова и отсекает окончания слов при обработке запроса, а затем «приклеивает» их при поиске. Кроме того, у программы есть возможность соотнести окончание, отсеченное у искомого слова, с окончаниями найденных слов.

Поиск «со словарем». Чтобы искать формы заданного слова более точно, поисковая система должна иметь словарь основ. Такой словарь состоит из списка основ слов, ссылки от которых указывают на соответствующие наборы окончаний. Некоторое снижение скорости словаря использовании обычно компенсируется при поиска существенно возросшей точностью.

Качество поиска повышается, если применять поиск  $\Pi$ <sup>O</sup> логической комбинации слов, поскольку шум резко снижается при поиске не по одному, а по двум и более словам. Это происходит потому, что отдельное слово может встретиться где угодно в тексте, а вероятность совместного вхождения двух или трех искомых слов в ненужный документ гораздо ниже. При этом методе слова в запросе соединяются логическими операторами «И», «ИЛИ»,  $\langle H$ E». <sub>B</sub> некоторых поисковых системах имеется возможность использовать в запросе скобки. Таким образом, пользователь может ввести для поиска целое логическое выражение, состоящее из слов, а также иногда и других внешних характеристик - даты, размера и т.п., например, «(приложение и договор) ИЛИ (соглашение и договор)». Такое логическое выражение называется булевой формой, а сам поиск булевым.

Более простым в технической реализации является метод поиска по близости (proximity search). Пользователь может задать, на каком расстоянии друг от друга должны находиться искомые слова, например «не далее 5 слов» или «не далее 3 строк».

Альтернативой логическому запросу служит поиск по запросу на Промежуточным естественном языке. шагом  $\mathbf{K}$ облегчению формулирования запроса является возможность в некоторых системах логического поиска задать так называемый нечеткий запрос (quorum search). Пользователь задает запрос в виде множества из нескольких слов, а система находит все документы, в которые входят только некоторые слова из заданного множества (например, любые пять из семи заданных). Подбирать множество слов и задавать «процент явки» пользователю приходится самому.

Поиск по запросу на естественном языке. Существуют системы, позволяющие искать текст по запросу, сделанному в виде обычного предложения (нечеткий поиск). Модуль обработки естественноязыкового запроса независим от самой поисковой системы и «на выходе» может работать с логическим поиском.

результатов Ранжирование поиска. Когла документы, содержащие слова запроса, обнаружены, поисковая система должна предъявить их пользователю в некотором порядке. Обычно найденные документы тем или иным способом «взвешиваются» на предмет близости к запросу (ранжируются) и показываются в порядке уменьшения этой близости. Как правило, для вычисления веса - ранга используются разные алгоритмы: учитываются общее количество слов запроса в документе, близость их друг к Другу в тексте документа, наличие компактных групп, соответствие грамматических форм и т. д.

2. Группа статистических методов основываются на расчете различных частотных характеристик: частоты вхождения слова в документ, взвешенной частоты и частоты совместного вхождения нескольких слов.

3. Семантический поиск. Следующий шаг в развитии поисковых систем - это семантический (то есть смысловой) поиск, основанный на построении и использовании базы знаний, с помощью которой информации осуществляется поиск на основе использования отношений, которые концептуальных He применяются при статистическом поиске. Применение файла синонимов, что позволяет при ответе на запрос учитывать не только термины, которые непосредственно указаны в запросе, но и все другие слова, близкие к ним по значениям.

В подходе на основе использования лингвистических правил, разработчик создает систему лингвистических правил, которые используются для анализа или грамматического разбора текстовой базы данных. Этот метод анализа определяет ключевые слова и понятия, объединяющиеся в базу знаний, отражающую содержание конкретной БД.

Наиболее часто используется подход, основанный Ha использовании ссылочных документов, и в том числе обычных словарей и словарей терминов. Этот подход основан на смысловых значениях слов и называется семантической сетью. Как и словарь, семантическая сеть содержит множество определений для каждого хранимого слова. Определение родственных слов и понятий связываются между собой. Значения слов, могут быть выбраны самим пользователем с целью повышения точности этого поиска. Подход, основанный на построении семантических сетей, доступен для расширения и не слишком громоздок при эксплуатации.

Существует зависимость между типами поиска и подходами к поиску. Для поиска известного документа, очевидно, более применим атрибутивный поиск, для исследовательского поиска - полнотекстовый. Существует комбинация полнотекстового и атрибутивного поиска, когда атрибуты документа обрабатываются так же, как все содержание документа.

Имеется возможность сохранять  $\mathbf{M}$ ПОВТОРНО использовать поисковые запросы. Можно создать так называемую «умную» папку, содержание которой определяется некоторым запросом. Такая папка всегда будет содержать самую свежую информацию на заданную тему. При открытии такой папки быстро и незаметно осуществляется поиск документов, которые должны в нее войти в соответствии с условиями запроса. Поиск может выполняться как в рамках отдельных папок и библиотек, так и в рамках всей системы («сквозной» поиск).

Важным специальным средством поиска является потоковая информации. Если обычный поиск обработка выполняется  $\Pi$ <sup>O</sup> инициативе пользователя и просматривает уже хранящиеся в системе документы, то потоковая обработка выполняется автоматически и ей подвергаются поступающие в систему новые документы. Результатами потоковой обработки являются:

1) сигнальное информирование - уведомление пользователей о поступлении документов, отвечающих заданным ими критериям;

2) избирательное распределение, т.е. автоматическое помещение поступающих документов (в темпе их поступления) в нужные папки в соответствии с заданными критериями.

Сам поиск представляет собой творческий процесс, несмотря на то, что многие его стороны жестко формализованы. Этапы поиска следующие:

• формулировка, анализ запроса и составление поискового предписания - перевода запроса с естественного языка на язык формальных признаков документа;

• реализации поискового предписания информационно- $\mathbf{B}$ выборка релевантных документов, поисковом  $\boldsymbol{\mathrm{M}}$ массиве T.e. соответствующих данным формальным признакам;

• выбор из релевантных документов пертинентных, T.e. соответствующих реальным потребностям пользователя.

Для быстрого поиска нужных документов необходимо создание единой системы классификации документов с общими для всей системы правилами индексирования по этой системе, едиными правилами расстановки и хранения первичных документов, взаимосвязь со справочным аппаратом. Всякий раз, когда возникает потребность произвести поиск, пользователю необходимо решить следующие проблемы: определить цель поиска, отводимое время на поиск, материальные ресурсы, используемые при поиске, необходимые точность и полноту поиска. Перечисленные факторы оказывают значительное влияние на результаты поиска.

Любой поиск - довольно трудоемкое и дорогое мероприятие. Чем выше точность и полнота поиска, т.е. чем больше документов найдено и чем более они релевантны, тем дороже и дольше сам поиск. Поэтому цель поиска должна определить оптимальную полноту и точность (большую ИЛИ меньшую), соответственно  $\overline{M}$ задействованные материальные ресурсы и затрачиваемое время.

Под стратегией поиска понимается организация, подготовка и использование имеющихся материальных ресурсов для остижения поставленной цели в отводимое на поиск время. В зависимости от этого осуществляется решение тех или иных задач и устанавливается последовательность выполняемых мероприятий. Стратегия поиска конкретного документа зависит от наличия исходных данных о нем. Если известен автор документа, то проще всего документ разыскать в алфавитном каталоге или авторском вспомогательном указателе к библиографическим пособиям. Если же автор не установлен, а известно лишь общее содержание, то поиск следует начинать с установления соответствующего шифра систематической классификации, а затем просмотра всех документов, зашифрованных аналогично в ИПС. Всевозможные варианты поиска документов разрабатывает такое научно-практическое направление, как библиографическая эвристика. Принципы, закономерности, технологии автоматизированного поиска документов и содержащейся в них информации - основная задача такой научной дисциплины, как информатика.

# 3.3. Защита электронных документов

#### 3.3.1. Методы защиты информации

Многообразие информации, циркулирующей в обществе, в том числе передаваемой по сетям, приводит к возникновению различных факторов, угрожающих безопасности электронным документам. Можно выделить основные возможные угрозы ЭД:

- раскрытие содержания передаваемых сообщений;
- изменение потока и содержания сообщений;
- отказ в предоставлении услуг и др.

Потеря информации может быть вызвана, как минимум, двумя причинами. Первая - объективная, связанная с выходом из строя аппаратуры, например, поломкой жесткого диска с фатальной потерей отдельных секторов; порчей отдельных файлов сложных систем вследствие сбоев электропитания и т.д. Вторая - сугубо человеческая. Здесь могут быть как ваши личные ошибки, так и чьи-то предумышленные действия.

Случайные причины потери ЭД:

- отказы аппаратуры и передающих устройств;
- структурные, алгоритмические и программные ошибки;
- внештатные (аварийные) ситуации.

Для снижения ущерба и объемов возможных потерь вследствие различных технических сбоев разумно периодически дублировать всю ценную информацию на имеющиеся в распоряжении запасные носители: начиная от дискет и заканчивая съемными жесткими дисками, стримерами и т.д. Частоту, с которой следует проводить такое резервирование, следует определять самостоятельно.

Кроме того, немаловажное значение имеет человеческий фактор, причем здесь возможны ошибки разработчиков информационных систем или их пользователей: неправильные действия оператора, информации ошибки человека источника как ИЛИ как лица, принимающего решения.

Человеку в силу своих физиологических особенностей присущи следующие основные недостатки: эмоциональность; чувствительность к изменениям окружающей среды; утомляемость; зависимость качества работы от физического состояния и др.

Человеческие ошибки могут быть случайными (в силу физиологических особенностей) или преднамеренными**,** то есть вызванными **злым умыслом**: простое развлечение; материальный интерес; недовольство своей жизненной ситуацией и др.

В информационной системе необходимо построить строгую систему защиты от любых посягательств. При ее отсутствии нарушитель (человек) может использовать несанкционированный доступ к вычислительной системе (аппаратуре и программному обеспечению), осуществить хищение, модификацию или разрушение информации.

Возможны следующие **виды нарушений безопасности**:

▪ вход в систему вместо другого пользователя, используя ложное удостоверение личности;

▪ подключение к линии связи между другими пользователями;

▪ расширение своих полномочий или изменение полномочий других пользователей по доступу к информации и ее обработке;

▪ утверждение факта отправки информации, которая на самом деле не посылалась или посылалась в другой момент времени;

▪ отказ от факта получения информации, которая на самом деле была получена или утверждать о другом времени ее получения;

▪ скрывание факта наличия некоторой информации.

Существует множество различных **методов защиты информации**.

**1) Ограничение доступа к информации** заключается в создании некоторой физической замкнутой преграды вокруг объекта защиты с организацией контрольного доступа лиц, связанных с объектом защиты по своим функциональным обязанностям, то есть выделение специальных территорий, специальных зданий и помещений, создание контрольно-пропускного режима. Задача подобных средств ограничения доступа – исключить случайный и преднамеренный доступ посторонних лиц к комплексам средств автоматизации. Так, в целях контроля доступа к внутренним линиям связи и технологическим органам управления используется аппаратура контроля вскрытия устройств.

2) Распределение доступа к информации заключается  $\, {\bf B}$ разделении информации на части и организации доступа к ним пользователей в соответствии с их функциональными обязанностями и полномочиями. Деление информации может производиться по степени важности или секретности, по функциональному назначению и другим Задача существенно признакам. ЭТОГО метода  $\equiv$ затруднить преднамеренный перехват информации нарушителем, предусмотреть механизм разделения привилегий при доступе к особо важным данным.

Для ограничения и распределения доступа к информации используется идентификация объектов - установление их подлинности в вычислительной системе и допуск к информации ограниченного пользования. Для этого каждому объекту или субъекту присваивается уникальный код (образ, имя или число).

В вычислительной системе объектами идентификации являются:

- человек (оператор, пользователь, должностное лицо);
- технические средства (ЭВМ, дисплей, носители информации);
- информация (программы, документы, распечатки).

идентификаторов личности B качестве ДЛЯ реализации разграничения широко распространено применение кодов, паролей, которые записываются на специальные носители (электронные ключи карточки). Установление подлинности объекта ИЛИ может производиться человеком, аппаратным устройством, программой, вычислительной системой и т.д.

3) Криптографическое преобразование информации значительно повышает безопасность передачи данных в сетях ЭВМ, данных, хранящихся в удаленных устройствах памяти, и при обмене информацией между удаленными объектами. Защита информации криптографического преобразования методом заключается  $\bf{B}$ преобразовании ее составных частей (слов, букв, цифр, слогов) с помощью специальных алгоритмов и аппаратных решений. Управление процессом шифрования осуществляется с помощью периодически меняющего кода ключа, обеспечивающего каждый раз оригинальное представление информации при использовании одного и того же алгоритма или устройства. Без знания ключа эта процедура может быть практически невыполнима даже при известном алгоритме шифрования. Для ознакомления с зашифрованной информацией применяется процесс декодирования информации. Появление и развитие электронных

разработать недорогие устройства, элементов ПОЗВОЛИЛИ обеспечивающие преобразование информации.

4) Законодательные меры по защите информации заключаются в исполнении существующих в стране или введении новых законов, положений, постановлений и инструкций, регулирующих юридическую ответственность за противоправные действия. Цель законодательных мер - предупреждение и сдерживание потенциальных нарушителей, а ответственность также ЛИЦ  $3a$ ПОПЫТКУ преднамеренного несанкционированного доступа к аппаратуре и информации.

Выбор конкретных средств защиты зависит от требований, предъявляемых к защите информации, ее целостности, важности, сроков хранения и др.

Большинство обеспечивает современных компьютеров возможность использования пароля ДЛЯ защиты **OT** несанкционированного доступа. Такая парольная защита может быть реализована как на аппаратном, так и программном уровне. В ряде случаев без ввода пароля загрузить операционную систему и сделать доступными жесткие диски с данными практически невозможно для обычного пользователя, и может быть весьма сложным делом для профессионала, особенно при отсутствии времени. В качестве первого уровня защиты можно воспользоваться этим.

Более эффективную защиту обеспечивают специализированные аппаратные средства, созданные программы или  $\mathbf{M}$ служащие предотвращения исключительно  $\bf{B}$ целях несанкционированного специальные встраиваемые доступа. Так, существуют платы,  $\bf{B}$ компьютер.

Достаточно надежными и простыми для пользователя могут быть программные средства. На сегодняшний день существует множество хранящейся осуществляющих защиту информации, систем, на компьютере, программным способом: с помощью шифрования, кодирования, установки паролей и т.д. Степень их реальной защиты в каждом случае различна. Многие программные системы защиты способны уберечь только от пользователя среднего уровня, но не профессионала. Дело в том, что в определенных секторах жесткого диска хранится служебная информация, содержащая некоторые сервисные сведения. Эти сектора недоступны для записи обычных файлов, но ряд защитных программ пользуется этой частью диска. При

некотором умении и наличии специальных программных средств к ней можно легко получить доступ, например, загрузившись с системной дискеты, а затем внести определенные изменения и т.д., которые позволят обойти защиту и открыть доступ к хранящейся на диске информации.

Другой, простой, более еще возможностью создания пользовательской защиты является «закрытие» конкретных документов штатными средствами программ, в которых они создаются.

Так, ряд продуктов пакета Microsoft Office предлагает для этих целей собственные возможности защиты на уровне отдельных файлов. Например, работая в Word, вы можете защитить документ, установив пароль. Паролем может служить комбинация букв, цифр, символов и пробелов длиной до 15 знаков. Следует отметить, что регистр букв (прописные, строчные) также имеет значение, то есть вы не сможете получить доступ к файлу, набрав «Абв» вместо пароля «АБВ». Защищенный документ невозможно будет открыть без правильного ввода пароля.

Аналогичная возможность существует и в Excel. Здесь также можно (и иногда нужно, особенно если речь идет о какой-либо важной электронной таблице) защитить файл паролем или объявить его файлом только для чтения, без возможности внесения изменений.

# 3.3.2. Защита электронных документов от компьютерных вирусов

Причины появления и распространения компьютерных вирусов, с одной стороны, скрываются в психологии человеческой личности и ее теневых сторонах (зависть, месть, тщеславие непризнанных творцов, невозможность конструктивно применить свои способности), с другой стороны, обусловлены отсутствием аппаратных средств защиты и противодействия со стороны операционной системы персонального компьютера.

Компьютерный вирус - это специально написанная, как правило, небольшая по размерам программа, которая может записывать свои копии в компьютерные программы, расположенные в исполнимых файлах, системных областях дисков, драйверах, документах и т.д., причем эти копии сохраняют возможность к размножению. Процесс внедрения вирусом своей копии в другую программу (системную область диска и т.д.) называется заражением, а объект, содержащий вирус (программа или иной), является зараженным.

Основными путями проникновения вирусов в компьютер являются съемные носители информации, а также компьютерные сети. После запуска программы, содержащей вирус, становится возможным заражение других файлов. Наиболее часто вирусом заражаются загрузочный сектор диска и исполняемые файлы (.exe, .com, .sys или .bat). Крайне редко заражаются текстовые и графические файлы. Зараженный файл - это файл, содержащий внедренный в него вирус.

При заражении компьютера вирусом очень важно своевременно его обнаружить, так как действия вирусов могут наносить большой вред владельцам компьютеров. Для этого необходимо знать основные признаки появления вирусов:

• невозможность загрузки операционной системы;

прекращение работы или неправильная работа ранее успешно функционировавших программ;

- блокировка ввода с клавиатуры;
- замедление работы компьютера;
- изменение размеров, даты и времени создания файлов;
- значительное увеличение количества файлов на диске;

исчезновение файлов  $\overline{\mathbf{M}}$ каталогов ИЛИ искажение ИХ содержимого;

• существенное уменьшение размера свободной оперативной памяти:

• блокировка записи на жесткий диск;

• непредусмотренное требование снять защиту от записи с дискеты;

непредусмотренных сообщений  $\blacksquare$  BLIBOI на экран или изображений;

• подача непредусмотренных звуковых сигналов;

• частые зависания и сбои в работе компьютера.

явления необязательно Вышеперечисленные вызываются присутствием вируса, а могут быть следствием других причин. Поэтому иногда затруднена правильная диагностика состояния компьютера.

Сегодня известно огромное количество компьютерных вирусов. Как и обычным вирусам, для размножения компьютерным вирусам нужен носитель – здоровая программа или документ, в котором они прячут участки своего программного кода. Сам вирус невелик, редко его размер измеряется килобайтами. В тот момент, когда пользователь, запускает на своем компьютере зараженную программу или открывает документ, вирус активизируется и заставляет компьютер следовать его инструкциям. Это приводит к удалению какой-либо информации, причем чаще всего безвозвратно. Современные вирусы могут испортить не только программы, но и «железо». Например, уничтожают содержимое BIOS материнской платы.

Классификация существующих вирусов приведена на рис. 3.10.

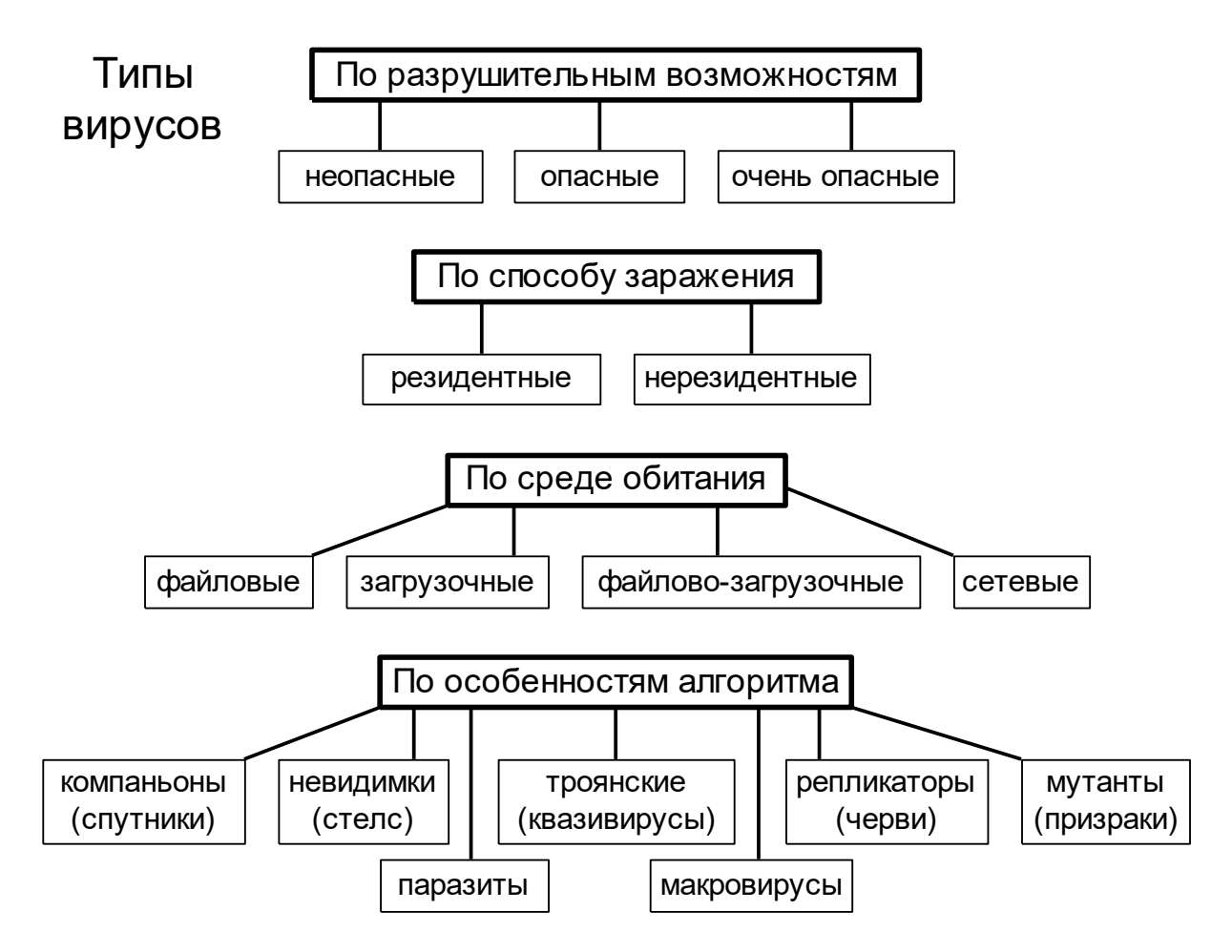

*Рис. 3.10. Классификация существующих вирусов*

В настоящее время к наиболее распространенным видам вредоносных программ, относятся: черви, вирусы, троянские программы.

Вирус является программой, поэтому объекты, не содержащие программ и не подлежащие преобразованию в программы, не могут (исключение быть заражены вирусом составляют документы, поддерживающие макросы). К числу таких объектов относятся текстовые файлы (кроме командных файлов и текстов программ), документы не поддерживающих макросы редакторов, информационные файлы баз данных и т.д. Вирус может только испортить такие объекты, но не заразить их.

Для борьбы с вирусами используются антивирусные программы специальные программы для обнаружения, уничтожения и защиты от компьютерных вирусов.

Современные антивирусные программы представляют собой продукты, многофункциональные сочетающие  $\bf{B}$ cebe как профилактические возможности, так и средства лечения от вирусов и восстановления данных (рис. 3.11).

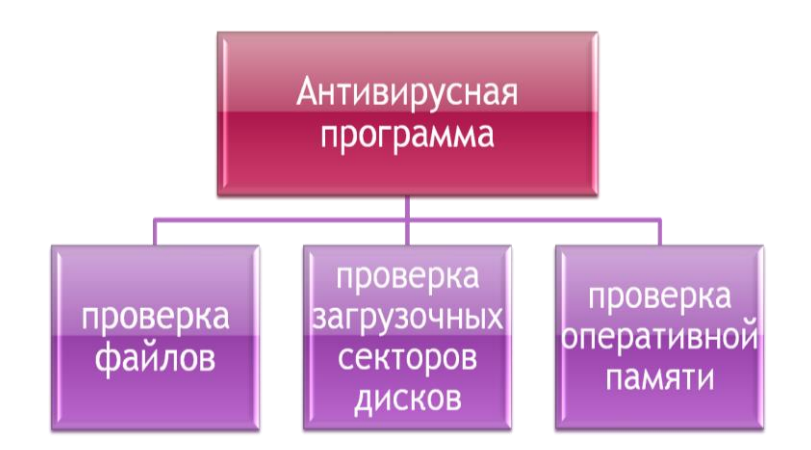

Рис. 3.11. Функции антивирусной программы

Количество и разнообразие вирусов очень велико, поэтому чтобы быстро и эффективно их обнаружить антивирусная программа должна отвечать определенным требованиям:

• стабильность и надежность работы является определяющим антивирус самый параметром, так как даже лучший окажется совершенно бесполезным,  $OH$ He сможет нормально если функционировать на компьютере, например, в результате какого-либо сбоя в работе программы процесс проверки компьютера не пройдет до конца. Тогда всегда есть вероятность того, что какие-то зараженные файлы остались незамеченными;

▪ **объем вирусной базы** (количество обнаруживаемых программой вирусов). С учетом постоянного появления новых вирусов база должна регулярно обновляться. Действительно, что толку от программы, не видящей половину новых вирусов и, как следствие, создающей ошибочное ощущение «чистоты» компьютера;

▪ **скорость работы программы** является одним из основных требований к любой антивирусной программе, так как огромный поток информации требует быстрой проверки файлов и дисков компьютера;

▪ **наличие дополнительных возможностей** типа алгоритмов определения неизвестных программе вирусов (эвристическое сканирование). Сюда же следует отнести умение работать с файлами различных типов (архивы, документы) и возможность восстанавливать зараженные файлы, не стирая их с жесткого диска, а только удалив из них вирусы. Также немаловажным является наличие резидентного монитора, осуществляющего проверку всех новых файлов «на лету», то есть автоматически, по мере их записи на диск;

**• многоплатформенность** (наличие версий программы под различные операционные системы). Конечно, если антивирус используется только на одном компьютере, то этот параметр не имеет большого значения. Но вот антивирус для крупной организации просто обязан поддерживать все распространенные операционные системы. Кроме того, при работе в сети немаловажным является наличие серверных функций, предназначенных для административной работы, а также возможность работы с различными видами серверов.

Антивирусные программы выпускает ряд компаний. Наиболее распространены следующие **антивирусы**:

▪ **Kaspersky Anti-Virus** (производитель «Лаборатория Касперского» – с 1994 г.);

- **Dr. Web** (производитель «Диалог-Наука» с 1994 г.);
- McAfee VirusScan (производитель McAfee Associates);
- **Norton AntiVirus** (производитель Symantec).

Ранее также были популярны другие **программы**:

- **AidsTest** (производитель Д.Н. Лозинский с 1988 г.);
- **ADinf** (производитель Д.Ю. Мостовой с 1991 г.);
- **Dr Solomon's AntiVirus** (производитель Dr Solomon's Software);
- **Microsoft AntiVirus** (производитель Microsoft).

Разнообразие существующих антивирусных программ привело к необходимости их классификации в зависимости от принципов работы. Таким образом, выделяют пять групп подобных программ.

1) Детекторы обеспечивают обнаружение вирусов в оперативной памяти и на внешних носителях, выдавая соответствующие сообщения. выполняют поиск известных вирусов  $\Pi$ O ИХ сигнатуре Они (повторяющемуся участку кода) и позволяют обнаруживать только известные вирусы (в этом их недостаток).

2) Доктора (фаги) не только находят зараженные вирусами файлы, но и «лечат» их, то есть удаляют из файлов тело вируса, возвращая файлы в исходное состояние. В начале своей работы фаги ищут вирусы в оперативной памяти, уничтожая их, и только затем переходят к «лечению» файлов.

Постоянное появление новых вирусов приводит к быстрому устареванию детекторов и докторов, поэтому требуется регулярное обновление их версий.

3) Ревизоры (инспекторы) запоминают исходное состояние программ, каталогов и системных областей диска тогда, когда компьютер не заражен вирусом, а затем периодически или по желанию сравнивают текущее состояние пользователя  $\mathbf{c}$ исходным. Обнаруженные изменения выводятся на экран. Как правило, сравнение состояний производят сразу после загрузки операционной системы. При сравнении проверяется состояние загрузочного сектора и таблицы размещения файлов, длина, дата и время модификации файлов, контрольная сумма файла и другие параметры.

Ревизоры имеют достаточно развитые алгоритмы, обнаруживают стелс-вирусы и могут отличить изменения версии проверяемой программы от изменений, внесенных вирусом.

4) Фильтры (сторожа) представляют небольшие собой программы, резидентные предназначенные обнаружения ДЛЯ подозрительных действий в работе компьютера, характерных для вирусов:

- запись в загрузочные сектора диска;
- прямая запись на диск по абсолютному адресу;
- изменение атрибутов файлов;
- попытка коррекции исполняемых файлов (.com, .exe);
- загрузка резидентной программы.
- **324**
При попытке какой-либо программы произвести указанные действия сторож посылает пользователю сообщение и предлагает запретить или разрешить соответствующее действие. Фильтры весьма полезны, так как способны обнаружить вирус на самой ранней стадии его существования до размножения. Однако они не лечат файлы и диски. Для уничтожения вирусов требуется применять другие программы, например, фаги. К недостаткам сторожей можно отнести существенное замедление работы компьютера, так как они отслеживают любые действия компьютера, перехватывая все запросы к операционной системе на выполнение «подозрительных» действий.

**5) Вакцинаторы (иммунизаторы)** также являются резидентными программами, которые предотвращают заражение файлов только известными вирусами. Вакцина модифицирует программу или диск таким образом, чтобы это не отражалось на их работе, а вирус будет воспринимать их зараженными и поэтому не внедрится. В настоящее время вакцины редко применяются, так как имеют ограниченные возможности по предотвращению заражения от большого числа разнообразных вирусов.

Наиболее распространены программы **доктора** и **фильтры**. А современные антивирусные пакеты включают все необходимые компоненты для противостояния любым вирусам. Например, «Антивирус Касперского» (Kaspersky Anti-Virus) содержит программуфильтр Kaspersky Anti-Virus Monitor, доктор Kaspersky Anti-Virus Scanner и ревизор Kaspersky Anti-Virus Inspector.

В настоящее время серьезный антивирус должен уметь распознавать не менее 4 млн. вирусов. Это не значит, что все они работают. Большинство из них уже прекратили свое существование или находятся в лабораториях и не распространяются. Реально можно встретить 200-300 вирусов, а опасность представляют только несколько десятков из них.

Несмотря на широкую распространенность антивирусных программ, вирусы продолжают «плодиться». Чтобы справиться с ними, необходимо создавать более универсальные и качественно-новые антивирусные программы, которые будут включать в себя все положительные качества своих предшественников. Защищенность от вирусов зависит и от грамотности пользователя. Применение вкупе всех видов защит позволит достигнуть высокой безопасности компьютера, и соответственно, электронных документов.

## 3.3.3. Архивация данных

В наш век, когда компьютеры являются неотъемлемой частью любой организации и на них обрабатываются огромные базы данных, особо актуально стоит проблема защиты данных. При хранении и обработке информации на компьютере возможна ее порча (или потеря) по самым разным причинам. Это может произойти из-за физической порчи магнитного диска, неправильной корректировки или случайного уничтожения файлов, разрушения информации компьютерным вирусом и т.д. Для уменьшения потерь в таких ситуациях следует иметь копии используемых файлов и систематически их обновлять.

Для их создания можно просто скопировать файлы, но при этом понадобится большое количество дополнительных носителей информации. В связи с этими причинами для создания копий ценной информации употребляются специализированные программы, которые можно разделить на два класса:

• программы резервного копирования, соединяющие несколько файлов (и каталогов) в единый файл (примером использования такой технологии может служить формат TAR);

• программы-упаковщики (архиваторы), сокращающие объем исходных файлов путем устранения избыточности в результате их компрессии (сжатия).

Сжатие информации в архивных файлах производится за счет устранения избыточности различными способами, например, за счет исключения из них постоянных битов или упрощения кодов, представления повторяющихся символов  $\bf{B}$ виде коэффициента повторения соответствующих символов. Алгоритмы подобного сжатия информации реализованы в специальных программах - архиваторах.

Архиватор - это специальная программа, позволяющая работать с архивными файлами, то есть запаковывать (сжимать) исходные файлы в архив и распаковывать (восстанавливать) их из архивов.

В отличие от программ резервного копирования архиваторы позволяют сжимать информацию в памяти компьютера при помощи специальных математических методов. При этом создается копия файла меньшего размера, что дает возможность разместить на диске больше информации. Кроме того, в одном архиве может храниться сразу несколько различных объектов (файлов или папок).

**Архивный файл (архив)** – это специальный файл, в котором по определенным алгоритмам сжатия упакован один или несколько различных объектов (папки, текстовые или табличные документы, рисунки, фотографии, программы или другие файлы) с целью более рационального размещения на диске (или для передачи другим пользователям, в том числе по каналам связи).

Архивный файл занимает в несколько раз меньше места (иногда в 10-100 раз!), поэтому может быть свободно размещен на носителе небольшого объема или отправлен по электронной почте. Именно по этой причине архивы широко используются для передачи информации в сети Интернет, так как благодаря сжатию информации повышается скорость ее передачи.

Как и любой другой файл, в файловой системе компьютера каждый архив имеет строго заданный тип (расширение). Наиболее часто встречаются следующие архивные файлы: *.zip*, *.rar*, *.cab*, *.arj*, *.lzh*, *.ice*, *.zoo* и др. Для каждого из них существуют свои архиваторы (*Zip*, *Rar*, *Arj*, *Lha*, *Ice*, *Zoo* и др.), однако есть и универсальные программы, работающие со многими типами архивов (например, утилита *WinRar*).

Подавляющее большинство современных форматов записи данных содержат их в виде, удобном для быстрого манипулирования и удобного прочтения пользователями. При этом данные занимают больший объем, чем действительно требуется для их хранения. По этой причине появились **алгоритмы сжатия данных (алгоритмы архивации)**, которые устраняют избыточность данных. Все алгоритмы архивации делятся на **две группы**:

▪ **алгоритмы сжатия без потерь**, при использовании которых можно восстановить данные без малейших изменений;

**• алгоритмы сжатия с потерями**, которые удаляют из потока данных информацию, незначительно влияющую на суть данных или вообще невоспринимаемую человеком (такие алгоритмы сейчас разработаны только для звуковых и видеоданных).

Естественно, преимущество отдается первой группе алгоритмов, среди которых выделяются **два основных метода архивации без потерь**.

**1) Алгоритм Хаффмана** (**Huffman**) ориентирован на сжатие не связанных между собой последовательностей байт. Он основан на том, что некоторые символы из стандартного (256-символьного) набора кодовой таблицы ASCII могут встречаться в произвольном тексте чаще среднего периода повтора, а другие, наоборот, реже. Следовательно, если для записи распространенных символов использовать короткие последовательности бит (длиной меньше 1 байта), а для записи редких символов - более длинные, то суммарный объем файла уменьшится. Например, в русском тексте очень часто встречаются буквы «а», «е», «и», «о» (объем каждой буквы равен 8 бит), поэтому их можно заменить цифрами «0», «1», «2», «3», для кодирования которых достаточно 2 бит. Следовательно, коэффициент сжатия будет равен 25% (или сжатие в 4 раза). Конечно, общий коэффициент сжатия будет больше, так как необходимо кодировать и другие символы, на которые потратится более 2 бит.

2) Алгоритм Лемпеля-Зива (Lempel-Ziv) ориентирован  $Ha$ сжатие связанных между собой и повторяющихся последовательностей байт (любые виды текстов и графических изображений). Классический формулируется следующим образом: алгоритм  $LZ77$ «если  $\bf{B}$ прошедшем ранее выходном потоке уже встречалась подобная последовательность байт, причем запись о ее длине и смещении от текущей позиции короче, чем сама эта последовательность, то в выходной файл записывается ссылка на нее (смещение, длина), а не последовательность». Например, фраза из 24 символов сама «КОЛОКОЛ ОКОЛО КОЛОКОЛЬНИ» закодируется  $\overline{B}$ «КОЛО(-4,3)<sub>(-5,4)</sub>О (последовательность **ИЗ** 13 символов: 14,7) **ЬНИ**». Следовательно, коэффициент сжатия будет около 54% (или сжатие в 1,85 раза). Аналогично сжимаются изображения - большие области одного цвета заменяются ссылкой (цвет, длина). Поэтому графические файлы очень хорошо сжимаются (в десятки - сотни раз)!

Выбор метода архивации зависит от разработчика той или иной программы. В настоящее время существует огромное множество программ для сжатия данных, при этом некоторые популярные архиваторы используют объединение этих двух методов - алгоритм LZH.

При выборе инструмента для работы с упакованными файлами (архивами) следует учитывать два фактора:

• эффективность - оптимальный баланс между экономией дисковой памяти и производительностью работы;

328

• совместимость - возможность обмена данными с другими пользователями.

Существует два показателя, характеризующих эффективность работы любого архиватора:

• коэффициент сжатия, отражающий отношение размера архивного (сжатого) файла к исходному:

 $K_{c}$ жатия $=P_{c}$ жатый/ $P_{uc}$ ходный

• коэффициент уменьшения (иногда его удобнее использовать), показывающий, во сколько раз архивный файл меньше исходного:

 $K_{\text{y}$ меньшения $=P_{\text{uc} \text{x} \text{o} \text{d} \text{r} \text{b} \text{i} \text{i}}/P_{\text{c} \text{r} \text{x} \text{c} \text{m} \text{b} \text{i} \text{i}}$ 

Кроме используемой программы (со своим методом сжатия) степень сжатия также зависит и от типа исходного файла. Наиболее хорошо сжимаются графические и текстовые файлы ( $K_{c}$ <sub>сжатия</sub> может достигать  $5 - 40$ %), меньше сжимаются файлы исполняемых программ и загрузочных модулей (К<sub>сжатия</sub> порядка 60-90 %), а архивные файлы практически не сжимаются. Это объясняется тем, что множество программ-архиваторов используют для сжатия варианты алгоритма которого  $LZ77,$  $CYT<sub>b</sub>$ заключается  $\bf{B}$ особом кодировании ПОВТОРЯЮЩИХСЯ последовательностей байт (символов). Частота встречаемости таких повторов наиболее высока в текстах и точечной графике, но практически сведена к нулю в архивах.

Сегодня фактор совместимости более важен, так как по достигаемой степени сжатия конкурирующие архивные форматы различаются лишь на проценты (а не в разы), а вычислительная мощность современных компьютеров делает время обработки архивов не столь существенным показателем, как раньше. Поэтому при выборе инструмента для работы с архивами важнейшим критерием для большинства пользователей (во всяком случае, тех, для кого обмен большими массивами данных представляет насущную проблему) наиболее способность программы «понимать» является распространенные архивные форматы, даже если эти форматы не самые эффективные. На самом деле, сейчас наиболее распространены (по крайней мере, в России) два формата: .*zip* (чаще используется) и .rar. (сильнее упаковывает файлы).

В настоящее время существует несколько десятков архиваторов, которые отличаются перечнем функций и параметрами работы, однако лучшие из них имеют примерно одинаковые характеристики (например, WinRar и WinZip, которые работают в среде Windows, имеют удобный интерфейс и множество сервисных функций). Из числа наиболее популярных можно выделить зарубежные программы Arj, Hyper, Ice, Lha, Рак, Pkpak, Zip и Zoo, а также российские разработки Ain и Rar. В состав операционных систем DOS и Windows входит утилита Expand, файлов программных применяемая распаковки продуктов ДЛЯ корпорации Microsoft.

Обычно упаковка и распаковка файлов выполняются одной и той же программой, но в некоторых случаях это осуществляется разными программами (например, утилита PkZip производит упаковку файлов, а  $PkUnzip$  – их распаковку). Многие архиваторы производят распаковку файлов, выгружая их на диск, но имеются и такие, которые предназначены для создания упакованного исполняемого модуля (программы). В результате такой упаковки создается программный файл с тем же именем и расширением, который при загрузке в оперативную память самораспаковывается и сразу запускается (к числу таких архиваторов относятся программы PkLite, LzExe, Unp).

Также архиваторы различаются улучшенными реализациями алгоритмов сжатия, что соответственно влияет на повышение степени сжатия исходных объектов. Так, некоторые архиваторы (например, Rar) дополнительно включают средство создания непрерывных архивов (solid archive), при использовании которого (только в своем формате .rar) может быть достигнута более высокая степень сжатия (плотнее на 10 - 50 %), чем дают обычные методы (особенно, если упаковывается значительное количество небольших файлов однотипного содержания). Создается особая структура организации архива с повышенной степенью сжатия - в таких архивах все файлы сжимаются как один поток данных (областью поиска повторяющихся последовательностей символов является вся совокупность файлов, загруженных в архив).

Непрерывные архивы предпочтительнее использовать в трех случаях:

предполагается редко обновлять архив;

• планируется чаще распаковывать весь архив, нежели извлекать из него один или несколько файлов;

• нужно достичь более плотной степени сжатия, даже в ущерб скорости упаковки.

Однако у непрерывной архивации есть три недостатка:

**330** 

▪ обновление непрерывных архивов (добавление файлов в уже существующий архив или их удаление из него) происходит медленнее, чем обновление обычных архивов;

▪ извлечение отдельных файлов из середины или конца непрерывного архива (приходится анализировать все предыдущие заархивированные файлы) происходит медленнее, чем извлечение из обычного архива. При этом скорость распаковки всех или нескольких первых файлов практически равна скорости распаковки обычного архива;

▪ при повреждении какого-либо файла в непрерывном архиве не удастся извлечь и все последующие файлы. Поэтому такие архивы необходимо сохранять только на надежных носителях (или добавлять специальную информацию для восстановления).

Некоторые архиваторы (например, *Rar*) поддерживают (только в своем формате *.rar*) специальный тип избыточной **информации для восстановления**, наличие которой позволяет восстановить данные из архива даже в случае его физического повреждения (например, из-за сбоя гибкого диска или вследствие любых других причин). Эта информация может содержать до 524 288  $(2^{19})$  секторов для восстановления (до 256 МБ данных). Если поврежденные данные составляют непрерывный участок, то каждый сектор восстановления может восстановить 512 байт поврежденной информации. В случае многократного повреждения это значение может снизиться. Архивы других форматов, в том числе *.zip*, не могут содержать такую информацию.

Некоторые архиваторы (например, *Rar*) позволяют создавать **самораспаковывающиеся** (**SelF-eXtracting** – **SFX**) **архивы**, к которым присоединен исполняемый модуль распаковки, позволяющий извлекать файлы простым запуском архива как обычной программы (без использования самого архиватора). Архивы такого типа обычно создаются в формате программных файлов (*.exe*). Вместе с тем, можно работать с SFX-архивом точно так же, как и с любым другим, поэтому если вы не хотите запускать SFX-архив (например, когда не можете гарантировать, что в нем нет вирусов), то для просмотра или извлечения его содержимого можно использовать программу-архиватор (например, *WinRar*).

Некоторые архиваторы (например, Rar) позволяют создавать (только в своем формате .rar) многотомные архивы, состоящие из взаимосвязанных частей  $(TOMOB)$ . Обычно нескольких тома используются для сохранения большого архива на нескольких сменных носителях. Для распаковки такого архива необходимо сначала переписать все тома в одну папку (если они находятся на несменном носителе, например, жестком диске) и начать извлечение файлов с первого тома.

Потребность в архивации связана с необходимостью резервного копирования данных на диски с целью сохранения ценной информации и программного обеспечения компьютера для защиты от повреждения и случайного, уничтожения (умышленного ИЛИ под действием компьютерного вируса). Однако архивация не является панацеей от всех бед. Так архивация зараженного вирусом файла не только не избавляет файл (и компьютер) от вируса, но и способствует его дальнейшему распространению. Бывают случаи, когда при успешном удалении заражается из-за вируса из системы, она вновь использования зараженной архивной версии какой-либо программы.

На рынке программного обеспечения существует много программapxиваторов: WinRar, WinZip, WinAce, Cab и др. Наиболее важными характеристиками архиваторов является плотность и скорость сжатия данных. Самым распространенным считается архиватор WinZip (http://www.winzip.com). А самой мощной программой создания архивов и управления ими в ОС Windows является WinRAR (http://www.winrar.com).

# Программа ARJ.EXE

Архиватор ARJ.EXE - это одна из наиболее удобных и многофункциональных программ архивации. Мы рассмотрим только основные функциональные возможности архиватора ARJ.EXE. Более подробную информацию об архиваторе ARJ.EXE можно получить, запустив на выполнение программу ARJ.EXE без параметров.

Архиватор ARJ.EXE используется следующим образом: ARJ <команда> [-<ключ> [-<ключ>...]] <имя архива> [<имя файлов>...]

определяет Обязательный параметр команда команду, выполняемую архиватором. Приведем таблицу самых важных команд (табл. 3.2).

#### Таблица 3.2

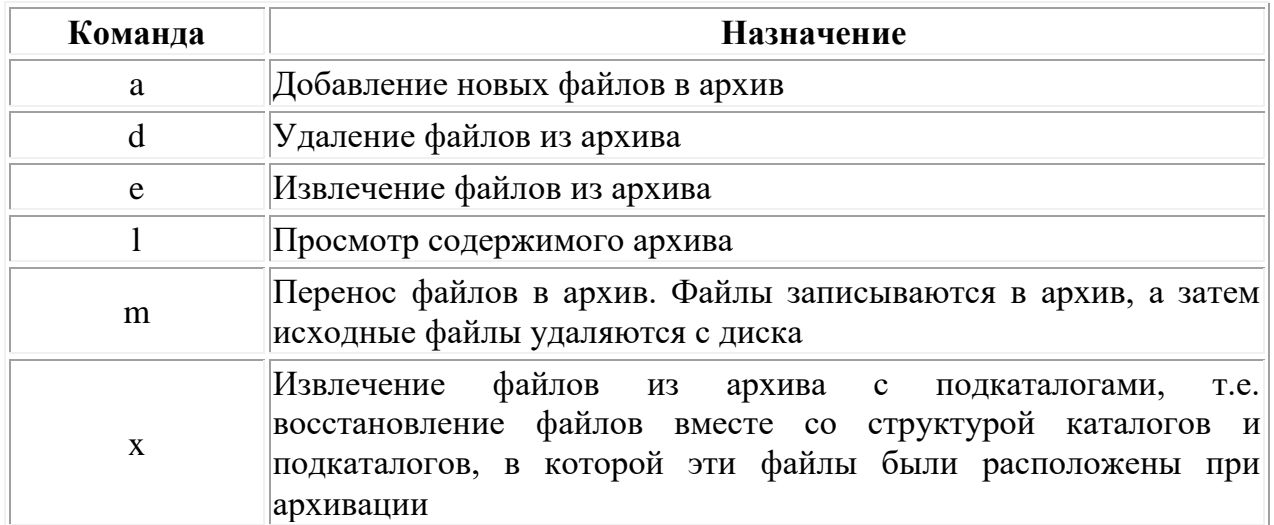

#### Список основных команд

После одной из приведенных команд могут следовать один или необязательных дополнительных несколько параметров ключа. Дополнительные параметры должны выделяться символом '-'. Они задают модификацию выполняемой команды. Приведем таблицу наиболее важных дополнительных параметров архиватора ARJ.EXE (табл. 3.3.).

#### Таблица 3.3

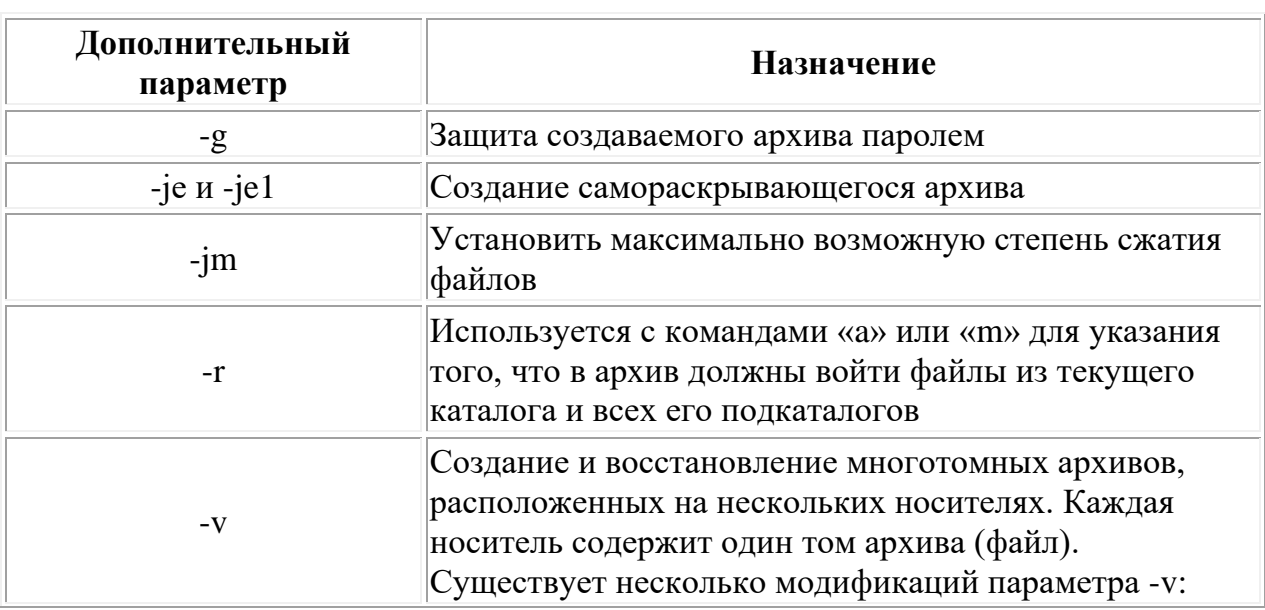

### Список наиболее важных  $\partial$ ополнительных параметров ARJ.EXE

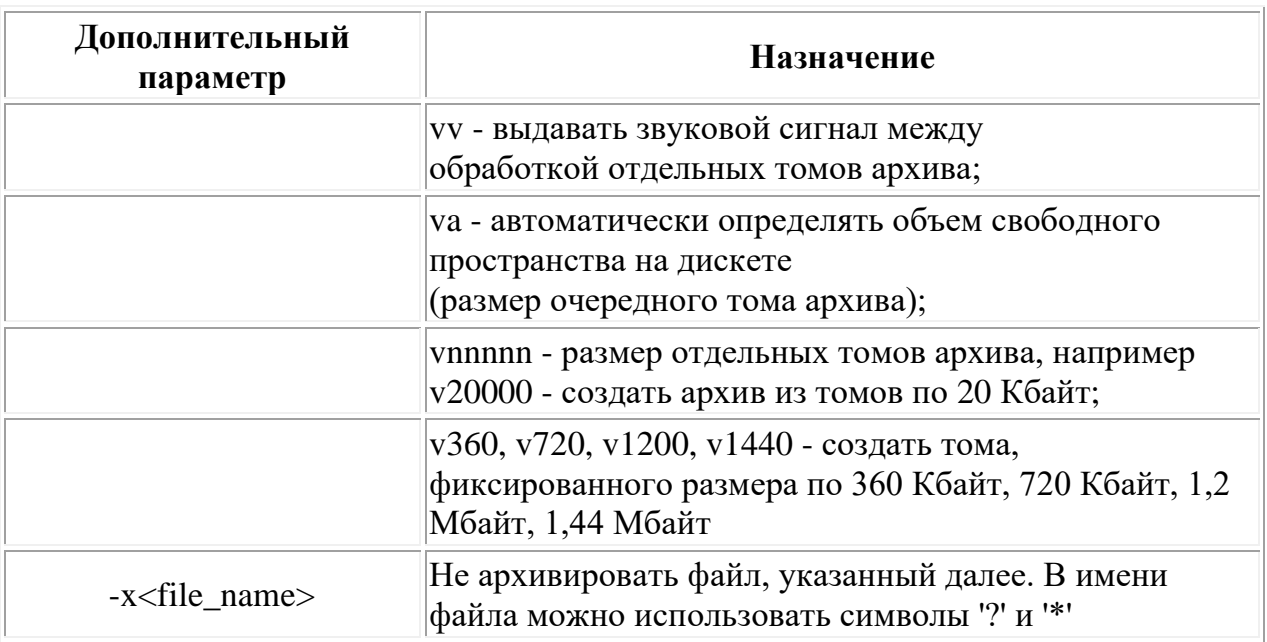

После дополнительных параметров следует имя файла архива. Вслед за именем обрабатываемого архива может идти список имен извлекаемых, добавляемых или удаляемых файлов. При указании имен извлекаемых, добавляемых и удаляемых файлов можно использовать символы '?' и '\*'. Если вы не укажите список файлов, то будут подразумеваться все файлы, расположенные в текущем каталоге.

Приведем несколько примеров использования архиватора ARJ.EXE для создания архива: ARJ a -r -x\*.obj -xtmp.\* collaps.

После выполнения этой команды в текущем каталоге будет создан архив из всех имеющихся там файлов за исключением файлов с расширением OBJ (параметр -x\*.obj ) и именами TMP (-xtmp.\*). Имя архива будет COLLAPS.ARJ. Файлы, расположенные в подкаталогах также будут записаны в архив.

Для восстановления файлов из архива можно воспользоваться следующей командой: ARJ x collaps

По этой команде из архива COLLAPS.ARJ, который в данном случае должен находится в текущем каталоге, будут извлечены все имеющиеся там файлы. При этом будет воссоздана вся структура каталогов существовавшая в момент архивации.

В качестве еще одного примера рассмотрим использование архиватора ARJ.EXE для создания самораскрывающегося архива.

Для создания самораскрывающихся архивов в архиваторе ARJ.EXE предусмотрены параметры -je и -je1. Самораскрывающийся архив представляет собой выполнимый файл, который при запуске восстанавливает хранящиеся в нем самом файлы. При этом нет необходимости запускать ARJ.EXE. Но ни что не дается даром - размер самораскрывающегося архива больше размера обычного архива. Фактически самораскрывающийся архив - это обычный архив к которому добавлен упрощенный вариант архиватора ARJ.EXE, который может только раскрыть данный архив.

Пусть вы собираетесь создать самораскрывающийся архив из всех файлов, расположенных в текущем каталоге. В этом случае вы можете ввести следующую команду:

ARJ m -je collaps

После данной выполнения команды будет создан содержащий файлы, самораскрывающийся архив, **BCC** которые находились в текущем каталоге, а затем исходные файлы будут удалены. В результате текущий каталог будет содержать файл COLLAPS.EXE, представляющий собой самораскрывающийся архив. Теперь для восстановления файлов из самораскрывающегося архива вам достаточно запустить на выполнение файл COLLAPS.EXE.

# Программа PKZIP.EXE

Архиватор РКZIP состоит из двух программ - РКZIP.EXE и Программа PKZIP.EXE PKUNZIP.EXE. создает архивы, a PKUNZIP.EXE - восстанавливает файлы из архива. Кроме этих, основных программ, пакет PKZIP включает и другие программы, предназначенные для восстановления поврежденных архивов, создания самораскрывающихся архивов, а также для выполнения некоторых других действий.

Для создания архивов надо воспользоваться программой PKZIP.EXE. Архиватор PKZIP.EXE имеет следующий формат вызова: РКZІР [-<ключ> [-<ключ>...]] <имя\_архива> [<имя\_файлов>...]

После имени программы архиватора могут следовать один или несколько необязательных параметров <switch>. Параметры должны выделяться символом '-'. Приведем таблицу наиболее важных параметров программы PKZIP.EXE (табл. 3.4.).

Полный список параметров архиватора PKZIP приведен  $\mathbf{B}$ документации. Вы можете просмотреть краткий список всех возможных параметрв, если запустите программу PKZIP.EXE с параметром /?.

После параметров следует имя создаваемого архива. Если для файла архива не указано расширение, то подразумевается расширение ZIP.

Вслед за именем архива может идти список имен добавляемых, обновляемых или удаляемых файлов. При задании имен файлов можно использовать символы '\*' и '?'. Если вы не укажете список файлов, то обрабатываются все файлы в текущем каталоге. Приведем несколько примеров использования архиватора PKZIP.EXE.

Если требуется создать архив из всех файлов, находящихся в текущем каталоге, вы можете воспользоваться следующей командой: PKZIP -a collaps.

#### Таблица 3.4

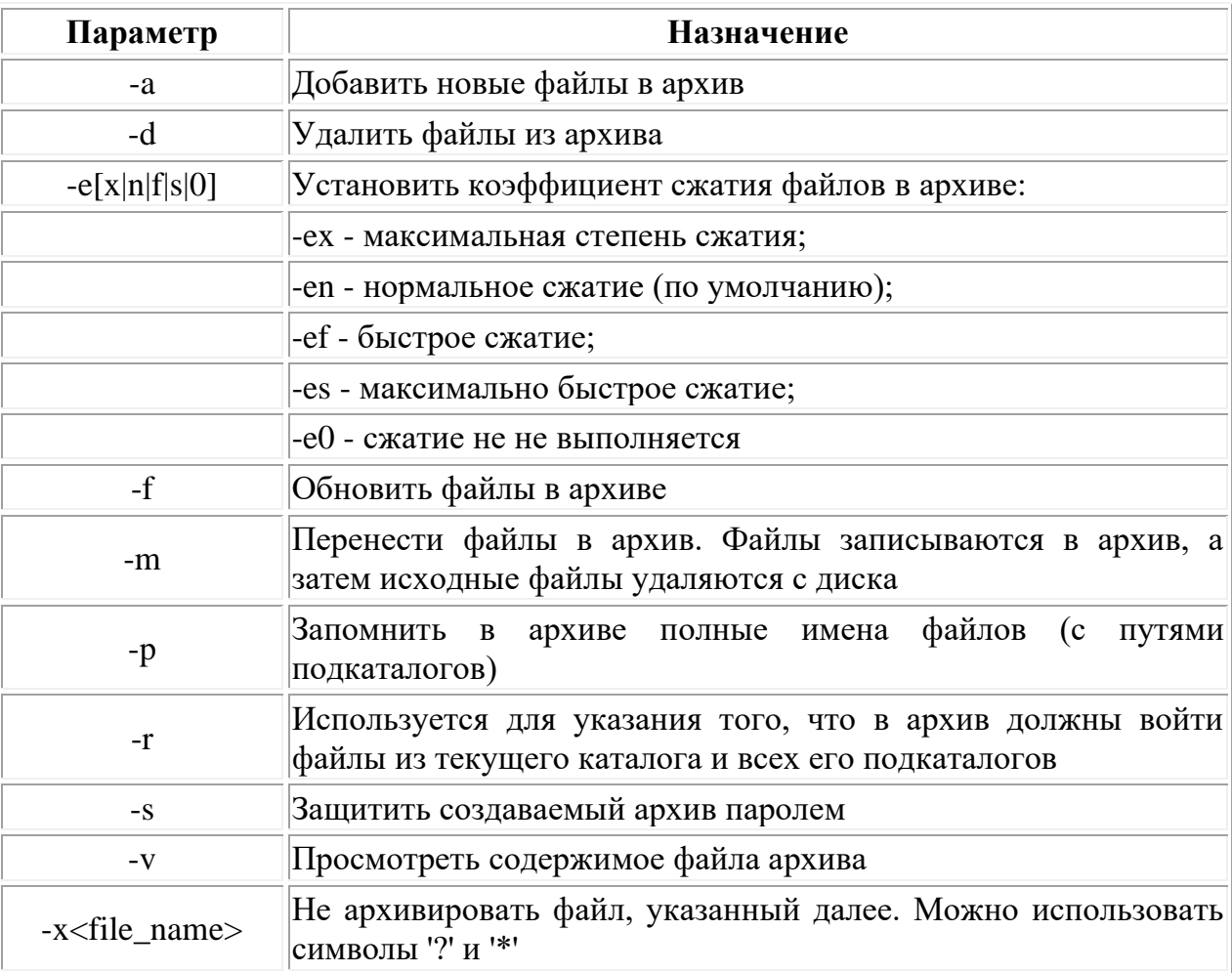

Список наиболее важных параметров для РКZIP. EXE

После выполнения этой команды в текущем каталоге будет создан архив из всех имеющихся там файлов. Архив создается в файле с

именем COLLAPS.ZIP. Заметим, что файлы, расположенные в подкаталогах текущего каталога, не будут записаны в архив.

Если вам надо удалить исходные файлы, записанные в архив, воспользуйтесь другой командой: PKZIP -m collaps.

Так же, как и в предыдущем случае, будет создан архив с именем COLLAPS.ZIP, но все включенные в него файлы будут удалены из текущего каталога. Файлы, расположенные подкаталогах записаны в архив и удалены не будут. Если кроме файлов, находящихся в текущем каталоге, вам надо поместить в архив файлы из подкаталогов, введите следующую команду: PKZIP -m -r collaps.

Архив COLLAPS.ZIP будет содержать все файлы, находящихся в текущем каталоге и в подкаталогах. В архиве не будут записаны полные пути файлов, и после восстановления архива, файлы из всех каталогов будут размещены вместе. Чтобы запомнить в архиве полные имена файлов необходимо дополнительно добавить параметр -p: PKZIP -m -r p collaps

Вы можете также ограничить доступ к архиву, закрыв его паролем. После закрытия файла паролем, не зная пароля, нельзя извлечь исходные файлы из архива, но можно просмотреть названия файлов, входящих в архив. Для успешного восстановления архива, закрытого паролем, необходимо правильно указать пароль при разархивировании. Смотри раздел «Как защитить данные, хранимые в вашем компьютере».

В отличие от архиватора ARJ.EXE, при использовании архиватора PKZIP, для восстановления архива необходимо воспользоваться отдельной программой. Программа восстановления архива вызывается командой PKUNZIP.EXE.

Синтаксис этой команды представлен ниже:

PKUNZIP [-<ключ> [-<ключ>...]] <имя\_архива> [<имя\_файлов>...] После имени программы архиватора могут следовать один или несколько параметров <switch>. Параметры должны выделяться символом '-'. Они задают модификацию выполняемой команды. Приведем таблицу наиболее важных параметров программы PKUNZIP.EXE (табл. 3.5).

После параметрв следует имя создаваемого архива. По умолчанию создается файл архива с расширением ZIP.

Вслед за именем архива могут идти имена восстанавливаемых или обновляемых файлов. При указании имени можно использовать

символы '?' и '\*'. Приведем несколько примеров использования программы PKUNZIP.EXE.

Для восстановления файлов из архива без создания структуры подкаталогов, используйте следующую команду: PKUNZIP -e collaps.

### Таблица 3.5

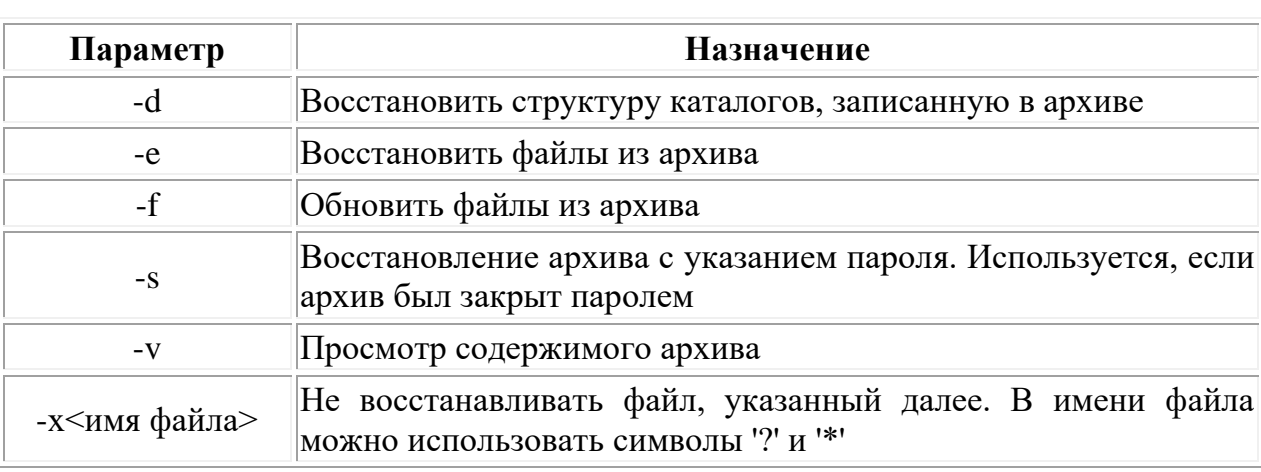

Список наиболее важных параметров для PKUNZIP.EXE

По этой команде из архива COLLAPS.ZIP, который в данном случае должен находится в текущем каталоге, будут извлечены все имеющиеся там файлы. Эти файлы будут помещены в текущий каталог, причем содержимое архива не изменится.

Если вам надо восстановить файлы из архива с подкаталогами, используйте другую команду: PKUNZIP -d -e collaps. По этой команде из архива COLLAPS.ZIP, который должен находиться в текущем каталоге, будут извлечены все имеющиеся там файлы. При этом будет восстановлена вся структура каталогов, существовавшая в момент архивации.

## Программа RAR.EXE

Рассмотрим основные моменты работы программы rar.exe. Для создания архива при помощи архиватора гаг необходимо:

1. Запустить программу rar.exe в полноэкранном режиме, найти и открыть каталог, в котором находятся архивируемые файлы и отметить ИХ.

2. Нажать клавишу F2, при этом будет создан архив с расширением гаг и именем, совпадающим с именем каталога.

3. Возможно создать архив \*.rar, записав в командную строку: rar a имя архива (без расширения). Курсор должен быть в каталоге с архивируемыми файлами. Их отмечать не нужно.

4. Для создания саморазархивирующегося rar-архива с расширением \*.exe, надо в командную строку записать:

rar a -s -sfx имя\_архива (без расширения), где **-s** означает максимальную степень сжатия, **-sfx** означает создание архива с расширением \*.exe.

5. Если надо ввести пароль, то в командную строку следует добавить ключ -p, например: rar a -p имя\_архива, затем ввести пароль с клавиатуры. При извлечении файлов из этого архива надо будет вводить пароль, иначе извлечённая программа не будет работать.

6. Для создания многотомного rar-архива с использованием всего свободного объёма дискеты (-**v**), команда будет: rar a -s -r -v b:\name.

7. Создание многотомного rar-архива на жестком диске, размер тома соответствует ёмкости дискеты: rar a -s -r -v1440 name.

Для извлечения файлов из архива с расширением rar необходимо:

1. Запустить программу rar.exe в полноэкранном режиме, найти каталог с архивом rar и войти в архив, нажав на Enter.

2. Отметить все файлы архива и нажать на клавишу F4, при этом файлы будут извлечены из архива.

3. Возможно извлечение файлов из архива \*.rar, записав в командную строку: rar e \*.rar и нажав Enter. Архиватор rar.exe при этом должен быть в каталоге, указанном в команде Path файла autoexec.bat. Для извлечения файлов из архива с полным путём, то есть с каталогами, командная строка будет: rar x \*.rar.

4. Архиватор rar позволяет просматривать архивы arj, zip, lha.

5. Для разархивации многотомного rar-архива name.rar с дискеты в каталог PROBA на диске С: надо записать в командную строку: rar x name.rar c:\proba\. Просмотр любого архива: rar en name.rar.

Если архив не содержит каталоги, то вместо ключа x будет ключ e. Программа RAR позволяет просматривать текстовые файлы, находящиеся в rar, arj, zip и lha архивах. Для этого надо запустить программу rar, войти в архив, найти текстовый файл и нажать F3.

6. Тестирование RAR-архива: rar t name.rar или rar t name.exe для rar-sfx архива.

7. Просмотр RAR-архива: rar en name.rar или rar name.exe, rar en name.exe для rar-sfx архива.

Для извлечения файлов из rar-архива нужно использовать программу unrar.exe.

Для извлечения файлов из rar-архива name.rar в командную строку надо записать: unrar e name.rar и нажать Enter. Если архив содержит каталоги, то командная строка будет: unrar x name.rar.

# *3.3.4. Основные методы защиты электронного документооборота*

**Обобщенная модель системы защиты электронного документооборота.**

По мере своего развития любая организация сталкивается с необходимостью введения электронного документооборота. Естественно, электронные документы имеют различную степень конфиденциальности и могут содержать сведения от полностью открытых до являющихся коммерческой тайной самой организации или ее партнеров. Кроме того, возникает проблема достоверности электронных документов, полученных, скажем, по электронной почте, поскольку подписать такой документ обычной подписью и удостоверить печатью невозможно. Вывод: электронный документооборот должен сопровождаться различными организационнотехническими мерами, позволяющими защитить передаваемые по компьютерным сетям электронные документы, как от несанкционированного прочтения, так и от случайной или преднамеренной модификации.

Защита электронного документооборота актуальна для различных задач: защита документооборота промышленных предприятий, обеспечение конфиденциальности информации в учреждениях, защита электронных документов, обеспечивающих функционирование платежной сети в банковской сфере.

Наиболее остро вопрос защиты документооборота стоит для организаций, имеющих территориально-распределенную структуру. Такие организации могут иметь несколько локальных вычислительных сетей (ЛВС), расположенных в разных местах и вынуждены

использовать для передачи информации различные неконтролируемые глобальные вычислительные сети (ГВС) общего пользования, например, сеть Internet.

Основой защищенного электронного документооборота на сегодня есть система защиты информации (СЗИ), которая представляет собой комплекс организационных, технических и технологических средств, методов и мер, препятствующих несанкционированному доступу к информации с целью нарушения конфиденциальности и целостности информации.

Комплексность системы защиты достигается ее формированием из различных элементов - правовых, организационных, технических и программно-математических. Соотношение элементов и их содержание обеспечивают индивидуальность системы защиты информации и трудность ее преодоления.

Таким образом, система защиты информации должна быть многоуровневой с иерархическим доступом к информации, привязанной к специфике деятельности организации, открытой для регулярного обновления, надежной в обычных и экстремальных ситуациях. Она не должна создавать сотрудникам серьезные неудобства в работе.

Организация защищенного документооборота в сети предусматривает:

• Разграничение прав доступа - задание пользователю или группе пользователей прав на чтение/модификацию для каждого документа или для выбранной номенклатуры дел.

• Шифрование - хранение и передачу документов и информации о поручениях в зашифрованном виде.

• Поддержку ЭЦП - согласование и визирование документов личной цифровой подписью руководителей.

• Веб-доступ - организацию защищенного доступа к текущей информации по движению документов и к самим документам через Интернет при помощи обычного браузера.

При организации системы защищенного документооборота необходимо иметь в виду, что в соответствии с общепринятой моделью системы защиты информации в качестве нарушителя рассматривается субъект, имеющий доступ в помещение, где находятся штатные средства автоматизированной системы (АС) и (или) к работе с этими средствами. Нарушителей можно классифицировать по уровню возможностей, предоставляемых им штатными средствами АС и СВТ, а также в соответствии со способами внедрения и возможностями средств программно-математического воздействия специального  $(CHMB).$ Классификация является иерархической, то есть каждый следующий уровень включает в себя функциональные возможности предыдущего.

Первый уровень нарушителей определяется возможностью их доступа в помещение к средствам АС и подразумевает использование дистанционного способа внедрения средств защиты **CITMB**  $(c)$ использованием генераторов различных излучений).

уровень нарушителей определяется возможностью Второй ведения диалога в АС - запуск задач (программ) из фиксированного набора, а также возможность дистанционного внедрения средств CITMB.

Третий уровень нарушителей определяется их возможностью создания и запуска собственных программ с новыми функциями по обработке информации,  $ec$ ть способом Прямого TO внедрения программных закладок с ограниченной эффективностью применения, а также возможностью дистанционного внедрения средств СПМВ.

Четвертый уровень нарушителей определяется их возможностью управления функционированием АС, то есть воздействием на базовое программное обеспечение системы и на состав и конфигурацию оборудования, что предусматривает более эффективное применение средств СПМВ с помощью как прямого, так и дистанционного способа внедрения.

Пятый уровень нарушителей определяется всем объемом возможностей лиц, осуществляющих проектирование, реализацию и сопровождение технических средств АС, вплоть до внедрения в состав СВТ собственных технических и программных средств с новыми функциями по обработке информации. На этом уровне можно выделить заблаговременного внедрения средств способ **CΠMB**  $\overline{B}$ виде программных и электронных закладок, что, однако, не исключает применения прямого и дистанционного способов внедрения при реализации и обслуживании технических средств ведения системы.

При классификации нарушителей предполагается, что на своем уровне нарушитель является специалистом высшей квалификации,

обладает полными знаниями о системе и средствах ее защиты, но администратор системы защиты АС не является нарушителем.

Чтобы современная модель защиты информации при ведении системы от неправомочных действий могла успешно действовать, она должна состоять, по крайней мере, из пяти основных подсистем: Управление доступом. Регистрация и учет. Криптографическая защита. Обеспечение целостности информации. Идентификация и аутентификация.

Главным связующим звеном, организующим взаимодействие всех подчиненных подсистем, является подсистема идентификации  $\mathbf{H}$ аутентификации, которая становится ядром СЗИ, формирующим иерархическую централизованную структуру с обратной связью. роль приобретают Подчиненные подсистемы исполнительных механизмов подсистемы идентификации и аутентификации.

Стандартные механизмы обеспечения безопасности. Стандартными механизмами обеспечения безопасности сетевых систем протокол Kerberos, протокол IPSec, являются: инфраструктура открытого ключа РКІ.

Инфраструктура - это набор совместно используемых служб и компонентов. Она применяется для построения безопасной среды, позволяющей надежно обмениваться сообщениями электронной почти через Интернет и Интранет, защитить Web-узел и проходящие через него транзакции, расширить возможности шифрующей файловой системы, развернуть систему для работы со смарт-картами и т.п.

Протокол Kerberos. Протокол Kerberos базируется на системе билетов, которые представляют собой пакеты зашифрованные данных, выдаваемые центром распространения ключей KDC (Key Distribution Center). Билет выступает в роли «паспорта», вместе с которым секретной информации. передается масса Каждый центр распространения ключей KDC отвечает за определенную сферу (realm); в среде Windows 2000/XP отдельной сферой является каждый домен. Кроме того, каждый контроллер домена Active Directory является центром распространения ключей KDC.

Когда вы входите в Windows, локальные средства защиты LSA (Local Security Authority) проводят проверку подлинности, предоставляя вам билет TGT (Ticket Granting Ticket - билет для получения билета), выступающий в качестве пропуска. Затем, когда вам потребуется доступ к определенным ресурсам сети, вы представите свой билет TGT

контроллеру домена и запросите билет для получения доступа к pecypcy.

Билет на доступ к определенному ресурсу также известен как билет службы ST (Service Ticket). Когда вам необходимо получить доступ к ресурсу, ваш билет службы предоставляется ресурсу. После этого вам предоставляется доступ к ресурсу, а ваши права определяются списком контроля доступа ACL для этого ресурса.

Протокол Kerberos - это очень быстрый протокол и идеальная среда для реализации инициативы Single SignOn (разовый вход в систему) для проведения проверки подлинности. Механизм Single SignOn поддерживается такими приложениями, как SQL Server 2000 и Exchange 2000, а также доверительными отношениями между областями, реализуемыми другими операционными системами и Windows 2000/XP.

Протокол IPSec. Протокол IPSec (Internet Protocol Security) представляет собой механизм защиты IP-сетей, реализованный в Windows 2000/XP для зашиты сетевого трафика. IPSec использует криптографические службы безопасности для обеспечения целостности, подлинности и конфиденциальности данных, а также защиты от повторений для трафика TCP/IP. Управление IPSec осуществляется посредством политики IPSec, для настройки и назначения которой используется инструмент «Управление политикой безопасности IP».

Шифрование часто называют *сквозным* (end-to-end), что означает, что данные остаются зашифрованными до тех пор, пока не достигнут другого компьютера, только на котором ОНИ МОГУТ  $\mathbf{M}$ быть расшифрованы. Протокол IPSec также поддерживает и шифрование с использованием открытого ключа; генерация ключа происходит на обоих концах соединения, что избавляет от необходимости его передачи по сети.

локальной рабочей Для обеспечения **Защита** станции. безопасности компьютера необходимо организовать защиту отдельных файлов и папок и принять меры к физической защите самого компьютера. Если на компьютере имеются конфиденциальные сведения, они должны храниться в безопасном месте.

Другими способами защиты компьютера являются его блокировка на время отсутствия пользователя на рабочем месте и настройка экранной заставки, защищенной паролем. Нажав одновременно клавиши CTRL, ALT и DEL, а затем кнопку Блокировка, можно

предотвратить несанкционированный доступ пользователей к компьютеру. Разблокировать его сможет только владелец и члены группы администраторов компьютера. (Для разблокирования компьютера нужно нажать одновременно клавиши CTRL, ALT и DEL, ввести пароль, а затем нажать кнопку *ОК*.)

Можно также настроить заставку таким образом, чтобы она открывалась и автоматически блокировала компьютер после того, как он простаивал в течение определенного времени.

Чтобы защитить файл с помощью пароля экранной заставки необходимо:

1. На панели управления откройте компонент «Экран» (нажмите кнопку *Пуск*, выберите команды *Настройка* и *Панель управления*, затем дважды щелкните значок *Экран*).

2. На вкладке *Заставка* в списке *Заставка* выберите нужную экранную заставку.

3. Установите флажок *Защита паролем*. Если включено быстрое переключение пользователей, установите флажок *При продолжении открыть окно приветствия.* 

Если установить флажок *Защита паролем*, то при активизации экранной заставки компьютер будет блокироваться. Чтобы разблокировать компьютер и продолжить работу, необходимо будет ввести пароль. Пароль заставки совпадает с паролем пользователя, вошедшего в систему на данном компьютере. Если при входе в систему пароль не использовался, пароль заставки установить нельзя.

# **Глоссарий**

- ASCII (американский стандартный код для обмена информацией) формат в котором одной букве языка присваивается один байт. В время под ASCII-формат выпускается большое настоящее количество оборудования и ОС.
- DOC внутренний формат MS Word, который присваивается по умолчанию в каждой операции сохранения текста.
- **HTML** универсальный язык разработки гипертекста, применяемый в Интернет для разработки Web - страниц.
- PageMaker настольная издательская система, предназначенная для компьютерной верстки печатных изданий любого рода, в том числе для распространения в World Wide Web и других сетях.
- Pocket PROMPT переводчик для карманных ПК.
- **PROMT Professional XT** полное решение для автоматического перевода деловой и технической документации, электронной почты, web-сайтов и презентаций.
- **PROMT Интернет** интегрированный пакет для работы в глобальных сетях.
- RTF формат обмена документов между текстовыми процессорами, отличающийся совершенной внутренней организацией при передаче всех элементов форматирования.
- XML расширяемая спецификация языка для создания Web страниц; поддержка XML в MS Word 2003 расширяет возможности использования данных, а также позволяет обновить устаревшие данные.
- Автор документа физическое или юридическое лицо, создавшее документ.
- Автосуммирование сложение нескольких, рядом расположенных величин с помощью функции  $\Sigma$ .
- Администратор базы данных лицо или группа лиц, ответственных за обеспечение необходимого уровня производительности системы базы данных, сбора и обработки статистики ее функционирования, эффективного использования ресурсов памяти, надежности функционирования системы, за восстановление состояния базы данных при нарушениях ее логической и/или физической целостности.
- $A$   $\mathbf{K}$ составленный документ, несколькими лицами  $\overline{M}$ подтверждающий конкретные факты или действия.
- Актуализация базы данных обновление значений данных в базе данных, осуществляемое для приведение ее состояния  $\overline{B}$ соответствие с текущим состоянием предметной области.
- Алгоритм конечная последовательность общепонятных предписаний, человеческой формальное, требующее проявления  $He$ изобретательности, исполнение которых позволяет за конечное время получить решение некоторой задачи или любой задачи из некоторого класса задач.
- Анкета документ, содержащий вопросы по определенной теме и ответы на них.
- Архитектура документа структурное описание документа,<br>включающее в себя все входящие в него виды информации (текст, документа, векторная и растровая графика, таблицы).
- Атрибут информация, описывающая документ. В зависимости от системы управления документами (Document Management) она может включать или не включать содержание документа.
- Атрибут сущности свойства сущностей из некоторого множества, позволяющие идентифицировать, сортировать  $\mathbf{H} \mathbf{X}$  $\mathbf{M}$ классифицировать.
- Атрибуты отношения столбец таблицы в реляционной базе данных.
- База данных совокупность данных с заданной структурой для загрузки, хранения и предоставления по требованию. Обычно базы данных предоставляют собой более жесткую среду для хранения нежели файловые системы ОС. Базы данных характеризуются интерфейсом, многопользовательским протоколированием, словарями данных для моделирования метаданных, определяемой пользователем структурой, жесткими типами данных и сложными языками запросов.
- **База данных распределенная**  база данных, составные части которой размещаются на различных узлах компьютерной сети.
- **База данных сосредоточенная** база данных полностью поддерживается на одном компьютере и доступная по запросам пользовательственно на данном компьютере, либо предоставляемая для сетевого доступа.
- **Базовый объект –** документ или фрагмент документа (например, в LinkWorks), к которому подключены прикладные программы.
- **Бланк документа** набор реквизитов, идентифицирующих автора официального письменного документа.
- **Бланк должностного лица** бланк документа, на котором воспроизведена должность автора документа.
- **Бланк конкретного вида документа** бланк документа, предназначенный для составления документов определенного вида.
- **Браузер –** прикладная программа клиента, которая позволяет просматривать, извлекать и показывать содержание документов, находящихся на серверах Всемирной паутины. Наиболее распространенные браузеры – Netscape Navigator и Internet Explorer.
- **Векторные шрифты** отличаются от растровых по способу описания символов. Символы векторных шрифтов задаются в виде набора векторов
- **Версионность** поддержка предшествующих версий документа. Имеет значение в случае редактирования одного документа многими независимыми пользователями.
- **Версия электронного документа** очередной отредактированный или согласованный вариант документа. каждая версия имеет текущее состояние: в разработке, действующая, устаревшая.
- **Вид документа** элемент классификации множества документов, циркулирующих в организации.
- Виртуальный документ совокупность информационных объектов (таких как текст, графика, видео, приложения и т.д.), которая компонуется в единый документ по запросу пользователя динамически в процессе его интерактивной работы по созданию документа. Главное отличие виртуального электронного документа от составного состоит в динамической компоновке документа в реальном масштабе времени работы с документом.
- Внедренные диаграммы сохраняются на рабочем столе вместе с данными, что очень удобно для совместной печати данных и графического их представления.
- Внутренний документ документ, жизненный цикл которого замкнут внутри одного или небольшого числа подразделений учреждения официальный документ, не выходящий за пределы подготовившей его организации.
- Внутренняя опись документов дела учетный документ, содержащий перечень документов дела с указанием порядковых номеров документов, их индексов, названий, дат, номеров листов.
- Всемирная паутина (WWW) Internet обслуживание, которое дает возможность пользователям читать и выбирать документы со всего мира.
- Вспомогательный документ документ, информирующий участников совместной работы о тех или иных действиях, событиях, результате и пр.
- Гипертекст информационная система из узлов данных и смысловых связей между ними.
- Глобальная вычислительная сеть сеть передачи данных, значительное географическое охватывающая пространство (регион, страну, ряд стран, континенты).
- Голосовой ввод наибольшее применение находит в компьютерных управляющих устройствах технических систем, систем робототехники, телефонии и пр.
- Государственный стандарт нормативный документ,  $\frac{1}{2}$ разрабатываемый на продукцию, работы и услуги, имеющие межотраслевое значение, содержащий требования и основные характеристики продукции, работ и услуг.
- **Графический интерфейс пользователя**  графическая среда организации взаимодействия пользователя с вычислительной системой. Графический интерфейс позволяет управлять поведением вычислительной системы через визуальные элементы управления: окна, списки, кнопки, гиперссылки и т.д.
- **Данные** 1) Представление фактов предметной области информационной системы в форме, допускающей их хранение и обработку на компьютерах, передачу по каналам связи, а также восприятие человеком; 2) Фиксированные сведения о событиях и явлениях.
- **Данные структурированные** данные, обладающие регулярной структурой, которая строго соответствует заданной схеме. Именно с такими данными оперируют технологии баз данных.
- **Дело**  совокупность документов или документ, относящихся к одному вопросу или участку деятельности, помещенных в отдельную обложку.
- **Делопроизводство** совокупность правил, нормативных актов, процессов, людей, стандартов, инструментальных средств и систем, обеспечивающая эффективное использование документов.
- **Диаграмма (график)** наглядное графическое представление числовых данных.
- **Диаграммные листы** диаграмма в формате полного экрана на новом листе используется для подготовки слайдов, иллюстраций и т.п.
- **Диалоговое окно**  окно, которое как правило используется для настройки параметров (ячейки, элемента управления, работы программы и т.д.)
- **Документ (документированная информация)** зафиксированная на материальном носителе информация с реквизитами, позволяющими ее идентифицировать.
- **Документ временного хранения** документ с установленным сроком хранения, по истечении которого он подлежит уничтожению.
- Документ на машинном носителе документ, созданный использованием носителей и способов записи, обеспечивающих обработку его информации электронно-вычислительной машиной.
- Документ постоянного хранения документ, которому в соответствии с нормативными документами и иными правовыми актами установлено бессрочное хранение.
- Документ эволюционирующий документ, самостоятельно  $\overline{M}$ непрерывно поддерживающий свою актуальность.
- Документация - совокупность документов по определенному предмету.
- Документирование запись информации на различных носителях по установленным правилам.
- Документооборот совокупность процессов сбора, хранения, передачи, поиска и обработки документов; схема движения документов в своем жизненном цикле.
- Дружелюбный графический интерфейс простой в обучении и легкий в использовании графический интерфейс пользователя.
- **ой документ** документ, автоматически извлекающий и<br>воспроизводящий на экране или принтере новейшую версию Живой каждого своего компонента.
- Зависимая ячейка ситуация, в которой ячейка содержат формулу, ссылающуюся на другие ячейки.
- Запись упорядоченная в соответствии с характером взаимосвязей совокупность полей (элементов) данных, размещаемых в памяти в соответствии с их типом.
- Запись логическая идентифицируемая (именованная) совокупность элементов или агрегатов данных, воспринимаемая прикладной программой как единое целое при обмене информацией с внешней памятью.
- Запись физическая совокупность данных, которая может быть считана или записана как единое целое одной командой вводавывода.
- Запрос сообщение, направляемое информационной системе конечным пользователем или приложением, которое активизирует действия выборки, вставки или удаления данных.
- Запрос (информационный) сообщение, обычно неформатированное, информационно-поисковой системе стороны абонента,  $\rm{co}$ содержащее его информационную потребность и подвергающееся автоматическому индексированию.

Индекс - таблица ссылок на объекты.

- Индекс дела, номер дела цифровое и/или буквенно-цифровое обозначение дела в номенклатуре дел организации, наносимое на его обложку.
- Индексирование 1) Анализ документа или запроса с целью установить ключевые слова, определяющие содержание документа или запроса и используемые при информационном поиске. 2) Процесс приписывания документу атрибутов для целей последующего поиска. Процесс создания структур данных, ускоряющих поиск атрибутов; например, «создание индекса поля заголовка».
- Интеллектуальный документ понятие, использующееся для того, чтобы подчеркнуть, что электронный документ - это не просто компьютерное представление своего бумажного предшественника, а нечто большее, содержащее, помимо статической информации, еще и указатели на другие, возможно меняющиеся источники данных.
- Интерактивность работа в двух направлениях, т.е. когда пользователь вводит запрос или команду, а система немедленно отвечает.
- Интерфейс в широком смысле определенная стандартами граница взаимодействующими между независимыми объектами. Интерфейс задает параметры, процедуры и характеристики взаимодействия объектов.
- Интерфейс прикладного программирования совокупность программных средств, обеспечивающая прикладной программе доступ на некотором традиционном языке программирования к системам баз данных, поддерживаемым в среде конкретной СУБД.
- модель учреждения Информационная  $\mathcal{L}=\mathcal{L}$ корпоративная пользовательская база данных, обычно функционирующая в среде локальных/глобальных сетей.
- Информационная система система, предназначенная для сбора, передачи, обработки, хранения и выдачи информации потребителям  $\mathbf{c}$ помощью вычислительного  $\boldsymbol{\mathrm{M}}$ коммуникационного оборудования, средств программного обеспечения и обслуживающего персонала.
- **Информационная технология** совокупность методов и средств для сбора, хранения, поиска, обработки и распространения информации, основанных на применении вычислительной и коммуникационной техники.
- **Информационно-поисковая система (ИПС)**  программная система для хранения и поиска данных по неформатированным запросам. Для общения пользователя с ИПС разработчики системы стремятся применять упрощенный естественный язык.
- **Информационные продукты (продукция)** документированная информация, подготовленная в соответствии с потребностями пользователей и предназначенная или применяемая для удовлетворения потребностей пользователей.
- **Информационные процессы**  процессы создания, сбора, обработки, накопления, хранения, поиска, распространения и потребления информации.
- **Информационные ресурсы** отдельные документы и отдельные массивы документов, документы и массивы документов в информационных системах (библиотеках, архивах, фондах, банках данных, других видах информационных систем).
- **Информационный агент** интеллектуальный агент (агент знаний). Программа, делающая документ самоосведомленным посредством анализа его содержания и сравнения этого содержания с профилем пользователя или уровнем его интересов. Наиболее передовой задачей интеллектуального агента является получение сжатого содержания документа в виде автоматической аннотации.
- **Информационный поиск** процесс отыскания в поисковом массиве таких записей, которые соответствуют признакам, указанным в информационном запросе.
- **Информация**  обработанные данные, представленные в виде, пригодном для принятия решений или для проведения аналитических исследований.
- **Клиент**  пользователь или программа, запрашивающая услуги, данные или обработку у другой программы или компьютера.
- **Клиент/сервер**  технология (архитектура) взаимодействия клиента и сервера. Клиент и сервер взаимодействуют по определенному протоколу. Программа клиента и программа сервера могут располагаться как на одной машине, так и на совершенно различных компьютерах произвольной сети. Замечание: довольно часто используется также словосочетание клиент-сервер.
- **Ключ** значение (элемент данных), используемое для идентификации или определения адреса записи.
- **Ключ внешний** значение (элемент данных) одной таблицы, которое идентифицирует единственным образом запись в другой таблице.
- **Ключ первичный** (главный) значение (элемент данных), которое идентифицирует запись таблицы Уникальный идентификатор сущности. Атрибут, однозначно определяющий экземпляр сущности.
- **Ключ составной** несколько элементов данных, которые в совокупности обеспечивают уникальность идентификации каждой записи таблицы.
- **Ключевое поле** поле в структуре записи. Поле определяют как ключевое (или индексированное) для убыстрения или упрощения операций поиска и/или для модификации операций обработки данных.
- **Ключевое слово** характерное слово, фраза или код, хранящийся в кчючевом попе и используемый для сортировки или поиска записей.
- **Код**  знак (символ) или совокупность знаков (символов), принятых для обозначения классификационной группировки или объекта классификации.
- **Код организации** идентификатор организации, учреждения, предприятия, выраженный при помощи условного цифрового обозначения.
- **Код формы документа** идентификатор документа, являющийся условным цифровым обозначением.
- КОИ-8 (ГОСТ 19768-74) распространенная на постсоветском пространстве кодировка символьной информации на базе кода ASCII с расширением его до 256 символов; используется в ряде систем типа UNIX; в части кириллицы эта кодировка не отсортирована по алфавиту и, следовательно, не позволяет большинство зарубежных использовать программ  $6e<sub>3</sub>$ соответствующих модификаций.
- Колонтитулы элементы (рисунки, текст), печатающиеся на каждой странице документа.
- Константа представляет собой готовое (не вычисляемое) значение. Например, дата 09.10.2008, число 210 и текст.
- Контекстное меню меню, которое вызывается нажатием на правую кнопку мыши в окне программы Excel. Включает в себя как правило те команды, которые, как предполагается, с наибольшей вероятностью понадобятся пользователю. Предназначено для повышения удобства и ускорения работы пользователя.
- Контекстный поиск разновидность операции поиска определенного набора символов, в ходе которой пользователь может указать, что просматривать нужно только некоторые файлы (выбранные по какому-то признаку).
- Контурные шрифты отличаются от векторных тем, что их символы задаются в виде набора отрезков и гладких кривых, имеющих точное математическое описание.
- Конфиденциальная информация документированная информация, которой ограничивается доступ соответствии  $\mathbf K$  $\bf{B}$  $\mathbf{c}$ законодательством.
- информационная Концепция  $\bf{6}$ a<sub>3</sub> данных  $\mathcal{L}^{\text{max}}$ технология интегрированного хранения и обработки данных, в основе которой лежит механизм выделения обрабатывающей программе из всех хранимых данных только тех, которые ей необходимы, и в форме, требуемой именно этой программе.
- Копия документа документ, полностью воспроизводящий информацию подлинного документа и все его внешние признаки или часть их, не имеющий юридической силы.
- Кортеж множество пар данное-значение, определяющих экземпляр сущности предметной области. Строка таблицы в реляционной базе данных.
- Легенда список символов или обозначений, используемых в качестве маркеров данных на диаграмме, а также соответствующих названий категорий.
- Логическая структура документа в ODA предназначена для представления произвольных иерархических видов организации информации. Например, рубрикация документа, включение в текст таблиц и рисунков.
- Локальная вычислительная сеть (ЛВС) коммуникационная система, поддерживающая в пределах одного здания или некоторой ограниченной территории один или несколько высокоскоростных каналов передачи цифровой информации, предоставляемых подключаемым устройствам ДЛЯ кратковременного монопольного использования.

Макрос - последовательность команд, записанных на листе модуля.

- Метаданные состоят из информации, которая описывает другие данные, с помощью таких атрибутов как их структура, ассоциации, диапазоны. Метаданные чрезвычайно важны  $\mathbf{M}$ ТИПЫ  $\bf{B}$ складировании данных (Data Warehousing).
- электронного Мобильность документа  $\mathcal{L}^{\mathcal{L}}$  and  $\mathcal{L}^{\mathcal{L}}$ возможность воспроизведения электронного документа  $\mathbf{B}$ различном операционном окружении (в другом месте).
- Модель данных совокупность правил структурирования данных в базах данных, допустимых операций над ними и ВИДОВ ограничений целостности, которые могут на них налагаться. Базовый инструментарий, обеспечивающий на формальном абстрактном уровне конкретные способы представления объектов и связей.
- модель, иерархическая Модель использующая данных представление предметной области БД в форме иерархического дерева, узлы которого связаны по вертикали отношением «предок - потомок».
- Модель данных реляционная предложенная Э. Коддом модель данных, основанная на математическом понятии отношения и его представления в форме таблицы.
- Модель данных сетевая (модель CODASYL) предложенная CODASYL модификация иерархической модели, в которой одна запись могла участвовать в нескольких отношениях «предок - потомок».
- **Модель предметной области**  описание структуры предметной области вместе с совокупностью связанных с ней ограничений целостности. Такая модель называется статической. Динамическая модель включает, кроме того, описание «поведения» сущностей и связей каждого типа.
- **Модель предметной области концептуальная**  описание предметной области, выполненное с использованием естественного языка, математических выражений, таблиц, графов и других средств, понятных всем людям, работающим над проектированием базы данных.
- **Модель предметной области физическая** описание размещения и способы поиска данных на внешних запоминающих устройствах СУБД.
- **Мультимедиа** среда, материал, состоящий из комбинации текста, графики, видео, мультипликации и звука, представляющий таким образом информацию в более понятном и удобообрабатываемом виде.
- **Мэйнфрейм** компьютер высокой мощности, разработанный для решения наиболее интенсивных вычислительных задач. Обычно используется одновременно многими пользователями.
- **Навигатор (browser)**  программа навигации и просмотра, размещающаяся на рабочем месте пользователя, клиентская программа в сети Всемирной паутины.
- **Независимость данных логическая** *(физическая) –* способность механизмов СУБД, поддерживать изменения логической (физической) структуры данных без изменения физической (логической).
- **Нечеткий поиск** позволяет находить нечто, похожее на требование запроса.
- **Номенклатура дел** систематизированный перечень заголовков дел, заводимых в организации, с указанием сроков их хранения, оформленный в установленном порядке. номенклатура дел составляется в целях обоснованного распределения документов и формирования дел, обеспечения поиска документов и учета дел. она является классификационным справочником и используется при построении информационно-поисковой системы.

Нормативный документ - документ, изданный уполномоченным на то органом и устанавливающий нормы, правила постоянного или временного действия, рассчитанный на обязательное применение.

- Носитель материал, среда или устройство, на котором могут быть помещены данные.
- Общий бланк бланк документа, используемый для подготовки всех организационно-распорядительных документов, за исключением писем.
- Ограничение целостности правило, описывающее свойства экземпляров данных или множеств экземпляров данных, которые должны обязательно удовлетворяться в информационной системе.
- программно адресуемая Оперативная память  $\frac{1}{2}$ память, соизмеримо с быстродействием быстродействие которой центрального процессора.
- Операционная система (ОС) общее название программ  $\mathbf{M}$ функциональные комплексов, расширяющих программных возможности аппаратуры вычислительных машин, повышающих эффективность использования вычислительных средств  $\overline{M}$ облегчающих взаимодействие пользователя с машиной.
- низация работы с документами организация<br>документооборота, хранения и использования документов в Организация работы текущей деятельности учреждения.
- Оригинал реальный документ с собственноручной подписью утверждающего лица и со всеми атрибутами согласования.
- Откат транзакции операция восстановления состояния базы данных на момент начала выполнения транзакции либо на момент создания контрольной точки.
- Открытая система 1) Система, имеющая возможность расширения за счет средств среды, в которой она функционирует. 2) Система, независимая от изготовителей ИС, удовлетворяющая требованиям ряда международных стандартов.
- Отношение (relation) агрегат данных, хранящийся в одной из таблиц (в строке таблицы) реляционной базе данных, или создаваемый виртуально в процессе выполнения операции над базой данных при выполнении запросов к данным. Таблица в реляционной базе данных.
- Отчет продуцируемый из содержимого базы данных результат обработки запроса, имеющий заданную форму, чаще всего, табличную.
- Палитра стилей РадеМакет позволяет присваивать абзацам стили, а также создавать новые стили и редактировать существующие.
- Палитра страничных шаблонов PageMaker позволяет создавать и присваивать шаблоны страницам документа, тем самым определяя их внешний вид.
- Папка структурная единица модулей системы directum, позволяющая объединить ссылки на электронные документы/задачи/задания и другие папки. сама папка также может входить в содержимое другой папки.
- Печать документов процесс создания его твердой копии на бумаге или прозрачных пленках.
- ПО программное обеспечение.
- исправленный и Подлинник выверенный,  $\sim$   $$ заверенный соответствующим должностным лицом документ, идентичный по смыслу оригиналу и подготовленный к опубликованию.
- Поле элементарная единица логической организации данных, которая соответствует неделимой единице информации атрибуту (реквизиту, свойству)
- Полнотекстный поиск поиск, основанный на анализе всего текста документа.
- Пользователь лицо или программа, которые могут обращаться с запросами к информационной системе и получать от нее сообщения и результаты обращения.
- Пользователь конечный специалист в предметной области информационной системы, использующий систему ДЛЯ удовлетворения своих информационных потребностей.
- Предметная область информационной системы часть реального мира, подлежащая изучению с целью организации управления,  $\mathbf{B}$ конечном счете, автоматизации управления, моделируемая в информационной системе.
- Прикладная программа программа пользователя для решения прикладной задачи.
- Приложение программная система, использующая информационные данной информационной системы ресурсы для решения некоторой совокупности задач в какой-либо предметной области.
- Программа 1) План действий, подлежащих выполнению некоторым 2) Данные, автоматом. исполнителем человеком или  $\equiv$ управляющие работой вычислительной системы и отдельных устройств для обработки других данных с целью реализации некоторого алгоритма.
- Профиль документа в ODA набор свойств документа, которые относятся к документу в целом.
- Процесс ряд задач, решаемых двумя и более исполнителями последовательно или параллельно для достижения общей цели. Иногда еще называют бизнес-процессом, workflow, workflowпроцессом, бизнес-workflow.
- Рабочая область поле, в котором отображается и редактируется документ.
- комбинация устройств Рабочая ввода-вывода станция - $\mathbf H$ вычислительных аппаратных средств, используемых отдельным пользователем. Чаще так называют мощный автономный компьютер для выполнения прикладных программ, требующих высокоэффективных, обычно дорогих средств обработки информации  $\rm{co}$ значительными вычислительными **ИЛИ** графическими возможностями. В последнее время так еще называют персональные компьютеры терминалы ИЛИ вычислительной сети.
- Распределение данных способ размещения данных в системах баз данных, функционирующих в сетевой среде, при котором данные размещаются на разных узлах сети.
- Редактирование документа операции изменения набранного текста и придание ему надлежащего вида.
- Редактор программа, обычно используемая для создания текстовых файлов или внесения изменений в существующий текстовый файл. обладает некоторыми возможностями текстового Редактор процессора, но уступает ему в мощности.
- Редактор формул встроенная в процессор Word подпрограмма MS Equition для набора математических формул.
- Резолюция управляющее воздействие, которое определяет дальнейшую схему прохождения и обработки документа.
- $\mathcal{L} = \mathcal{L}$ обязательный документа оформления **Реквизит** элемент официального документа.
- Реляционная алгебра алгебра (язык), включающая набор операций для манипулирования отношениями.
- Реляционная база данных база данных, спроектированная и работающая на основе реляционной модели данных, в которой данные представлены в виде двумерных таблиц или массивов, которые взаимосвязаны.
- Репозитарий архив, склад, кладовая.
- Репрезентативность уровень надежности информации, ее точность, полнота, актуальность.
- Реструктуризация базы данных изменение логической схемы базы данных в связи с изменившимися потребностями приложений.
- Самоуправляемый документ документ, содержащий не только информацию и знания об этой информации (ссылки), но также и правила документооборота или знания о прохождении им своего жизненного цикла.
- Свойства элемента управления позволяют настроить параметры отображения или работы элемента управления. Доступ  $\mathbf K$ свойствам вызывается как правило из контекстного меню, которое можно вызвать нажатием правой кнопки мыши на элементе управления.
- Связь «одна ко многим» (1: N) связь между сущностями предметной области, при которой в каждый момент времени одному экземпляру сущности А соответствует 0,1 или несколько экземпляров сущности В.
- Селекция операция в реляционной базе данных, порождающая из данной таблицы новую таблицу с теми же столбцами, в которую входят строки исходной таблицы, удовлетворяющие критерию селекции.
- Сетевой сервер сетевой (хост) компьютер, выполняющий системные функции отработки сетевых протоколов для связанных с сервером других сетевых компьютеров, обычно рабочих станций. Сетевой<br>сервер обычно выполняет одну или несколько обслуживающих<br>функций таких, как файловый сервер, FTP-сервер, Web-сереер и др.
- Система баз данных СУБД вместе с одной или несколькими базами данных, управляемыми этой системой.
- Система документации совокупность документов, взаимосвязанных происхождения, признакам назначения, сферы  $\overline{a}$ вида, деятельности, единых требований к их оформлению.
- Система управления базой данных (СУБД) прикладная программа<br>для обеспечения управления данными (их хранением, извлечением по запросу, модификацией и пр.), а также инструментальная среда для создания специализированных прикладных программ работы с данными.
- ема электронного документооборота (СЭД) система,<br>обеспечивающая электронный документооборот; включает в себя Система - система, СУД.
- Сканер устройство для считывания графической и текстовой информации в компьютер.
- Сквозные строки строки, которые повторяются на каждой странице при печати рабочего листа.
- Смарт-тэги являются ссылками на различные сведения, касающиеся распознанного текста, имени или объекта; в версии MS Word 2003 выбора типа данных, появилась возможность создание собственных смарт-тэгов, содержащих заданный вид информации.
- документа  $\mathbf{B}$ **ODA** Содержание представляет собственно  $\overline{\phantom{0}}$ информацию документа. текст, рисунки и т.п.
- Составной документ документ, объединяющий в себе разнотипные ланные.
- Составной объект окно, включающее в себя объекты (например, в LinkWorks). Пользователь может помещать в такое окно любые<br>объекты для быстрой передачи данных из одной рабочей области в другую.
- **Ссылка** указывает на ячейку или диапазон ячеек листа и передает в Microsoft Excel сведения о расположении значений или данных, которые требуется использовать в формуле. При помощи ссылок можно использовать в одной формуле данные, находящиеся в разных частях листа, а также использовать в нескольких формулах значение одной ячейки. Кроме того, можно задавать ссылки на ячейки других листов той же книги и на другие книги. Ссылки на ячейки других книг называются связями.
- **Степень отношения** количество его данных, определяющих домены.
- **Стиль** термин в MS Word, определяющий набор объединенных под одним названием команд форматирования.
- **Строка формул** строка над заголовками столбцов рабочего листа Microsoft Excel, с помощью которой можно вводить, редактировать текст и формулы в ячейках листа или на диаграммах
- **Структура данных** организационная схема, в соответствии с которой упорядочены данные для их интерпретации и выполнения над ними определенных операции.
- **Структурирование данных** введение соглашений о способах представления данных.
- **СУБД** программная система, предназначенная для создания баз данных и централизованного управления их ресурсами с целью предоставления данных пользователям и программным средствам по их запросам.
- **Суммирование группы ячеек** суммирование всех чисел в интервале ячеек. Группа задается через точку с запятой, а диапазон – через двоеточие
- **Сущность предметной области** любой различимый объект или процесс предметной области, представляющий интерес для пользователя.
- **Схема базы данных** описание базы данных средствами языка описания данных.
- **Схема документа** средства проверки и формулировки заголовков и их соответствия текстам.
- **Схема представления данных внешняя** *–* представление данных с точки зрения пользователя или прикладной программы.
- Схема представления данных внутренняя физическая структура данных.
- представления данных концептуальная - описание Схема предметной области с фиксированной точки зрения.
- Сценарий тип программы (скрипт), состоящей из набора команд для данного приложения или утилиты (программы обслуживания).<br>Команды сценария обычно выражены с использованием правил и простыми управляющими структурами, например, оператором цикла и условного перехода.
- Табель унифицированных форм документов срок исполнения документа, установленный нормативно-правовым актом.
- Таблица основная структура данных в реляционных базах данных.<br>Соответствует некоторому типу сущностей предметной области,<br>а строки таблицы экземплярам этого типа. Столбцы таблицы соответствуют свойствам (атрибутам) сущностей данного типа.
- Табличный процессор специальная программа, обеспечивающая создание электронных таблиц и автоматизированную обработку данных.
- Тег признак. Часть элемента данных (обычно один или несколько разрядов), определяющих его тип.
- Тезаурус автоматизированный словарь, отражающий наряду с синтаксическими также и семантические элементы в отношениях между статьями словаря.
- Текстовые процессоры по сравнению с редакторами содержат более развитые средства создания, редактирования, форматирования и оформления документов (примерами программ являются Word<br>пакета Microsoft Office, Word Perfect фирмы Corel, Star Writer пакета Star Office и др).
- Текстовые редакторы представляют собой простейшие программы, предназначенные для набора текстов и выполнения примитивных операций их редактирования (примеры программ Note Pad и Word Pad, размещаемые в стандартных програ
- Телеконференция телесвязь-технология коллективной работы в среде<br>Internet. Общий термин для определения встреч в Internet с использованием видеосистем без непосредственного контакта участников.
- Терминал устройство, содержащее видеоадаптер, дисплей и клавиатуру.
- данных, определяющий Тип характер способ  $\mathcal{L}=\mathcal{L}$ данных представления значения в памяти, и соответственно множество стандартных операций (примитивов) преобразования этого значения.
- Типовой срок исполнения документов срок исполнения документа, установленный нормативно-правовым актом.
- Транзакция логическая единица работы. 1) Одно входное сообщение, передаваемое в систему; 2) Процесс изменения файла или базы данных, вызванный передачей одного входного сообщения; 3) последовательность операций пользователя над базой данных, которая переводит ее из одного логически целостного состояния в другое.
- Трафик поток данных. Нагрузка (плотность потока данных) линии связи или канала.
- Управление данными планомерно осуществляемый контроль данных в различных аспектах, начиная с их сбора и ввода и кончая обработкой, хранением и выводом. В компьютере управление данными реализуется как аппаратными, так и программными средствами. Часть обязанностей по управлению данными ложится на пользователя, в частности, получение и организация данных, изготовление резервных копий данных, создание архивов файлов, чистка хранилища от ненужного также периодическая a содержимого. Таким образом, эффективное управление данными<br>сочетает в себе организационные способности человека со способностями компьютера обрабатывать, хранить и извлекать данные.
- Управляющая палитра PageMaker задает атрибуты символов или атрибутов.
- Утилита СУБД программа, которая запускается в работу командой операционной системы главного компьютера и выполняет какуюто функцию над базой данных (обычно на физическом уровне данных), либо команда (функция ядра СУБД, доступная только АБД), реализующая аналогичную операцию.
- Файл поименованная совокупность записей, выступающая как целое при хранении и поиске данных средствами операционной системы, имеющая имя и одну из принятых в системе специфических структур.
- Файл-сервер установленное в сети устройство хранения файлов, доступное всем пользователям сети. Не только хранит файлы, но и управляет ими, поддерживает порядок при запросе файлов пользователями сети и вносит в них изменения.
- Фильтрация данных отображение на листе только тех данных, которые отвечают заданным условиям.
- Формат 1. Совокупность позиций для элементов данных, наделенная структурой. 2. Описание такой структуры. 3. Формула или схема, изображающая такую структуру.
- Формат ячейки MS Excel позволяет изменять формат ячейки<br>многими доступными способами с помощью команд меню или команд панелей инструментов. Например, можно изменить: размер шрифта, стиль и цвет шрифта, цвет заливки ячейки и др.
- Форматирование абзацев сводится к выравниванию абзаца, отступам, интервалам, табуляции, разрывам строк и страниц, а также расстановкам переносов.
- Форматирующая структура документа в ODA предназначена для описания размещения документа на физическом носителе.
- Формирование дела группирование исполненных документов в дело в соответствии с номенклатурой дел и систематизация документов внутри дела.
- Формула выражение, состоящее из операндов (числа, текстовые константы, адреса ячеек, функции), соединенных знаками операций. Формула должна начинаться со знака = (равно).
- Формуляр документа набор реквизитов официального письменного документа, расположенных в определенной последовательности.
- Формуляр-образец документа - модель построения документа, устанавливающая область применения, форматы, размеры полей, требования к построению конструкционной сетки и основные реквизиты.
- Функции заранее определенные формулы, которые выполняют вычисления по заданным величинам, называемым аргументами, и в указанном порядке. Эти функции позволяют выполнять как простые, так и сложные вычисления.
- Функции листа функции табличного процессора, готовые к употреблению (математические, статистические и т.д.)
- Цветовая палитра PageMaker используется для того, чтобы присвоить нужный цвет выделенному текстовому или графическому объекту.
- Целостность базы данных логическая свойство состояния базы данных, характеризующееся отсутствием нарушений всех<br>ограничений целостности, явным образом специфицированных в **BCCX** логической схеме базы данных.
- Целостность базы данных физическая свойство состояния хранимых данных, характеризующееся отсутствием нарушений<br>спецификаций схемы хранения, а также физического размещения данных на носителях.
- Шлюз устройство для соединения разнотипных сетей, работающих по разным протоколам связи. Обеспечивает передачу информации из одной сети в другую.
- Экспертиза ценности документов отбор документов на государственное хранение или установление сроков их хранения на основе принятых критериев.
- Электронная доска объявлений (BBS) станция электронной почты. Услуга в компьютерной сети для автоматического приема сообщений и обслуживания запросов на их просмотр и получение.
- Электронная почта передача сообщений по компьютерной сети. электронная почта представляет собой вариант почтовой службы, который предназначен для взаимодействия компьютеров (или терминалов). Дает пользователю возможность отправлять и послания, предназначенные как индивидуальным речевые адресатам, так и группам пользователей (конференции).
- Электронная публикация представляет собой процесс окончательного представления документа в электронном виде с возможностью переноса его в том же виде другим пользователем и чтение с экрана вне зависимости от способа переноса.
- **Электронная таблица** прикладная программа, используемая обычно для составления бюджета, прогнозирования и других задач, связанных с финансами. Документ электронной таблицы состоит из ячеек, сформированных по строкам и колонкам. Каждая ячейка может содержать текст, числовые данные или формулу, использующую значения из других ячеек. Для облегчения расчетов в электронной таблице имеются встроенные функции стандартных вычислений.
- **Электронная таблица (Spreadsheet)** интерактивная система обработки числовой и текстовой информации, упорядоченной в виде таблицы с именованными строками и столбцами.
- **Электронно-цифровая подпись (ЭЦП)** аналог личной подписи сотрудника, который служит для заверения электронных документов. Гарантией однозначной авторизации подписанного электронного документа и невозможности подделки такой подписи является специальная криптографическая функция, лежащая в основе алгоритма выработки ЭЦП.
- **Электронный документ** любая текстовая, звуковая, графическая и другая электронная информация, хранимая в исходном формате для того приложения, в котором она была создана. каждый документ описывается с помощью карточки, аналогичной карточке документа в бумажном архиве; документ, носителем которого является электронная среда - магнитный диск, магнитная лента, компакт-диск и т.д.
- **Элемент текста**  часть текста, ограниченная начальной и конечной метками (например, при использовании SGML).
- **Элементы управления** представляют собой графические объекты, помещаемые в форму для отображения или ввода данных, выполнения действий или облегчения чтения формы. Данные объекты включают надписи, поля со списками, переключатели и флажки, кнопки и многое другое. Элементы управления позволяют пользователю запускать макросы или веб-сценарии путем нажатия, установки или выбора соответствующих элементов управления.
- **Юридическая сила документа** свойство официального документа, сообщаемое ему действующим законодательством, компетенцией издавшего его органа и установленным порядком оформления.
- **Язык SQL** непроцедурный язык, используемый для взаимодействия с данными в реляционных СУБД.
- **Язык запросов** язык информационной системы, служащий для представления информационных потребностей пользователей или приложений системы.
- **Язык манипулирования данными** *(ЯМД).* Комплекс языковых средств СУБД, позволяющий выполнять операции над базой данных в терминах модели данных, поддерживаемой этой системой. ЯМД обычно включает в себя средства запросов к базе данных и поддержания базы данных (добавление, удаление, обновление данных, создание и уничтожение базы данных, изменение определений база данных, обеспечение запросов к справочнику базы данных).
- **Язык описания данных** *(ЯОД) –* язык, служащий для описания структуры базы данных, ограничений целостности, а иногда и других характеристик базы данных, таких, как ограничения управления доступом. Средство внутрисистемного определения данных, представляющего обобщение внешних взглядов. Описание представляет собой модель данных и их отношений, т. е. структур, из которых образуется база данных.
- **Язык скриптов** язык сценариев. Применяется в авторских системах для описания действий и данных в лг>тгь/игшедш-приложениях.
- **Ячейка** компонент серверной части, используемый для хранения специальных типов данных.
- **Ячейка**  элемент листа книги MS Excel. В ячейках могут содержаться текст, числа, формулы, ссылки на другие ячейки и др.
- **Ячейка ввода** ячейка, в которую подставляются значения таблицы подстановки данных.
- **Ячейка для новых объектов** содержит файлы с содержимым всех объектов пользователя.
- **Ячейка панелей** содержит всю информацию о пользователе системы и объектах пользователя.
- **Ячейка связи** контролирует все события, происходящие в системе, и обеспечивает связь между пользователями.

# **ЛИТЕРАТУРА**

- 1. *Асеев Г. Г.* Электронный документооборот / Г. Г. Асеев. К. : Кондор,  $2007. - 376$  c.
- 2. *Афанасьева Л. П.* Электронный научно-справочный аппарат архивов: новый этап в развитии / Л. П. Афанасьева // Делопроизводство. – 2013.  $-$  No 2. – C. 74-80
- 3. *[Басовская](http://znanium.com/catalog.php?item=booksearch&code=%D0%AD%D0%BB%D0%B5%D0%BA%D1%82%D1%80%D0%BE%D0%BD%D0%BD%D1%8B%D0%B9+%D0%B4%D0%BE%D0%BA%D1%83%D0%BC%D0%B5%D0%BD%D1%82%D0%BE%D0%BE%D0%B1%D0%BE%D1%80%D0%BE%D1%82+%D0%B8+%D0%B4%D0%B5%D0%BB%D0%BE%D0%BF%D1%80%D0%BE%D0%B8%D0%B7%D0%B2%D0%BE%D0%B4%D1%81%D1%82%D0%B2%D0%BE&page=2#none) Е. Н.* Делопроизводство : учебное пособие [Электронный ресурс] / Е. Н. Басовская, Т. А. Быкова, Л. М. Вялова, Е. М. Емышева ; под общ. ред. Т. В. Кузнецовой. – М. : Форум, 2010. – 256 с.
- 4. *Беспянська Г. В.* Діловодство : навч. посіб. для дистанц. навч. /Г. В. Беспянська ; Відкритий міжнародний ун-т розвитку людини "Україна". – К. : Університет "Україна", 2005. – 418 с.
- 5. *Босова Л. Л.* Обработка текстовой информации. 2-е издание, испр. и доп. / Л. Л. Босова, А. Ю. Босова, Т. Н. Чёмова, В. С. Савельева. – М. : БИНОМ, Лаборатория знаний, 2007. – 112 с.: ил.
- 6. *Бублик В. В.* Проблеми розвитку електронних видань в інформаційному суспільстві [Електронний ресурс]. / В. В. Бублик. – Режим доступу : [http://archive.nbuv.gov.ua/portal/soc\\_gum/naukma/Comp/2000\\_18/01\\_boub](http://archive.nbuv.gov.ua/portal/soc_gum/naukma/Comp/2000_18/01_boublik_vv.pdf) [lik\\_vv.pdf.](http://archive.nbuv.gov.ua/portal/soc_gum/naukma/Comp/2000_18/01_boublik_vv.pdf) – Заголовок з екрану.
- 7. *[Быкова](http://znanium.com/catalog.php?item=booksearch&code=%D0%AD%D0%BB%D0%B5%D0%BA%D1%82%D1%80%D0%BE%D0%BD%D0%BD%D1%8B%D0%B9%20%D0%B4%D0%BE%D0%BA%D1%83%D0%BC%D0%B5%D0%BD%D1%82%D0%BE%D0%BE%D0%B1%D0%BE%D1%80%D0%BE%D1%82%20%D0%B8%20%D0%B4%D0%B5%D0%BB%D0%BE%D0%BF%D1%80%D0%BE%D0%B8%D0%B7%D0%B2%D0%BE%D0%B4%D1%81%D1%82%D0%B2%D0%BE#none) Т. А.* Делопроизводство : учебник [Электронный ресурс] / Т. А. Быкова, Л. М. Вялова, Л. В. Санкина ; под общ. ред. Т. А. Быковой. – 3-e изд., перераб. и доп. – М. : ИНФРА-М, 2013. – 364 с.
- 8. *[Быкова](http://znanium.com/catalog.php?item=booksearch&code=%D0%AD%D0%BB%D0%B5%D0%BA%D1%82%D1%80%D0%BE%D0%BD%D0%BD%D1%8B%D0%B9%20%D0%B4%D0%BE%D0%BA%D1%83%D0%BC%D0%B5%D0%BD%D1%82%D0%BE%D0%BE%D0%B1%D0%BE%D1%80%D0%BE%D1%82%20%D0%B8%20%D0%B4%D0%B5%D0%BB%D0%BE%D0%BF%D1%80%D0%BE%D0%B8%D0%B7%D0%B2%D0%BE%D0%B4%D1%81%D1%82%D0%B2%D0%BE#none) Т. А.* Документационное обеспечение управления (делопроизводство) : уч. пос. [Электронный ресурс] / Т. А. Быкова, Т. В. Кузнецова, Л. В. Санкина. – 2 изд., перераб. и доп. – М. : ИНФРА-М, 2013. – 304 с.
- 9. *Волкова Л. А* Технология обработки текстовой информации. Технологический дизайн. – Ч. II : Компьютерная обработка текста / Л. А. Волкова. – Москва : Московский государственный университет печати, 2007. – 342 с: ил.
- 10. *Волкова Л. А.* Технология обработки текстовой информации : учебное пособие. – Ч. I: Основы технологии издательских и наборных процессов / Л. А. Волкова, Е. Р. Решетникова. – М. : МГУП, 2002. – 306 с.
- 11. *Глибовець М.* Перспективи розвитку електронних видань в Україні / М. Глибовець, В. Бублик, С. Гороховський // Видавнича галузь і кадри: досягнення, проблеми, перспективи : наук.-практ. зб. – Л., 2002.  $-$  C. 25-32.
- 12. *Глушаков С. В.* Компьютерная верстка : учебный курс / С. В. Глушаков, Г. А. Кнабе. – Харьков : Фолио, 2002. – 485 с.
- 13. ГОСТ 16487-83 «Делопроизводство и архивное дело. Термины и определения».
- 14. ГОСТ 6.10.4 84 УСД «Придание юридической силы документам на машинном носителе и машинограмме, создаваемым средствами вычислительной техники. Основные положения».
- 15. ГОСТ 6.10.5 87 «Унифицированные системы документации. Требования к построению формуляра-образца».
- 16. ГОСТ 7.1–2003. Библиографическая запись. Библиографическое описание. Общие требования и правила составления. – М. : ИПК издательство стан-дарстов, 2004. – 80 с.
- 17. ГОСТ Р 6.30 2003 «Унифицированные системы документации. Унифицированная система организационно-распорядительной документации. Требования к оформлению документов».
- 18. ГОСТ Р 7.0.4–2006. Издания. Выходные сведения. Общие требования и правила оформления. – М., 2006. – II, 43 с. (Система стандартов по информ., библ. и изд. делу).
- 19. ГОСТ Р 7.0.5–2008. Библиографическая ссылка. Общие требования и правила составления. – М. : Стандартинформ, 2008. – 41 с.
- 20. *[Гугуева](http://znanium.com/catalog.php?item=booksearch&code=%D0%AD%D0%BB%D0%B5%D0%BA%D1%82%D1%80%D0%BE%D0%BD%D0%BD%D1%8B%D0%B9+%D0%B4%D0%BE%D0%BA%D1%83%D0%BC%D0%B5%D0%BD%D1%82%D0%BE%D0%BE%D0%B1%D0%BE%D1%80%D0%BE%D1%82+%D0%B8+%D0%B4%D0%B5%D0%BB%D0%BE%D0%BF%D1%80%D0%BE%D0%B8%D0%B7%D0%B2%D0%BE%D0%B4%D1%81%D1%82%D0%B2%D0%BE&page=2#none) Т. А.* Конфиденциальное делопроизводство : учебное пособие [Электронный ресурс] / Т. А. Гугуева. – М. : Альфа-М: НИЦ Инфра-М,  $2012. - 192$  c.
- 21. Делопроизводство: образцы, документы. Организация и технология работы: с учетом нового ГОСТа 6.30-2003. – 2-е изд., перераб. и доп. – М. : ТК Велби: Проспект, 2005. – 456 с.
- 22. Документационное обеспечение управления [Электронный ресурс]: учебник для студентов вузов, обучающихся по направлениям «Экономика» и «Менеджмент», специальностям «Информатика»,

«Документоведение и документационное обеспечение управления», «Автоматизация и управление» / А. С. Гринберг и др. – M. : ЮНИТИ-ДАНА, 2012 - 391 с.

- 23. ДСТУ 2392–94. Інформація та документація. Базові поняття. Терміни та визначення. – Чинний від 01.01.95. – К. : Держстандарт України, 1994.  $-53$  c.
- 24. ДСТУ 2732:2004. Діловодство й архівна справа. Терміни та визначення понять. – Вид. офіц. – На заміну ДСТУ 2732–94; Прийнято та надано чинності від 28 трав. 2004 р. – К. : Держспоживстандарт України, 2005.  $-31$  c.
- 25. ДСТУ 3017-95. Видання. Основні види. Терміни та визначення.– Вид. офіц.– Введ. 23.05.95.– К. : Держстандарт України, 1995.– 45 с.
- 26. ДСТУ 3843–99. Державна уніфікована система документації. Основні положення. – К., 2000.
- 27. ДСТУ 4423-1:2005. Керування документаційними процесами. Ч. 1. Основні положення (ISO 15489-1:2001, MOD). – Вид. офіц. – К. : Держспоживстандарт України, 2007. – 28 с. – (Нац. стандарт України).
- 28. ДСТУ 4423-2:2005. Керування документаційними процесами. Ч. 2. Настанови (ISO/TR 15489-2:2001, MOD). – Вид. офіц. – К. : Держспоживстандарт України, 2007. – 44 с. – (Нац. стандарт України).
- 29. Електронні видання нові підходи, нові вимоги [Електронний ресурс]. – Режим доступу:

[http://archive.nbuv.gov.ua/portal/soc\\_gum/vkp/2012\\_4/st\\_16\\_4.pdf.](http://archive.nbuv.gov.ua/portal/soc_gum/vkp/2012_4/st_16_4.pdf)– Заголовок з екрану.

- 30. *Елисина Е. Ю.* Классификация электронных документов / Е. Ю. Елисина // Библиотековедение. – 2007. – № 4. – С. 43-50.
- 31. *Задорожна Н. Т.* Аналіз сучасного стану електронних фахових видань [Електронний ресурс] / Н. Т. Задорожна. – Режим доступу : [http://archive.nbuv.gov.ua/e-journals/ITZN/em3/content/07znteps.htm.–](http://archive.nbuv.gov.ua/e-journals/ITZN/em3/content/07znteps.htm.—) Заголовок з екрану.
- 32. *Закревська О.* Електронні видання: процеси стандартизації і проблеми біб-ліографічного опису / О. Закревська // Науковізапистки Інституту журналістики. – К., 2006. – С. 67-75.
- 33. *Залаев Г. З.* Актуальные вопросы создания и хранения цифровых копий архивных документов / Г. З. Залаев // Отечественные архивы. – 2012. –  $N_2$  2. – C. 55-59
- 34. *Кабашов С. Ю., Майская А. Э.* Документоведение : учебнометодический комплекс / С. Ю. Кабашов, А. Э. Майская. – Уфа, БАГСУ, 2008. – 95 с.
- 35. *[Кабашов](http://znanium.com/catalog.php?item=booksearch&code=%D0%AD%D0%BB%D0%B5%D0%BA%D1%82%D1%80%D0%BE%D0%BD%D0%BD%D1%8B%D0%B9%20%D0%B4%D0%BE%D0%BA%D1%83%D0%BC%D0%B5%D0%BD%D1%82%D0%BE%D0%BE%D0%B1%D0%BE%D1%80%D0%BE%D1%82%20%D0%B8%20%D0%B4%D0%B5%D0%BB%D0%BE%D0%BF%D1%80%D0%BE%D0%B8%D0%B7%D0%B2%D0%BE%D0%B4%D1%81%D1%82%D0%B2%D0%BE#none) С. Ю.* Электронное правительство. Электронный документооборот. Термины и определения : учебное пособие [Электронный ресурс] / С. Ю. Кабашов. – М. : НИЦ ИНФРА-М, 2013. – 320 с.
- 36. *Кабашов С. Ю.* Делопроизводство и архивное дело в терминах и определениях / С. Ю. Кабашов, И. Г. Асфандиярова. – Москва : Флинта : Наука, 2009. – 290 с.
- 37. *Киричок Т. Ю.* Тенденції розвитку електронних енциклопедичних видань / Т. Ю. Киричок // Наукові новини. – К., 2010. – С. 269-276.
- 38. *Ковтанюк Ю. С.* Класифікація документів із електронними носіями інформації / Ю. С. Ковтанюк // Статті та повідомлення. – К., 2012. – С. 45-69.
- 39. *Комова М. В.* Діловодство / М. В. Комова. К. : Алерта ; Львів : Тріада плюс, 2007. – 220 с.
- 40. *[Корнеев](http://znanium.com/catalog.php?item=booksearch&code=%D0%AD%D0%BB%D0%B5%D0%BA%D1%82%D1%80%D0%BE%D0%BD%D0%BD%D1%8B%D0%B9+%D0%B4%D0%BE%D0%BA%D1%83%D0%BC%D0%B5%D0%BD%D1%82%D0%BE%D0%BE%D0%B1%D0%BE%D1%80%D0%BE%D1%82+%D0%B8+%D0%B4%D0%B5%D0%BB%D0%BE%D0%BF%D1%80%D0%BE%D0%B8%D0%B7%D0%B2%D0%BE%D0%B4%D1%81%D1%82%D0%B2%D0%BE&page=4#none) И. К.* Управление документами : учебник [Электронный ресурс] / И. К. Корнеев, А. В. Пшенко, В. А. Машурцев. – М. : ИНФРА-М, 2009. – 300 с.
- 41. *Корнієнко В.* Роль і значення терміна-визначника для окремого класу документів та одного з його видів / В. Корнієнко // Вісн. Кн. палати. –  $2003. - N_2$  7. – C. 17-20.
- 42. Короткий термінологічний словник із бібліографознавства та соціальної інформатики / Г. М. Швецова-Водка (кер. авт. кол.), Г. В. Сілкова, Л. О. Черепуха, М. П. Лико, Ж. В. Бабенко, М. С. Пацко. – К. : Кн. палата України, 1998. – 116 с.
- 43. *[Крюкова](http://znanium.com/catalog.php?item=booksearch&code=%D0%AD%D0%BB%D0%B5%D0%BA%D1%82%D1%80%D0%BE%D0%BD%D0%BD%D1%8B%D0%B9+%D0%B4%D0%BE%D0%BA%D1%83%D0%BC%D0%B5%D0%BD%D1%82%D0%BE%D0%BE%D0%B1%D0%BE%D1%80%D0%BE%D1%82+%D0%B8+%D0%B4%D0%B5%D0%BB%D0%BE%D0%BF%D1%80%D0%BE%D0%B8%D0%B7%D0%B2%D0%BE%D0%B4%D1%81%D1%82%D0%B2%D0%BE&page=4#none) Н. П.* Документирование управленческой деятельности : учебное пособие [Электронный ресурс] / Н. П. Крюкова. – М. : ИНФРА-М, 2014. – 268 с.
- 44. *[Кузнецов](http://znanium.com/catalog.php?item=booksearch&code=%D0%AD%D0%BB%D0%B5%D0%BA%D1%82%D1%80%D0%BE%D0%BD%D0%BD%D1%8B%D0%B9%20%D0%B4%D0%BE%D0%BA%D1%83%D0%BC%D0%B5%D0%BD%D1%82%D0%BE%D0%BE%D0%B1%D0%BE%D1%80%D0%BE%D1%82%20%D0%B8%20%D0%B4%D0%B5%D0%BB%D0%BE%D0%BF%D1%80%D0%BE%D0%B8%D0%B7%D0%B2%D0%BE%D0%B4%D1%81%D1%82%D0%B2%D0%BE#none) И. Н.* Делопроизводство : учебно-справочное пособие [Электронный ресурс] / И. Н. Кузнецов. – 6-е изд., перераб. и доп. – М. : Издательско-торговая корпорация «Дашков и К°», 2013. – 520 с.
- 45. *Кулешов С. Г.* Документознавство: Історія. Теоретичні основи / С. Г. Кулешов ; Укр. держ. наук.-дослід. ін-т архів. справи та документознавства, Держ. акад. керів. кадрів культури і мистецтв. – К.,  $2000. - 162$  c.
- 46. *Куняев Н. Н.* Конфиденциальное делопроизводство и защищенный электронный документооборот : учебник [Электронный ресурс] / Н. Н. Куняев, А. С. Дёмушкин, А. Г. Фабричнов ; под общ. ред. Н. Н. Куняева. – М. : Логос, 2011. – 452 с. – Режим доступа : электронная библиотечная система [:http://www.knigafund.ru/](http://www.knigafund.ru/)
- 47. *Курташова І. В.* Електронний документообіг і його особливості / І. В. Курташова // Акт. проблеми економіки. – 2009. – № 3. – С. 231- 237.
- 48. *Кушнаренко Н. Н.* Документоведение : учеб. для студентов вузов культуры / Н. Н. Кушнаренко. – 8-е изд., стер. – К. : Знання, 2008. – 459 с. – (Серия «Высшее образование XXI века»).
- 49. *Матвієнко О. В.* Основи організації електронного документообігу : навч. посіб. для студ. вищ. навч. закл. / О. В. Матвієнко, М. Н. Цивін. – К., 2008. – С. 45-49.
- 50. *Отле П.* Библиотека, библиография, документация : избр. тр. пионера информатики / П. Отле ; Рос. гос. б-ка ; пер. с англ. и фр. Р. С. Гиляревского [и др.].; предисл., сост., коммент. Р. С. Гиляревского. – М. : ФАИР-ПРЕСС : Пашков дом, 2004. – 350 с. – (Спец. издат. проект для б-к).
- 51. Офисная документация: Подготовка и оформление / сост. И. Н. Кузнецов. – Мн. : Книжный Дом, 2004. – 832 с.
- 52. *Палеха Ю. І.* Загальне документознавство : навч. посіб. / Ю. І. Палеха, Н. О. Леміш. – К. : Ліра-К, 2008. – 393 с.
- 53. *Плешкевич Е. А.* Методологические проблемы документоведческой терминологии на примере формирования понятия "документ" в различных сферах деятельности // Термінологія документознавства та суміжних галузей знань : зб. наук. пр. / Київ. нац. ун-т культури і мистецтв. – К., 2007. – [Вип. 1]. – С. 55-59.
- 54. *Полтев С. В.* Организация электронного архивы с помощью платформы eDocLib / С. В. Полтев // Отечественные архивы. – 2012. – № 5. – С. 95- 97.
- 55. Про електронні документи й електронний документообіг: закон України від 22.05.2003 № 851-IV [Електронний ресурс]. – Режим доступу : http: // [www.zakon1.rada.gov.ua.](http://www.zakon1.rada.gov.ua/) – Заголовок з екрана.
- 56. Про затвердження Порядку засвідчення наявності електронного документа (електронних даних) на певний момент часу: постанова Кабінету Міністрів України від 26.05.2004 № 680 [Електронний

ресурс]. – Режим доступу: http: // [www.zakon1.rada.gov.ua.](http://www.zakon1.rada.gov.ua/) – Заголовок з екрана.

- 57. *Рогожин М. Ю.* Справочник по делопроизводству / М. Ю. Рогожин. СПб.: Питер, 2007. – 192 с.
- 58. *Рудюк В. В.* Предметна область електронного документознавства / В. В. Рудюк // Документознавство. Бібліотекознавство. Інформаційна діяльність: проблеми науки, освіти, практики : матеріали VI Міжнар. наук.-практ. конф., Київ, 19-21 трав. 2009 р. / Держ. акад. керів. кадрів культури і мистецтв. – К., 2009. – С. 25-27.
- 59. *Русина Ю. А.* От машиночитаемых к электронным документам: развитие понятия / Ю. А. Русина // Документ в системе социальных коммуникаций: сб. материалов ІІІ Всерос. науч.-практ. конф. с международ. участием. – Томск, 2008. – С. 46-48.
- 60. *Сахарова Е. Г.* Обработка текстовой информации: лабораторный практикум для студ. специальностей «Издательское дело», «Технология полиграфического производства», «Полиграфическое оборудование и системы обработки информации» / Е. Г. Сахарова, Н. И. Сушко, Ю. Ф. Шпаковский. – Минск : БГТУ, 2004. – 128 с.
- 61. *Скібіцька Л. І.* Діловодство : навч. посіб. / Л. І. Скібіцька. К. : Центр навч. літератури, 2006. – 224 с.
- 62. Справочник по делопроизводству. СПб. : Питер, 2007. 192 с.
- 63. *Танюкевич М. В.* Компьютерные информационные технологии в делопроизводстве : практикум / М. В. Танюкевич. – Уфа : БАГСУ,  $2007. - 41$  c.
- 64. *Угринович Н. Д.* Информатика и ИКТ. Базовый курс. 4-е издание. / Н. Д. Угринович. – М. : БИНОМ. Лаборатория знаний, 2006. – 205 с. : ил.
- 65. *Цыганенко А. М.* Программные средства допечатных процессов : учебное пособие для вузов. – В 3 кн. – Кн. 3. / А. М. Цыганенко, В. М. Гасов. – М. : Изд-во МГУП, 2000. – 394 с: ил.
- 66. *Швецова-Водка Г.* Документознавство : навч. посіб. / Г. М. Швецова-Водка. – К. : Знання, 2007. – 398 с.
- 67. *[Шишов](http://znanium.com/catalog.php?item=booksearch&code=%D0%AD%D0%BB%D0%B5%D0%BA%D1%82%D1%80%D0%BE%D0%BD%D0%BD%D1%8B%D0%B9+%D0%B4%D0%BE%D0%BA%D1%83%D0%BC%D0%B5%D0%BD%D1%82%D0%BE%D0%BE%D0%B1%D0%BE%D1%80%D0%BE%D1%82+%D0%B8+%D0%B4%D0%B5%D0%BB%D0%BE%D0%BF%D1%80%D0%BE%D0%B8%D0%B7%D0%B2%D0%BE%D0%B4%D1%81%D1%82%D0%B2%D0%BE&page=2#none) О. В.* Современные технологии и технические средства информатизации : учебник [Электронный ресурс] / О. В. Шишов. – М. : НИЦ Инфра-М, 2012. – 462 с.

## **С. Н. Яшанов, М. С. Яшанов, Г. С. Лазаренко**

### **Компьютерное документоведение**

# **Часть І. Теоретические основы**

*Учебно-методическое пособие*

*Технический редактор –* Т. Меркулова *Оригинал-макет –* Т. Ветраченко

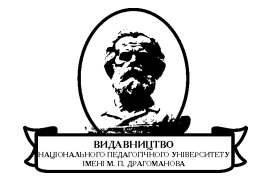

Підписано до друку 13 грудня 2013 року*.* Формат 60х84/16 Папір офісний. Гарнітура Таймс. Друк офсетний. Умовн. друк. арк. 23,56. Облік. видав. арк. 16,56. Віддруковано з оригіналів

#### **Видавництво**

Національного педагогічного університету імені М. П. Драгоманова. 01030, м. Київ, вул. Пирогова, 9. Свідоцтво про реєстрацію № 1101 від 29.10.2002 (044) 239-30-26